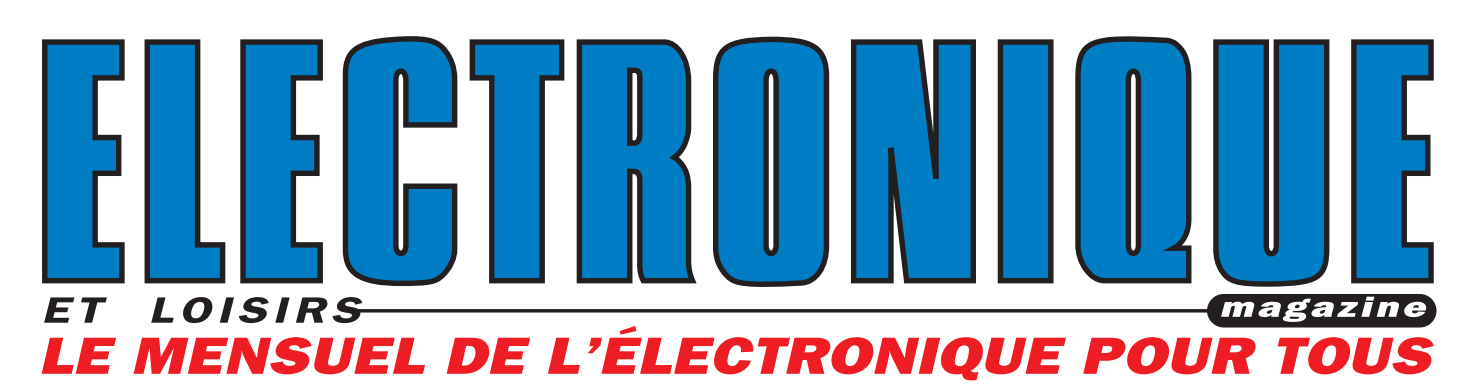

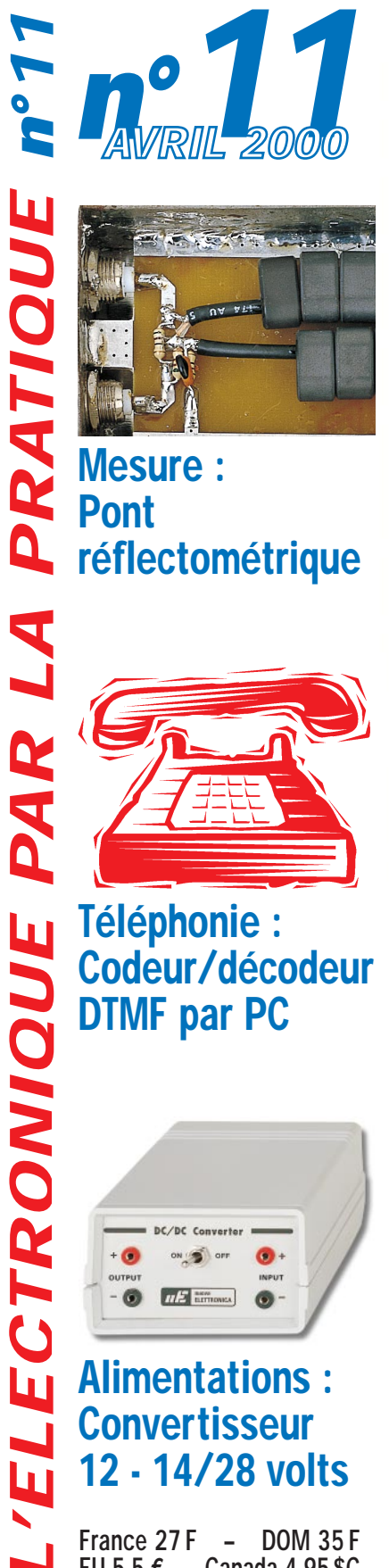

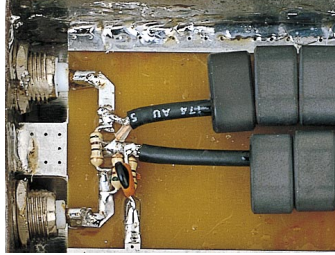

**Mesure:** Pont réflectométrique

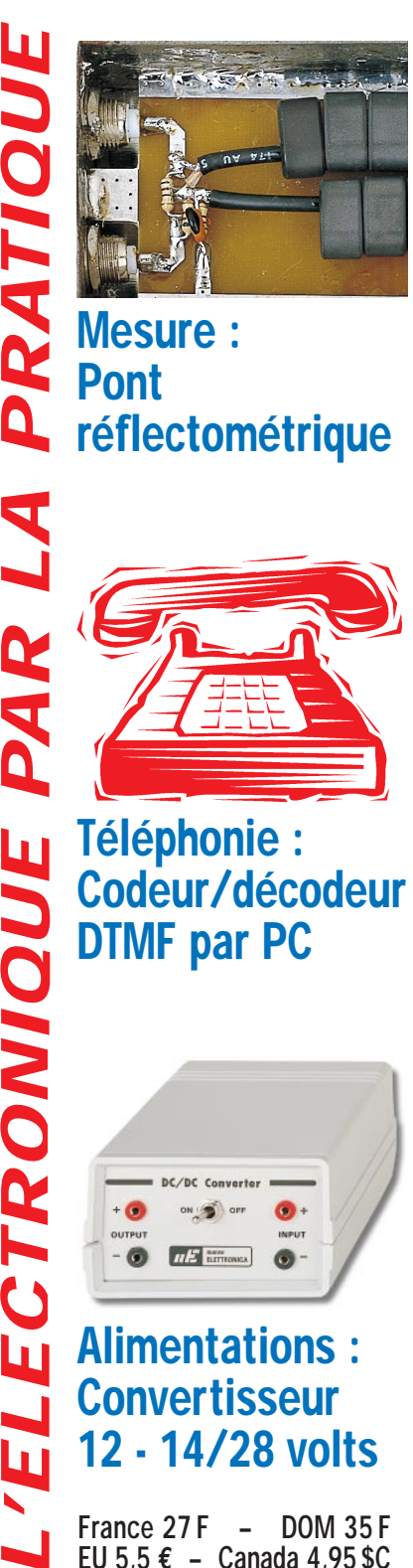

Téléphonie : Codeur/décodeur DTMF par PC

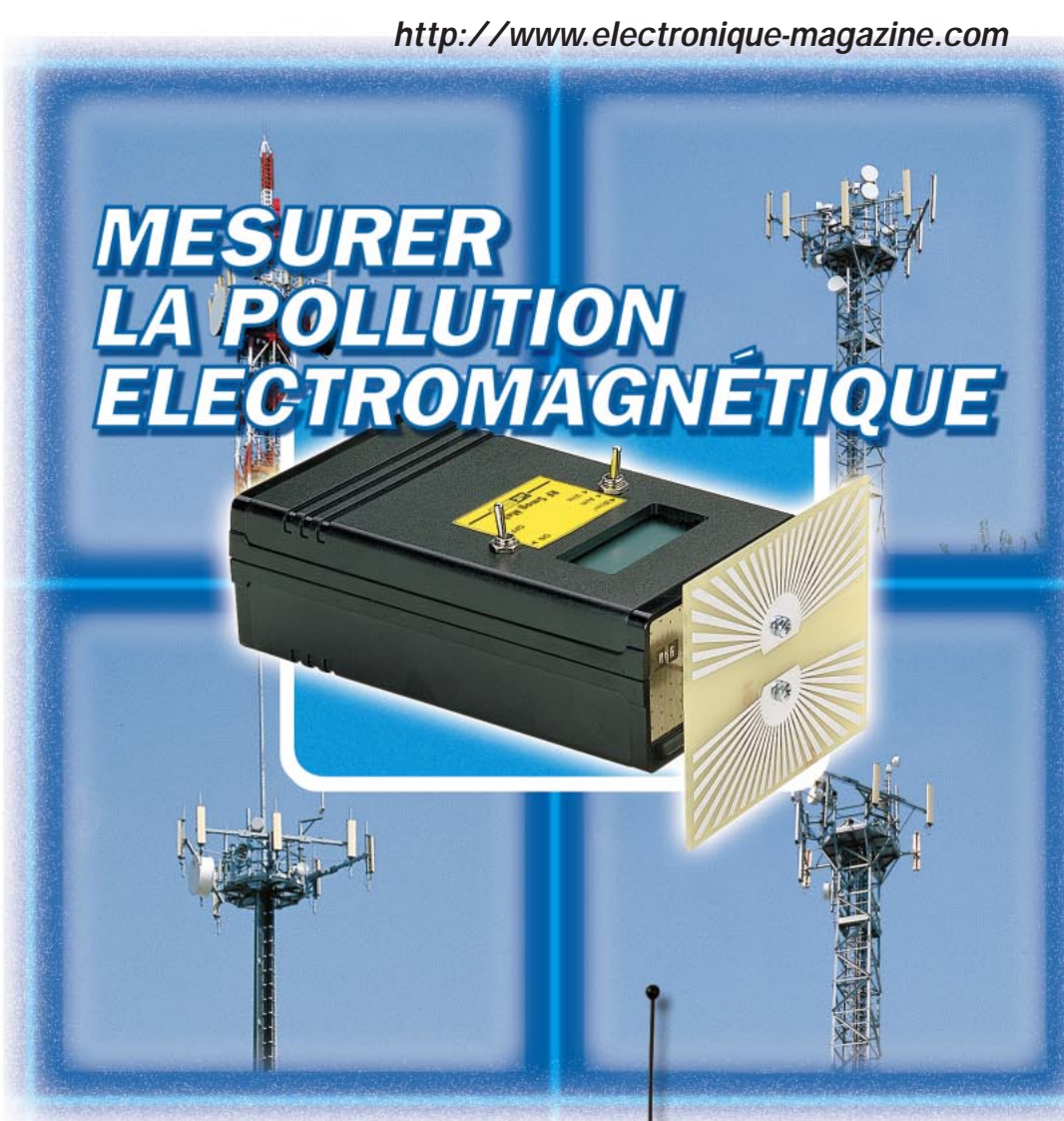

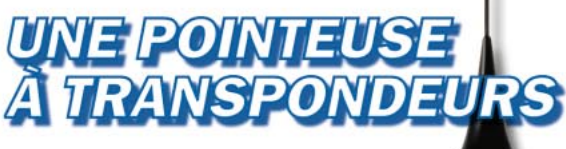

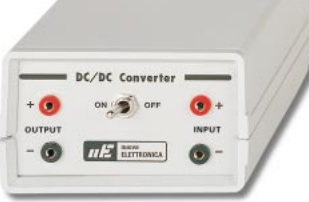

Alimentations : **Convertisseur** 12 - 14/28 volts

France 27 F - DOM 35 F EU 5,5 **€** – Canada 4,95\$C

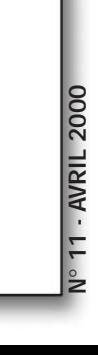

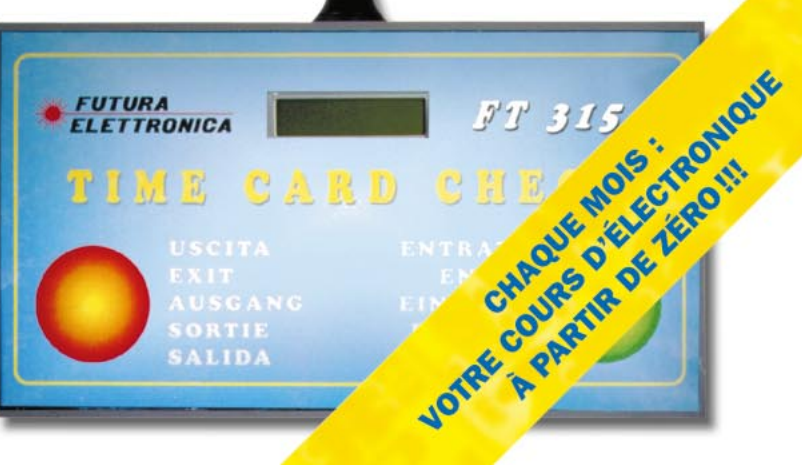

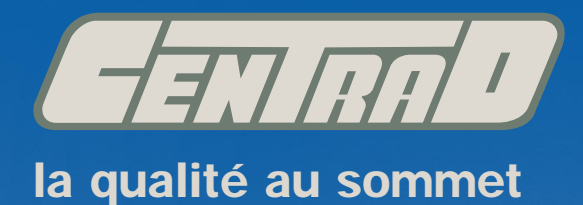

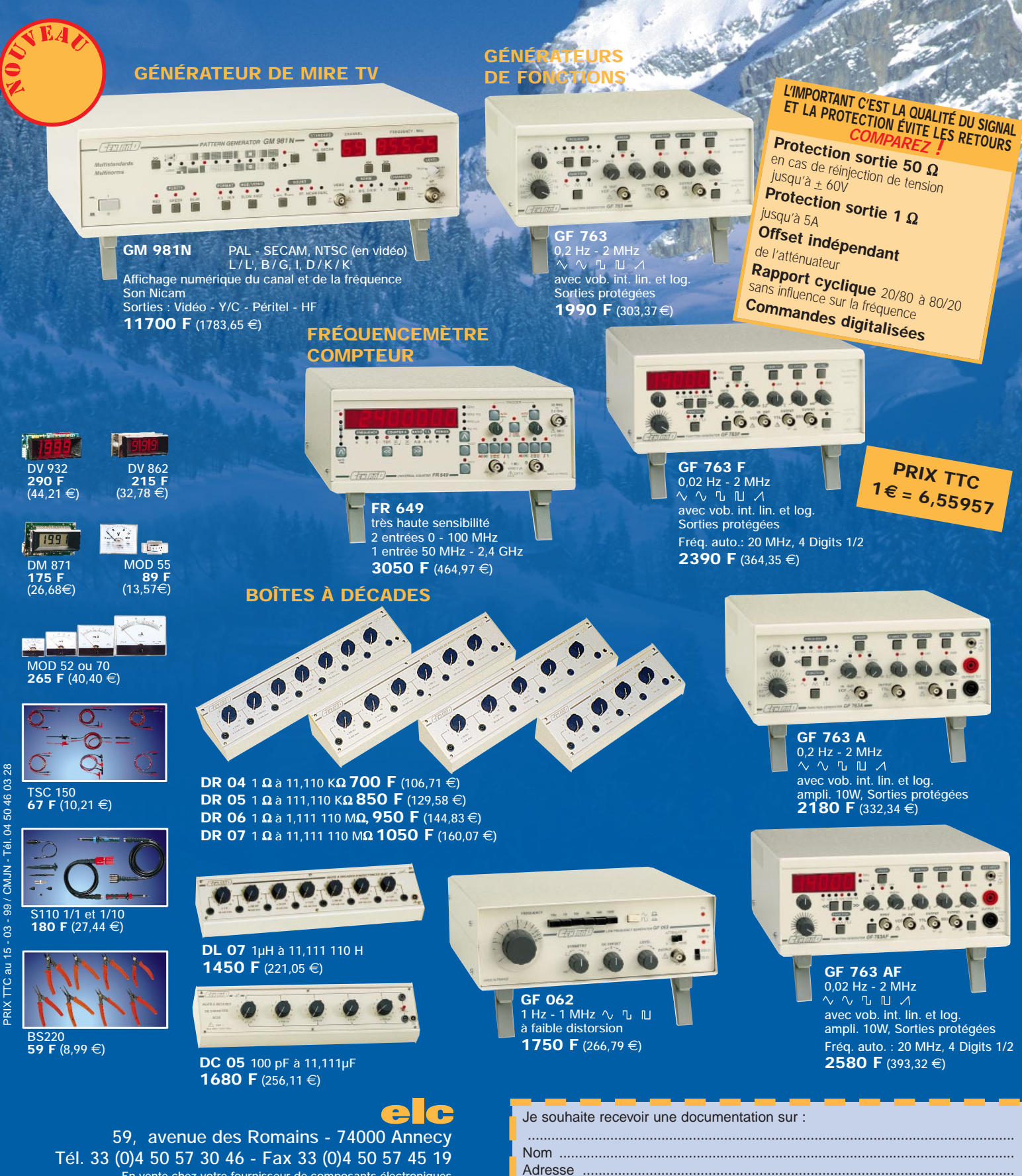

Ville .......................................................... Code postal ....................................

**En vente chez votre fournisseur de composants électroniques ou les spécialistes en appareils de mesure**

# SOMMAIR

### Shop' Actua

Toute l'actualité de l'électronique…

### Informatique pour électroniciens (11) .................................... 8 Conception et réalisation d'un prototype (4)

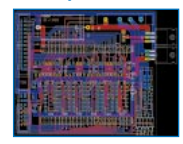

L'utilisation de l'informatique dans le milieu de l'électronique permet de réaliser des optimisations de conception qui étaient impensables il y a quelques années à peine. La C.A.O. notamment, appliquée aux circuits imprimés, assure un gain de temps mais aussi de qualité et de faisabilité. Le respect de quelques

règles permet de mener à bien une réalisation avec un risque minimum d'erreur. Au cours de cet article, nous apprendrons ces règles de base et les mettrons en pratique. Pour cela, nous utiliserons le logiciel "EAGLE", dans sa version d'évaluation, qui permet la saisie du schéma ainsi que le dessin du circuit imprimé.

### Un "polluomètre" HF ...................................................................... 15

ou comment mesurer la pollution électromagnétique

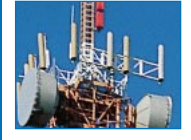

De nombreux scientifiques affirment depuis quelque temps que les champs électromagnétiques HF intenses, rayonnés par les émetteurs FM, les relais de télévision et autres relais téléphoniques, pourraient, à long terme, engendrer des effets cancérigènes. Si, pour ces signaux, la limite maximale à ne pas dépasser a

été fixée à 6 volts/mètre, comment faire pour les mesurer?

### Une pointeuse automatique par transpondeurs (1/2) ...... 27

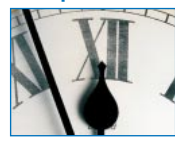

Ce système professionnel permet le contrôle des horaires d'entrée et de sortie du personnel de petites entreprises, d'associations ou de clubs. La traditionnelle carte de pointage est remplacée par un transpondeur pouvant prendre l'aspect "carte

bancaire" ou "porte-clés". Cette unité est reliée, sans fil, à une interface avec laquelle il est possible de gérer l'installation complète grâce à un PC.

### Un codeur/décodeur DTMF pour PC ........................................ 34

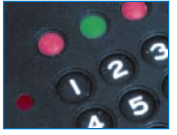

Voici une petite carte électronique, à relier au port parallèle du PC. Elle permet de reconnaître les 16 tonalités du standard DTMF. Une série de 16 fichiers au format "wave", reproduits par l'intermédiaire de la carte son, nous permet de générer

ces mêmes paires de fréquences avec l'ordinateur. Voilà de quoi contrôler tous les appareils utilisant ce code : téléphones, émetteurs, etc.

### Un convertisseur de tension CC de 12 V à 14/28 V .......... 41

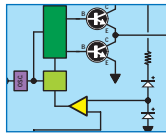

De nombreux appareils ne peuvent être utilisés en voiture ou dans le camping-car parce qu'ils nécessitent une tension d'alimentation de 18, 24 ou 28 volts continus, alors que la tension fournie par une batterie est de seulement 12 volts. En réalisant

ce convertisseur d'alimentation, il devient possible d'élever une tension continue de 12 volts à des valeurs comprises entre 14 et 28 volts.

### Présentation du numéro d'appelant sur LCD ou PC .......... 47

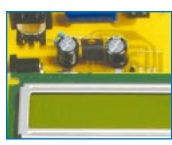

Le mois dernier, nous vous proposions un système de présentation du numéro d'appelant sur PC (ELM 10, page 13 et suivantes). Vous avez été très nombreux à nous demander un système indépendant, n'obligeant pas à mettre le PC sous tension For the convertisseur d'alimentation, il devient possible d'élever<br>
ces convertisseur d'alimentation, il devient possible d'élever<br>
continue de 12 volts à des valeurs comprises entre 14 et :<br> **Présentation du numéro d'appe** 

pour connaître le numéro de l'appelant. Nous avons d'autant moins de mal à vous satisfaire rapidement que le projet que nous allons décrire

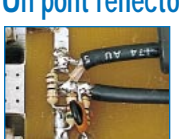

Un pont réflectométrique pour analyseur de spectre .......... 59 S'il est possible de mesurer la valeur de l'impédance d'une antenne, ou de n'importe quel filtre HF, en utilisant un simple pont HF accompagné d'un multimètre, avec un pont réflectométrique, on peut, en plus, voir sur l'écran d'un analyseur de

spectre, le comportement d'une antenne ou d'un filtre HF sur toute la gamme comprise entre 2 mégahertz et 1 gigahertz au moins.

### Un convertisseur bidirectionnel RS232/RS485 .................. 70

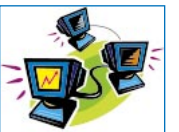

L'interface, dont nous vous proposons ici la réalisation, permet des communications sur de longues distances, dépassant les limites imposées par les classiques ports RS232-C des PC. Il suffit, pour raccorder deux ordinateurs éloignés, de deux cartes

reliées par une paire torsadée pour données. Un mini réseau économique !

### Microcontrôleurs PIC

De la théorie aux applications, 8ème partie (2/2) .......................... 78

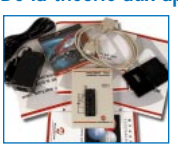

Le mois dernier, nous avons introduit MPLAB puis nous avons développé la manière de mettre en œuvre notre projet. Dans la fin de cette 8ème partie, nous allons voir comment simuler un programme avec MPSIM. Si la lecture de ce cours peut

paraître ardue, tout redevient simple lorsque l'on se trouve devant son ordinateur en disposant du programme.

### Cours d'électronique en partant de zéro (11) ...................... 82

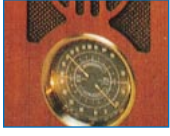

Pour sélectionner un seul émetteur parmi tous ceux qui transmettent sur la gamme d'ondes moyennes, courtes, VHF et UHF, on utilise un circuit d'accord composé d'une inductance et d'une capacité. Dans cette leçon, vous trouverez toutes les formules

pour calculer la valeur de l'inductance et de la capacité afin d'accorder un circuit sur une fréquence bien précise.

Nous vous expliquerons, par ailleurs, la relation existant entre "fréquence" et "longueur d'onde", et vous trouverez les formules nécessaires pour pouvoir convertir une fréquence exprimée en Hz, kHz, MHz ou GHz en une longueur d'onde en mètres ou en centimètres, et viceversa.

Nous avons inclus dans cette leçon de nombreux exemples de calcul, car c'est là la seule façon de comprendre comment les formules doivent être utilisées pour résoudre des problèmes différents.

Puis, nous avons considérablement simplifié les formules pour le calcul des inductances et des capacités, de façon à pouvoir les effectuer avec une calculatrice de poche ordinaire.

Même si nos formules sont critiquables, nous pouvons vous assurer qu'en pratique vous obtiendrez des valeurs réalistes et c'est ce que souhaite un débutant qui n'apprécie pas toujours les mathématiques complexes.

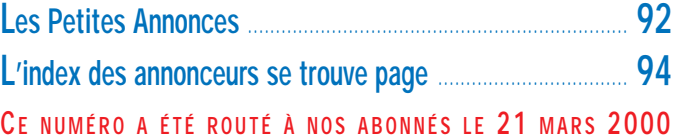

Pour vos achats, choisissez de préférence nos annonceurs. C'est auprès d'eux que vous trouverez les meilleurs tarifs et les meilleurs services.

### NOUVEAUTÉS

# Shop' Actua

Dans cette rubrique, vous découvrirez, chaque mois, une sélection de nouveautés. Toutes vos informations sont les bienvenues.

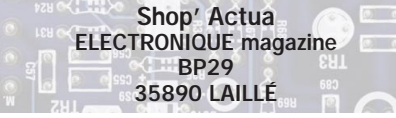

### **MESURE**

### VIN ARNOUX

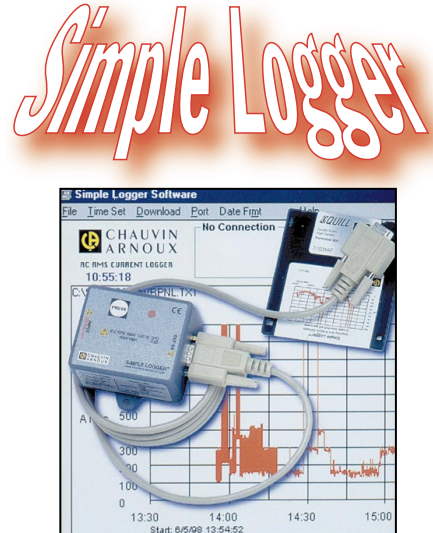

Avec "Simple Logger", Chauvin Arnoux propose toute une gamme d'appareils enregistreurs de mesures monovoies. Economiques, ces dispositifs ne demandent aucune intervention d'un opérateur. Pilotés par un logiciel sous Windows, ils ajustent automatiquement leur rythme d'acquisition et leur sensibilité en fonction de la grandeur mesurée. Le logiciel permet de visualiser, d'analyser les données enregistrées, d'imprimer sous forme graphique et en listings les résultats des mesures.

Les "Simple Logger" disposent de trois modes de fonctionnement :

- Enregistrement (Record) pour l'acquisition et la mémorisation des données;

- Veille (Stand-by) pour l'attente de déchargement des données par l'ordinateur;

- Arrêt (Off) qui arrête le Simple Logger et réinitialise sa mémoire.

Notons l'existence d'un modèle disposant d'un capteur de courant original avec lequel il suffit d'enserrer le conducteur entre les mâchoires du capteur et d'appuyer sur un bouton pour commencer la capture numérique du signal en toute simplicité.

Avec 4 096 échantillons acquis par heure, les "Simple Logger" offrent la garantie d'une information maximale. Leur capacité est supérieure à 8 000 enregistrements. De taille compacte, ils permettent une utilisation dans toutes les situations.

Alimentés par une simple pile de 9 V, leur faible consommation garantit plus d'un an d'autonomie.

Différents modèles existent, suivant la grandeur à acquérir : température, tension, courant (AC, DC). www.chauvin-arnoux.com ◆

# **KITS**

Le kit K8023 permet de contrôler jusqu'à 10 appli-

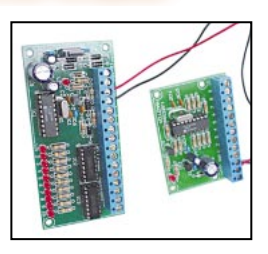

cations situées à distance et ce, avec seulement deux fils. D'un montage relativement simple, le kit est contrôlé par un microprocesseur. Les entrées peuvent être des boutons poussoirs, des interrupteurs, des collecteurs ouverts placés sur un autre montage. Les 10 sorties sont disponibles en collecteurs ouverts, autorisant la commande directe de relais. Une LED indique l'état de chaque sortie. Les connexions, sur les entrées et les sorties, se font par des barrettes à vis. Ce montage peut être utilisé avec d'autres kits de la marque, en particulier la carte à relais standard K6714.

www.velleman.be ◆

### **INFORMATIQUE**

## $\varPi$

AMD, avec son microprocesseur ATH-LON, que nous vous annoncions dans un précédent numéro, franchit la barrière symbolique de la vitesse d'horloge à 1 GHz, en commercialisant sous peu les

processeurs gravés à 0,18 microns, qui équiperont les premières machines disponibles sur le marché. Des versions <sub>.</sub><br>"moins performantes" (tout est relatif en informatique) cadencées à 900 et

### est franchie !

950 MHz seront également proposées. Dans le même temps, INTEL emboîte le pas à son rival et annonce, lui aussi, un Pentium III à 1 GHz. INTEL a l'avantage de proposer des processeurs ayant un cache de niveau 2 (L2) intégré permettant de suivre les rapides évolutions en matière de vitesse d'horloge.

### NOUVEAUTÉS

### GRAND PUBLIC

### HAMEG chez ARQUIE

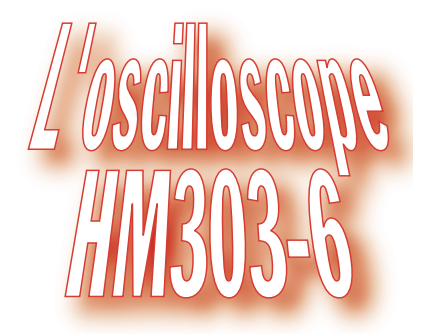

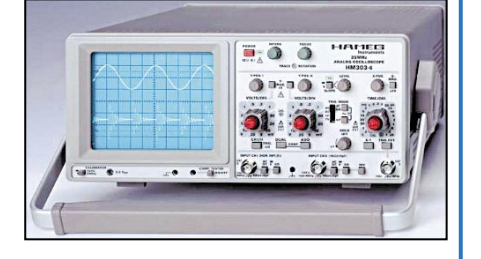

L'oscilloscope est au cœur du laboratoire de mesure. Certains modèles offrent un excellent rapport qualité/prix, avec des performances supérieures à ce que l'on peut exiger pour un étudiant, un amateur, un dépanneur TV… HAMEG a toujours produit d'excellents modèles et le HM303-6, que nous avons repéré dans le catalogue ARQUIE, ne déroge pas à cette affirmation. Faisant suite au célèbre HM203, dont plus de 180 000 exemplaires ont été vendus dans le monde, le HM303-6 voit sa bande passante monter jusqu'à 35 MHz, avec une vitesse de balayage qui atteint 10 ns.

Avec ces performances, le HM303-6 se présente comme l'appareil idéal pour toute analyse de signaux du continu à 100 MHz. Grâce à son calibrateur interne très précis, au temps de montée rapide, la calibration des sondes peut être effectuée dans les conditions optimales. Parmi les différentes fonctions du circuit de synchronisation, on notera la présence d'un séparateur vidéo-synchro, permettant une analyse fine des signaux de télévision. L'oscilloscope dispose d'un testeur de composants interne. Son blindage en mu-métal le protège des champs magnétiques externes. http://perso.wanadoo.fr/arquie-composants/

### MICROPROCESSEURS

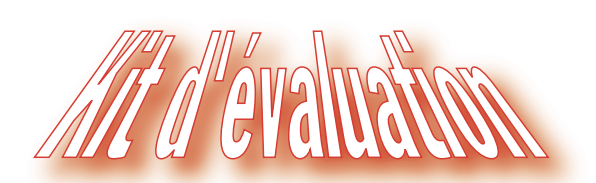

GRIFO diffuse une platine d'évaluation contenant tous les outils hard et soft indispensables aux expérimentateurs et développeurs travaillant sur le 68HC11. La carte GPC 11 est livrée, d'origine, avec 32 K de RAM

mais dispose de deux supports 28 broches supplémentaires pour une extension RAM ou EPROM. Le support de la carte intègre une alimentation, qu'il ne reste plus qu'à raccorder au secteur 220 V.

La carte dispose d'une RS 232, de 10 entrées/sorties TTL, d'une EEPROM 512 octets, de 8 lignes A/D sur 8 bits, d'une timer/compteur sur 16 bits, d'une EPROM contenant l'interpréteur BASIC 11.

### GPC 11 chez GRIFO

◆

Le kit d'évaluation contient également les éléments suivants :

- Manuel technique du GPC 11;
- Manuel du moniteur-debuggueur "Buffalo":

- L'image de l'EPROM du "Buffalo" ; - Le manuel utilisateur de l'assembleur

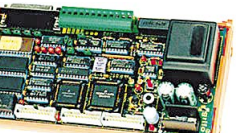

68HC11 ; - Le programme assembleur 68HC11 ; - Le manuel utilisateur

de l'interpréteur BASIC  $11 \cdot$ 

- L'éditeur GET 11 et l'émulation terminal ;

- Différents programmes de démo pour le GPC 11.

De nombreuses options sont disponibles.

www.grifo.it ◆

## GRAND PUBLIC MAGELLAN

Le GPS se démocratise et devient de plus en plus simple à utiliser, notamment avec le système de cartes géographiques se déroulant en arrière plan ou "moving map".

Le MAP 410 fait partie de cette nouvelle génération et propose une carte des routes principales et des autoroutes ainsi que des données téléchargeables dans le GPS à partir d'un CD-ROM (parcs, attractions touristiques, etc.). L'Europe ne devrait pas tarder à être couverte, les premiers modèles mis sur le marché ne concernant, pour le moment, que les USA.

Doté d'une antenne détachable, que l'on peut placer à l'extérieur de l'habitacle d'un véhicule, garantissant ainsi une meilleure acquisition des satellites (12 canaux), le MAP 410

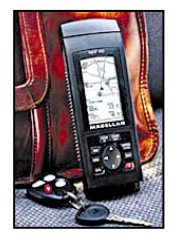

est également prévu pour la marine de plaisance, intégrant un grand nombre d'aides à la navigation (bouées, cornes de brume, radiobalises, etc.). Là encore, il faudra patienter pour l'Europe. Il gère 500 waypoints, 20 routes et 30 branches de navigation.

L'affichage offre une résolution de 240 x 120 pixels. L'altimètre intégré permet d'obtenir une information d'altitude précise. Notons, également, la présence d'un thermomètre. Alimenté par 4 piles AA, le MAP 410 a une autonomie de 12 heures. Sa mémoire est sauvegardée par une batterie au lithium d'une durée de vie supérieure à 10 ans. Il dispose d'une sortie NMEA pour l'exploitation des trames GPS à partir d'un ordinateur.

Disposant de nombreuses autres fonctions, compact, étanche et résistant, il pourra être utilisé dans les conditions les plus difficiles. www.magellangps.com ◆

### NOUVEAUTÉS

### GRAND PUBLIC

### NOKIA

Juste pour le plaisir des yeux, nous ne résistons pas à la tentation de vous montrer le Mediascreen de Nokia, un écran prototype faisant office de terminal de demain, capable de recevoir la télévision numérique de se connecter à l'Internet ou d'être présent dans votre voiture en compagnie d'un GPS. Le récepteur TV numérique terrestre et le GSM sont

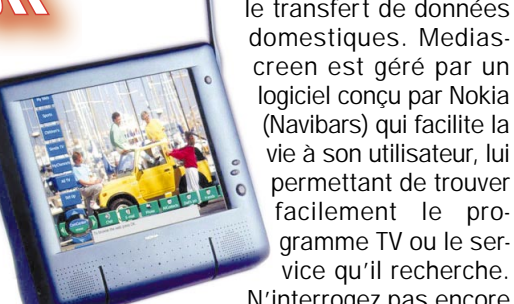

au cœur de cet écran plat. Développé par le diffuseur allemand ZDF en collaboration avec Deutsche Telekom, il démontre la complémentarité des canaux TV numériques et le transfert de données domestiques. Mediascreen est géré par un logiciel conçu par Nokia (Navibars) qui facilite la vie à son utilisateur, lui permettant de trouver facilement le pro-

vice qu'il recherche. N'interrogez pas encore votre revendeur, c'est seulement pour demain!

www.nokia.com ◆

### **LOGICIELS**

### INFRACOM

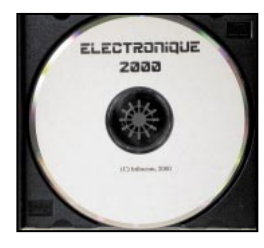

Avec une compilation de nombreux logiciels share-

ware, freeware… ou de démonstration, récupérés pour la plupart sur Internet, Infracom permet aux électroniciens de tester ces différents produits sans perdre de temps (et d'argent), à les télécharger. Plus de 200 Mo de données, représentant 1300 fichiers à tester ou à lire. Beaucoup sont en anglais, mais vous en trouverez aussi en français… voire en allemand et espagnol pour certains.

Winzip et Acrobat Reader sont fournis

### sur le CD, dans la rubrique "Utilitaires".

Electronique 2000

Parmi les logiciels disponibles sur ce CD, vous trouverez :

- De la CAO;
- Tracé de circuits imprimés;
- Analyse spectrale, FFT, etc. ;
- Compatibilité électromagnétique ;
- DSP ;
- Calculs de filtres;
- Fichiers pour SPICE;

- Traducteurs de pages WEB…

Pour obtenir de plus amples renseignements sur ce CD-ROM, vous pouvez contacter la société Infracom. http://www.infracom-fr.com ◆

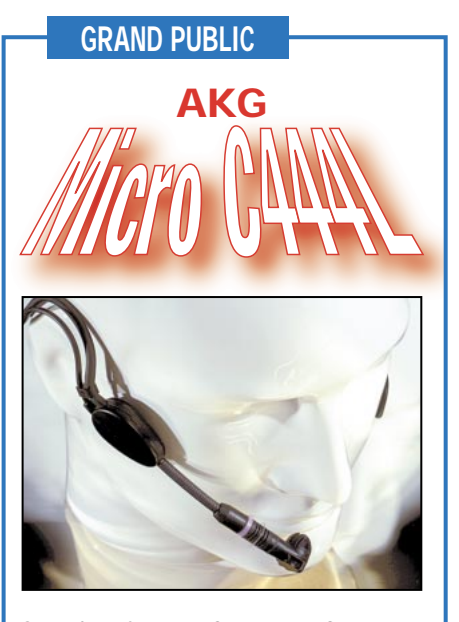

Sous la référence C444L, AKG propose un micro de tête aux applications multiples. En effet, nombreuses sont les situations professionnelles où l'on à besoin de dialoguer tout en conservant les mains libres, que ce soit au téléphone, par radio… ou via l'Internet. La forme spécialement étudiée du C444L le rend agréable à porter, même pendant de longues périodes d'utilisation, le serre-tête ne portant pas contre les oreilles de l'utilisateur tout en ne risquant pas de glisser. La conception du bras soutenant le microphone devant la bouche de l'opérateur permet une réduction importante du bruit et offre la possibilité de régler la position du micro comme on le désire. Un écran "anti-souffle" améliore la qualité de la conversation. Un dispositif a été prévu pour éviter la pénétration de gouttelettes de salive dans la capsule. Le C444L est équipé d'un micro à condensateur, diagramme cardioïde, couvrant de 20 à 20 000 Hz. La sensibilité à 1000 Hz est de 40 mV/Pa sous une impédance de 200 ohms. Il est livré avec un câble de 1,20 mètre de long. www.akg-acoustics.com ◆

### **COMPOSANTS**

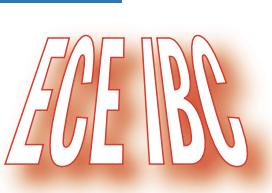

N'oubliez pas de visiter régulièrement le site Internet d'Espace Composants Electronique à l'adresse ci-après. Vous y trouverez, en plus d'un catalogue détaillé, des offres mensuelles ponctuelles sur des composants, des produits finis, de l'outillage etc.

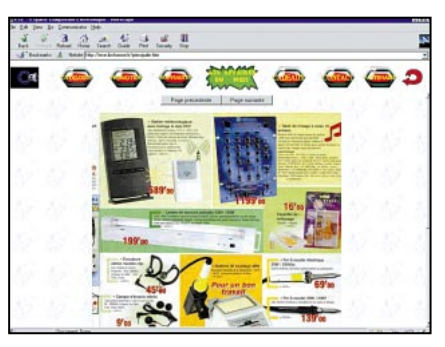

C'est le moment de faire de bonnes affaires et de devancer l'achat de ce

qui manque dans vos tiroirs ! Ainsi, début mars, on pouvait dénicher une station de soudage, avec réglage manuel de la température, pour 419F, des casques miniatures de baladeurs pour 9 F, une station météorologique complète, intégrant une horloge radiopilotée par DCF 77 pour 589 F. Il y en a ainsi pour tous les budgets!

Marquez d'un signet de votre navigateur cette page "Bonnes affaires"! http://ece.ibcfrance.fr/ ◆

### **LES KITS DU MOIS… LES KITS DU MOIS… LES KITS DU MOIS… LES KITS DU MOIS…**

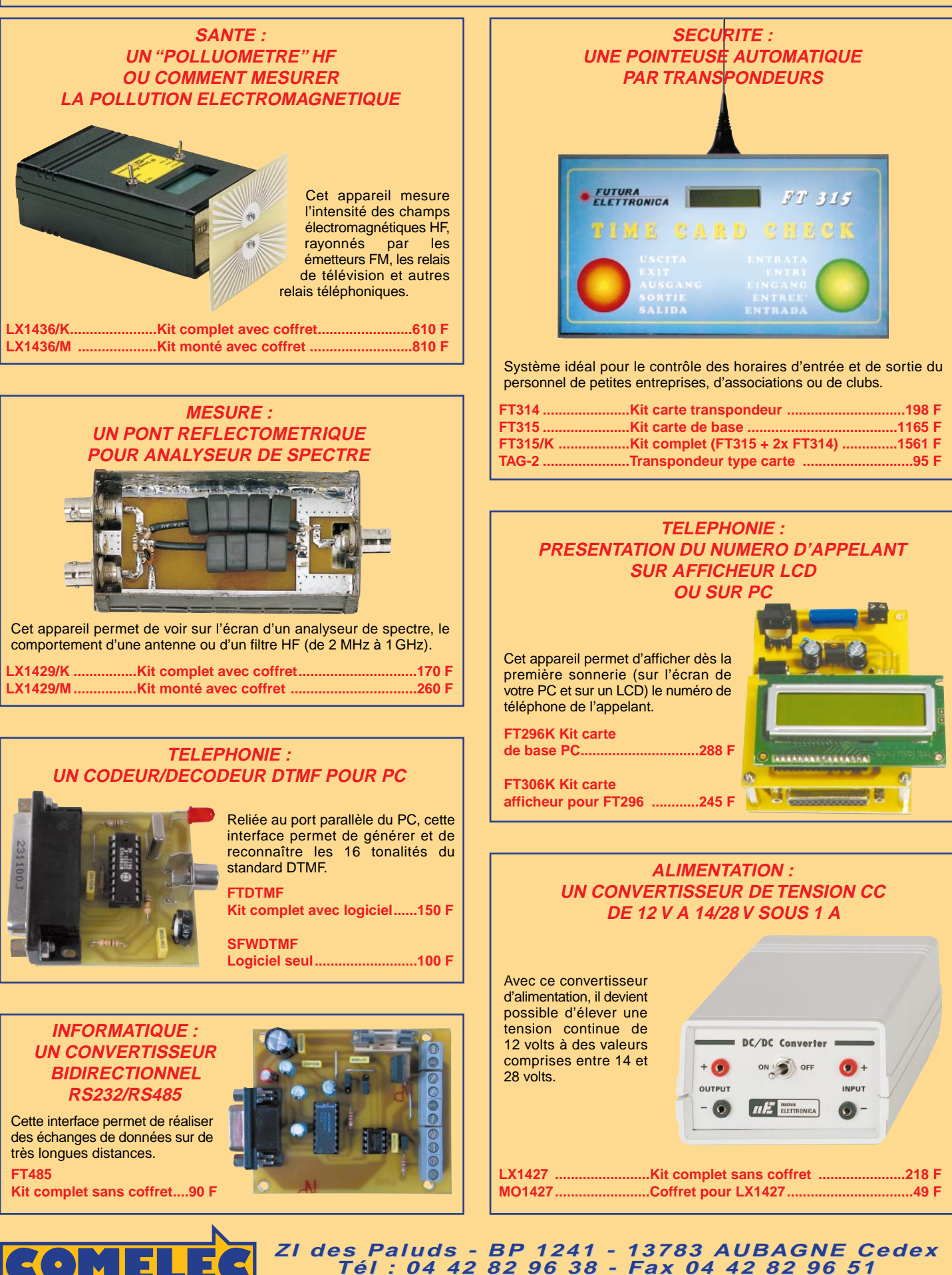

Expéditions dans toute la France. Moins de 5 kg : Port 55 F. Règlement à la commande par chèque, mandat ou carte bancaire. Bons administratifs acceptés.<br>Le port est en supplément. De nombreux kits sont disponibles, envoyez **DEMANDEZ NOTRE NOUVEAU CATALOGUE 32 PAGES ILLUSTRÉES AVEC LES CARACTÉRISTIQUES DE TOUS LES KITS**

**Internet Internet : http://www.comelec.fr .comelec.fr**

**RC** pub

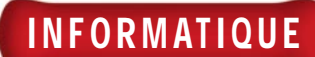

## Conception et réalisation d'un prototype 4ème partie : La réalisation du circuit imprimé (1/3) Pour France Partie

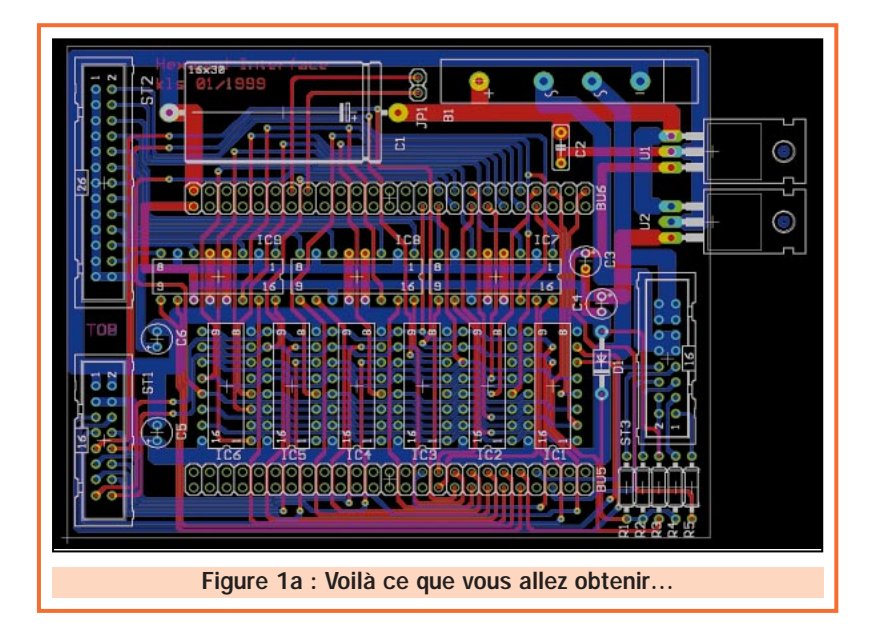

L'utilisation de l'informatique dans le milieu de l'électronique permet de réaliser des optimisations de conception qui étaient impensables il y a quelques années à peine. La C.A.O. notamment, appliquée aux circuits imprimés, assure un gain de temps mais aussi de qualité et de faisabilité. Le respect de quelques règles permet de mener à bien une réalisation avec un risque minimum d'erreur. Au cours de cet article, nous apprendrons ces règles de base et les mettrons en pratique. Pour cela, nous utiliserons le logiciel "EAGLE" qui permet la saisie du schéma ainsi que le dessin du circuit imprimé. La version d'évaluation, disponible gratuitement sur Internet, nous permettra de mener à bien cette quatrième étape de la conception de notre prototype : la réalisation du circuit imprimé.

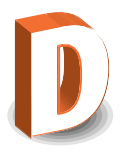

ans le processus de réalisation d'un circuit  $imprimé,$  la C.A.O. $<sup>1</sup>$  permet de réaliser deux docu-</sup> ments fondamentaux : le schéma structurel définitif et les films ou typons<sup>2</sup> nécessaires à la réalisation du circuit imprimé.

La plupart des logiciels de C.A.O. présents sur le marché proposent un ensemble qui contient un logiciel de saisie

<sup>1</sup> : C.A.O. : Conception Assistée par Ordinateur. <sup>2</sup> : Typon : n. masc. (du nom d'une firme suisse). Imprimerie. Film photographique à grand contraste, destiné aux images au trait ou tramées; positif destiné à la reproduction sur la plaque offset. (d'après le dictionnaire Hachette).

de schéma et un autre de dessin de typons (appelé "routeur" dans le jargon électronicien). Certains fabricants proposent en plus, un module de simulation.

Le logiciel EAGLE, que nous allons utiliser pour la suite de notre réalisation, ne possède pas de partie simulation mais se révèle simple d'utilisation et très performant (son utilisation en milieu industriel le prouve). Nous utiliserons la version d'évaluation EAGLE LIGHT dont le téléchargement s'effectue gratuitement à l'adresse du fabricant : http://www.cadsoft.de/.

Mais tout d'abord, un peu de théorie…

ELECTRONIQUE  $\frac{1}{2}$  magazine - n° 11

### INFORMATIQUE

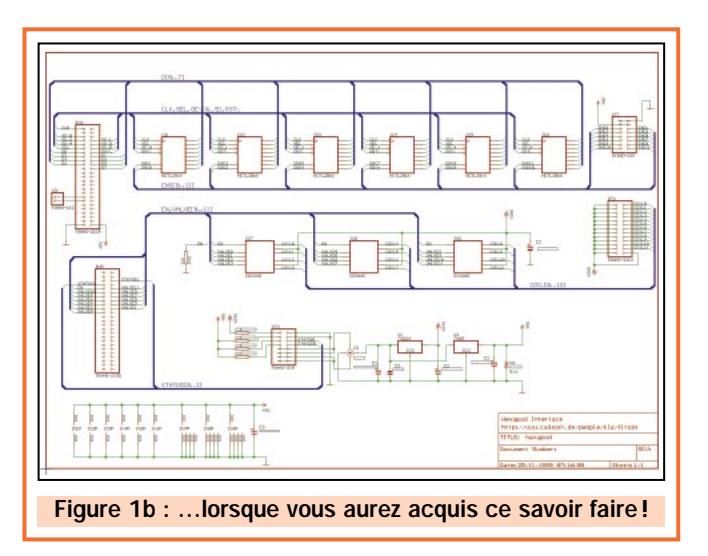

Le processus de réalisation d'un circuit imprimé peut se représenter comme le montre la figure 2.

La première étape, qui est la saisie de schéma, requiert toute l'attention du concepteur. Elle doit être menée avec minutie et méthode. L'exactitude du schéma conditionne les chances de réussite finale.

La seconde phase consiste à transformer le schéma en un fichier (appelé "netlist") exploitable par d'autres logiciels de C.A.O. comme les simulateurs ou les routeurs. Cette transformation est, bien sûr, réalisée automatiquement par le logiciel. Le fichier ainsi créé est en général de type "\*.net". Ce dernier regroupe toutes les informations concernant le schéma, à savoir :

- La liste des composants ainsi que leurs descriptions.

- La liste des interconnexions entre les différents composants.

C'est une représentation informatique du schéma.

La troisième étape est la réalisation du dessin du typon. L'importation de la "netlist" est automatique et elle permet de générer un premier dessin où l'on retrouve tous les composants disposés en vrac reliés les uns aux autres par des "lignes aériennes" (appelées aussi "signals"). La mission du concepteur est alors de disposer tous les composants afin de respecter les spécifications établies dans le cahier des charges initial (voir article dans la revue n°8), mais aussi de transformer les "lignes aériennes" en piste électrique.

Tout ce processus n'aurait pu aboutir sans l'aide des "bibliothèques de composants". Les bibliothèques permettent de créer le lien entre la représen-

tation schématique et la forme finale sur le typon des différents composants.

Nous verrons au fur et à mesure comment manipuler ces bibliothèques afin :

- D'insérer un composant sur un schéma.

- De transformer la représentation schématique en composant "réel" (du moins géo-

métriquement) sur le dessin du typon. - De modifier l'aspect d'un composant existant.

- De créer un composant nouveau.

Une fois le dessin du typon terminé, la réalisation du circuit imprimé peut être effectuée de deux façons différentes :

- Réaliser un circuit imprimé "maison" à partir de films imprimés. Dans ce cas, une simple impression sur du papier calque suffira. Cette technique s'applique généralement au circuit simple face.

- Faire sous-traiter la fabrication du circuit par un professionnel. Dans ce cas, il convient de créer un fichier (appelé "fichier Gerber") compréhensible par le fabricant. Cette option devient nécessaire lorsqu'il s'agit de circuit imprimé double face, souple ou "multicouches" (liaisons électriques à l'intérieur de la plaque d'époxy).

Bien entendu, la réalisation d'un circuit imprimé ne s'improvise pas.

Chaque étape décrite précédemment demande des règles de conduite bien précises que nous développerons au fur et à mesure de notre progression.

### Et EAGLE dans tout ça ?

EAGLE est capable d'assurer la saisie du schéma, le dessin du typon ainsi que la création des fichiers Gerber. La création du fichier "netlist" n'est pas visible directement car toutes les fonctions sont intégrées dans un seul et même programme (toutefois nous pouvons le générer par simple demande). Mais commençons, dans un premier temps, par installer ce logiciel sur notre disque dur.

### L'installation

Après avoir téléchargé le fichier EW355R3.EXE (4,3 Mo), exécutez-le et suivez les instructions d'installation. Cette étape ne devrait pas poser de problème particulier. Une fois terminée, vous trouverez un raccourci dans le menu "Démarrer" puis "Programme" de votre bureau sous le nom "EAGLE Layout Editor". Lors du premier lancement, une boîte de dialogue permet de déverrouiller l'accès au programme. Pour permettre l'utilisation de la version "Light", le fabricant donne un fichier "Freeware.key" dans le répertoire d'installation de EAGLE (généralement : C:\Program Files\EAGLE). L'ouverture de ce fichier avec un éditeur de texte quelconque vous permettra d'en retirer le code d'accès. La figure 3 montre la boîte de dialogue lorsque les différents champs sont saisis.

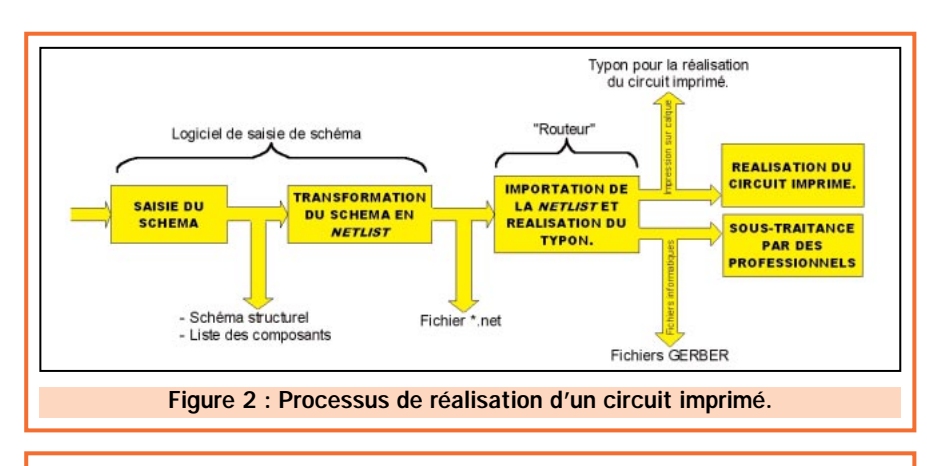

### Pour ceux qui ont raté le début, résumé des articles précédents.

Objectif : Réalisation d'un prototype à partir d'outils informatiques (gratuits si possible). Le système à réaliser est un séquenceur vidéo 4 voies entrée, 1 voie sortie.

1ere Partie (revue n° 8) : Définition du cahier des charges.

2ème Partie (revue n° 9) : Le schéma structurel (électronique) du système. 3ème Partie (revue n° 10) : La simulation de la partie audio du séquenceur.

De plus, pour compléter votre installation, il vous est aussi possible de télécharger la notice d'utilisation, en anglais (bien sûr!), et même des bibliothèques de composants supplémentaires.

### La limitation de la version "Light"

Attention, la version d'évaluation est limitée :

- Les dimensions du circuit doivent être inférieures à 100 x 80 mm (4 x 3,2 inchs).

- Seulement deux couches du circuit imprimé (composant et soudure) peuvent être dessinées.

- La saisie de schéma peut-être effectuée uniquement sur une seule feuille de dessin.

Malgré ces trois limitations (qui ne sont pas trop pénalisantes), beaucoup de réalisations (dont la nôtre !) pourront être effectuées.

### Le panneau de contrôle

Au lancement du programme apparaît ce que le constructeur appelle "le panneau de contrôle" (voir figure 3). Ce dernier permet, d'une part, de visualiser tous les fichiers contenus dans "l'espace de travail" (c'est-à-dire les différents répertoires) et, d'autre part, d'ouvrir les différents programmes de conception (saisie de schéma, routeur etc.).

Au premier abord, le panneau paraît chargé. Une boîte de dialogue, acces-

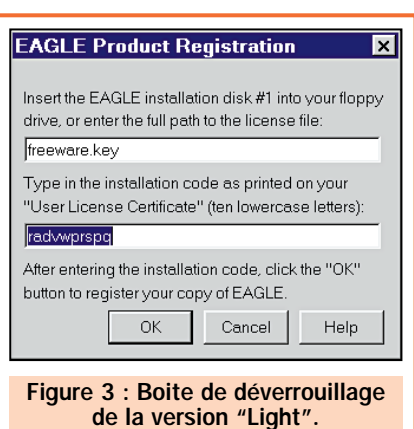

INFORMATIQUE

sible dans le menu "Options" puis "Directorie" vous permet de sélectionner quel type de fichier vous voulez visualiser. Dans un premier temps, je vous conseille d'activer uniquement le répertoire "Design" (qui contient les schémas et les typons) et éventuellement "Libraries" (qui contient toutes les bibliothèques disponibles). Un classement par "type" de fichier permet d'éclaircir encore la situation (option "Sort" de la boîte de configuration).

Voyons un exemple…

Pour visualiser un schéma existant, il suffit d'effectuer un "double clic" sur l'icône du document choisi. La figure 5 montre le dessin d'icônes représentant des schémas et des typons.

Dans le cas d'un typon réalisé à partir d'un schéma existant, à l'ouverture de ce dernier, le programme demande si l'on désire aussi ouvrir le typon correspondant. Ceci est le cas par exemple du fichier "Hexapod" fourni

> avec le logiciel. Ouvrons ces deux fichiers et regardons ce qui ce passe. Le schéma apparaît dans une première fenêtre et

le dessin du circuit imprimé dans une autre. Bien qu'apparemment séparés, ces deux documents sont liés par la "netlist" et les différentes bibliothèques utilisées. Une modification de l'un apportera la modification de l'autre.

Comme le montre la figure 6, les deux fenêtres possèdent la même barre d'outils de base qui contient notamment :

- L'ouverture et la sauvegarde des documents (1).
- L'impression des documents (2).
- L'accès aux bibliothèques (3).
- La gestion du zoom (4).
- Le paramétrage de la grille de travail (5).

On trouve aussi un champ de saisie (sous la barre d'outils) dans lequel toutes les commandes peuvent être entrées directement par le clavier (certaines fonctions poussées ne possèdent pas d'icône ou de menu pour les activer). Dans EAGLE, pour effectuer une action (déplacement, suppression, remplacement d'un composant, etc.) vous devez activer la commande avant de sélectionner l'objet à modifier. Par exemple, pour supprimer un composant, vous devez activer la commande "Delete" puis cliquer sur le composant.

Mais pour vous habituer à ce logiciel, entraînez-vous à tester les différentes fonctions avant de vous lancer dans la partie suivante qui est la saisie de schéma de notre séquenceur.

### Création d'un nouveau schéma

Pour créer un nouveau document de type "schéma", activer l'option "File" puis "New" et enfin "Schematic" dans le panneau de contrôle. Par défaut, ce

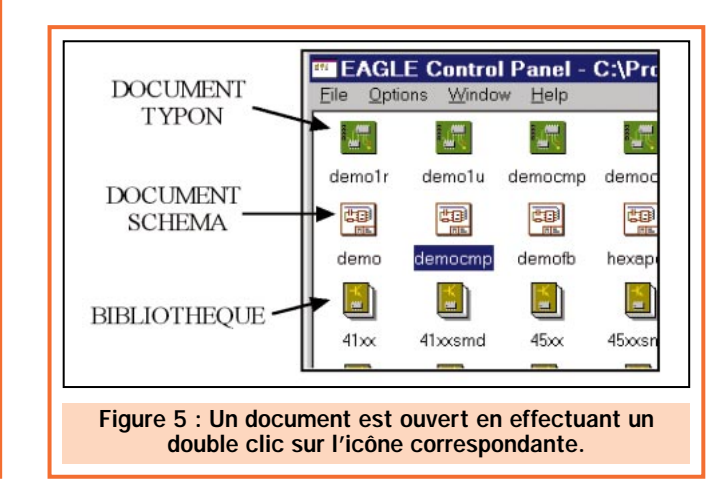

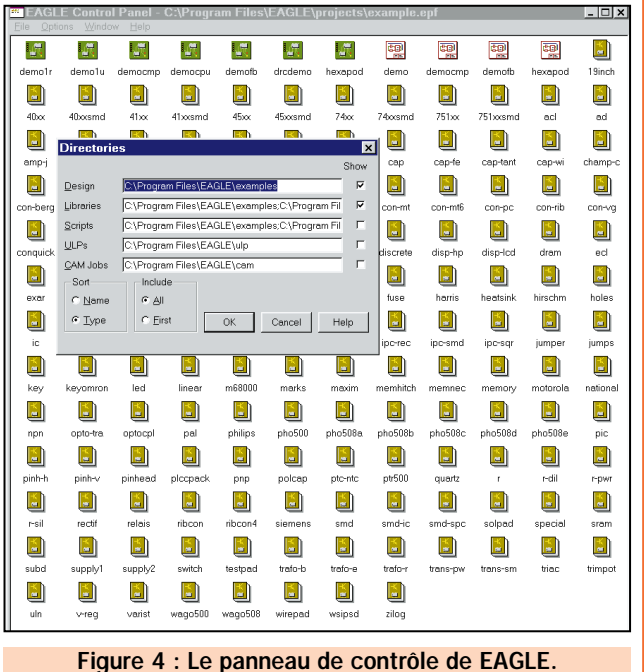

ELECTRONIQUE **U** magazine - n° 11

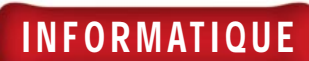

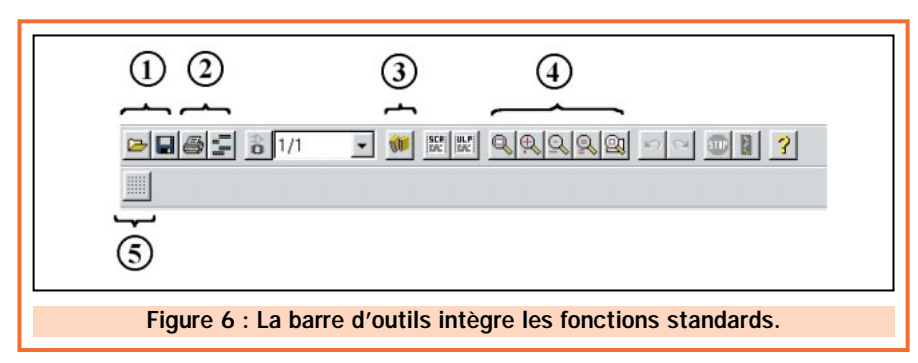

document porte le nom "Untitled.sch". Ce dernier pourra être changé dès la première sauvegarde.

Une fois ouverte, agrandissez au maximum la fenêtre pour mieux voir votre travail. La première chose à faire est le contrôle du réglage du pas de la grille de travail. En effet, tout élément disbibliothèques (127 au total) dans le fichier "Library.txt" situé dans le répertoire "Doc" du dossier EAGLE. Il est préférable d'imprimer ce fichier pour l'avoir toujours à disposition.

La sélection d'un composant s'effectue en ouvrant la fenêtre "Use" (directement accessible par l'icône n° 3 de

"View", puis "Display/Hide Layeurs", puis décochez la case correspondante aux valeurs ("Value"). On peut remarquer qu'il est aussi possible de masquer les liaisons ("net"), les noms ("name") ou les composants ("symbol").

Pour qu'un dessin soit "parlant", il convient de respecter les règles suivantes :

- Dessin des entrées à gauche.
- Dessin des sorties à droite.
- Alimentation en bas (ou sur une feuille à part).

Nous disposerons donc tous les composants (sans les interconnecter) en respectant un ordre logique et visuellement esthétique. La figure 7 nous montre la pose des composants une

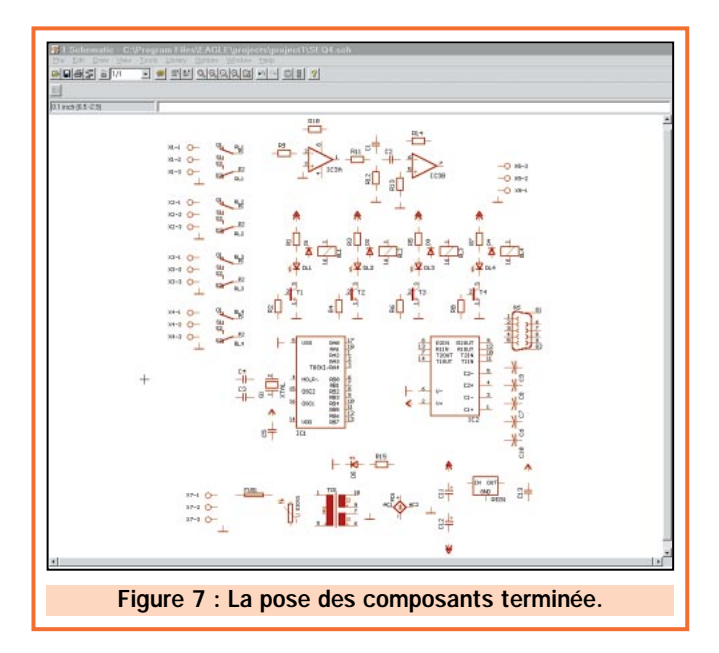

posé sur le schéma subit une "attraction" de la grille de façon à aligner les différents éléments du dessin. La grille "par défaut", fixée à l'ouverture du programme est calibrée pour dessiner des schémas standards (0,1 inch soit 2,54 mm). Toutefois, il est parfois intéressant de modifier ce paramètre pour des cas minutieux (pour les composants CMS notamment). L'accès aux paramètres de la grille s'effectue à partir de l'icône présent sur la barre d'outils ou à partir du menu View puis Grid…

### La pose des composants

Maintenant nous pouvons procéder à la pose des composants. Pour cela EAGLE dispose d'un nombre important de bibliothèques de composants (même dans la version "Light" !). Vous trouverez la description de toutes les la figure 6). Elle permet de sélectionner la bibliothèque où se

trouve le composant que vous désirez placer. Une fois sélectionnée, il suffit de lancer la commande "Add" (accessible à partir du menu "Edit" du menu principal) pour choisir un composant et le placer. La rotation du composant s'effectue par un clic sur le bouton droit de la souris.

Le tableau 1 indique les différentes bibliothèques à utiliser pour le dessin de notre séquenceur. Ce choix est bien sûr arbitraire. Toutefois, il répond à la norme des composants traditionnels.

Vous pourrez constater que le dessin devient vite "saturé" en inscriptions. Pour l'alléger, vous pouvez supprimer l'affichage de la valeur des composants. Pour cela, activez le menu

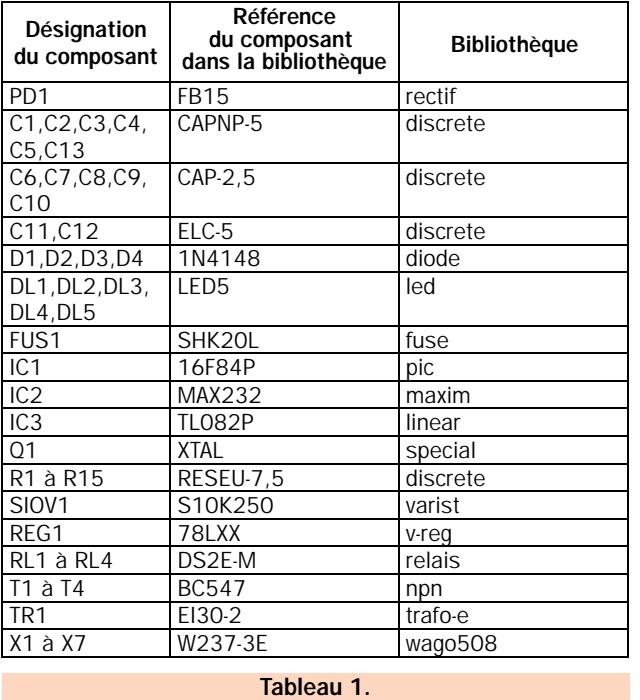

fois terminée (le dessin est condensé car une seule feuille de dessin est disponible pour tout le schéma).

Maintenant, à vous de jouer en essayant de poser tous les composants en obtenant un dessin clair. Nous verrons le mois prochain comment connecter les différents composants, ajouter du texte ainsi que transformer le schéma en un typon.

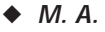

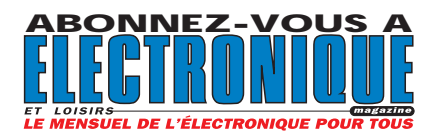

### **KITS DISPONIBLES KITS DISPONIBLES**

 $LX1424$  $LX1425$ SE2.05

 $LX1210$  $LX1211$  $LX1212$  $LX1213$ MO1210

 $LX1216$ 

 $LX1044$ TN01.03 MTK07.05 **LX1044/K** 

**FT305** 

**FT263 Le kit complet 185,00F**

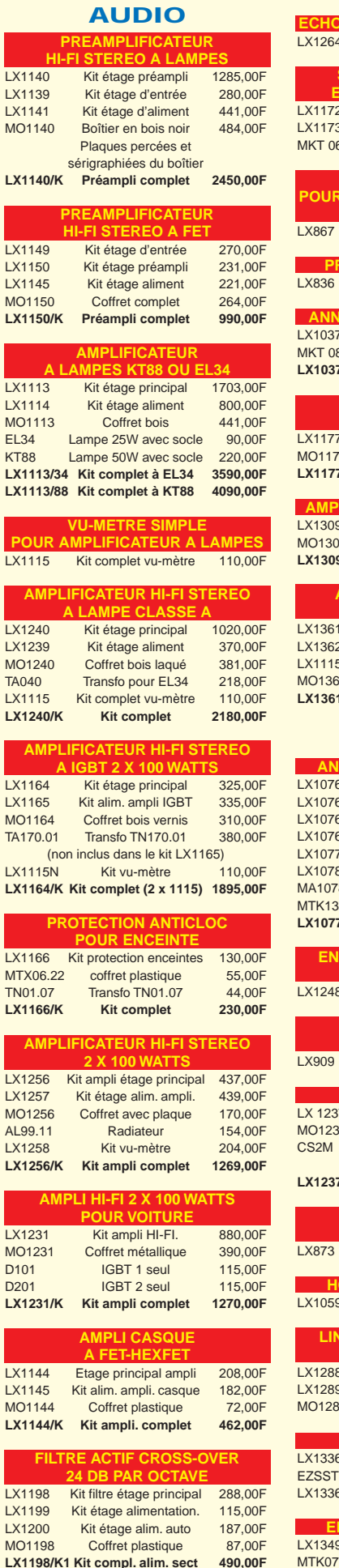

**LX1198/K2 Kit compl. alim. auto 562,00F**

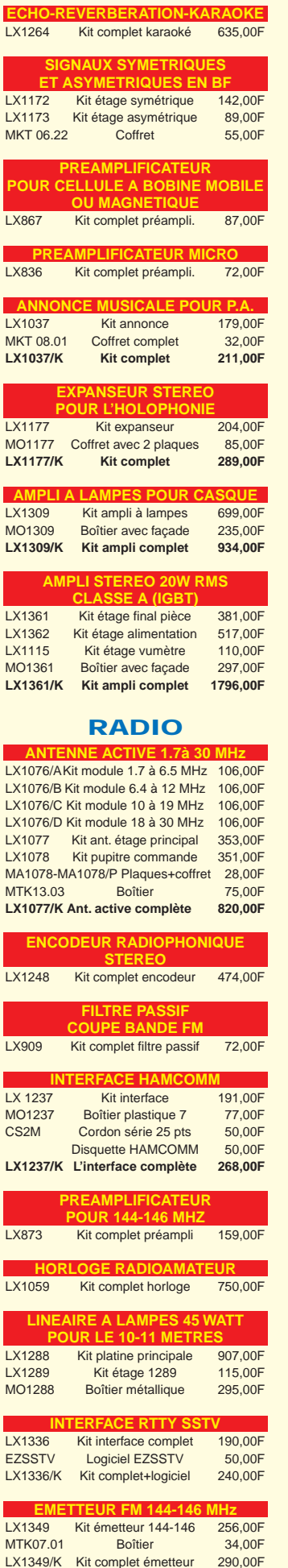

LX1349/K Kit complet émetteur

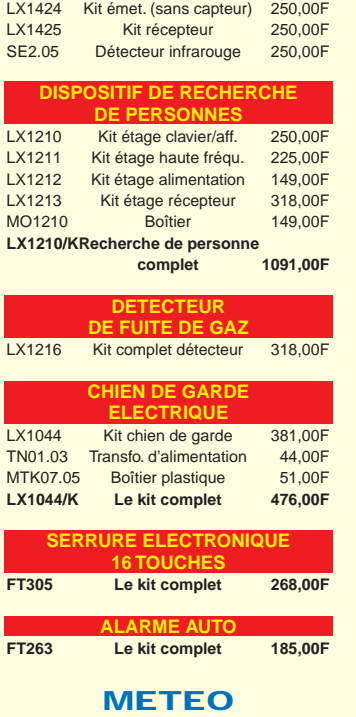

Г

Г

**ALARME ALARME ANTI-SECHERESSE** LX1252 Kit complet alarme 111,00F **ALARME 433.9 MHz**

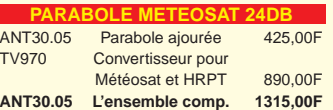

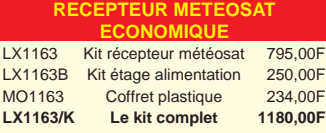

**RECEPTEUR METEOSAT NUMERIQUE** LX1375 Kit récepteur complet 1890,00F

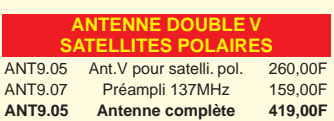

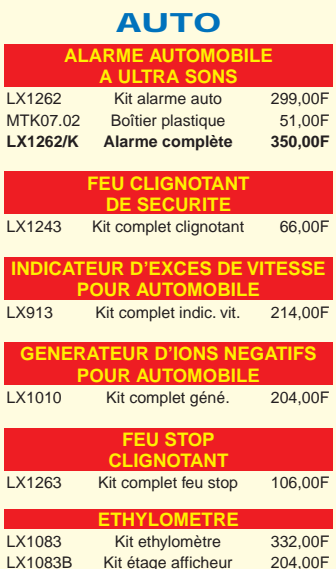

LX1083B Kit étage afficheur 204,00F<br>MO1083 Boîtier avec plaque 58,00F MO1083 Boîtier avec plaque 58,00F<br>LX1083/K Le kit complet 594,00F Le kit complet

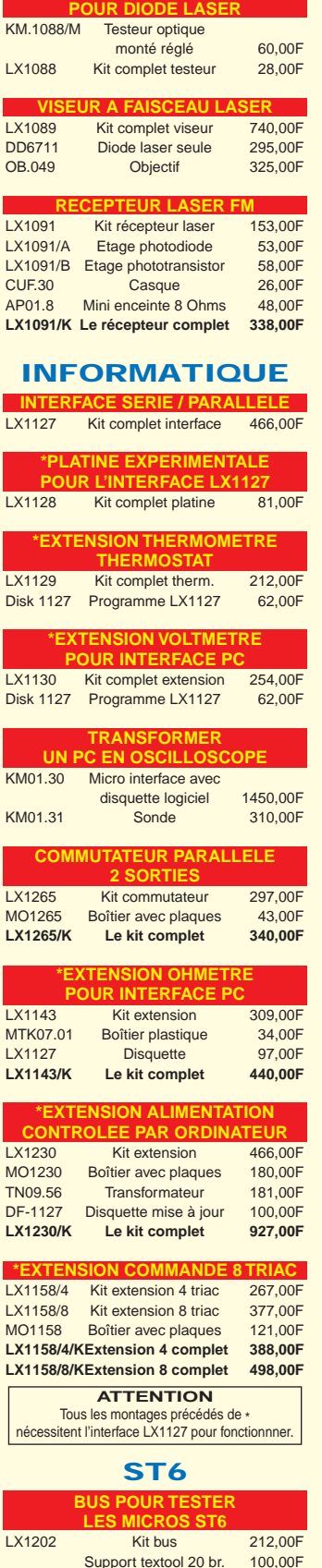

**LASER EMETTEUR LASER FM** LX1090 Kit complet Emetteur 796,00F<br>DD6711 Diode laser seule 295.00F Diode laser seule OB.049 Objectif 325,00F **TESTEUR OPTIQUE**

Support textool 20 br. 100,00F<br>Support textool 28 br. 190,00F Support textool 28 br. LX1203 Kit étage alim. 212,00F<br>MTK06.22 Boîtier plastique 58,00F MTK06.22 Boîtier plastique 58,00F<br>TO25.01 Transformateur 104,00F Transformateur

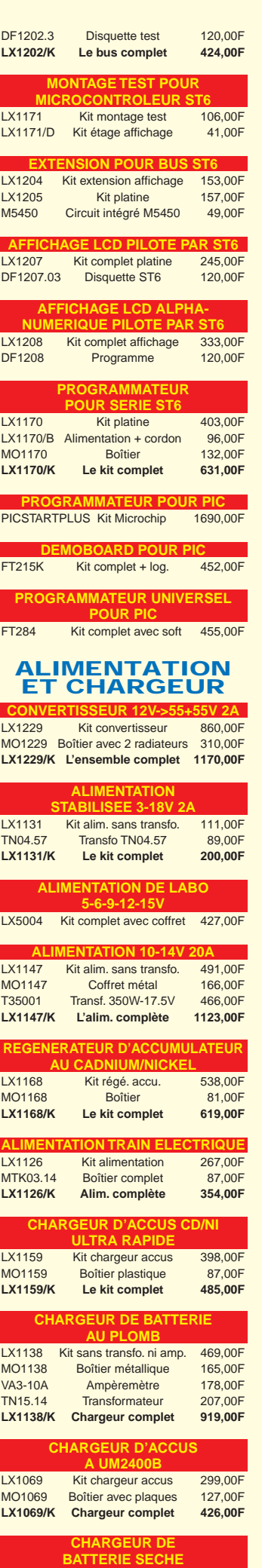

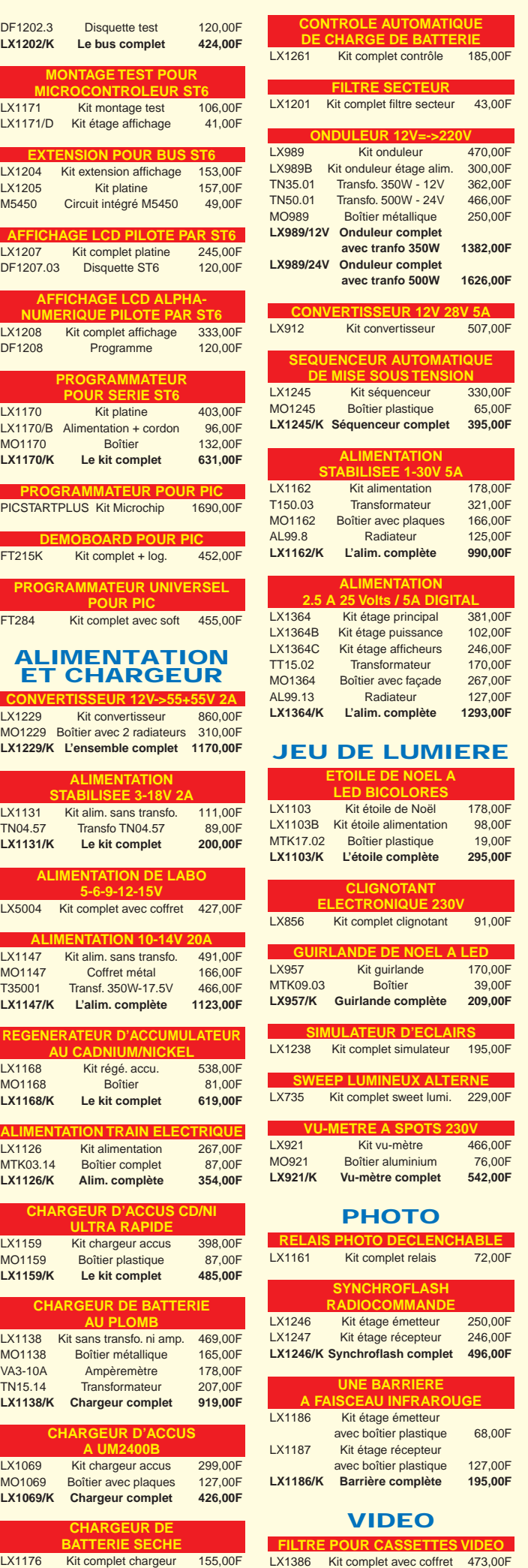

Ξ

F

Г

ī

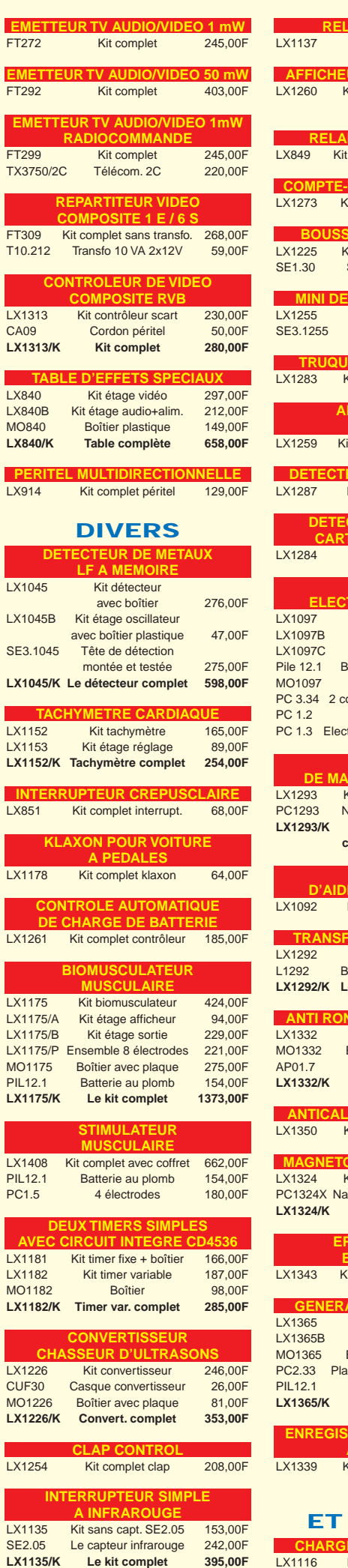

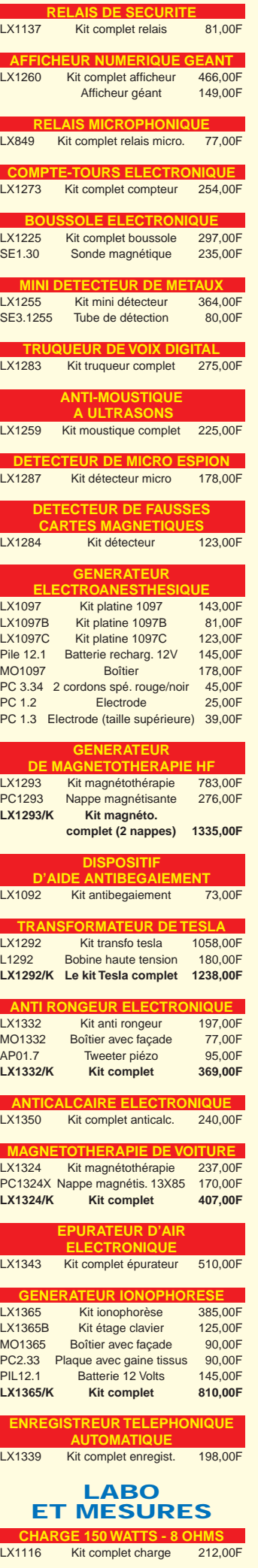

**SRC pub 02.99.42.52.73** 04/2000

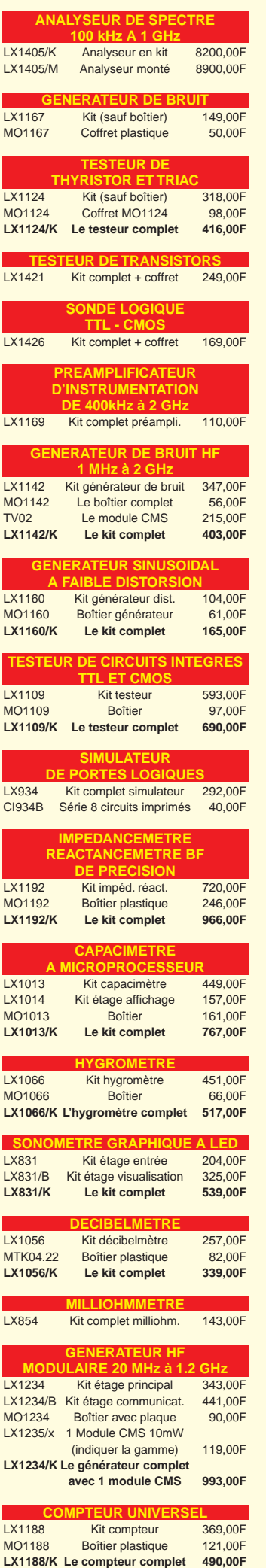

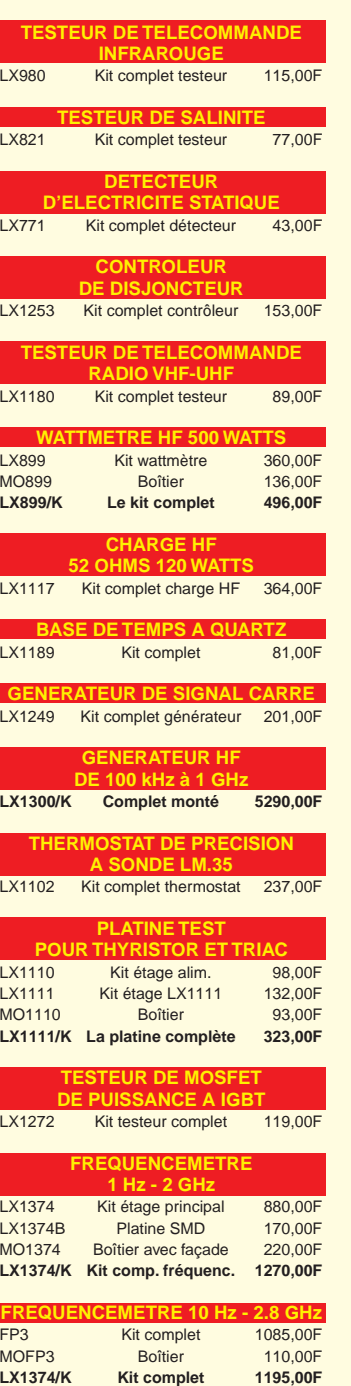

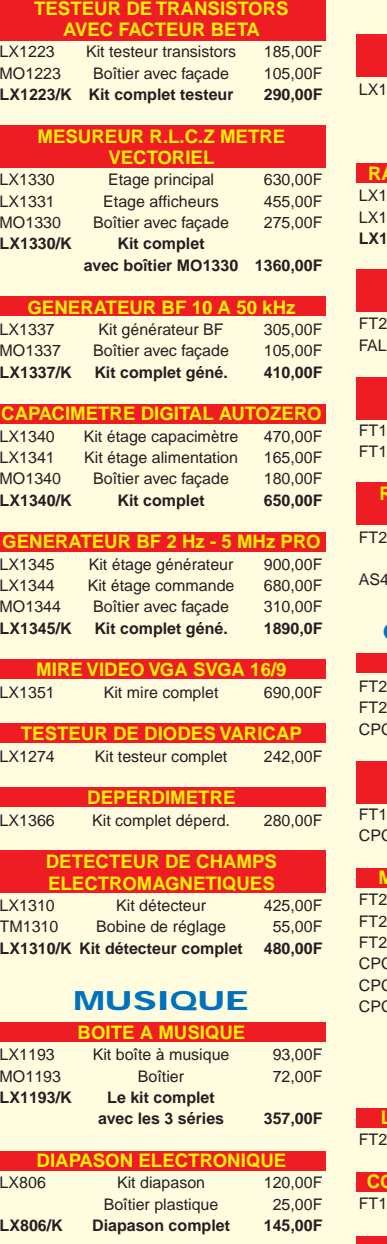

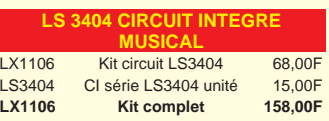

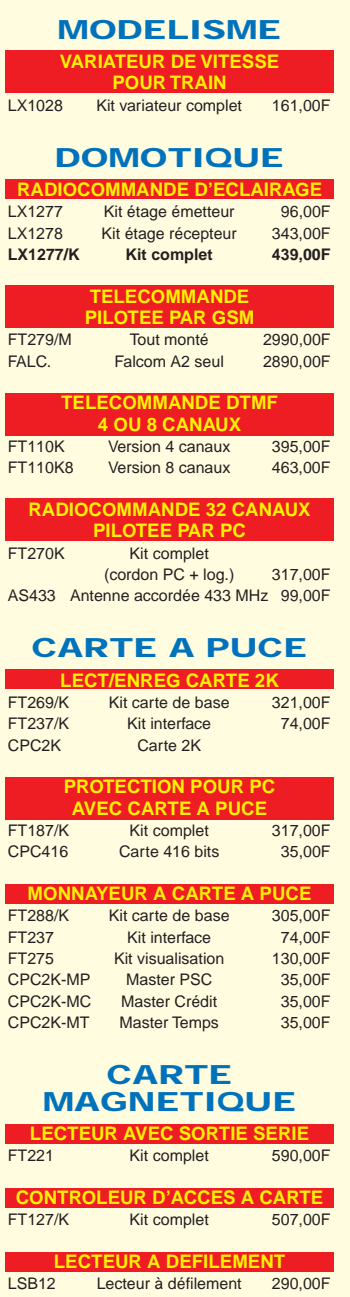

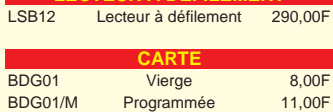

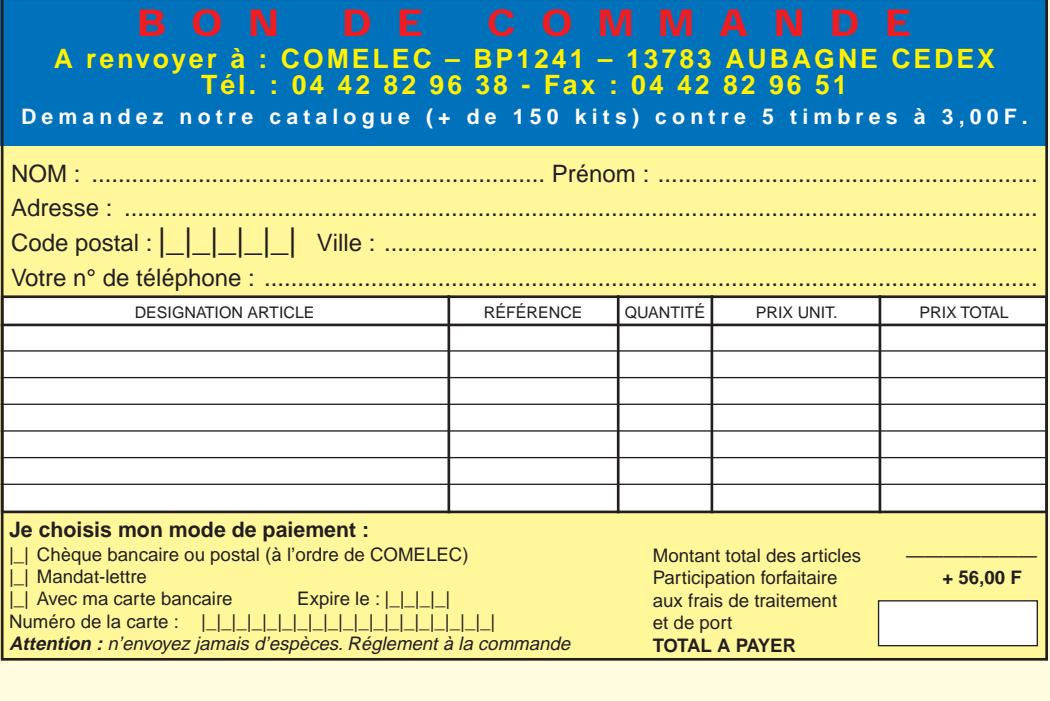

## Un "polluomètre" HF ou comment mesurer la pollution électromagnétique

De nombreux scientifiques affirment depuis quelque temps que les champs électromagnétiques HF intenses, rayonnés par les émetteurs FM, les relais de télévision et autres relais téléphoniques, pourraient, à long terme, engendrer des effets cancérigènes. Si, pour ces signaux, la limite maximale à ne pas dépasser a été fixée à 6 volts/mètre, comment faire pour les mesurer?

'expression "pollution électromagnétique" est désormais entrée dans le langage commun. Depuis ces dernières années, nous sommes de plus en plus exposés à d'intenses champs magnétiques haute fréquence, provenant du rayonnement des relais de télévision, de radio FM, de téléphonie sans fil, etc.

De nombreux chercheurs se sont mis à l'étude de ce phénomène pour en vérifier les effets biologiques sur l'organisme humain et, également, pour déterminer le niveau des valeurs maximales supportable sans courir aucun risque.

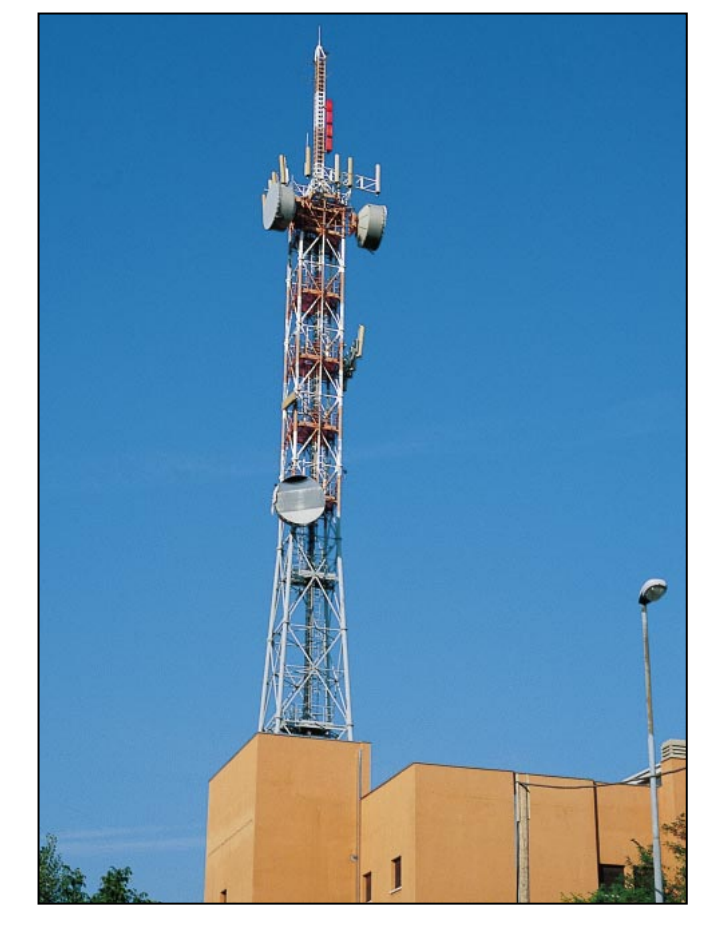

Les valeurs actuellement reconnues sont fixées par des limites précises entre lesquelles un être humain, sain, peut rester exposé sans conséquence. Faire respecter ces limites, lorsqu'elles sont dépassées, est extrêmement difficile en raison des intérêts financiers en jeux.

Même si les organismes compétents affirment que tous les responsables d'émissions, quelles qu'elles soient, sont assujettis à la réglementation en vigueur, avez-vous déjà vu quelqu'un contrôlant périodiquement ces émissions?

Il ne faut pas se leurrer. Si après une première vérification rigoureuse de la part des services concernés, la puissance d'un émetteur ou d'un relais est augmentée abusivement pour étendre l'aire de couverture, personne n'en saura rien et les limites acceptables seront dépassées sans qu'aucune mesure ne soit prise.

En effet, l'augmentation de la puissance a un coût infi-

niment moins élevé que l'installation d'un nouveau relais.

Regardons un aspect incongru de la pollution électromagnétique. Depuis quelque temps, dans les hôpitaux, nous voyons apparaître, bien en évidence, des panneaux indi-

ELECTRONIQUE  $\begin{bmatrix} 0 \\ 1 \end{bmatrix}$  magazine - n° 11

quant qu'il est strictement interdit d'allumer les téléphones portables pour éviter que leurs signaux n'interfèrent avec les appareillages sophistiqués utilisés dans certains services. Si vous faites bien attention, dans de nombreuses localités, vous verrez, installés très près de ces mêmes hôpitaux, des relais téléphoniques qui fonctionnent de façon ininterrompue, 24 heures sur 24, et qui rayonnent des puissances beaucoup plus importantes qu'un téléphone portable traditionnel!

Non seulement de nombreux relais sont installés près des hôpitaux ou dans des zones à forte densité de population faisant ainsi courir des risques à notre santé mais, en plus, ils peuvent perturber les téléviseurs et, dans certains cas, provoquer des déclenchements intempestifs de certaines alarmes électroniques.

De nombreux relais téléphoniques sont installés sur les toits d'immeubles habités sans que personne ne s'inquiète que ceux qui y habitent soient perpétuellement bombardés par des signaux HF qui ne se sentent pas et ne se voient pas.

Même si l'attention des chercheurs s'est concentrée sur les effets néfastes de tels signaux sur l'organisme humain sain, personne, à notre connaissance, ne s'est encore préoccupé des risques encourus par les porteurs de stimulateurs cardiaques.

Si ces derniers entrent dans un champ HF intense, leur appareillage délicat peut se mettre à fonctionner de manière anormale.

Il en est de même pour les utilisateurs d'appareils acoustiques, qui recevront des perturbations rendant l'écoute désagréable et difficile.

Néanmoins, pour ne pas vous alarmer inutilement, précisons que les effets du rayonnement des champs HF sont proportionnels à leur puissance et au temps d'exposition.

Pour faire une comparaison, nous pouvons prendre comme terme de référence le soleil.

Si, en plein mois d'août, nous nous exposions aux rayons du soleil durant 6 ou 7 heures consécutives, le soir nous aurions le corps complètement brûlé. Si, au lieu ce cela, nous ne restons exposés que de courtes périodes, nous bronzerons sans risque.

En disant cela, nous voulons rassurer tous les utilisateurs de téléphones portables, les radioamateurs et les cibistes qui, considérant le peu de temps relatif d'exposition aux rayonnements HF, ne courent aucun risque.

Bien différentes seraient les conséquences, pour une personne qui demeurerait durant une longue période près d'une antenne d'émission rayonnant des signaux HF avec une puissance se chiffrant en centaines ou en milliers de watts.

L'intensité des effets nocifs augmente proportionnellement à la fréquence et à la puissance des champs électromagnétiques dans lequel une personne est baignée. A ce propos, un exemple est quotidiennement sous les yeux de tout le monde : celui des fours à microondes qui fonctionnent sur des fréquences comprises entre 2 et 3 GHz et peuvent porter un liquide à ébullition en quelques secondes et cuire de

la viande en quelques minutes. Imaginons que notre environnement devienne un immense four à microondes !

La limite maximale du rayonnement ne doit pas dépasser 6 volts/mètre.

Au regard de ces 6 volts/mètre, il y a une ignorance qui frôle l'absurde. En fait, de nombreuses revues donnent comme limite maximale 6 watts /mètre<sup>2</sup>, parce qu'ils confondent les watts avec les volts et, par incompétence, affirment que cela correspond à 0,01 ampère/mètre.

En réalité, un signal de 6 watts/mètre<sup>2</sup> correspondrait à une tension de 47,5 volts/mètre qui serait équivalente à environ 0,126 ampère/mètre.

Nous avons lu récemment que cette valeur de tension était relevée à une distance de 1 mètre de l'antenne d'émission. A ce propos, nous aimerions apprendre, de la bouche des auteurs, comment une personne a pu grimper sur le pylône d'un relais téléphonique pour effectuer un tel relevé !

Dans d'autres cas, il est affirmé que pour mesurer cette tension, il faut se procurer une plaque métallique de 1 mètre<sup>2</sup> et mesurer, avec un voltmètre électronique, l'intensité du signal capté par cette plaque. Ce système de mesure des volts/mètre est complètement erroné !

Comme nous sommes en droit et que c'est notre légitime désir que de vivre sans crainte de recevoir une overdose de signaux provenant des relais pour radio FM, télévision ou téléphone, qui ces dernières années poussent comme des champignons, même à quelque

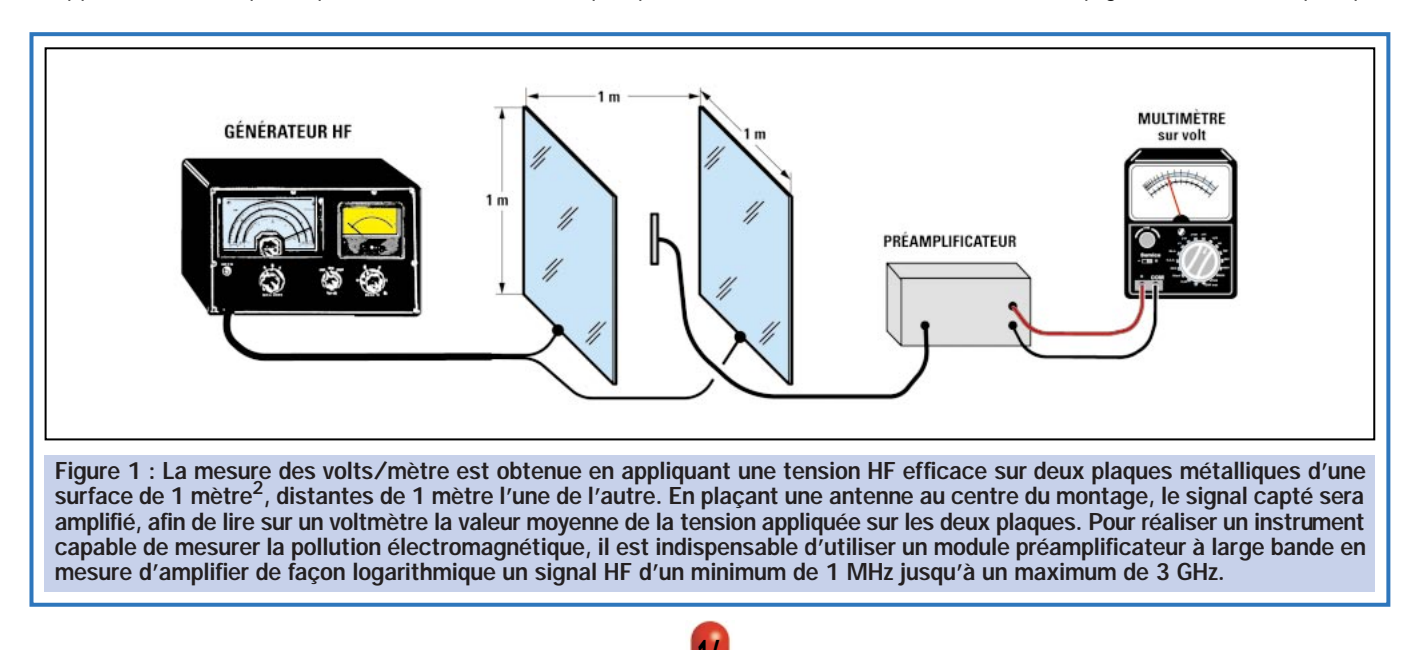

ELECTRONIQUE **10** magazine - n° 11

pas de notre domicile, nous avons décidé d'étudier un instrument en mesure de quantifier l'intensité des signaux HF.

### La mesure des volts/mètre

Tout le monde sait qu'un émetteur rayonne dans l'espace le signal HF par l'intermédiaire d'une antenne et que plus la puissance en watts est importante, plus forte est l'intensité du signal rayonné.

Ainsi, plus on se trouve proche de l'antenne, plus l'intensité du champ est importante et plus on s'en éloigne, plus cette intensité s'atténue.

Tous les installateurs d'antennes TV savent, par expérience, que plus on s'éloigne de la station émettrice, plus le signal arrive atténué et que pour le porter à sa valeur optimale, il est nécessaire d'installer des antennes avec un gain important et si cela ne suffit pas, il faut également prévoir de l'amplifier.

TABLEAU 1

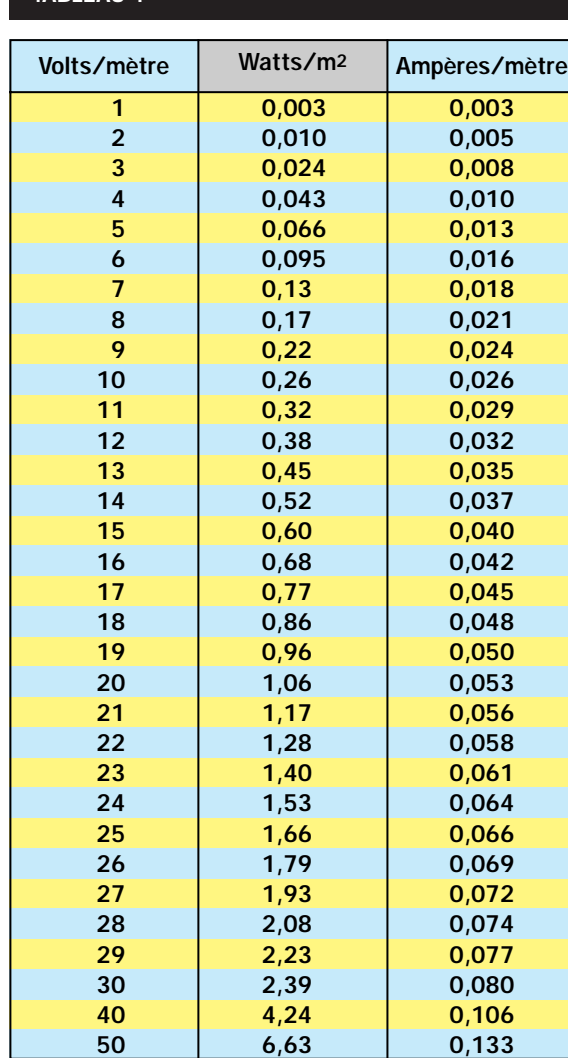

Pour évaluer l'intensité des signaux HF on a adopté comme unité de mesure le volt/mètre, mais il existe bien peu d'explications sur la façon de faire la mesure.

Pour obtenir cette tension de référence, il faut prendre deux plaques de cuivre ou d'aluminium de dimensions de 1 mètre/carré et les séparer d'un mètre exactement (voir figure 1).

Ces deux plaques sont ensuite placées dans une cage de Faraday, afin d'éviter que l'antenne à laquelle elles sont reliées ne capte des signaux HF provenant de sources externes.

A ces deux plaques, on applique un signal HF équilibré variable de 1 MHz à 3 GHz, puis au centre des deux plaques, est placée une petite antenne destinée à capter le signal rayonné par les deux plaques.

Le signal ainsi capté, doit être amplifié de manière à ce que l'on puisse lire sur un instrument de mesure la valeur moyenne de la tension HF appliquée sur les plaques.

> Cela veut dire que si nous appliquons un signal HF de 1 volt efficace sur les plaques, l'instrument devra indiquer 1 volt/mètre, si nous appliquons un signal HF de 5 volts, l'instrument devra indiquer 5 volts/ mètre et si nous appliquons un signal HF de 10 volts, l'instrument devra indiquer 10 volts/mètre.

Connaissant la valeur de la tension, il est possible d'en déduire la valeur en watt/mètre<sup>2</sup> et la valeur en ampère/mètre en utilisant ces deux simples formules :

### watt/mètre $^2$  = (volt/mètre x volt/mètre) : 377

#### ampère/mètre = volt/mètre : 377

Note : le nombre 377, présent dans ces formules, est l'impédance caractéristique de l'espace vide.

Ainsi, une tension de 6 volts/mètre correspond à :

 $(6 \times 6)$  : 377 = 0,09549 watt/mètre<sup>2</sup> qui sont équivalents à :

### 6 : 377 = 0,0159 ampère/mètre

Ces chiffres sont arrondis à la valeur de 0,1 watt/mètre<sup>2</sup> et 0,016 ampère /mètre.

Dans le tableau 1 sont indiquées les valeurs exprimées en watt/mètre<sup>2</sup> et ampère/mètre par rapport à la valeur volt/mètre.

Il a été prouvé scientifiquement qu'un être humain peut demeurer exposé à un champ HF de 6 volts/mètre durant des années sans aucune conséquence.

Plus la valeur en volts/mètre augmente, plus la durée d'exposition doit être réduite. En fait, les limites entre lesquelles on peut rester exposé durant une journée entière ne devraient pas dépasser les 25 volts/mètre.

L'instrument que nous vous proposons de réaliser est en mesure de quantifier un champ électrique quelconque compris entre 1 mégahertz et un maximum de 3 gigahertz. Même s'il n'a pas la

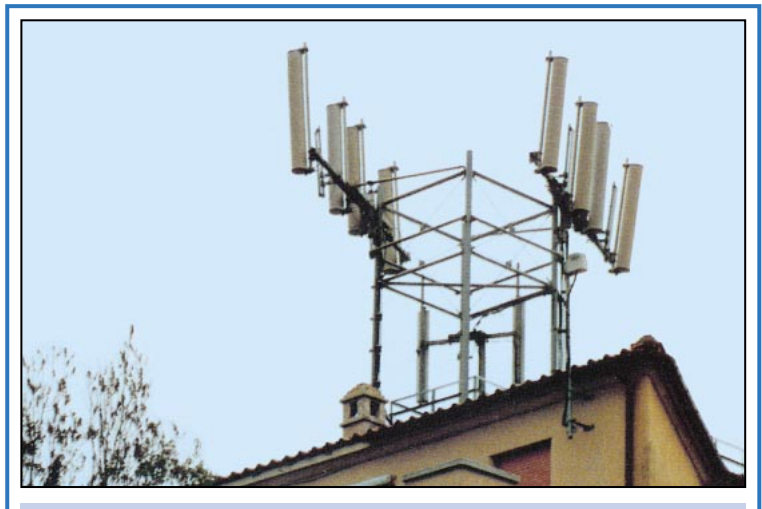

Figure 2 : Avec cet instrument, vous pouvez immédiatement savoir si les relais installés près de chez vous dépassent les 6 volts/mètre.

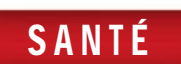

prétention de concurrencer les appareils professionnels coûtant plusieurs centaines de milliers de francs, nous pouvons vous assurer qu'il est en mesure de fournir des mesures suffisamment précises, grâce auxquelles vous pourrez évaluer si le niveau des signaux HF qui vous entourent, se situe dans la norme ou non.

Il nous semble honnête de vous signaler que même les instruments professionnels, si coûteux, ont néanmoins des tolérances élevées. Nous avons

pu le constater personnellement car, pour étalonner nos prototypes, nous nous sommes fait prêter ces appareils par trois fabricants différents.

En effectuant des mesures, à partir d'un même point, sur les signaux rayonnés

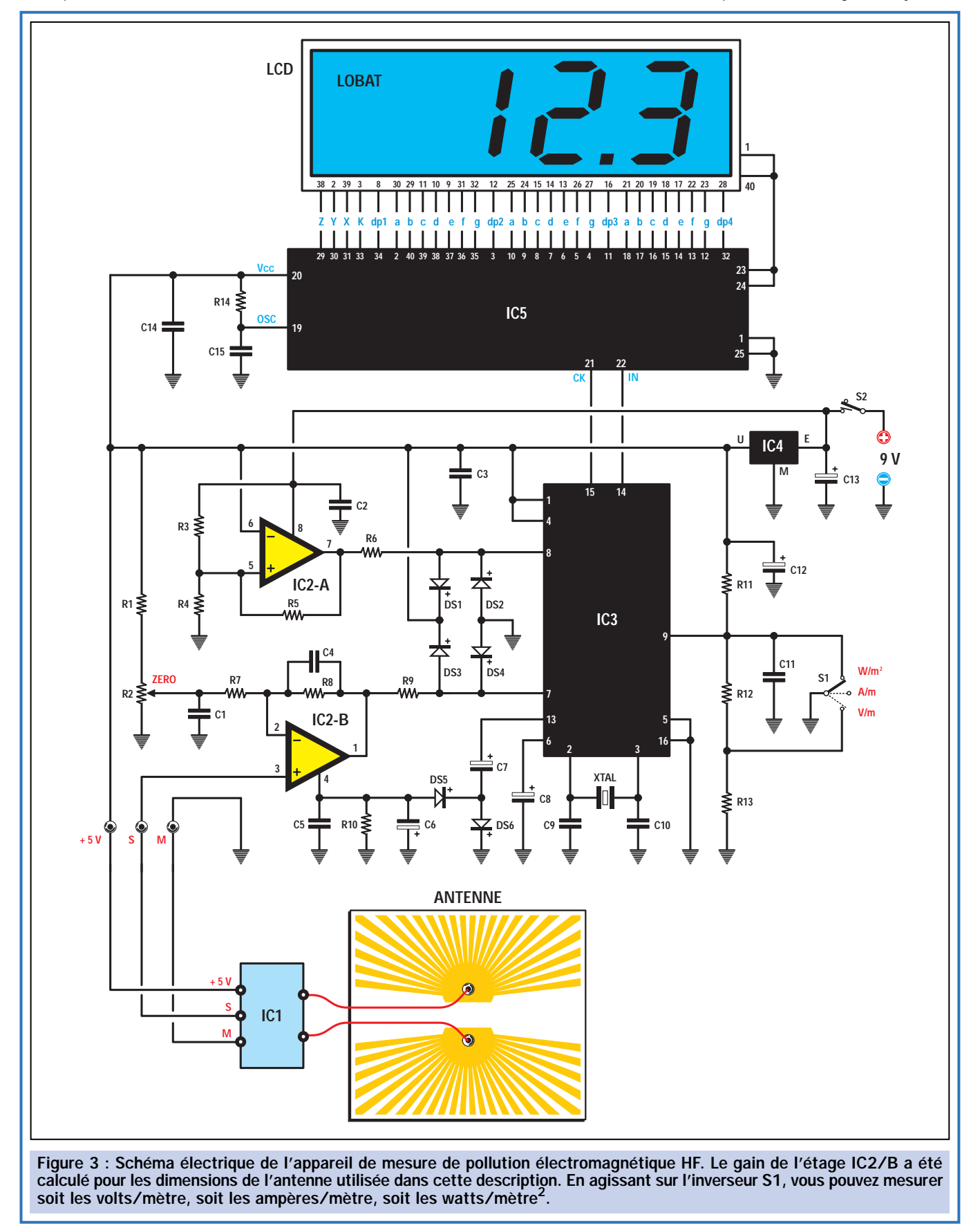

par un relais, un de ces instruments indiquait 5,9 volts/mètre, le second donnait 5,3 volts/mètre et le troisième 4,9 volts/mètre.

Sachant que l'intensité du champ du signal rayonné était de 5,3 volts/mètre, le premier mesurait 10 % de plus que la valeur réelle et le troisième 10 % de moins. Nous en avons tiré comme conclusion que tous ces instruments avaient une tolérance de ±10 %.

### Schéma électrique

Le secret pour faire fonctionner cet instrument, est renfermé dans le module CMS référencé IC1, qui est un Logarithmic Amplifier Detector (détecteur amplificateur logarithmique) en mesure de détecter un signal HF quelconque entre 1 MHz et 3 GHz avec une linéarité en fréquence optimale.

Ce module est alimenté avec une tension stabilisée de 5 volts positifs, il est donc possible de prélever de sa broche de sortie 2, une tension continue proportionnelle à l'intensité du champ HF capté par l'antenne.

SANTÉ

L'augmentation de la tension en sortie est de 18 millivolts pour chaque dB de variation.

La faible tension fournie par le module IC1 est appliquée sur l'entrée non-inverseuse du premier amplificateur opérationnel IC2/B, qui procède à son amplification de 5,7 fois. La tension présente sur sa sortie est envoyée, à travers R9, sur la broche 7 de IC3.

Ce dernier est un microcontrôleur ST62T01 programmé, qui convertit cette tension en valeurs exprimées en volt/mètre, ampère/mètre ou bien<br>watt/mètre<sup>2</sup>. Ces données sont envoyées sous forme de série sur les broches 21 et 22 du circuit intégré IC5. Elles sont ensuite visualisées sur l'afficheur LCD.

Même si de la sortie du module IC1 se produit une tension proportionnelle à l'intensité du champ capté, il faut toujours considérer la tolérance des résistances

et la tension d'offset de l'amplificateur opérationnel IC2/B. Ainsi, pour obtenir des mesures cohérentes, le circuit sera réglé en agissant sur le trimmer R2 relié, à travers les résistances R7 et R8, à la broche inverseuse 2 de IC2/B.

La tension négative de 2,5 volts nécessaire pour alimenter le broche 4 de IC2/B, est obtenue en redressant, avec DS5 et DS6, le signal carré de 2600 Hz présent sur la broche 13 de IC3.

Comme vous pouvez le noter en observant le schéma électrique de la figure 3, l'interrupteur qui sélectionne l'échelle à visualiser, est relié à un diviseur de tension composé de trois résistances.

Les résistances R12 et R13 reliées à la broche 9 de IC3, peuvent êtresmises en court-circuit à la masse par l'intermédiaire de l'inverseur à trois positions S1.

En positionnant S1 de façon à relier la résistance R13 à la masse, nous visualiserons sur l'afficheur les volts/ mètre (champ électrique).

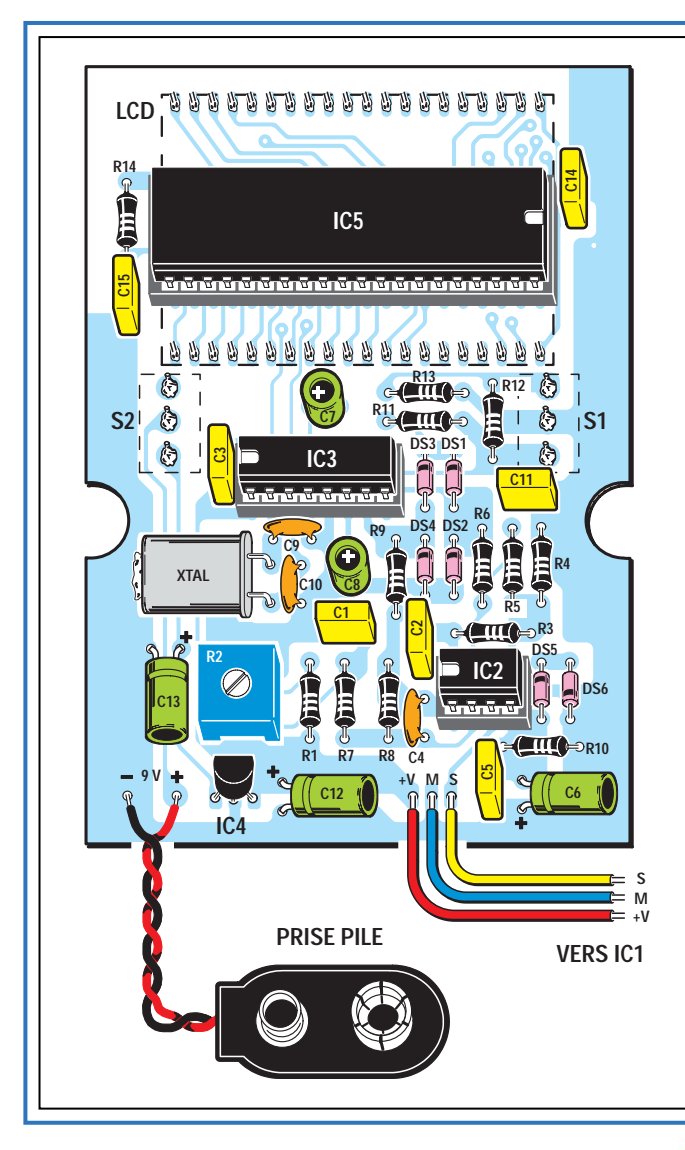

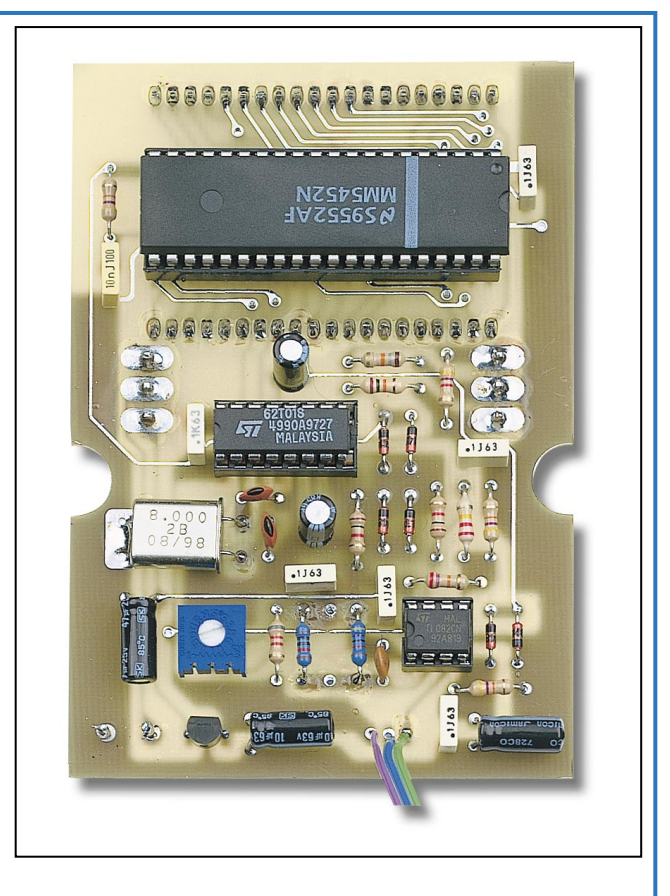

Figure 4 : Plan d'implantation des composants du détecteur de pollution électromagnétique. Les trois fils S, M et +V, sont reliés au module IC1 comme cela est visible sur le dessin représenté sur la figure 11.

Le levier de S1 placé en position centrale, de façon à ne relier à la masse aucune résistance, sur l'afficheur les valeurs seront exprimées en ampères/ mètre (champ magnétique).

S1 positionné de façon à relier à la masse la broche 9 de IC3, les valeurs lues sur l'afficheur seront exprimées en watt/mètre<sup>2</sup> (densité de la puissance).

Le second amplificateur opérationnel IC2/A est utilisé pour faire apparaître sur l'afficheur l'inscription "Lobat" (Low batterie), lorsqu'il est nécessaire de changer la pile.

Lorsque la tension de la pile descend au-dessous de 7,6 volts, sur la sortie de l'amplificateur opérationnel IC1/A nous aurons un niveau logique 0. Ce niveau entre sur la broche 8 du microcontrôleur IC3 qui fait apparaître sur l'afficheur le message "Lobat".

### Réalisation pratique

L'électronicien confirmé ne nous tiendra pas rigueur des explications détaillées qui suivent : elles sont destinées au débutant. Il pourra s'en affranchir et pratiquer selon son habitude.

Si vous suivez toutes nos instructions, vous ne rencontrerez aucune difficulté

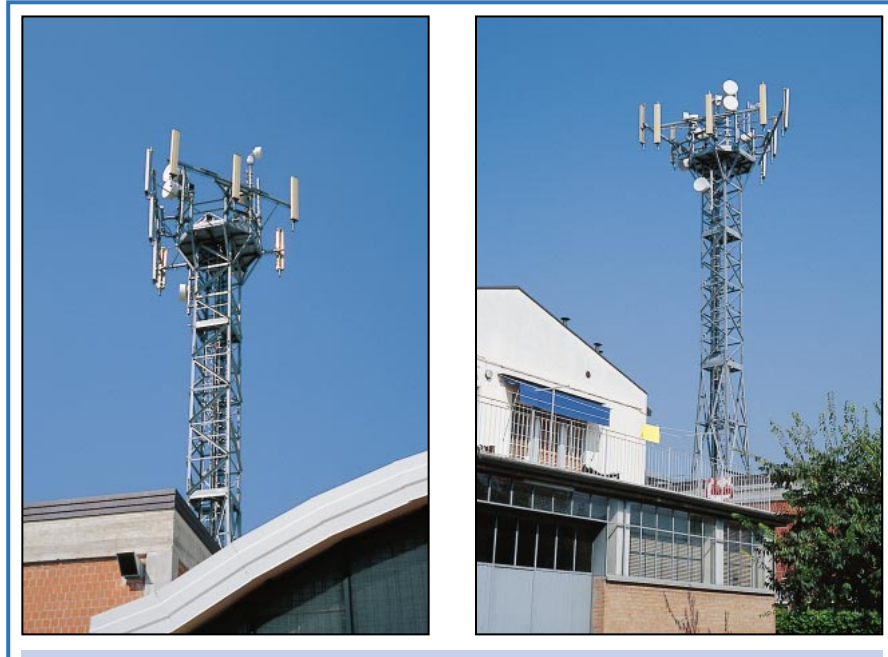

Figure 5 : Dans de nombreuses localités, des relais sont installés très près des habitations, mais peu de gens savent que ceux-ci rayonnent des puissances supérieures à celles normalement admises, à savoir 6 volts/mètre.

dans le montage de ce mesureur de pollution HF.

Pour commencer, nous vous conseillons d'insérer les trois supports des circuits intégrés IC2, IC3 et IC4 sur le circuit imprimé. Cette opération terminée, insérez sur le côté opposé du circuit imprimé les deux inverseurs à levier S1 et S2 en plaçant sur le côté gauche celui à trois positions comme cela est représenté sur la figure 6.

Avant de souder les broches sur le circuit imprimé, contrôlez que l'inverseur S1 à trois positions est effectivement connecté à gauche.

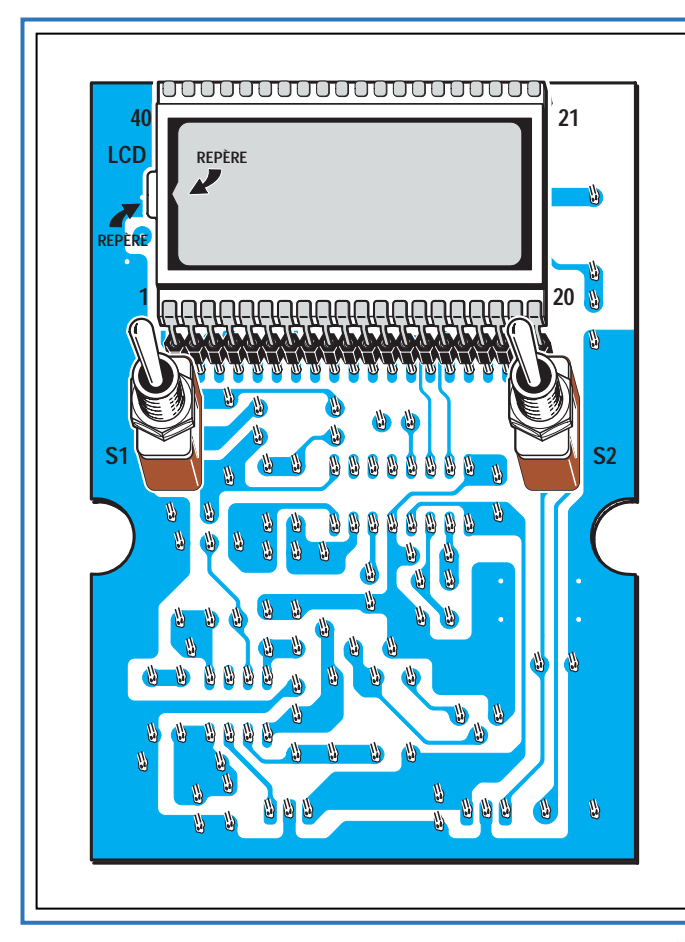

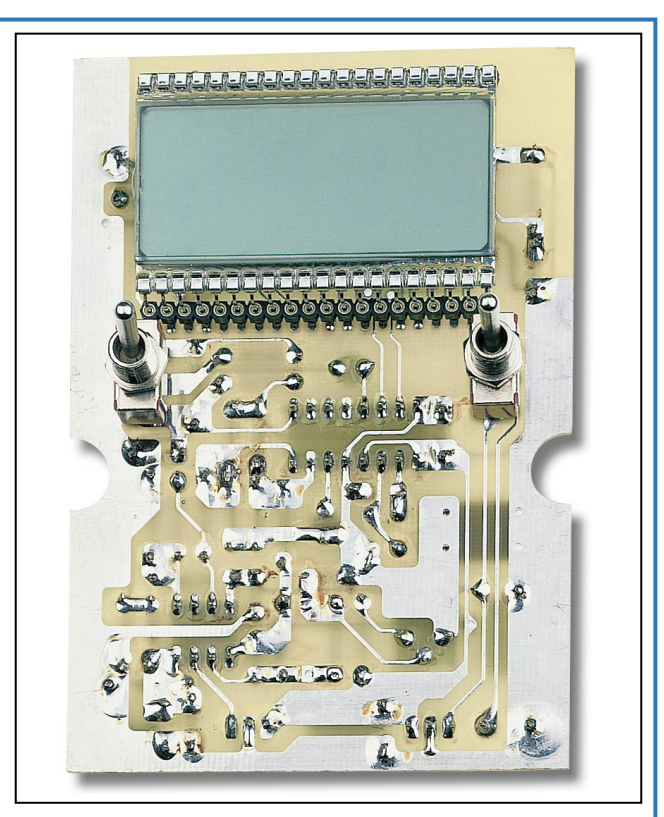

Figure 6 : Le circuit de la figure 4 du côté opposé. Avant de fixer l'afficheur, contrôlez que son repère-détrompeur est bien orienté vers la gauche.

### Liste des composants du "polluomètre HF"

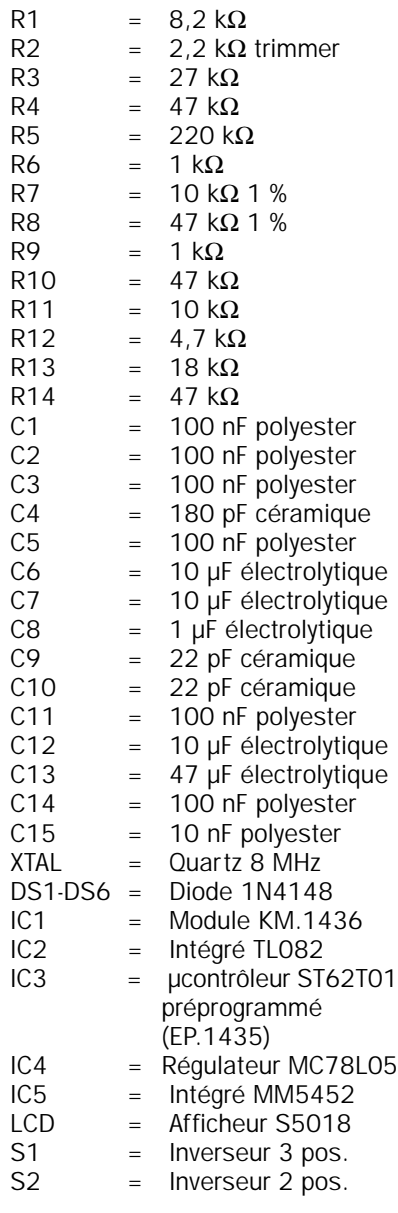

Cette opération terminée, prenez l'afficheur LCD et insérez-le dans les deux connecteurs femelles que vous utiliserez comme support.

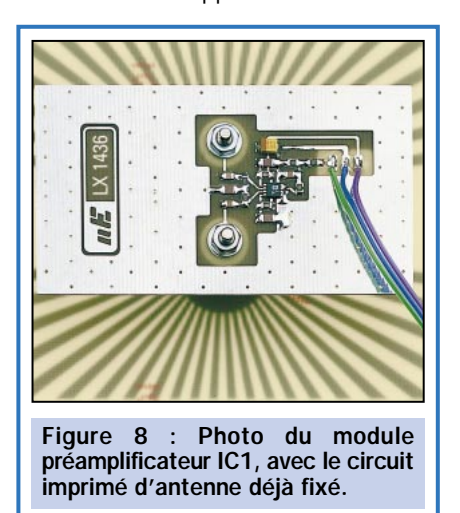

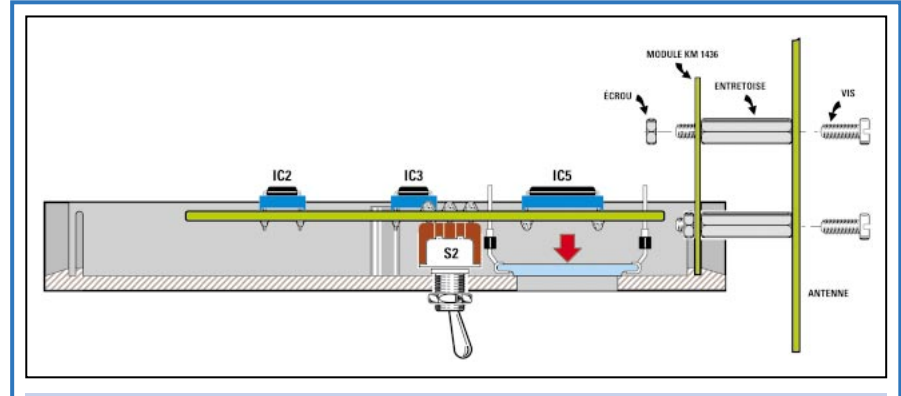

Figure 7 : Avant de souder les broches des connecteurs de l'afficheur, il faut positionner le circuit imprimé à l'intérieur du coffret puis appuyer vers le bas l'afficheur. Le module IC1 ne sera inséré dans la rainure située sur ce que l'on désignera comme l'avant du coffret plastique, qu'après avoir monté dans les deux trous, les deux entretoises métalliques qui serviront à la fixation de l'antenne.

Insérez ces deux connecteurs dans les trous présents sur le circuit imprimé, mais ne les soudez pas, car avant, il est préférable d'installer le circuit imprimé à l'intérieur du coffret, en le fixant provisoirement à l'aide des deux écrous des inverseurs S1 et S2.

A ce point, vous devez pousser vers le bas le corps de l'afficheur, de manière à ce que sa partie antérieure sorte complètement de la fenêtre située sur le couvercle du coffret (voir figure 7).

Cette condition étant obtenue, vous pouvez, en premier, souder deux broches latérales seulement du connecteur de manière que les autres 40 broches restantes ne puissent pas bouger.

Important : L'afficheur est monté sur le circuit imprimé en prenant soin d'orienter son repère de positionnement vers la gauche comme cela est indiqué sur la figure 6. Ce repère presque toujours constitué par une petite protubérance en verre présente sur un seul coté du corps de l'afficheur. Parfois, en correspondance de ce repère, sur le cadre interne nous trouvons également le signe <.

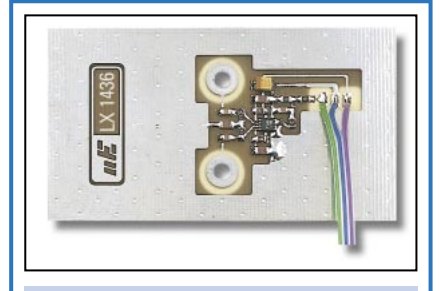

Figure 9 : Dans les trous centraux du module IC1, seront montées deux entretoises métalliques. L'écrou est placé sur la partie interne du module (voir figure 7).

Si vous avez soudé toutes les broches et que vous vous rendez compte que ce repère est orienté dans le sens opposé à celui requit (la fameuse loi de Murphy\*), il vous faudra retirer l'afficheur de ses deux connecteurs sans courir le risque de casser le verre. La solution la

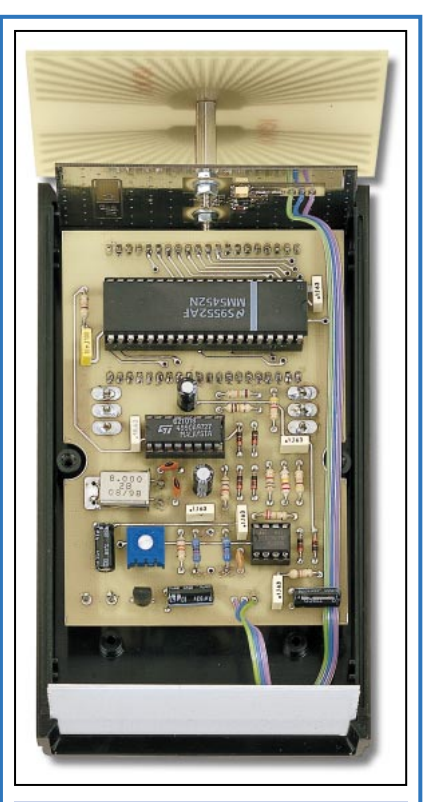

Figure 10 : Le circuit imprimé est fixé à l'intérieur du coffret avec les écrous des inverseurs S1 et S2. Si le module IC1 devait bouger, vous pouvez le fixer dans la rainure avec une goutte de colle.

\* La loi de Murphy : Chaque fois qu'une tartine beurrée tombe sur le sol, elle tombe toujours du côté du beurre. Appliqué à l'électronicien : Chaque fois que l'on soude un circuit intégré 40 pattes, c'est toujours à la 40ème que l'on se rend compte qu'il est monté dans le mauvais sens!

ELECTRONIQUE **LI** magazine - n° 11

plus efficace consiste à insérer une lame de couteau à bout rond entre le corps de l'afficheur et le circuit imprimé afin de faire levier et de le soulever de quelques millimètres. Cette opération sera répétée sur le côté opposé, jusqu'à extraction complète de l'afficheur.

Poursuivons le montage, par la mise en place de toutes les résistances, puis les diodes, en orientant vers le haut la bague noire qui sert de repère de positionnement pour DS1, DS2, DS3, DS4 et DS5 et vers le bas celle de la diode DS6 comme vous pouvez le voir sur la figure 4.

Près du circuit intégré IC3, montez les deux condensateurs céramiques C9 et C10 et le quartz en le plaçant en position horizontale.

Après ces composants, soudez le trimmer R2 sur le circuit imprimé, puis tous les condensateurs électrolytiques (en respectant la polarité de leurs pattes le positif est la patte longue) et les condensateurs polyester.

Les trois condensateurs électrolytiques C6, C12 et C13 sont soudés horizontalement car, dans le cas contraire, vous ne parviendrez pas à fermer le coffret.

Soudez le régulateur de tension IC4 en orientant la partie plate de son boîtier vers le trimmer R2.

Pour compléter le montage, soudez la prise pour la pile et insérez les trois circuits intégrés sur leur support respectif en veillant à orienter leur repère-détrompeur en forme de "U" vers la gauche pour IC2 et IC3 et vers la droite pour IC5.

Le circuit peut à présent être installé dans son coffret plastique.

A ce moment, vous pouvez prendre le module précâblé en CMS référencé IC1, et monter dans ses deux trous centraux, les entretoises métalliques qui vous serviront à la fixation de l'antenne. Ce module a la taille et remplace la face avant du coffret comme on peut le voir sur la figure 11.

Lorsque vous connecterez les trois fils du module IC1 au circuit imprimé

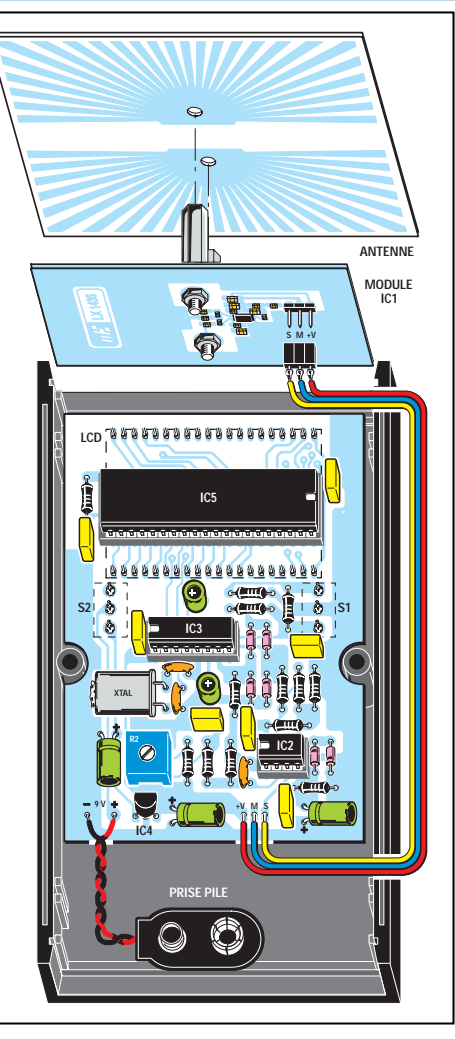

Figure 11 : Dans l'espace visible en bas du coffret, il faut placer une pile de 9 volts. Veillez avec attention à ne pas inverser la polarité des trois fils S, M et +V lorsque vous les relierez aux broches situées sur le module IC1. Une erreur entraînerait la destruction du module.

> LX.1435, faite attention à ne pas les intervertir afin de ne pas détruire le circuit intégré CMS.

Comme pour chaque montage que nous décrivons, vérifiez scrupuleusement que chaque composant se trouve bien à sa place et avec la bonne orientation pour ceux qui sont polarisés.

Contrôlez également qu'il n'existe aucun pont ou grain de soudure entre les pistes côté cuivre.

### Réglage du circuit

Le montage étant terminé, il faut passer au réglage du trimmer R2 et c'est une opération vraiment simple.

Pour effectuer cette opération, vous devez vous installer à au moins 1 kilomètre d'un quelconque relais de télévision ou téléphonie. La solution la plus simple, est celle de prendre la voiture et de s'installer quelque part en pleine campagne!

Lorsque vous aurez trouvé l'endroit idéal, mettez le circuit sous tension et tournez tout d'abord le trimmer R2 de façon à lire sur l'afficheur un nombre quelconque, par exemple 1,5 ou 2,4 volts/mètre. Tournez ensuite lentement le curseur en sens inverse, jusqu'à faire descendre cette valeur à 0,1 volt/mètre. A ce point, tournez encore un peu le curseur du trimmer jusqu'au moment ou vous lirez 0,0 volt/mètre sur l'afficheur.

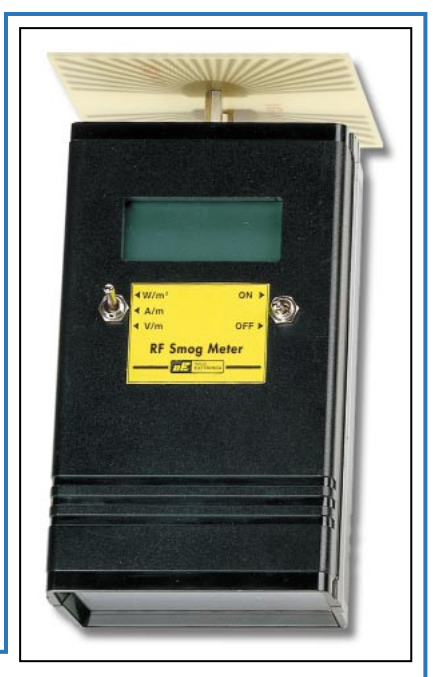

Figure 12 : Voici comment se présente le coffret de l'appareil de mesure de la pollution électromagnétique, avec son antenne déjà fixée. Entre les deux inverseurs S1 et S2, sera appliqué la petite étiquette adhésive avec les indications W/m2, A/m et V/m.

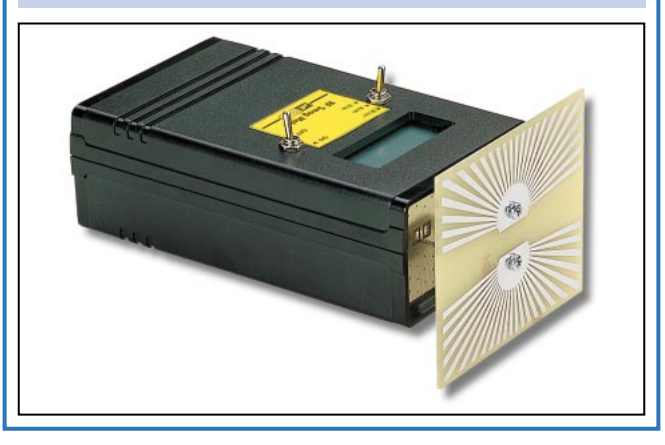

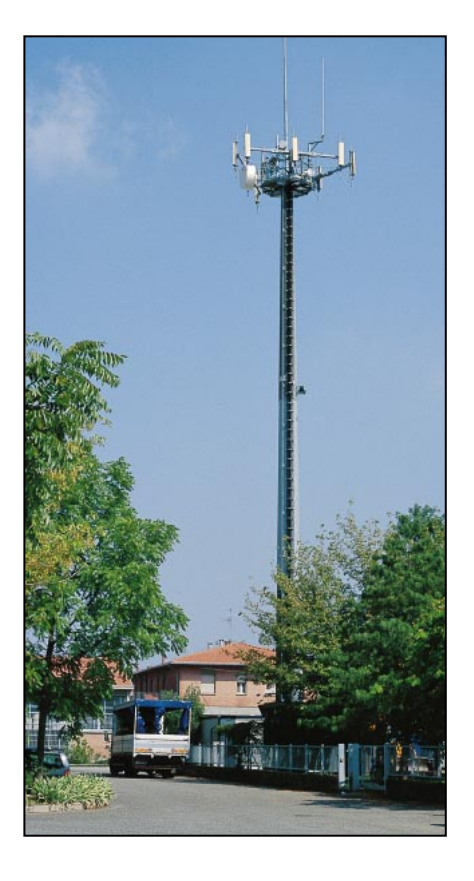

Si vous continuez encore à tourner le curseur du trimmer, l'affichage restera toujours 0,0 mais l'étalonnage sera faux. Si vous pensez être allé trop loin, retournez sur 0,1 volt/mètre et recommencez l'opération.

Si vous notez que le dernier chiffre de l'afficheur oscille de 0,0 à 0,1, ne vous en préoccupez pas, car l'unique inconvénient revient à lire une tension égale au bruit de fond dû à la HF.

Concrètement, si, lors d'une mesure, l'instrument indique une tension de 4,2 volts/mètre et que la valeur réelle est de 4,0 volts/mètre seulement, cette différence n'est pas déterminante.

Il faut vraiment commencer à être préoccupé dès lors que, dans votre habitation, vous relevez des valeurs de 6 ou 7 volts/mètre constants durant 24 heures consécutives.

### Les effets négatifs de la pollution électromagnétique

Nonobstant la multitude de recherches expérimentales, il n'existe pas encore de données certaines qui démontrent le réel danger des champs électromagnétiques, toutefois préventivement ont été fixées des limites précises "de sécurité" qu'il est conseillé de ne pas dépasser.

Il existe aussi les exceptions, en fait, il a été constaté que certaines fréquences, entrecoupées de pauses bien précises, du type de celles utilisées dans tous les appareils de magnétothérapie et dans d'autres appareils électromédicaux, ont des effets bénéfiques sur les cellules de notre organisme.

Pour mesurer la pollution électromagnétique il est nécessaire de disposer de deux instruments, un pour la BF et un pour la HF.

Pour les basses fréquences, inférieures à 500 Hz, le champ électromagnétique exprimé en microtesla peut être facilement mesuré avec un appareil comme le LX.1310. Il en est de même pour le champ électromagnétique rayonné par les lignes électriques haute tension.

Pour les hautes fréquences, comprises entre 1 MHz et un maximum de 3 GHz, l'intensité du champ électrique exprimé en volt/mètre peut être mesuré avec le LX.1435 proposé aujourd'hui. Précisons que cet instrument ne détecte que le champ électromagnétique rayonné par les antennes d'émission.

Il faut savoir que les effets néfastes que pourraient provoquer les radiations électromagnétiques, ont été définis à la suite d'expériences effectuées sur divers animaux.

Les effets biologiques observés sont des altérations neurocomportementales

et des lésions aux structures oculaires, apparitions de leucémies, tumeurs aux poumons, aux mamelles, aux testicules, au système nerveux, etc.

Ainsi, on suppose que si les sujets les plus faibles, comme par exemple les enfants, les personnes âgées ou malades, sont exposés durant de longues périodes aux valeurs maximales, ils peuvent courir des risques réels.

Certains chercheurs affirment qu'il pourrait exister également une relation entre l'exposition à d'intenses champs électromagnétiques et des effets neurologiques comme, par exemple, les syndromes dépressifs, la maladie Alzheimer, la maladie de Parkinson, la sclérose amyotrophique et la leucémie, mais ces affirmations sont encore à démontrer avec certitude.

Grâce à l'utilisation de cet appareil de mesures, tout le monde a maintenant la possibilité de mesurer l'intensité des champs électriques de haute fréquence présente dans son environnement.

### Comment utiliser cet instrument ?

Pour utiliser cet instrument, il faut un peu de pratique et savoir qu'un signal est rayonné dans l'espace soit avec une polarisation verticale soit avec une polarisation horizontale.

Si l'antenne émettrice rayonne un signal avec une polarisation verticale, le signal maximum sera capté en tenant l'antenne de réception en position verticale, si l'antenne d'émission rayonne un signal en polarisation horizontale, le signal maximum sera capté en tenant l'antenne de réception en position horizontale.

Ceci sert à comprendre pourquoi en basculant notre détecteur, donc son antenne étalement, de la position verticale à la position horizontale ou vice-

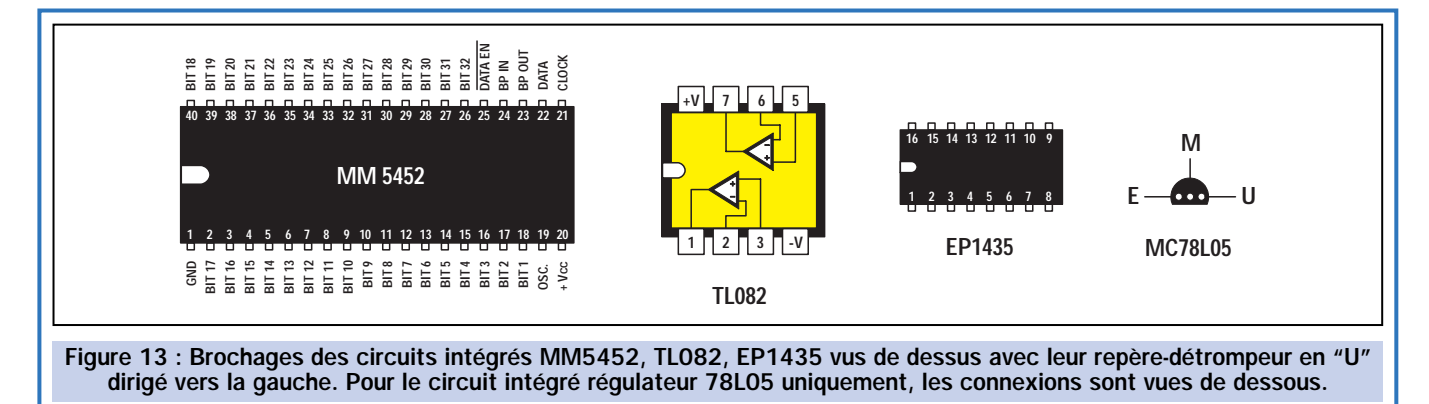

versa, on peut lire des valeurs notablement différentes.

L'antenne réceptrice de l'instrument doit toujours être dirigée en direction de l'endroit où se trouve la source d'émission. Comme on ne peut pas toujours connaître cette direction, il suffit de tourner l'instrument pour la déterminer.

Pour résumer, lorsque vous effectuez une mesure, passez d'abord de la position verticale à la position horizontale pour trouver la valeur la plus forte. Ensuite, tournez sur vous-même jusqu'à trouver l'indication maximum.

Comme vous pourrez le constater, la mesure des volts/mètre ne reste jamais stable, car de nombreux relais téléphoniques peuvent comporter plusieurs transmetteurs qui entrent en fonctionnement puis s'arrêtent. Ainsi, il est normal de voir descendre soudainement une tension de 3,5 à 3,2 volts/mètre ou augmenter vers 4,6 volts/mètre.

L'appareil additionnant tous les signaux HF que l'antenne capte, il n'est pas dit que si la valeur mesurée dépasse les 6 volts/mètre durant quelques minutes, la faute incombe à l'émetteur ou au relais que vous voulez contrôler, car à proximité, il pourrait y avoir un utilisateur de CB ou un radioamateur ou même un téléphone portable en fonctionnement.

Un téléphone portable situé à une distance d'environ 10 mètres de l'instrument peut provoquer une augmentation de la tension jusqu'à 15 volts /mètre et, placé très près de l'antenne, il peut faire monter la tension

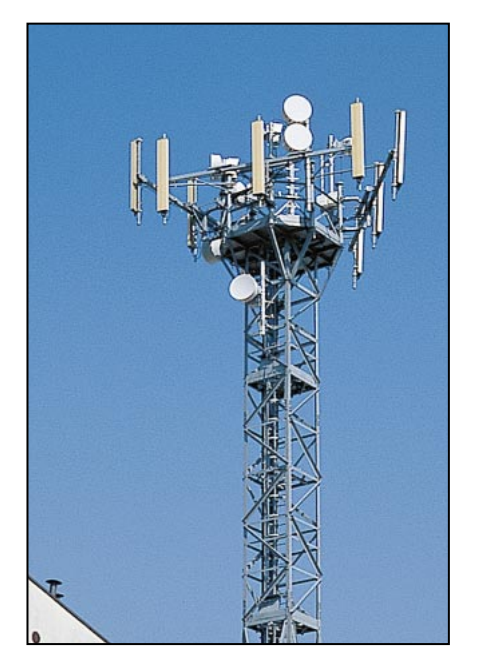

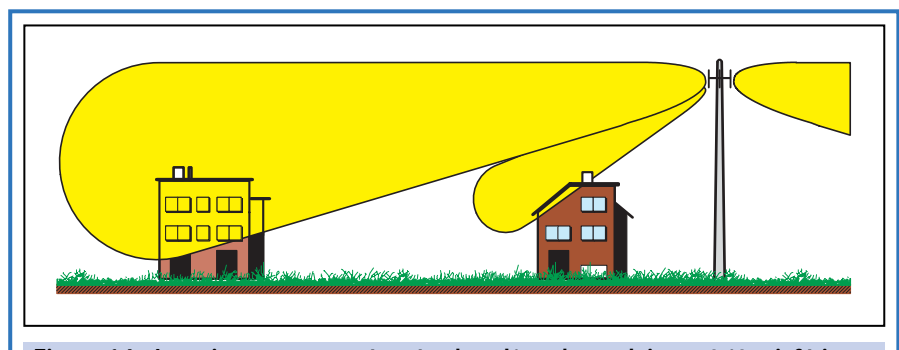

Figure 14 : La puissance mesurée près du pylône d'un relais peut être inférieure à celle mesurée à une centaine de mètres, car tout dépend du lobe de rayonnement des antennes émettrices. Si vous voyez le signal varier d'intensité, vous pouvez être sûr que vous avez près de vous un ou plusieurs téléphones portables en fonctionnement.

jusqu'à 25 volts/mètre. Cela ne doit pas vous préoccuper, car les téléphones portables GSM transmettent de rapides paquets d'impulsions numériques entrecoupés de pauses et l'instrument, pour pouvoir les détecter, effectue 32 lectures en un temps de 0,4 seconde, puis sélectionne l'amplitude maximum de chaque paquet envoyé vers le relais radio.

Comme nous l'avons déjà évoqué, même si ces niveaux dépassent les valeurs maximales pour 10 ou 15 minutes, ils ne sont en rien dangereux.

Sont, par contre, à considérer comme dangereux, les signaux qui demeurent sur des niveaux maximums durant plusieurs jours.

En effectuant des contrôles à proximité de relais, nous avons noté que la majeure partie de ceux-ci émettait des signaux qui ne dépassaient jamais les 4,4 volts/mètre, mais nous avons également trouvé des relais qui, durant la journée entière, émettaient des signaux dont la valeur ne descendait jamais au-dessous des 9 volts/mètre et qui parfois grimpaient sur des valeurs de 10,2 à 10,5 volts/mètre. Évidemment, ces relais émettent en dehors de la norme.

En réalisant ces contrôles, vous noterez parfois, à proximité d'un relais, disons une valeur d'environ 3 volts /mètre et en s'éloignant à 200 ou 300 mètres, le signal au lieu de s'atténuer, augmentera jusqu'à des valeurs disons d'environ 4 à 5 volts/mètre.

Cette augmentation, peut dépendre du lobe de rayonnement de l'antenne émettrice (voir figure 14 et 15), mais également de la réflexion du signal HF qui peut parvenir en phase avec l'antenne de l'instrument.

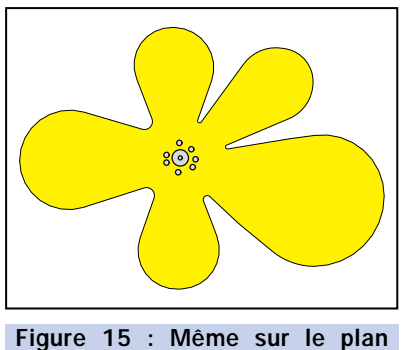

horizontal, vous pouvez noter certaines différences importantes en volts/mètre, causées par les lobes de rayonnement de toutes les différentes antennes fixées sur le pylône.

### **Conclusion**

En réalisant cet appareil, vous serez en mesure de contrôler la pollution électromagnétique de votre environnement. Outre les informations qu'il vous donne, il sera une précieuse aide à la décision avant un achat ou une location d'appartement ou de maison par exemple.

### Coût de la réalisation

Tous les composants pour réaliser le "polluomètre HF", y compris les circuits imprimés, le coffret sérigraphié, l'antenne et le module KM.1436 : env. 610 F. Le module seul : env. 185 F. Les circuits imprimés seuls : env. 78 F. Voir publicités dans la revue.

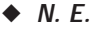

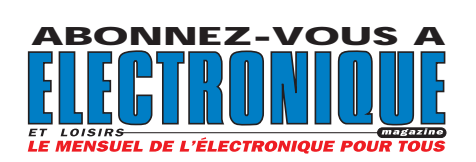

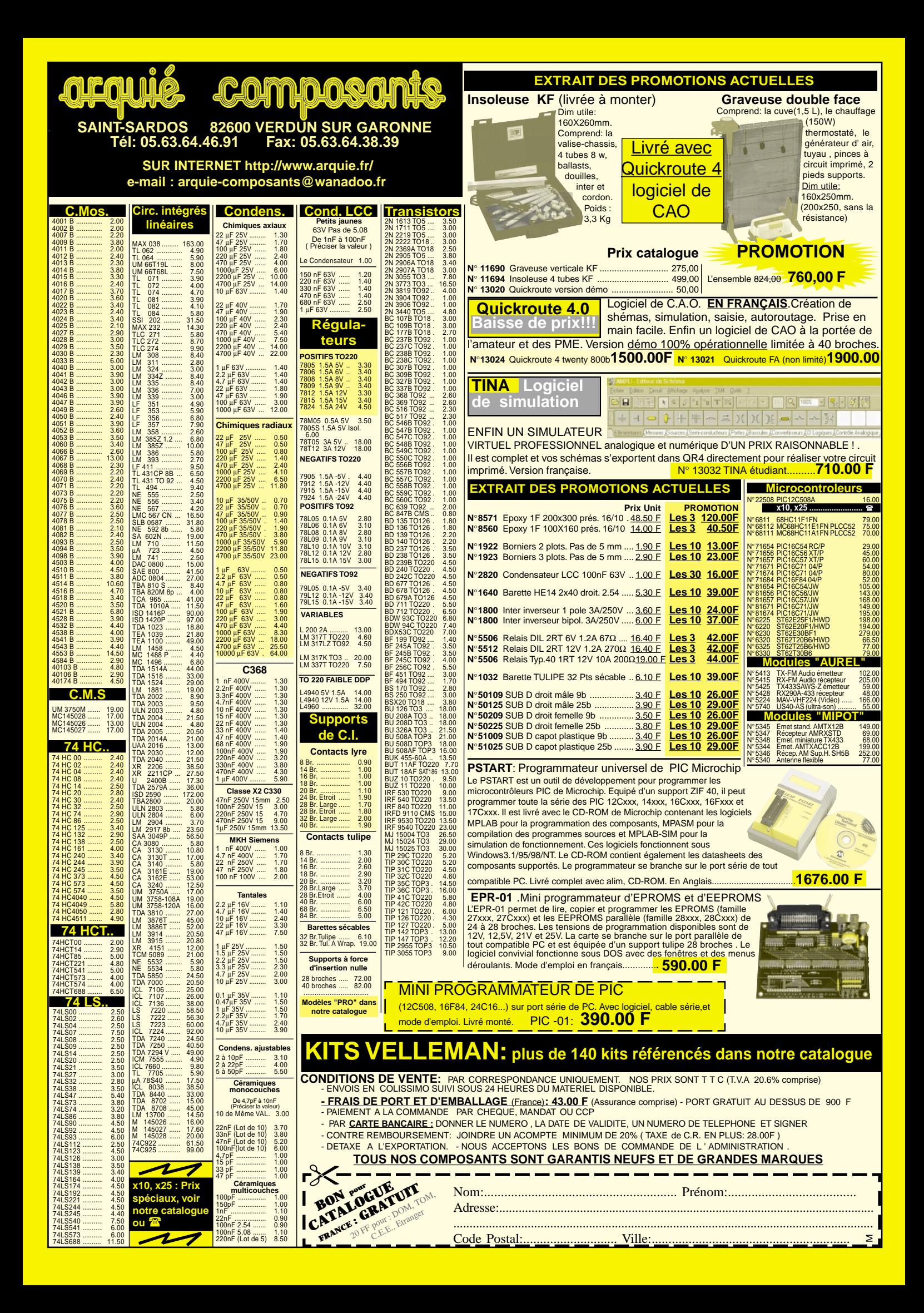

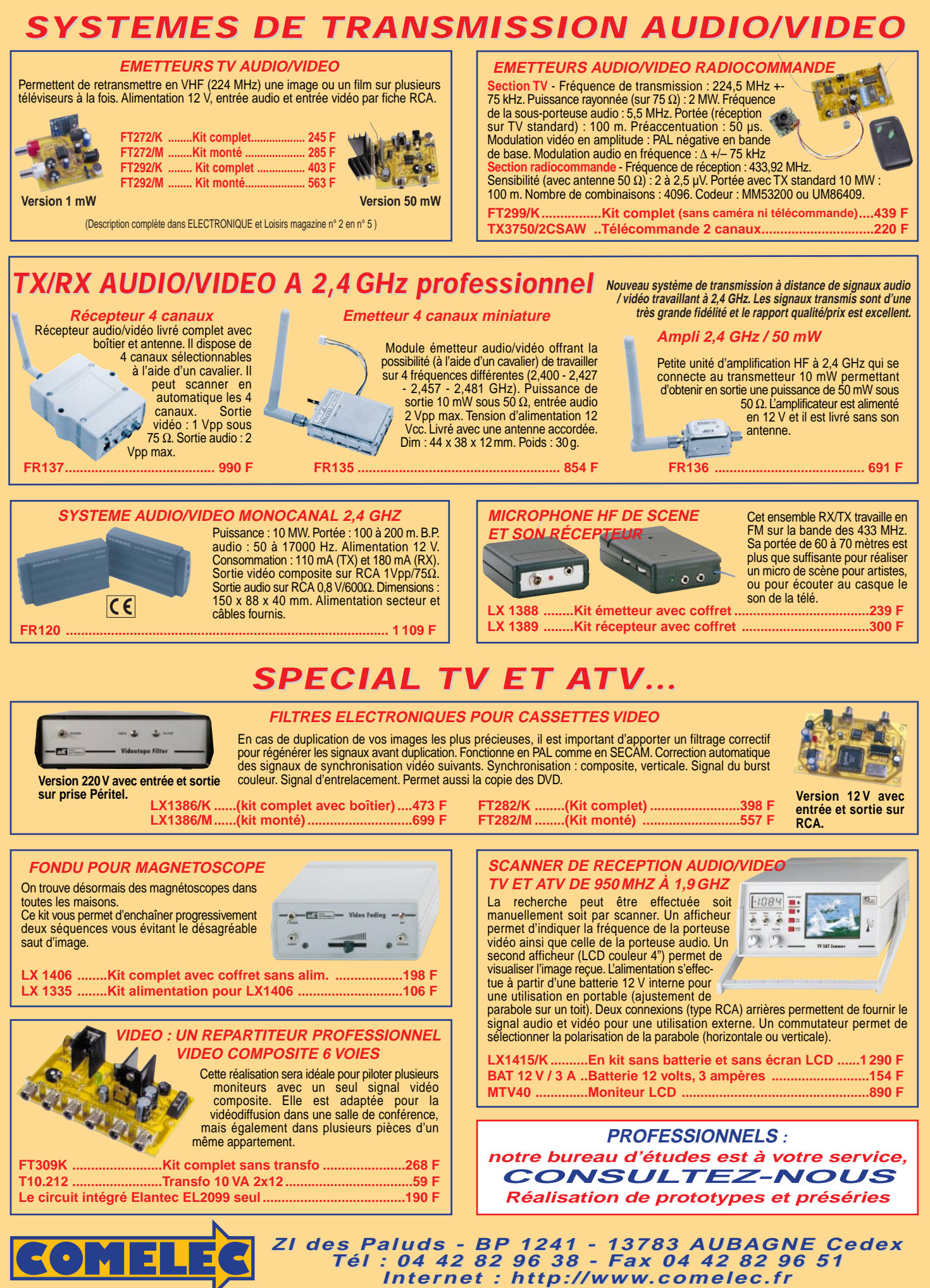

Expéditions dans toute la France. Moins de 5 kg : Port 55 F. Règlement à la commande par chèque, mandat ou carte bancaire. Bons administratifs acceptés. Le port est en supplément. De nombreux kits sont disponibles, envoyez votre adresse et cinq timbres, nous vous ferons parvenir notre catalogue général. **DEMANDEZ NOTRE NOUVEAU CATALOGUE 32 PAGES ILLUSTRÉES AVEC LES CARACTÉRISTIQUES DE TOUS LES KITS**

**SRC** pub

04/2000

## Une pointeuse automatique par transpondeurs 1ère partie

Ce système professionnel permet le contrôle des horaires d'entrée et de sortie du personnel de petites entreprises, d'associations ou de clubs. La traditionnelle carte de pointage est remplacée par un transpondeur pouvant prendre l'aspect "carte bancaire" ou "porte-clés". Celui-ci déclenche le "pointage" lorsqu'il passe devant une unité de lecture située sur le point de passage obligé. Cette unité est reliée, sans fil, à une interface avec laquelle il est possible de gérer l'installation complète grâce à un PC.

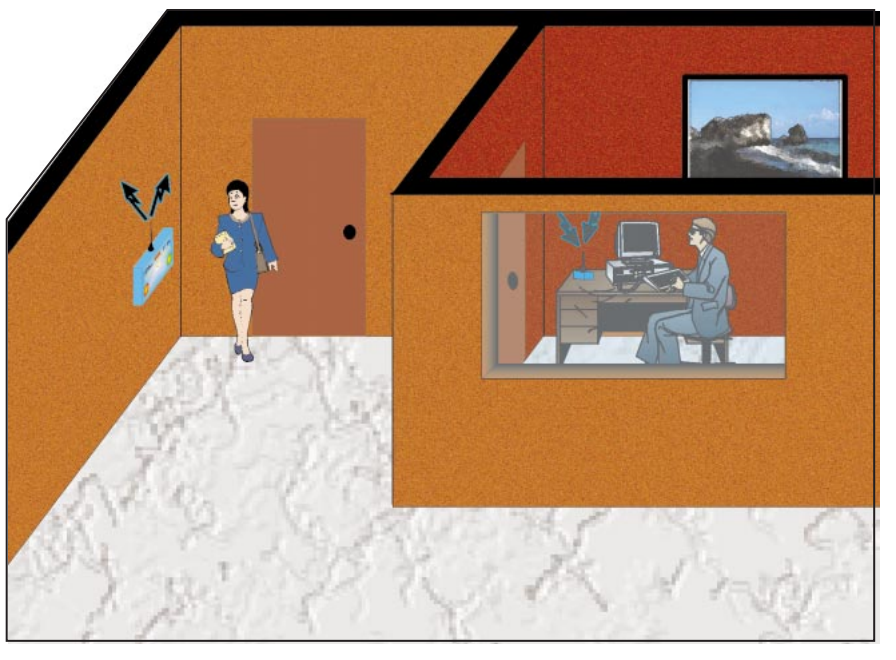

Ce système permet à la comptabilité d'une entreprise de connaître le temps de présence d'un employé et de le rétribuer en fonction de celle-ci. Dans les grandes entreprises, le pointage permet

pas encore travaillé ou ceux qui n'ont

vous travaillez depuis un certain temps,

vous ne pouvez pas ignorer ce qu'est une pointeuse.

Pour ceux qui n'ont

pas encore utilisé cet appareil, voici une rapide explication.

Chaque personnel utilisant le système de pointage dispose d'une carte en carton souple rangée sur un tableau, proche de l'appareil de pointage, lequel est situé, en général, près de l'entrée de l'entreprise. Lorsque l'employé arrive au travail, il prend sa carte de pointage sur un tableau mural, l'introduit dans la pointeuse qui y portera la date et l'heure, et la remet à son emplacement sur le tableau. La même opération sera faite à la sortie.

également de savoir très rapidement si tel ou tel personnel se trouve bien dans les locaux.

La machine qui permet de pointer la carte, est encore, dans la majeure partie des cas, une petite imprimante contrôlée par une horloge.

Ces dernières années, sont apparus de nouveaux systèmes technologiquement plus avancés, dans lesquels les cartes ont été remplacées par un badge magnétique ou par un

ELECTRONIQUE  $\angle$  magazine - n° 11

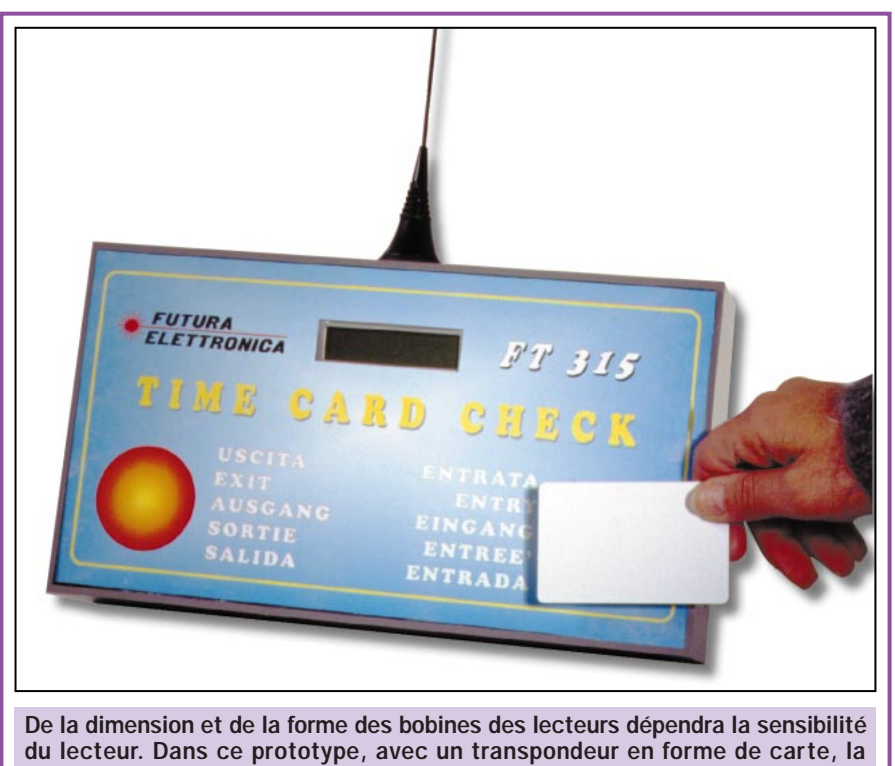

sensibilité est de l'ordre de 6 à 7 centimètres.

transpondeur. Le passage de la personne est alors mémorisé par un PC. Les données ainsi recueillies peuvent ensuite êtres mises à la disposition du service comptabilité.

de petites entreprises (jusqu'à 30 ou 50 employés), associations, clubs, etc. Il s'agit donc d'un appareil destiné à l'enregistrement chronologique du passage d'une personne et capable de distinguer une entrée d'une sortie.

Dans cet article, nous voulons vous proposer un système de pointage moderne, qui pourra être utilisé dans

La carte de pointage est remplacée par un transpondeur en forme de badge,

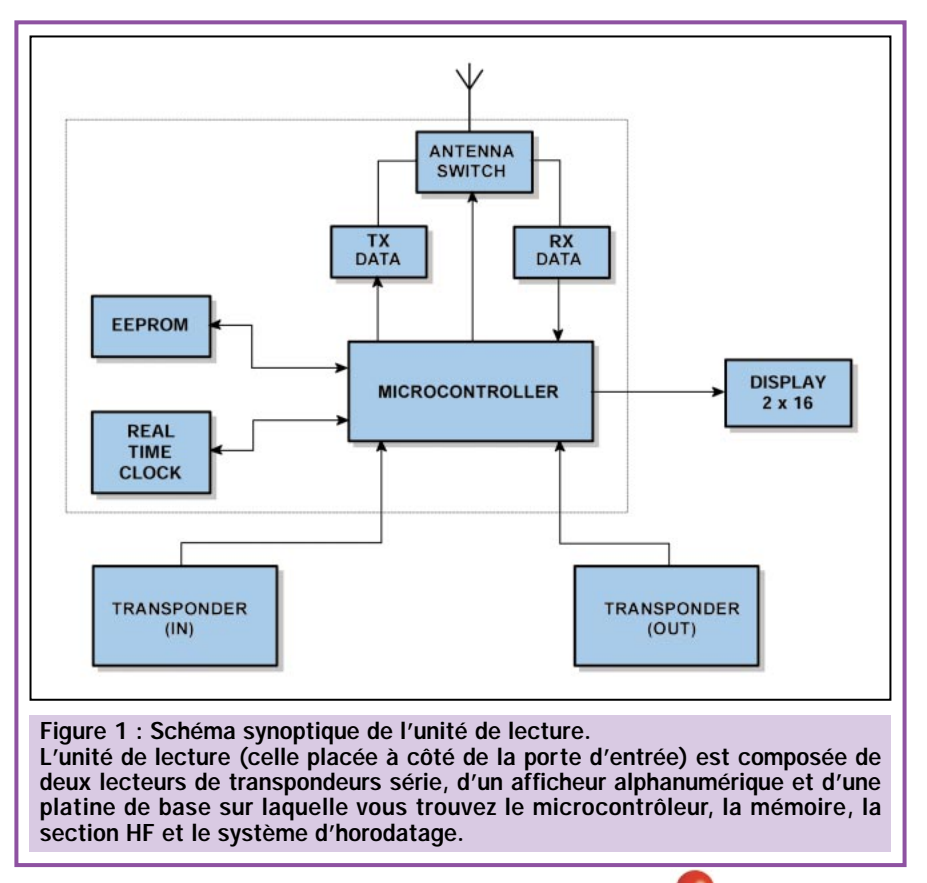

que la personne doit approcher du lecteur en entrant dans l'entreprise et en la quittant.

Le tout se compose de deux unités. reliées entre elles par radio :

- L'unité de lecture, située dans le lieu d'accès, à la porte d'entrée de l'entreprise par exemple, dans laquelle on trouve les cartes de réception des transpondeurs du personnel, la carte de commande et le système d'affichage fournissant les informations concernant la date, l'heure, ainsi que les données lues.

- La carte d'interface, reliée par radio à l'unité de lecture et connectée au port série d'un ordinateur sur lequel seront transmises et mémorisées les données relatives aux horaires d'entrée et de sortie du personnel.

L'unité de lecture mémorise de façon séquentielle, dans une mémoire EEPROM, les informations de passage. Ces données sont transférées par radio à l'ordinateur seulement lorsque celuici en fait la demande et après la transmission d'un code particulier.

L'interface se connecte avec un câble série, au port RS232-C du PC et fonctionne en système d'échange de données via radio.

De cette façon, une fois par jour, une fois par semaine, ou même une fois par mois, les informations concernant les accès sont transférées au PC pour y être traitées.

Notre système est en mesure de mémoriser environ 8000 mouvements avant de se trouver en dépassement de capacité.

Il faut considérer que pour chaque employé, il faut compter environ 100 mouvements par mois, ce qui laisse une marge de manœuvre largement suffisante.

L'unité de lecture ne nécessitant aucun câble de raccordement autre que le cordon d'alimentation pour la relier au secteur 220 volts, nous avons donc un périphérique entièrement autonome, pouvant être situé dans un endroit quelconque et capable de fonctionner de façon indépendante.

En cas d'absence du secteur, l'unité conserve les données en mémoire et l'horloge interne continue à fonctionner normalement.

La grande liberté offerte par un appareil ne nécessitant aucun câble de transmission, permet d'adapter notre système à toutes les situations, en limitant les coûts d'installations. L'unique contrainte réside dans la distance entre l'unité de lecture et le PC, qui ne doit pas dépasser 50 à 60 mètres.

Retenons toutefois que cela ne représente pas un réel problème, étant donné que notre système est adapté à de petites entreprises qui travaillent dans des structures de dimensions généralement peu étendues.

Le choix du transpondeur, préféré aux badges magnétiques et aux cartes à puce, provient simplement du fait qu'il ne nécessite aucun contact physique avec le lecteur, ni par défilement, ni par introduction, ni d'aucune autre manière. Par ailleurs, le transpondeur, de part sa constitution, ne se démagnétise pas et peut être rangé tranquillement dans un portefeuille, même au chaud. Il est également robuste et fiable.

Pour toutes les raisons que nous venons d'évoquer, il ne présente donc pas les problèmes d'usure typique des systèmes à carte et pour cela dure beaucoup plus longtemps. En somme, le transpondeur est idéal pour la personne qui entre ou qui sort au pas de course avec en tête certainement tout autre chose qu'une tendre pensée pour sa carte de pointage. Par ailleurs, chaque employé disposant de son propre transpondeur, l'inévitable queue à la pointeuse ne sera plus qu'un mauvais souvenir.

### L'unité de lecture

Traitant d'un système très complexe, non seulement du côté matériel mais également du côté logiciel de gestion sur PC et programme implanté dans le microcontrôleur de l'unité de lecture, nous décrirons ce montage en plusieurs articles, dans les prochains numéros.

Dans celui-ci, examinons la structure de l'ensemble, et de manière plus spécifique celui de l'unité de lecture.

Pour avoir une idée plus claire, nous pouvons examiner le schéma synoptique de cette dernière, donné en figure 1, qui est composé d'une unité centrale (en pointillés), en fait, un circuit imprimé qui concentre les fonctions de contrôle de tout le reste et de deux lecteurs de transpondeurs identiques, le premier comme capteur d'entrée du personnel et le second comme capteur de sortie.

L'unité centrale, le cerveau de l'unité de lecture, utilise un tout nouveau microcontrôleur de la société Microchip un PIC16F876, une mémoire EEPROM série, un module Real-Time-Clock (hor-

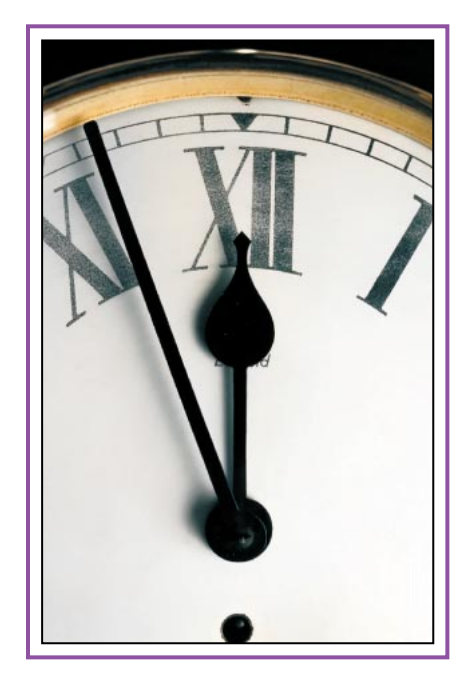

loge en temps réel, RTC) nécessaire pour donner l'information horaire, un afficheur intelligent de 2 lignes x 16 caractères, utile pour la communication avec le personnel au moment où il approche le badge, un module hybride émetteur sur 433,92 MHz, un récepteur et, pour finir, un commutateur d'antenne.

### Les lecteurs de transpondeurs

Nous vous renvoyons à la description du schéma électrique de la platine de l'unité centrale au prochain numéro,

### L'unité de lecture au complet est installée dans un coffret plastique Teko, modèle Pult 364. Derrière le panneau avant sont fixés, à chaque extrémité, les deux lecteurs de transpondeurs et, au centre, l'afficheur alphanumérique de 16 x 2. Dans le fond du coffret se trouve la carte sur laquelle, Unité de lecture, de la théorie à la pratique.

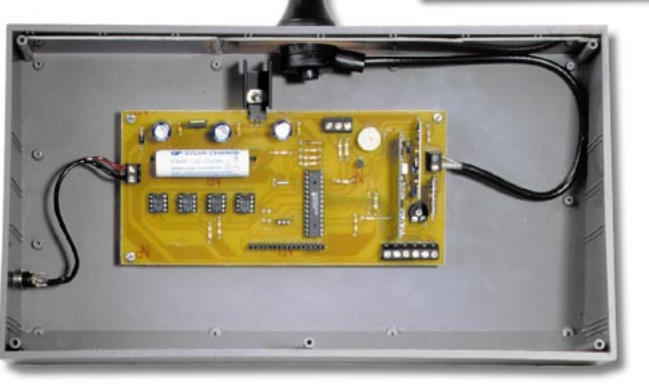

comme cela se voit sur la photo, sont montés les trois modules Aurel (TXDFM, RXDFM, RT/SW) le microcontrôleur PIC16F876, les mémoires EEPROM et l'horloge en temps réel.

Dans cette première partie, nous traitons des lecteurs pour transpondeurs avec sortie série.

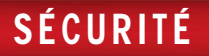

voyons immédiatement les lecteurs de transpondeurs, qui représentent, en substance, les détecteurs de présence.

Il s'agit de 2 circuits identiques, simplement utilisés de façon différente et donc reliés à des entrées distinctes du microcontrôleur présent sur la platine de l'unité centrale. Cette dernière a, entre autres, le rôle de lire les informations quelle reçoit des transpondeurs sous forme série, de les traiter, d'en écrire les données utiles dans la mémoire EEPROM série et d'attendre qu'arrive le signal d'interrogation de l'interface de l'ordinateur.

Comme les 2 lecteurs utilisés sont identiques, nous analyserons seulement le schéma électrique d'un exemplaire.

Il s'agit d'un montage très simple, réduit à sa plus simple expression par l'emploi d'un petit microcontrôleur spécialement programmé pour prélever les informations extraites de U3, les traiter et en contrôler le format, ainsi que de les envoyer, en format série, au microcontrôleur de l'unité centrale.

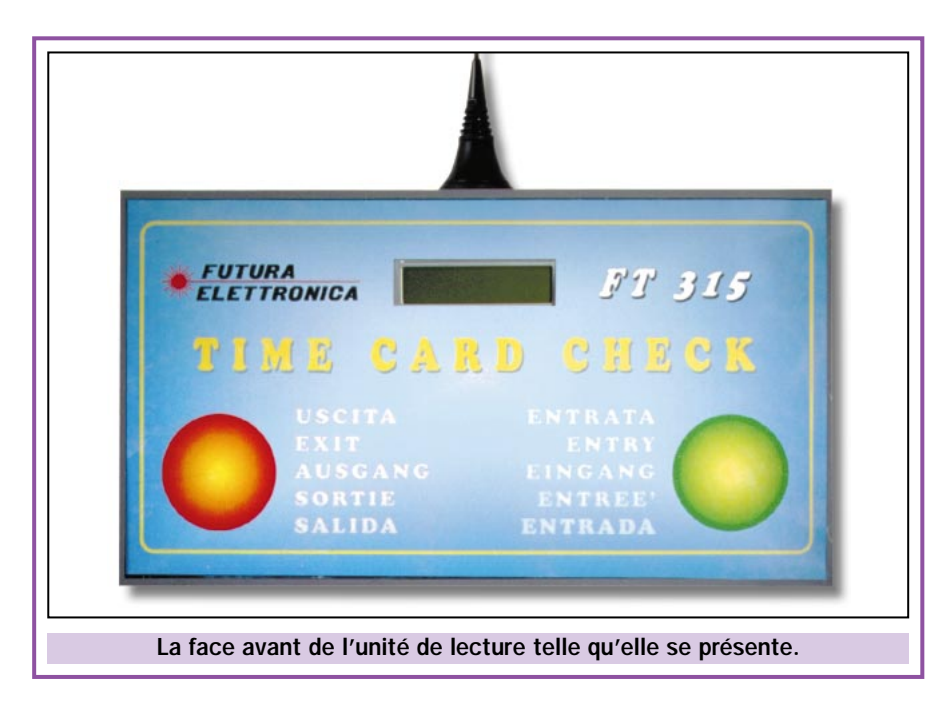

Le circuit intégré U2270 de la société Temic (U3) est un circuit spécifique pour la réalisation de lecteurs de transpondeurs passifs. Celui-ci assure la génération du champ électromagnétique à 125 kHz (par l'intermédiaire d'un oscillateur interne) et l'envoie à la bobine L1 qui le rayonne.

Si nous prélevons le signal présent entre le condensateur C8 et la bobine L1, au repos, nous trouvons aux bornes de C11

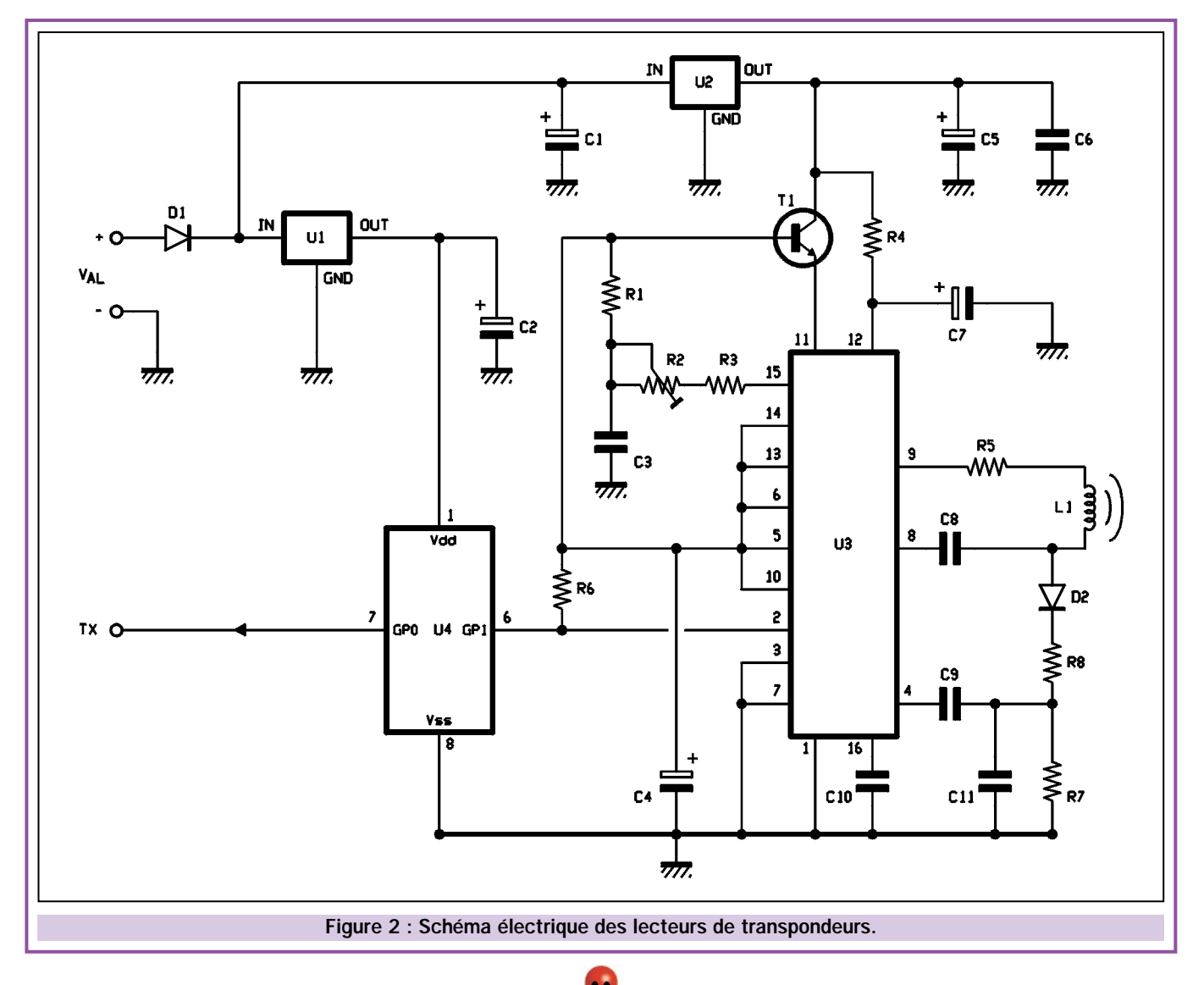

une tension continue créée par le redresseur D2, qui laisse passer uniquement les demi-alternances positives du signal sinusoïdal qui traverse la bobine.

Si un transpondeur est approché à une distance telle qu'il permette une consommation significative dans le circuit à 125 kHz, la variation de consommation de L1, due à la commutation de la logique interne du transpondeur, détermine aussi un changement de l'amplitude de la tension appliquée entre l'anode de D2 et la masse. De ce fait, nous trouvons un signal basse fréquence (quelques centaines de hertz) aux bornes de C11.

Ce nouveau signal, dû au transpondeur, est appliqué à la broche d'entrée (4) de U3 à travers le condensateur de liaison C9. Un amplificateur et un comparateur interne procèdent à l'extraction des trains d'impulsions du codage. Ainsi, lorsqu'il sort de la broche 2 de ce même U3, le signal est prêt à être lu par le microcontrôleur U4.

Ce dernier analyse les différents trains d'impulsions et en vérifie le format et la checksum. A ce propos, rappelons que le transpondeur que nous utilisons (celui de la société Sokymat) envoie, sous forme de variations de champs, un maximum de 64 impulsions dans lesquelles les 9 premières sont un code de synchronisation (start) pour indiquer au dispositif de lecture qu'il doit procéder à l'acquisition, 40 impulsions sont les données vraies proprement dites, 15 impulsions servent au contrôle de la validité des données.

U4 permet aux données de rejoindre la broche de sortie de son canal série (broche 7, ligne TX) uniquement lorsque le U2270 (U3) lui envoie des données conformes au format précité. Donc, si les calculs effectués sur la parité des données de chaque ligne et colonne correspondent respectivement à la checksum de ligne et à celle de colonne reçue par le transpondeur.

Dans le cas contraire, le microcontrôleur ne fait aucune action et ignore ce qui provient du U2270 (U3), interrompt la lecture, élimine les données en RAM et repasse en attente d'un nouveau train de 9 impulsions (start).

On notera que la portée du capteur, en fait la distance à laquelle il convient d'approcher le transpondeur du lecteur pour être sûr que ce dernier en prélève les données, a volontairement été réduite à 6 ou 7 centimètres.

Cela peut paraître peu commode, toutefois c'est plus utile qu'il n'y paraît. En effet, cela permet de placer relativement proches l'un de l'autre les deux lecteurs sans risque que l'utilisateur, en passant le transpondeur un peu trop rapidement, puisse commuter ensemble ou l'un après l'autre les deux dispositifs d'entrée et de sortie.

En fait, il suffira d'installer les deux bobines éloignées d'une vingtaine de centimètres pour être sûr qu'en

### A propos de transpondeurs…

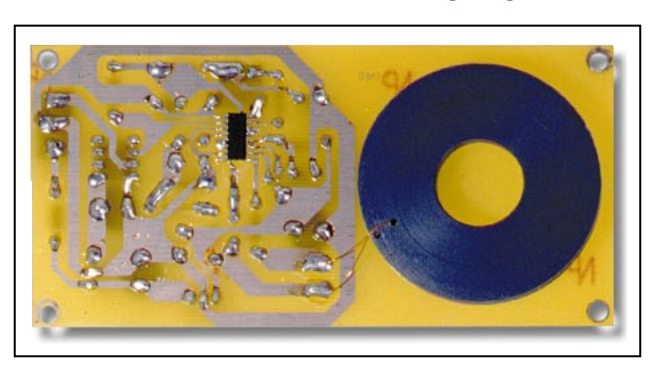

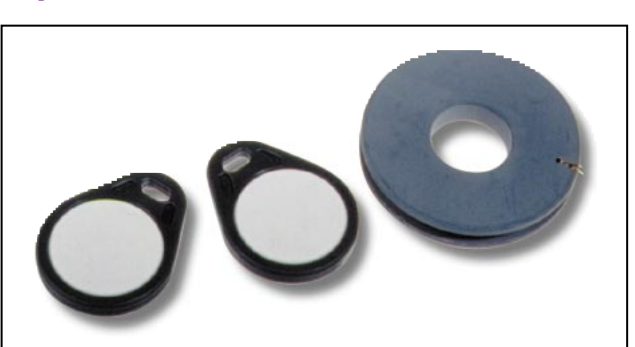

Pour comprendre le fonctionnement des lecteurs de transpondeurs série et le côté pratique de notre système, il convient de rappeler brièvement la théorie des transpondeurs.

Ces derniers, sont des dispositifs électroniques, essentiellement passifs, car ils prélèvent l'énergie nécessaire à leur fonctionnement du champ magnétique dans lequel ils sont baignés lorsqu'ils sont approchés de la bobine du lecteur.

Pratiquement, à l'intérieur d'un transpondeur il y a un solénoïde qui, sous l'effet des lignes de forces du champ magnétique variable, produit à ses extrémités une différence de potentiel alternatif, redressée et filtrée par des diodes et des condensateurs CMS. On obtient donc une tension continue qui alimente les circuits logiques internes rendant ainsi disponible, en mode série, le code contenu dans la mémoire.

Mais comment sortent les données ? Simple : un transistor piloté par les impulsions produites par la logique, ferme et ouvre rapidement les extrémités de la bobine (le condensateur de filtrage ne se décharge pas car la diode de redressement laisse passer le courant uniquement dans le sens de la charge), déterminant ainsi une légère variation du flux magnétique.

En substance, c'est ce qui se passe dans un transformateur. Le primaire sera l'enroulement du lecteur qui génère le champ magnétique à 125 kHz et le secondaire sera constitué par le solénoïde interne du transpondeur. A chaque fermeture, la réaction d'induction provoque une brève augmentation de la consommation de courant dans le lecteur. Ainsi, en inter-

posant une résistance en série avec l'enroulement primaire il est facile de détecter les impulsions et, après les avoir fortement amplifiées, de les mettre en forme afin de les rendre identiques à celles émises par la logique du transpondeur.

Ceci est un peu le suc de la chose. Nos dispositifs sont passifs, dans le sens où ils ne peuvent envoyer des données que lorsqu'ils sont interrogés. Par contre, il existe également des transpondeurs actifs (on peut écrire des informations directement à partir du lecteur). Pour simplifier l'utilisation du système par le personnel, nous pouvons utiliser des transpondeurs du type badge ou en forme de porte-clefs, pouvant être mis facilement dans les poches et pratique à utiliser et à approcher du lecteur.

approchant le transpondeur de l'une d'elle, l'autre ne capte aucune donnée, donc que la lecture ne soit effectuée que par un seul lecteur.

En ce qui concerne l'alimentation, chaque carte de lecture prélève la tension principale sur le bornier situé sur l'unité centrale. Cette tension est de

18 volts en aval de la diode D1. Cette diode est destinée à protéger le circuit contre une éventuelle inversion de polarité. Sur sa cathode, nous pouvons prélever la tension qui alimente directement deux régulateurs.

U1, un 78L05 (en boîtier TO92), délivre les 5 volts parfaitement stabilisés

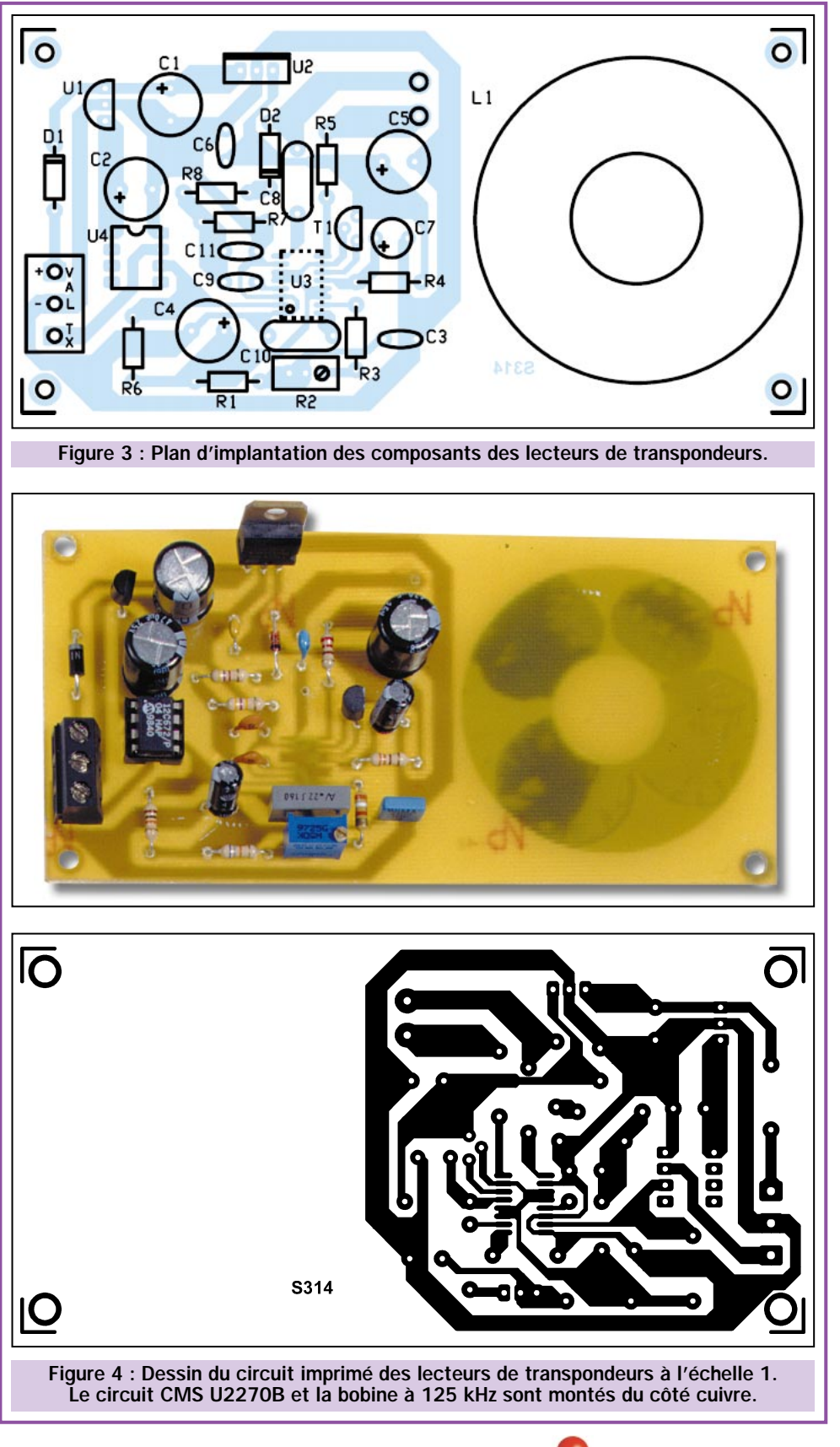

nécessaires au fonctionnement du microcontrôleur U4. U2, un 7812 (en boîtier TO220) est nécessaire pour fixer à 12 volts exactement le potentiel qui alimente le bloc de lecture des transpondeurs.

Notez enfin que le trimmer R2 sert à régler finement la fréquence de travail

> de l'oscillateur interne. Cette fréquence, en phase de réglage, devra être ajustée sur 125 kHz exactement.

### Réalisation pratique

Passons à la phase qui consiste à réaliser les 2 premières cartes de l'unité de lecture : les lecteurs des transpondeurs. Chacune d'elles, requiert un circuit imprimé iden-

### Liste des composants

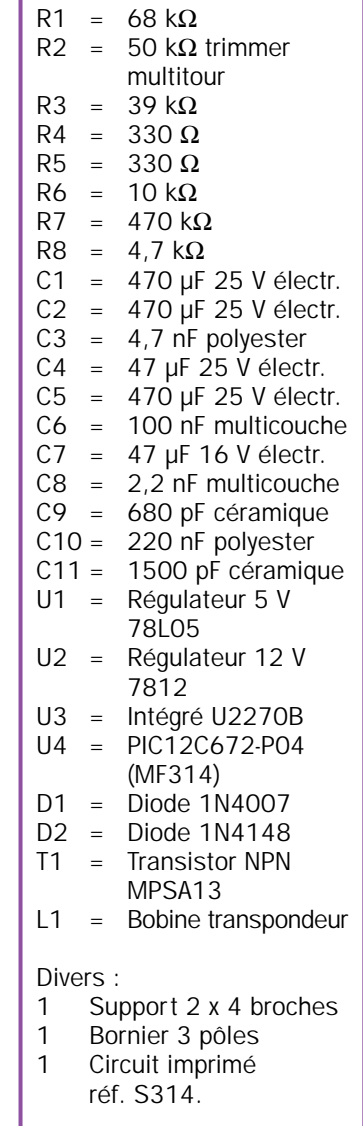

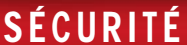

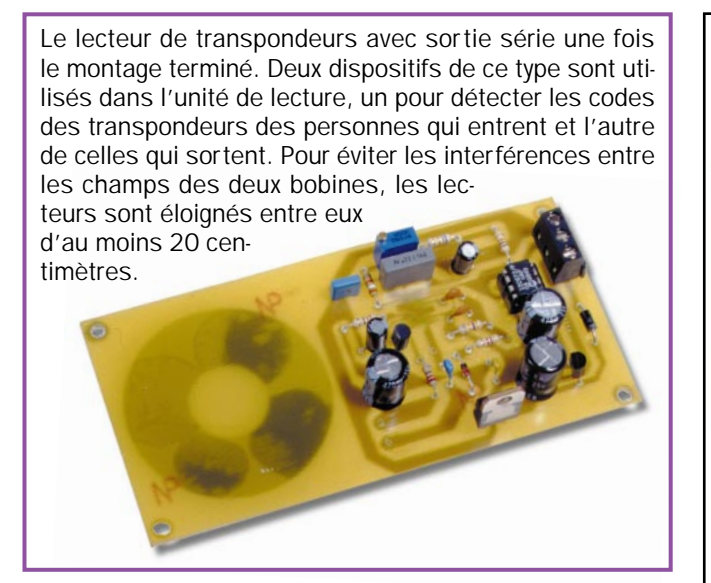

tique réalisable par photogravure en utilisant le dessin de la figure 4.

Commencez le montage par la mise en place du circuit intégré CMS U3, le U2270. Cette opération demande l'utilisation d'un fer à souder d'une puissance ne dépassant pas 30 watts, équipé d'une panne très fine et bien propre. A la différence de tous les autres composants, excepté la bobine, ce circuit intégré sera soudé du côté cuivre. Faites bien attention à faire parfaitement correspondre les broches avec les pistes du circuit imprimé. Soudez d'abord une broche de manière à le maintenir en place, ajustez légèrement si nécessaire, puis soudez les broches restantes.

Sur l'autre face, soudez les autres composants, en allant toujours des plus bas vers les plus hauts. Inspirez-vous du plan d'implantation de la figure 3 et des photos. Veillez aux sens des composants polarisés.

A ce point, il ne reste plus qu'à fabriquer L1. Cette bobine pourra être réalisée avec 200 spires de fil émaillé de diamètre 0,3 ou 0,4 mm, enroulées sur un support (genre bobine de fil de pêche) ayant un diamètre interne de 25 à 30 mm et une épaisseur de 5 à 7 mm.

Avant de commencer l'enroulement, percez deux trous à 1 et 3 mm du bord avec un foret de 0,8 mm. Passez le fil de départ dans le trou à 3 mm du bord, de l'intérieur vers l'extérieur, pour qu'il dépasse d'environ 10 cm, et bobinez. L'enroulement terminé, sortez le fil par le trou le plus proche du bord et bloquez votre enroulement avec une

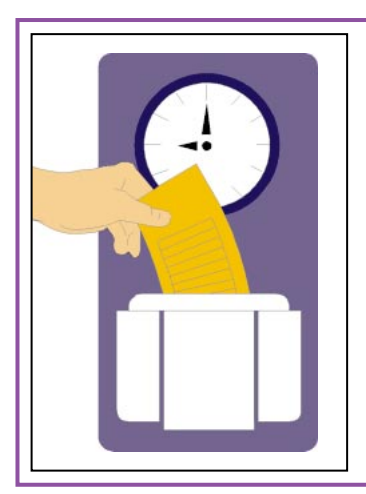

La substitution des cartes de pointages mécaniques par des centrales électroniques permet d'utiliser les données "entrée" et "sortie" de manière complètement automatique, par l'intermédiaire de programmes spécialement étudiés pour gérer les horaires de travail des employés.

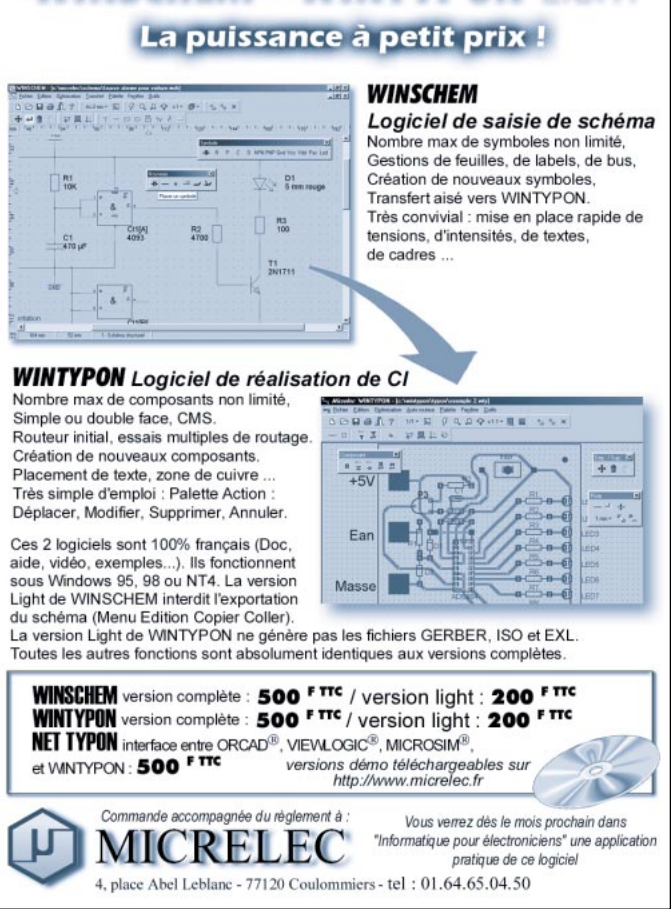

**WINSCHEM - WINTYPON LIGHT** 

goutte de colle cyanoacrylique. Coupez votre fil à 10 cm environ.

Posez votre bobine en place et coupez les fils à la bonne longueur pour qu'ils puissent être soudés dans les deux trous prévus à cet effet sur le circuit imprimé. Grattez l'émail sur 1 cm et étamez. Toujours à l'aide de la colle cyanoacrylique, collez la bobine sur le circuit imprimé du côté cuivre puis soudez en place ses deux fils.

Exactement de la même façon, réalisez le deuxième lecteur.

Ceci fait, alimentez chaque circuit et réglez le trimmer R2 de façon à ce que la fréquence d'oscillation soit exactement de 125 kHz. Pour ce faire, utilisez la sonde haute impédance d'un fréquencemètre ou d'un oscilloscope que vous placerez sur l'anode de D2.

Mettez de côté les deux modules lecteurs, en attente du prochain numéro dans lequel nous décrirons le reste des périphériques ainsi que les phases de réalisation et d'assemblage de l'ensemble.

### Coût de la réalisation (Cartes lecteurs de transpondeurs seulement)

Tous les composants du montage tel qu'il apparaît sur le schéma d'implantation de la figure 3 : env. 195 F. Le circuit imprimé seul : env. 45 F. Le PIC seul : env. 120 F. Attention : vous aurez besoin de deux cartes lecteur.

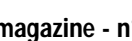

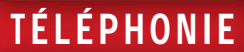

## Un codeur/décodeur DTMF pour PC

Voici une petite carte électronique, à relier au port parallèle du PC. Elle permet de reconnaître les 16 tonalités du standard DTMF. Une série de 16 fichiers au format "wave", reproduits par l'intermédiaire de la carte son, nous permet de générer ces mêmes paires de fréquences avec l'ordinateur. Voilà de quoi contrôler tous les appareils utilisant ce code : téléphones, émetteurs, etc.

i vous nous suivez depuis quelque temps déjà, vous avez

noté que nous avons, à plusieurs reprises, publié des articles concernant des projets à utiliser avec un ordinateur. Un tel choix est presque un passage obligé car, de nos jours, l'ordinateur est présent dans presque tous les foyers et a pris

une importance indiscutable dans la vie de tous les jours.

Nombreux sont ceux qui pensent à la façon de l'utiliser pour gérer l'habitation du futur, en lui confiant les automatismes domestiques tels que l'alarme, le téléphone, la gestion du chauffage, etc. Naturellement, l'ordinateur n'est pas exclu des circuits électroniques et, plus précisément, au laboratoire.

Un exemple est donné par des "appareils", prenant la forme de cartes à introduire dans les connecteurs internes de l'ordinateur, qui, pilotées par un programme adéquat, deviennent analyseur de spectre, fréquencemètre, récepteur toutes bandes, etc.

Dans notre cas, (pour l'instant) nous ne voulons pas en arriver là, mais nous sommes convaincus de l'impor-

tance d'informatiser quelques appareils. Pour cela, nous vous proposons la réalisation d'un codeur/décodeur de tonalités DTMF. Il s'agit d'un circuit capable de visualiser dans une fenêtre, sur l'écran du moniteur, quelle tonalité bi-fréquence (les signaux DTMF sont tous formés de deux fréquences) représente le signal appliqué sur son entrée. Il s'agit donc d'un système destiné à analyser les appareils qui génèrent des notes DTMF, comme les téléphones ou certains émetteurs radio, pour ne citer que les plus communs.

Mais nous ne nous sommes pas limités à cela car, avec le même logiciel utilisé pour l'identification des paires de fréquences, nous pouvons générer, directement à partir de la carte son incluse dans l'ordinateur ("Sound-Blaster" ou compatible), des fichiers programmés avec une extension ".wav" préparés en échantillonnant les signaux originaux issus d'un générateur DTMF. Le résultat est un système complet d'analyse et de reproduction de tonalités

### ELECTRONIQUE  $34$  magazine - n° 11

TÉLÉPHONIE

DTMF, facilement réalisable et utilisable par toute personne sachant normalement exploiter Windows 95/98.

### Schéma électrique

Voyons à présent le schéma électrique de l'appareil, au demeurant très simple. Il s'agit de l'interface d'acquisition des tonalités DTMF à relier au port parallèle de l'ordinateur. Le circuit qui se charge de la transformation des signaux basse fréquences reçus est un décodeur DTMF spécialement conçu pour cet usage U1 un 8870 relié à un connecteur mâle 25 points par 6 fils, qui sont dans l'ordre : +5 volts (broche 2), Q1 (13), Q2 (12), Q3 (11), Q4 (10) et STD (15).

Pour ceux qui ne connaissent pas ce circuit intégré produit par les sociétés GTE, MOSTEK ou UMC (il est alors référencé UM92870), nous pouvons dire que c'est un décodeur de tonalité DTMF complet à condition que son oscillateur à quartz fonctionne sur 3,58 MHz. Il est capable d'exprimer, sous forme binaire de 4 bits, le numéro correspondant aux paires de notes reçues.

En pratique si nous injectons sur son entrée BF (broche 2) un signal correspondant au chiffre 4, sur le bus de données Q1, Q2, Q3, Q4, se présente une combinaison équivalente au chiffre 4, lequel, suivant la table de vérité du circuit, est en binaire : 0100 (respectivement Q4, Q3, Q2, Q1). De cet exemple nous pouvons déduire immédiatement que Q1 est le bit de poids faible (LSB) et Q4, le plus significatif (MSB).

Pour comprendre le fonctionnement de l'interface, vous devez vous rappeler que les sorties des données sont pourvues de latch (mémoire), activées à l'arrivée de chaque tonalité.

Notre circuit est en mesure d'afficher dans la fenêtre de réception le chiffre représenté par une tonalité DTMF appliquée à son entrée. En outre, avec le même programme de décodage, nous pouvons générer des tonalités bi-fréquence, directement à partir de la carte son (carte "Sound-Blaster" ou compatible). Nous avons reproduit les fichiers adéquats en échantillonnant des tonalités DTMF standard. En reliant la sortie de la carte audio avec l'entrée BF disponible sur notre carte,

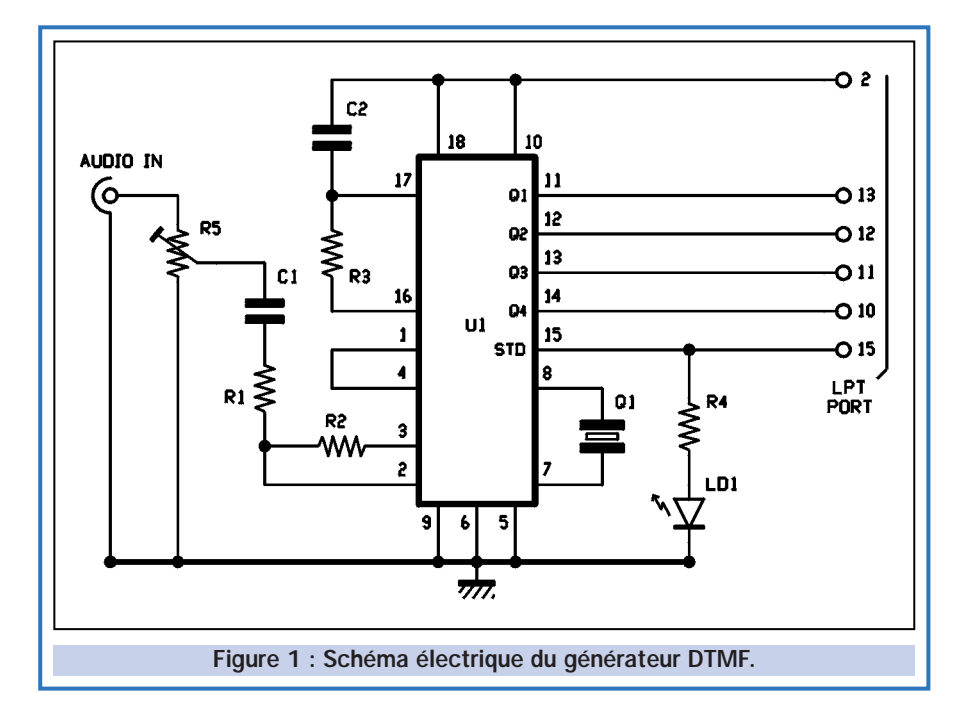

Si, par exemple, le chiffre 4 arrive, les informations 0100 demeurent sur Q4, Q3, Q2, Q1, jusqu'à ce qu'une autre tonalité appartenant au standard DTMF soit reçue par le décodeur. Si le chiffre 1 est décodé, le bus indique 0001 et il reste ainsi jusqu'à la réception d'un autre chiffre. Si, ensuite, le chiffre 9 est décodé, le bus devient 1001 et il reste dans cet état.

Dans ce mode de fonctionnement, il est nécessaire que l'élément destiné à lire les informations puisse distinguer à quel moment lui parvient une tonalité, car le latch du 8870 est constitué de telle manière que si 2 notes identiques arrivent à la suite l'une de l'autre, l'état du bus n'est pas modifié.

Par exemple, si le décodeur reçoit deux fois le chiffre 4 en séquence, Q4, Q3, Q2, Q1 reste avec l'état 0100. C'est pour cela qu'a été prévu la broche 15 appelée STD. Cette broche est au niveau bas au repos,

elle passe au niveau haut pendant la durée de la réception de la tonalité et retourne au niveau bas. Cela permet au dispositif de lecture, de faire la distinction entre deux tonalités de même valeur. Dans le cas de notre interface, c'est l'ordinateur qui lit le signal STD, simultanément à la lecture des 4 bits constituant le chiffre décodé.

La broche 2 du connecteur DB25, qui est la ligne D0, alimente le montage en +5 volts par rapport à la masse (broche 25) nécessaire au fonctionnement du décodeur U1. Il reste peu de choses à dire de l'interface car il y a peu de composants. R1 et R2 permettent la contre-réaction de l'étage préamplificateur du 8870, cet étage ayant ainsi un gain unitaire. Le potentiomètre ajustable R5 permet de régler le niveau du signal appliqué au circuit 8870 en le limitant au niveau nécessaire pour une bonne reconnaissance et en évitant la saturation. Notez enfin la LED LD1, disposée entre STD et la

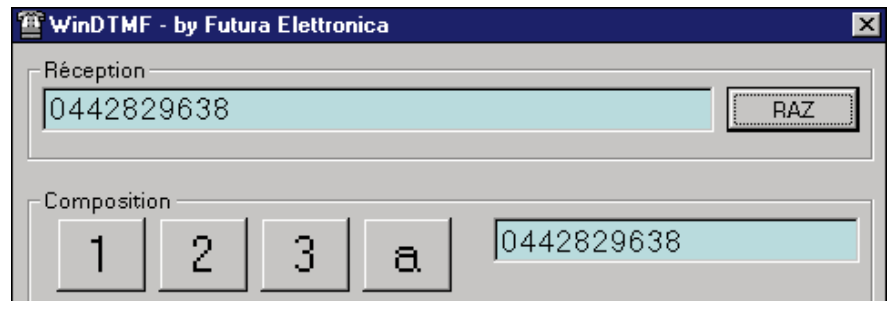

nous observons que le chiffre envoyé en cliquant sur les touches du clavier virtuel est affiché dans la case récep-

tion. Cela signifie que les parties codeur et décodeur fonctionnent correctement.

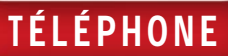

Vue du prototype terminé. Le circuit est très simple car nous utilisons simplement un circuit intégré 8870, un quartz 3,58 MHz et un ajustable pour régler le niveau du signal d'entrée. Le circuit peut être relié directement au port série du PC en enlevant les deux entretoises du connecteur DB25.

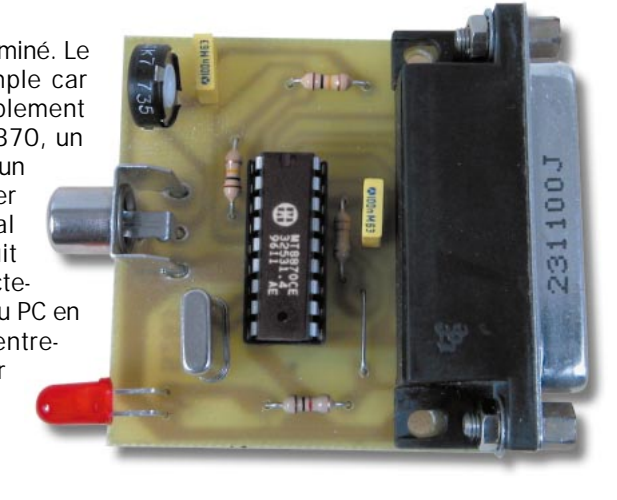

masse, qui clignote à chaque réception de tonalité, permettant ainsi de s'assurer du bon fonctionnement du décodeur. On peut ainsi vérifier visuellement si la platine reçoit ou non une tonalité DTMF. En ce qui concerne le port parallèle, les signaux suivants sont utilisés : "Select" (broche 13, Q1), "Paper end" (broche 12, Q2), "Busy" (broche 11, Q3), "Acknowledge" (broche 10, Q1) et "Printer error" (broche 15, STD du 8870).

Le +5 volts est fourni par la broche 2 (D0), grâce au maintien de cette broche au niveau haut, dès que le programme est lancé et ce, jusqu'à la fermeture de la fenêtre WinDTMF. Il est en effet possible de prélever un faible courant par ce moyen, car le bus de données du port parallèle est géré par un registre de la carte mère doté de sortie push-pull à structure MOS et non pas à collecteurs ouverts avec résis-

Sur la figure, l'écran principal du programme WinDTMF. La partie située en haut (réception) est une sorte d'afficheur sur lequel apparaissent les chiffres correspondant aux tonalités correctement décodées. Le bouton "RAZ" (remise à zéro) efface le contenu de l'afficheur. La section du dessous (composition) représente un clavier virtuel, un afficheur (comme ci-dessus) et deux boutons. En cliquant à l'aide de la souris sur un des boutons alphanumériques du clavier, l'ordinateur génère la tonalité DTMF correspondante. Sur l'afficheur apparaît alors le chiffre sélectionné. Le bouton "RAZ" permet d'effacer le contenu de l'afficheur et l'autre bouton "BIS" (répétition du numéro) fonctionne comme la commande du même nom sur un téléphone classique.

tance de tirage, autrement cela ne serait pas possible.

### Le logiciel WinDTMF

Après avoir parlé de la partie matérielle, nous allons évoquer la partie logicielle. Après avoir relié la carte au port LPT de l'ordinateur à l'aide d'un câble imprimante, nous pouvons analyser le programme de gestion et la fenêtre de l'affichage vidéo. La première chose à effectuer est de prendre la première des trois disquettes fournies contenant le programme WinDTMF et de l'insérer dans le lecteur A, après avoir mis l'ordinateur en service. Observez que notre programme fonctionne sous Windows 95/98, nous ne l'avons pas testé sous Windows NT mais il devrait fonctionner également. A présent ouvrez "Fichiers", "Exécuter" et écrivez la ligne "A :setup",

confirmez par "enter" ou cliquez sur "OK". Lorsque la disquette est chargée, introduisez la deuxième disquette, à l'apparition de la boîte de dialogue, répondez "OK" à la première demande (envoi) et cliquez sur l'icône en haut à gauche lorsqu'apparaît la demande de changement de directory, à moins que vous ne vouliez installer le programme vers un chemin différent de celui suggéré. Confirmez à l'aide de la barre d'espace. Après le chargement de la deuxième disquette, la demande d'introduire la troisième apparaît, faitesle. A la fin du chargement, après le message d'installation complète, vous aurez un groupe de programmes nommé WinDTMF.

Pour lancer immédiatement le programme, il suffit de cliquer deux fois sur l'icône "téléphone" afin de faire apparaître l'écran de travail, représentant un rectangle de forme allongée en haut avec, à sa droite, un bouton marqué "RAZ" (mise à zéro). Au-dessous, vous verrez un clavier virtuel à 16 touches, avec, à sa droite, un rectangle plus petit dans lequel seront inscrits les numéros composés sur le clavier. Au-dessous de ce dernier, vous avez deux boutons, un à gauche marqué "Répétition" (répète le numéro), et un autre à droite marqué "RAZ" (mise à zéro). La partie supérieure, est une sorte d'afficheur et fonctionne effectivement avec l'interface décrite au début.

Les signaux DTMF appliqués sur le jack d'entrée (Audio In) et décodés par U1, parviennent sur le port parallèle et sont traduits en code binaire. Ils sont ensuite lus par le programme de

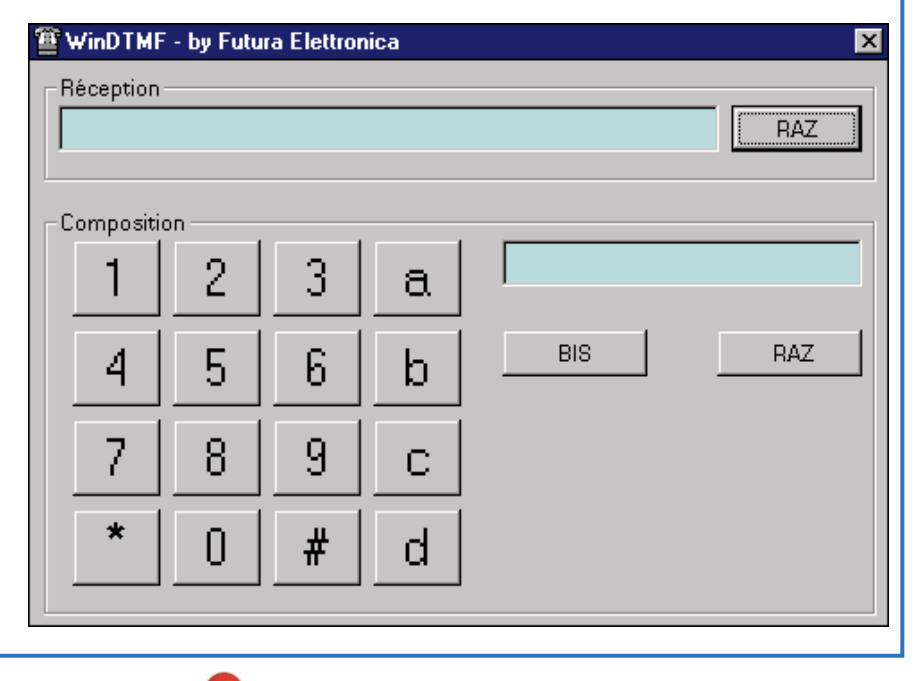
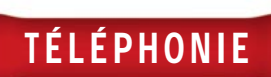

réception qui retranscrit sur l'afficheur les chiffres respectifs, ou bien les lettres. Par exemple, si la tonalité du chiffre 4 est appliquée sur la platine, dans le cadre de l'afficheur, s'inscrit le chiffre 4, si le 5 est ensuite appliqué sur l'entrée, le chiffre 5 s'inscrit à gauche de l'afficheur. En somme, nous pouvons visualiser une longue séquence et même la sélection d'un numéro de téléphone complet. Si vous cliquez sur le bouton "RAZ", l'affichage est effacé.

La section suivante, requiert l'utilisation et donc la présence d'une carte son dans l'ordinateur, carte "Sound-Blaster" ou compatible. Une 8 bits est suffisante. Cette carte doit être convenablement paramétrée pour un fonctionnement sous Windows. Le système, comme vous l'avez vu, est composé d'un clavier, d'un afficheur et de deux boutons sur l'écran. A l'aide de la souris, cliquez sur un des boutons alphanumériques (0 à 9 ou A, B, C, D) le PC génère la note DTMF que le programme a mémorisé sur le disque dur sous la forme d'un fichier "wave", qui peut également être reproduit par la carte son ou tout autre appareil pouvant reproduire un fichier "wave".

Sur l'afficheur est inscrit le chiffre choisi et sur la sortie audio ou sur les haut-parleurs de la carte son vous entendez la tonalité correspondant au chiffre ou à la lettre choisi. Le son peut être récupéré sur la sortie et envoyé sur un appareil nécessitant un code DTMF pour être déclenché ou pour un test.

A ce propos, nous rappelons que, suivant vos besoins, vous pouvez et devez utiliser la prise de sortie la mieux adaptée en fonction des caractéristiques de votre carte. En effet, il existe, dans le commerce, différentes versions des cartes "Sound-Blaster". Certains modèles sont équipés de deux sorties, d'autres d'une seule.

Dans le premier cas, une sortie "LIGNE OUT" (sortie ligne) est présente, elle est à haute impédance et doit être exclusivement appliquée à des entrées bas niveau ayant une impédance minimum de 600 ohms. L'autre "SPK

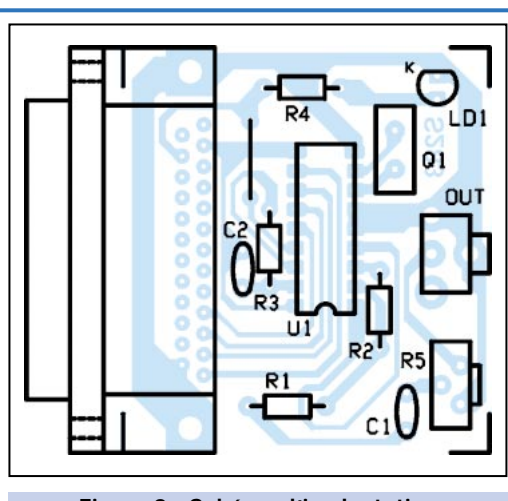

Figure 2 : Schéma d'implantation des composants.

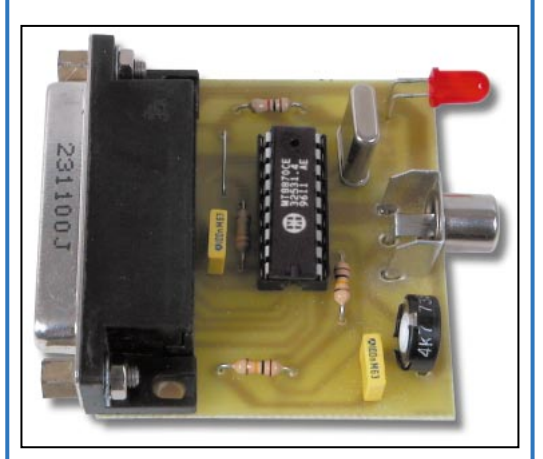

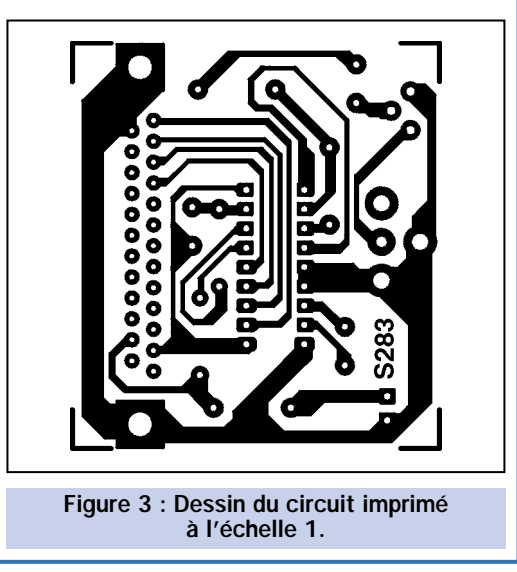

OUT" (sortie haut-parleur) est adaptée pour piloter directement des haut-parleurs d'une impédance comprise entre 8 et 32 ohms, pouvant dissiper 4 à 5 watts (le circuit intégré de sortie est généralement un TDA1515 ou TDA1510). Si vous ne disposez que d'une seule sortie, le choix est simple, il s'agit d'une sortie basse impédance (hautparleur).

Retournons à notre écran, une fois l'afficheur rempli par les chiffres composés au clavier, il suffit de cliquer sur le bouton "RAZ" pour effacer le tout. Toutefois, si vous continuez à cliquer sur le clavier alors qu'il n'y a plus de place pour afficher les chiffres sur l'afficheur, ceux-ci seront tout de même générés, mais ils ne seront pas affichés.

Enfin, l'autre bouton, (Répétition) correspond à la touche "Bis" d'un téléphone classique. Si vous cliquez dessus, le programme lit tous les chiffres que vous avez préalablement cliqués avec la souris et qui sont inscrits sur l'afficheur et les reproduit. Les chiffres sont lus de gauche à droite. A ce point, il ne reste rien à ajouter, il nous faut passer à la réalisation pratique, où vous verrez comment monter la petite platine de l'interface, comment la relier au port parallèle et nous terminerons par quelques exemples d'utilisation.

## Réalisation pratique

Comme d'habitude, il faut tout d'abord préparer le circuit imprimé. Utilisez, si possible, la méthode photographique, ou une photocopie sur calque ou transparent afin d'avoir un film exploitable. Le dessin du tracé est représenté à l'échelle 1/1. Après avoir gravé et percé la platine,

## Liste des composants

- U1 = Intégré 8870
- $Q1 =$  Quartz 3,58 MHz

Divers :

- 1 Support 2 x 9 broches
- 1 Connecteur 25 broches 90° pour ci
- 1 Prise RCA 90° pour ci
- 1 Circuit imprimé réf. S283
- 

ELECTRONIQUE  $\frac{1}{3}$  magazine - n° 11

R5 =  $47$  kΩ trimmer vert.<br>C1 = 100 nF polyester  $= 100$  nF polyester  $C2 = 100$  nF polyester LD1 = LED rouge  $\varnothing$  5 mm

R1 =  $100 \text{ k}\Omega$  $R2 = 100 k\Omega$ R3 =  $330 \text{ k}\Omega$  $R4 = 1 k\Omega$ 

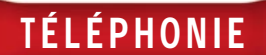

Avec ce câble de liaison et le programme WinDTMF, il est possible de tester la platine. Connectez le jack stéréo à la sortie de la carte son (la sortie qui est habituellement utilisée pour être reliée aux enceintes) et la fiche RCA à l'interface. En utilisant le programme WinDTMF les tonalités transmises du PC, seront décodées par l'interface et visualisées par le programme.

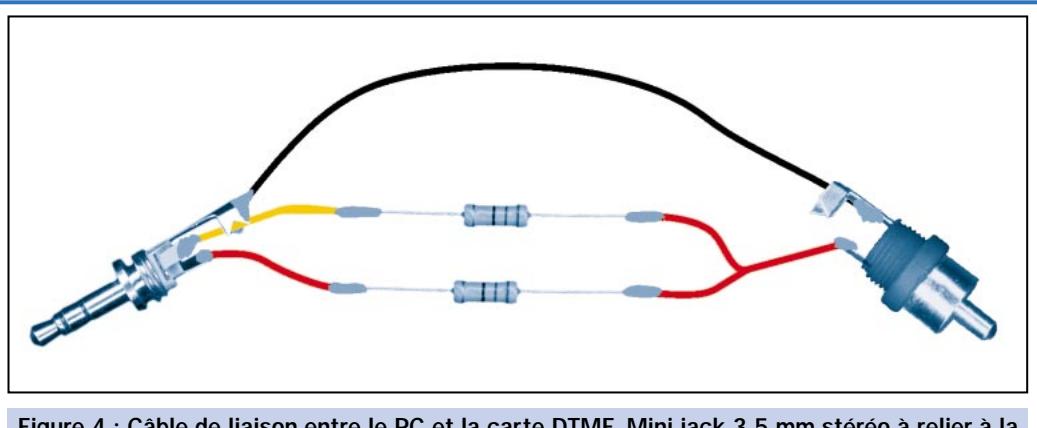

Figure 4 : Câble de liaison entre le PC et la carte DTMF. Mini jack 3,5 mm stéréo à relier à la prise OUT de la carte son. Résistances de 680 ohms 1/4 watt. Fiche RCA mono à relier à l'interface.

#### Le paramétrage du port parallèle

L'importante diffusion des scanners parallèles a fait que de nombreux utilisateurs d'ordinateurs ont paramétré le mode ECP sur la sortie LPT1, respectant ainsi les conseils des constructeurs. Si ce paramétrage accélère le transfert des données et l'acquisition des images, pour certains périphériques cela peut présenter un problème. Si vous deviez rencontrer des difficultés de fonctionnement avec la platine

vous pouvez commencer à monter les composants, en commençant comme à l'accoutumé par les composants les plus bas, donc par les résistances et par le support pour le circuit intégré 8870. Attention lors de l'insertion du circuit dans le support, il faut orienter son repère-détrompeur en U vers la résistance R1.

Montez ensuite les deux condensateurs et le connecteur mâle coudé 25 broches pour circuit imprimé. Montez la diode LED, l'anode (patte la plus longue) étant à placer du côté de R4

codeur/décodeur DTMF et si vous avez un scanner installé sur la sortie LPT1, vous pouvez résoudre ce problème en pratiquant de la façon suivante : entrez dans le BIOS de l'ordinateur et redéfinissez le mode de fonctionnement du port LPT1 en choisissant le mode EPP. Ce mode, bien que ralentissant le transfert des données par le scanner, permet de faire fonctionner toutes les interfaces reliées sur le port.

et la cathode à la masse. Soudez le quartz de 3,58 MHz, et le potentiomètre ajustable vertical R5. Pour terminer, montez une prise RCA coudée à souder sur circuit imprimé afin de permettre l'insertion d'une fiche RCA pour appliquer le signal.

Contrôlez visuellement toutes les soudures et le montage en général afin de détecter une éventuelle erreur.

Pour la liaison de la platine à l'ordinateur, il faut employer un câble, identique à celui utilisé pour l'imprimante,

le côté mâle du câble vers l'ordinateur, le côté femelle vers la platine. Le programme ayant été chargé suivant nos indications, tout doit normalement fonctionner au premier essai.

Après avoir allumé l'ordinateur, vous vous trouvez en présence de la fenêtre de travail évoquée précédemment. Rappelez-vous que notre montage ne requiert pas d'alimentation car, comme nous l'avons déjà indiqué plus haut, le +5 volts est prélevé directement sur le port parallèle.

Le premier essai que nous vous conseillons de faire est celui qui consiste à tester le fonctionnement de l'ensemble carte et programme.

Connectez à l'aide d'un câble, terminé par un jack 3,5 mm stéréo, la sortie de la carte son du PC (sortie haut-parleur) à la platine décodeur cette fois, à l'aide d'une fiche RCA (les deux conducteurs seront reliés ensemble à l'aide de deux résistances de 680 ohms car la carte son est stéréo et notre entrée sur la carte décodeur est du type mono, voir le dessin). Insérez

Si vous démontez les deux entretoises du connecteur DB25, il est possible de connecter directement la carte interface DTMF sur le port parallèle LPT1 de votre ordinateur sans avoir besoin d'un câble. En effet, la LED, le connecteur RCA et le potentiomètre ajustable du niveau d'entrée du signal, ont été disposés sur le côté opposé au connecteur.

La LED est reliée à la ligne STD du décodeur et, donc, elle clignote à la réception de chaque tonalité DTMF, permettant ainsi un contrôle visuel du fonctionnement du testeur.

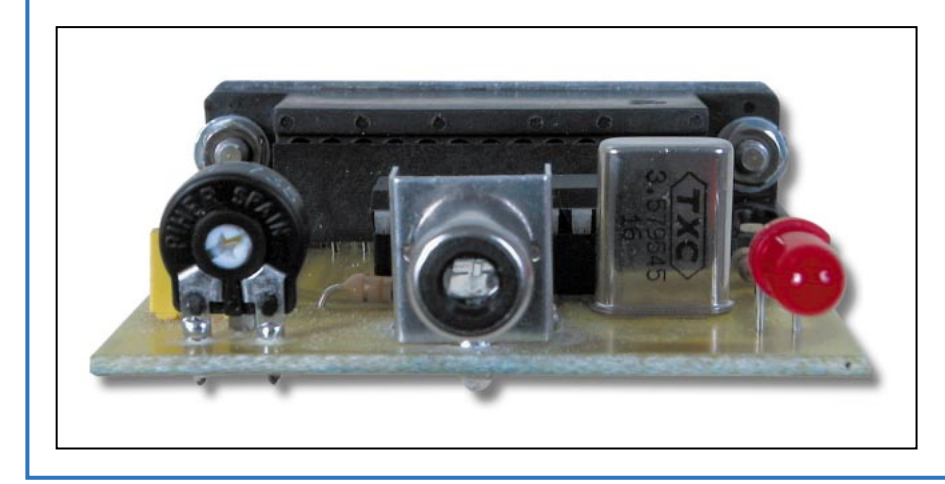

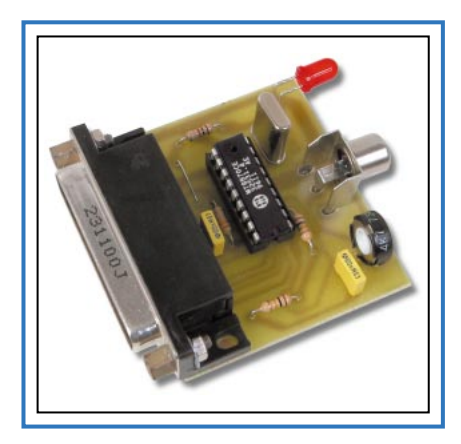

la fiche mâle RCA dans la prise du circuit (AUDIO IN).

Vous avez ainsi relié l'ordinateur à l'interface et tout est prêt pour fonctionner.

Lancez le programme WinDTMF en cliquant sur l'icône, puis cliquez sur un chiffre afin d'envoyer une tonalité DTMF sur la sortie de la carte son et par là même à l'entrée du décodeur.

Si tout fonctionne convenablement, vous devez voir apparaître sur l'afficheur du haut de l'écran, avec un léger retard, le chiffre cliqué au clavier.

De manière identique, il apparaît également sur l'afficheur du bas.

Si cela ne se passe pas ainsi, contrôlez et retouchez la position de R5, car de son réglage dépend le niveau d'entrée du signal qui est probablement trop faible. Après ce réglage recommencez la procédure jusqu'à ce que l'affichage soit correct.

Vous pouvez également vous aider de la LED de visualisation qui permet, par son clignotement, d'apprécier avec une bonne précision la qualité du signal audio reçu. Si la LED ne clignote pas malgré l'envoi de tonalité DTMF à partir du clavier virtuel, il est probable que vous ayez un problème avec le port parallèle de l'ordinateur, ou bien que le programme n'a pas été convenablement chargé.

## Coût de la réalisation

Le montage complet, tel qu'il apparaît en figure 2, avec programme WinDTMF : env. 150 F. Le circuit imprimé seul : env. 25F. Le programme seul : env. 100 F. Voir publicités dans la revue.

 $\triangleleft$  D. M.

## HOT LINE TECHNIQUE

Vous rencontrez un problème lors d'une réalisation ? Vous ne trouvez pas un composant pour un des montages décrits dans la revue ?

#### UN TECHNICIEN EST À VOTRE ÉCOUTE

le matin de 9 heures à 12 heures les lundi, mercredi et vendredi sur la HOT LINE TECHNIQUE d'ELECTRONIQUE magazine au

04 42 82 30 30

Pour vos achats, Pour vos achats, choisissez choisissez de préférence de préférence nos annonceurs. nos annonceurs. C'est auprès d'eux C'est auprès d'eux que vous trouverez que vous trouverez les meilleurs tarifs et les meilleurs tarifs et les meilleurs services. les meilleurs services.

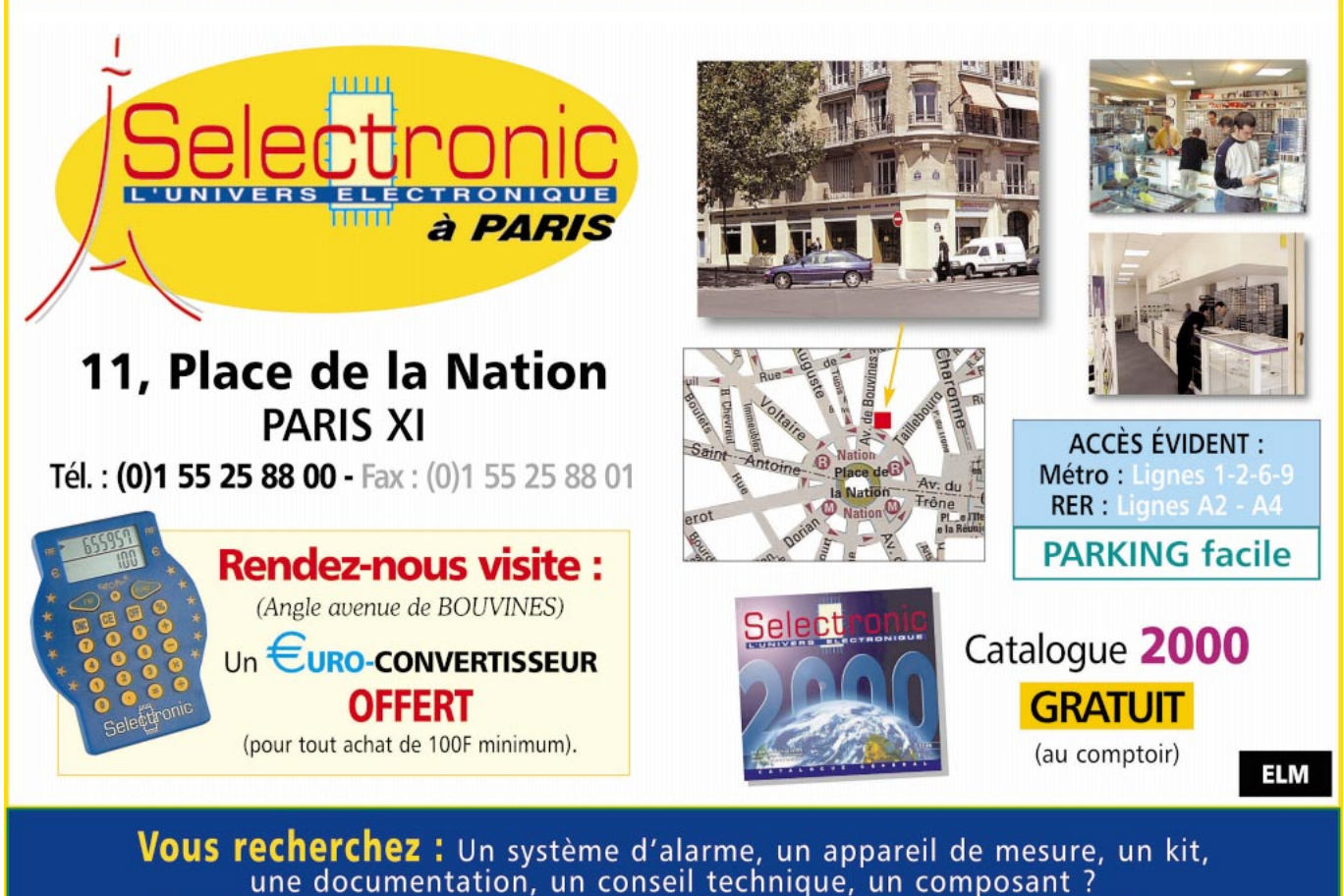

Quelque soit votre demande, notre équipe est à votre service.

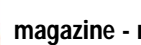

## **CARTES MAGNETIQUES ET CARTES A PUCE**

**Dispositifs réalisés avec différentes technologies pour le contrôle d'accès et l'identification digitale.**

#### **LECTEURS/ENREGISTREURS DE CAR LECTEURS/ENREGISTREURS DE CARTES MAGNETIQUES TES MAGNETIQUES MAGNETISEUR MANUEL LECTEUR A DEFILEMENT** Programmateur et lecteur manuel de carte. Le Le dispositif contient une tête magnétique et un circuit système est relié à un PC par une liaison série. amplificateur approprié capable de lire les données présentes Il permet de travailler sur la piste 2, disponible sur la piste ISO2 de la carte et de les convertir en impulsions digitales. Standard de lecture ISO 7811 ; piste de travail (ABA) ; sur les cartes standards ISO 7811. Il est alimenté par la liaison RS232-C et il est livré avec un méthode de lecture F2F (FM) ; alimentation 5 volts DC ; courant absorbé max. 10 mA ; vitesse de lecture de 10 à 120 cm/sec. logiciel. **LSB12 .................................................................................................... 290 F ZT2120.................... 4800 F**  $KDE$   $_{27,20}$ **LECTEUR AVEC SORTIE CONTRÔLEUR D'ACCES A CARTE SERIE** Lecteur de cartes magnétiques avec auto-Nouveau système apprentissage des codes mémorisés sur la modulaire de lecteur de carte (1.000.000 de combinaisons possibles). carte avec sortie série : **MAGNETISEUR MOTORISE** Composé d'un lecteur à « défilement » et d'une étudié pour fonctionner avec des Programmateur et lecteur de carte à microcontrôleur pilotant un relais. lecteurs standards ISO7811. Vous carte motorisé. Le système Possibilité de mémoriser 10 cartes différentes. pouvez connecter plusieurs systèmes sur la s' interface à un PC et il est Le kit comprend 3 cartes magnétiques déjà même RS232 : un commutateur électronique en mesure de travailler sur program-mées avec 3 codes d'accès différents. et une ligne de contrôle permettent d'autoriser toutes les pistes disponibles la communication entre le PC et la carte active, sur une carte. Standard bloquant les autres. utilisé ISO 7811. Il est alimenté en 220 V et il est livré avec son logiciel. **FT221.......... Kit complet (avec lecteur + carte) ........ 590 F PRB33.................................. 10500 F CARTES MAGNETIQUES** Carte magnétique ISO 7811 vierge ou avec un code inscrit sur la piste 2. **Carte vierge ....................................BDG01 ................................................ 8 F FT127/K...... Kit complet Carte progr. pour FT127 et FT133 DG01/M ............................................ 11 F (3 cartes + lecteur) ............ 507 F LECTEUR / ENREGISTREUR DE CARTE A PUCE 2K PROTECTION POUR PC AVEC CARTE A PUCE** Système muni d'une liaison RS232 Ce dispositif utilisant une carte à puce permettant la lecture et l'écriture permet de protéger votre PC. Votre

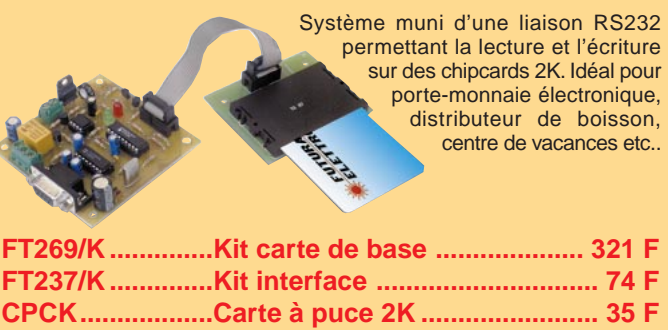

ordinateur reste bloqué tant que la carte n'est pas introduite dans le lecteur. Le kit comprend le circuit avec tous ses composants, le micro déjà programmé, le lecteur de carte à puce et une carte de 416 bits.

**FT187.................... Kit complet .......................... 317 F CPC416 ................ Carte à puce de 416 bits ...... 35 F**

**PROFESSIONNELS : notre bureau d'études est à votre service, CONSULTEZ-NOUS. Réalisation de prototypes et préséries**

## **MONNAYEUR A CARTE A PUCE**

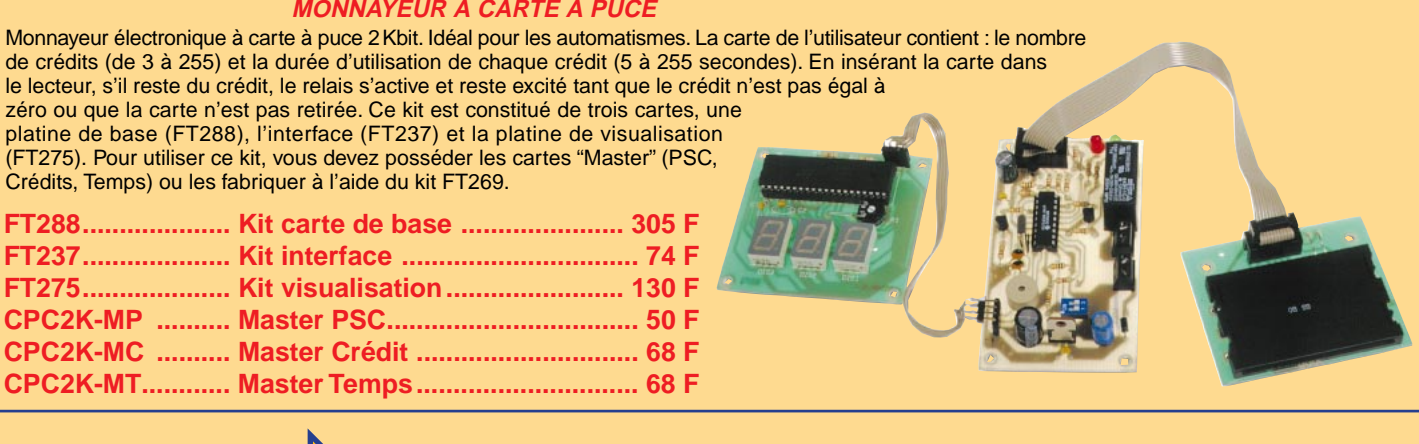

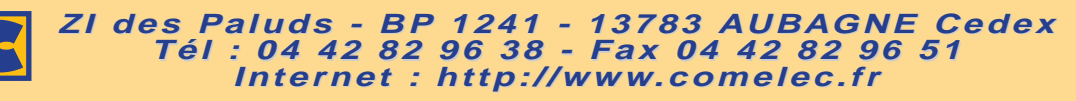

DEMANDEZ NOTRE NOUVEAU CATALOGUE 32 PAGES ILLUSTRÉES AVEC LES CARACTÉRISTIQUES DE TOUS LES KITS<br>Expéditions dans toute la France. Moins de 5 kg : Port 55 F. Règlement à la commande par chèque, mandat ou carte bancaire. Bon Le port est en supplément. De nombreux kits sont disponibles, envoyez votre adresse et cinq timbres, nous vous ferons parvenir notre catalogue général.

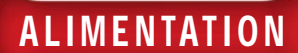

# Un convertisseur de tension CC de 12 V à 14/28 V

De nombreux appareils ne peuvent être utilisés en voiture ou dans le campingcar parce qu'ils nécessitent une tension d'alimentation de 18, 24 ou 28 volts continus, alors que la tension fournie par une batterie est de seulement 12 volts. En réalisant ce convertisseur d'alimentation, il devient possible d'élever une tension continue de 12 volts à des valeurs comprises entre 14 et 28 volts.

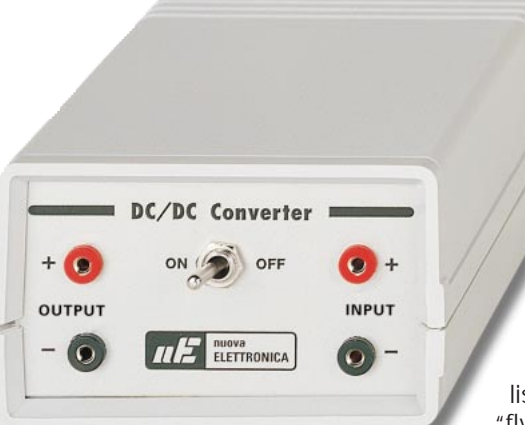

tage, en commençant justement par ce composant, appelé IC1 sur le schéma électrique de la figure 2.

Ce circuit intégré, fabriqué par Unitrode, est un contrôleur PWM<sup>(1)</sup>, utilisé pour réaliser des alimentations "off-line" $(2)$  de type "fly-back"(3).

i l'on vous demandait comment réduire une tension continue, vous répondriez immédiate-

ment qu'il est possible d'utiliser des résistances de chute ou bien des diodes zener ou encore des circuits intégrés régulateurs.

Si l'on vous demandait comment élever une tension continue de 9 ou 12 volts en une tension atteignant jusqu'à 28 volts, la réponse vous semblerait beaucoup moins évidente!

Comme vous êtes nombreux à vouloir savoir, même par simple curiosité, comment élever une tension continue, nous vous présentons un montage simple mais très intéressant. En lisant cet article, vous apprendrez quelle technique utiliser pour réaliser un circuit capable de fournir, en sortie, une tension supérieure à la tension d'alimentation.

## Schéma électrique

Le secret pour élever une tension se trouve dans le circuit intégré UC3843 (voir schéma synoptique de la figure 1). Nous allons vous expliquer comment fonctionne le mon(1) PWM = pulse-width modulation

- modulation par impulsions de largeur variable.
- (2) "off-line" = autonome.<br>(3) "fly-back" =  $\lambda$  retour d' (3) "fly-back" = à retour d'impulsion.

En appliquant une résistance entre les broches 4 et 8 (voir R2) ainsi qu'un condensateur entre la broche 4 et la masse (voir C2), son oscillateur interne oscillera à une fréquence bien précise.

Avec les valeurs de R2 et C2 indiquées sur la liste des composants, une fréquence à onde carrée d'environ 50 kHz sort de sa broche 6.

En reliant la porte - ou gate - (G) d'un Mosfet de puissance sur cette sortie, celui-ci deviendra conducteur lorsque l'onde carrée sera au niveau logique 1 et cessera d'être conducteur lorsque l'onde passera au niveau logique 0.

## ALIMENTATION

Avec une fréquence d'entrée de 50 kHz, le Mosfet devient, en l'espace d'une seconde, 25 000 fois conducteur et 25000 fois non-conducteur.

Sur la sortie drain (D) du Mosfet est reliée une charge inductive (voir Z1), qui accumule l'énergie quand le Mosfet devient conducteur et qui la libère lorsqu'il cesse de l'être.

La tension fournie par cette charge inductive génère des pointes de surtension pouvant aller jusqu'à dépasser les 50 volts.

Ces pointes de surtension très rapides, en passant à travers la diode DS1, chargent le condensateur électrolytique C9.

Pour obtenir une valeur de tension ne dépassant pas 28 volts mais malgré tout très stable, on applique la tension présente aux bornes du condensateur C9, aux broches 1 et 2 de IC1, chargées de réguler la largeur (duty-cycle) de l'onde carrée appliquée sur la porte (G) du Mosfet.

En tournant le curseur du trimmer R7, on obtiendra en sortie une tension minimale de 14 volts et une tension maximale de 28 volts, indépendamment de la valeur de la tension d'alimentation.

Donc, si nous alimentons le circuit avec une tension de 12 volts, nous pourrons obtenir en sortie une tension minimale de 14 volts et une maximale de 28 volts, seulement en réglant le trimmer R7.

Si la tension d'alimentation descend de 12 à 10 ou 9 volts ou monte à 13 ou 15 volts, on prélèvera sur la sortie de cet élévateur une tension qui restera toujours parfaitement stable sur la valeur de tension choisie.

En effet, le circuit intégré UC3843 se charge de maintenir stable la tension sur la sortie et modifie automatiquement le "duty-cycle" de l'onde carrée sortant de la broche 6.

Si le trimmer est réglé de façon à faire sortir une onde carrée ayant un "duty-cycle" de 50 %, on obtiendra la tension positive maximale en

sortie. Plus on diminuera ce "dutycycle", plus la valeur de la tension de sortie diminuera (voir figure 3).

Après avoir réglé, grâce au trimmer R7, la valeur exacte de la tension de sortie, par exemple sur 15, 18, 24 ou 28 volts, lorsque cette valeur aug-

mentera ou diminuera, les broches de contrôle 1 et 2 de UC3843 s'occuperont de réduire ou d'élargir le "duty-cycle" de façon à ramener la tension de sortie sur la valeur exacte choisie.

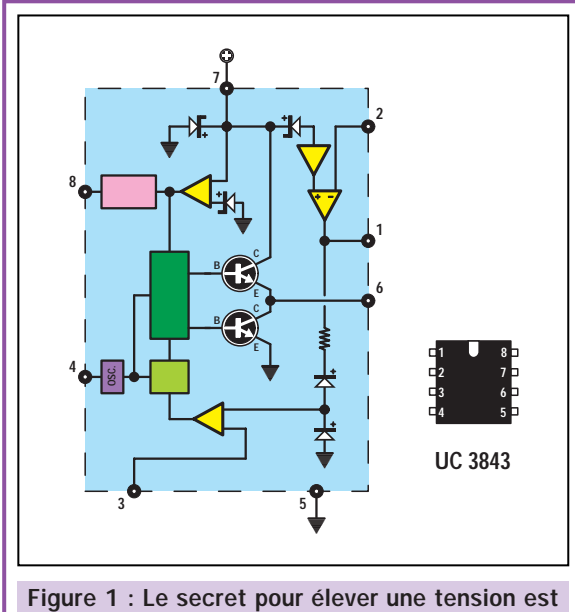

contenu dans le circuit intégré UC3843 dont voici le schéma synoptique. Vous pouvez voir, sur la droite, la disposition de ses broches.

> La broche 3 du circuit intégré UC3843 et le transistor TR1, évitent que le Mosfet ne soit endommagé en cas de courtcircuit.

> En complément de la description du schéma électrique, voici quelques données techniques :

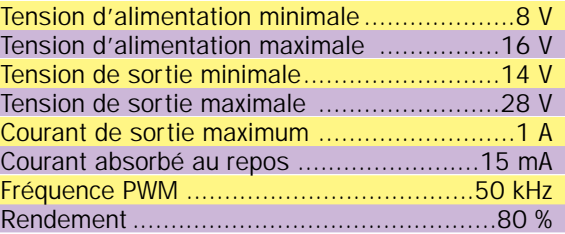

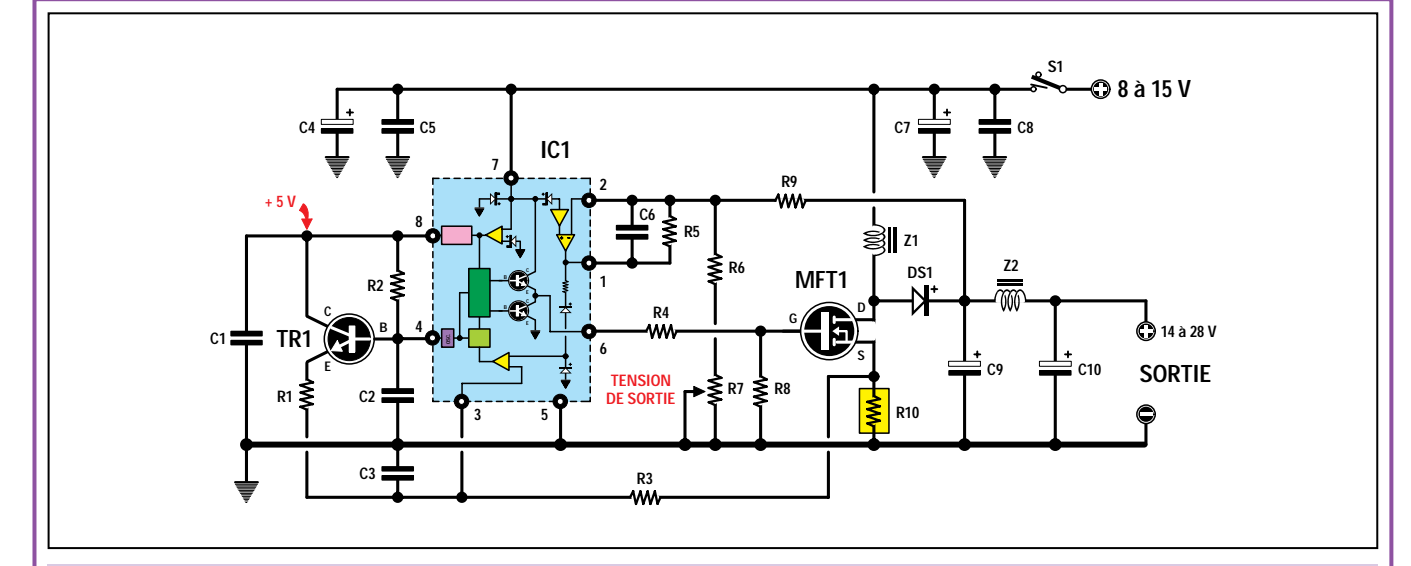

Figure 2 : Schéma électrique du convertisseur de tension CC. Pour faire varier la tension de sortie d'un minimum de 14 volts à un maximum de 28 volts, il suffira de tourner le curseur du trimmer R7. Toutes les résistances, sauf R4 et R10, sont des 1/4 de watt. Comme la résistance R10 de 0,25 Ω - 2 W est difficile à trouver, pour obtenir sa valeur, on relie en parallèle quatre résistances de 1  $\Omega$  - 1/2 W (voir plan d'implantation en figure 6).

44

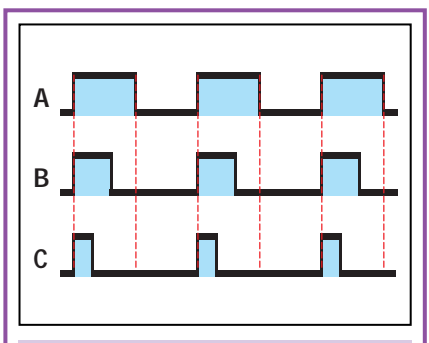

Figure 3 : En tournant le curseur du trimmer R7, le circuit intégré UC3843 variera le "duty-cycle" de l'onde carrée sortant de sa broche 6. Avec un "duty-cycle" de 50 % (voir A), on obtient en sortie la tension maximale de 28 volts. Avec un "duty-cycle" de 37 %, on obtient environ 21 volts et avec un "dutycycle" de 25 %, on obtient 14 volts.

## Réalisation pratique

La figure 5a donne le plan d'implantation des composants sur le circuit imprimé simple face dont le dessin est donné en figure 5b.

Pour commencer, nous vous conseillons d'insérer le support pour le circuit intégré IC1.

Après avoir soudé toutes ses broches sur les pistes du circuit imprimé, vous pourrez insérer les quelques résistances ainsi que le trimmer R7.

A ce sujet, nous vous rappelons que la résistance R10 doit être de 0,25 Ω - 2 watts et, étant donné que cette valeur ne se trouve pas facilement, nous l'avons obtenue en

> reliant en parallèle 4 résistances de 1 $Ω$ . 1/2 watt.

Après les résistances, vous pouvez insérer les 6 condensateurs polyesters puis les 4 électrolytiques, en respectant bien, pour ces derniers, la polarité +/– de leurs pattes.

Insérez, à côté du circuit intégré IC1, le transistor TR1, en dirigeant le côté plat de son corps vers le haut, comme montré sur la figure 5a.

Poursuivez le montage en insérant les deux tores Z1 et Z2, et en contrôlant que leurs deux fils en cuivre soient parfaitement propres et correctement étamés.

Une fois cette opération terminée, vous pourrez insérer la diode DS1 qui, comme vous pouvez le remarquer, a la forme et les dimensions d'un transistor de puissance, à la seule différence qu'elle n'a que deux pattes. Le côté métallique de son corps sera dirigé vers le radiateur du Mosfet MTF<sub>1</sub>.

A présent, vous pouvez insérer le Mosfet en fixant son corps comme indiqué sur le plan d'implantation, c'est-à-dire sur un petit radiateur de refroidissement. Il est évident que ses trois pattes doivent être pliées en L à l'aide d'une petite pince.

Pour terminer le montage, il vous suffit d'insérer les deux borniers : sur celui

## Liste des composants LX.1427

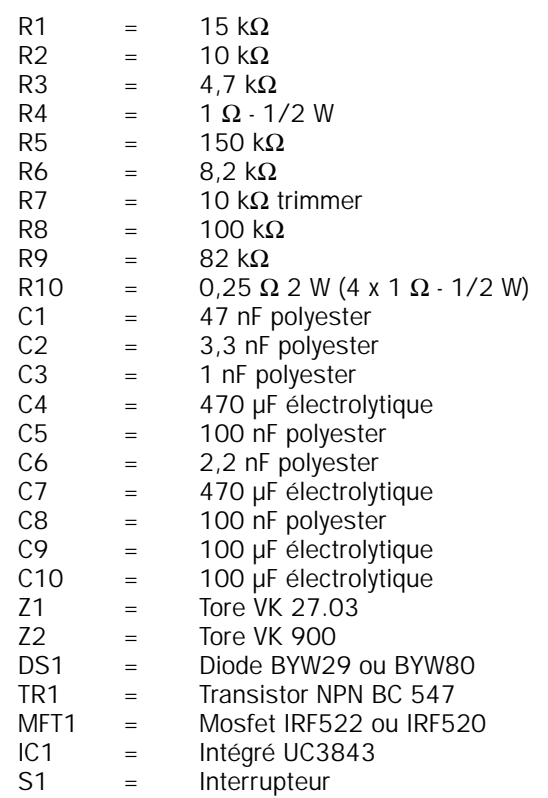

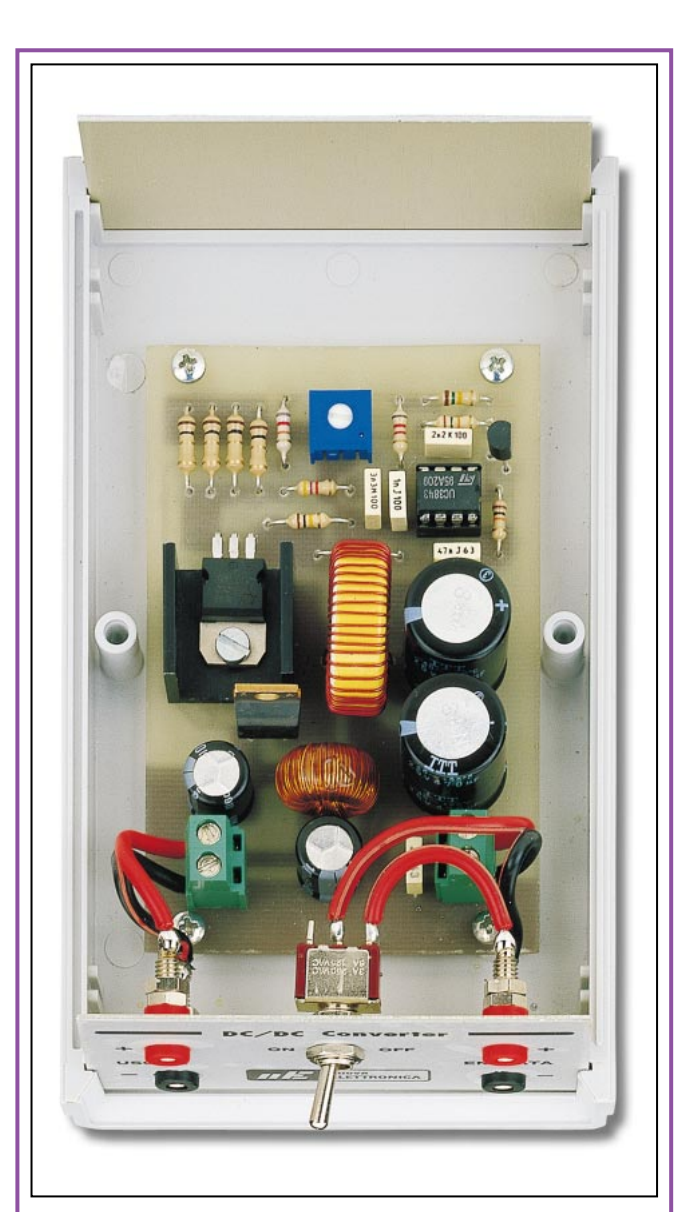

Figure 4 : Après avoir monté tous les composants sur le circuit imprimé, vous devrez l'insérer à l'intérieur de son boîtier plastique. Avant de fixer les quatre douilles, vous devrez retirer leurs bagues isolantes et les placer du côté intérieur du boîtier.

## **ALIMENTATION**

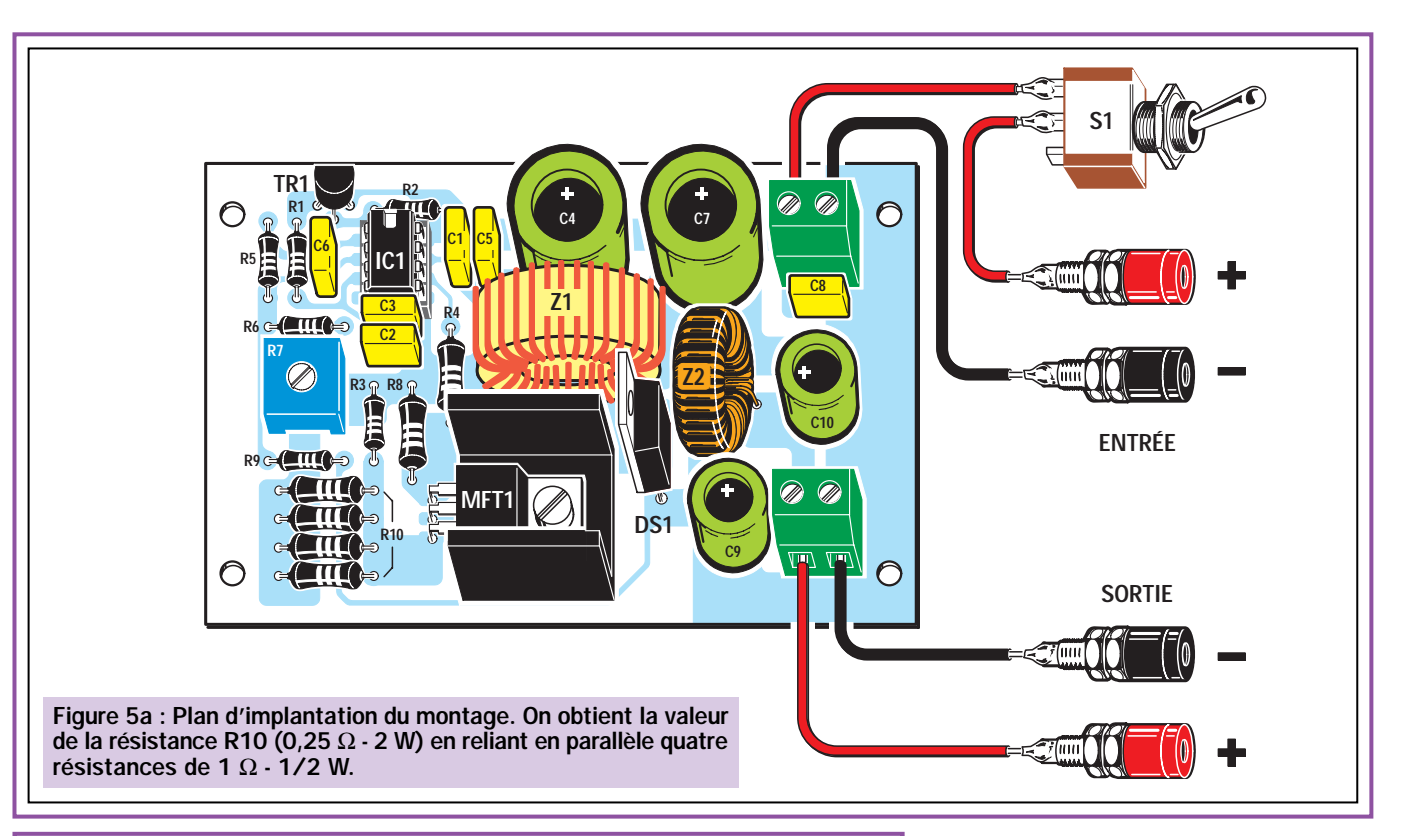

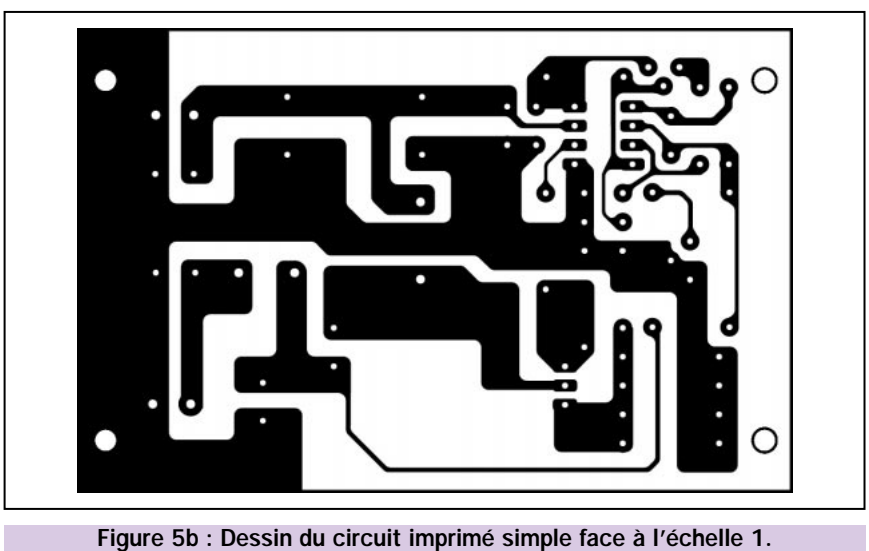

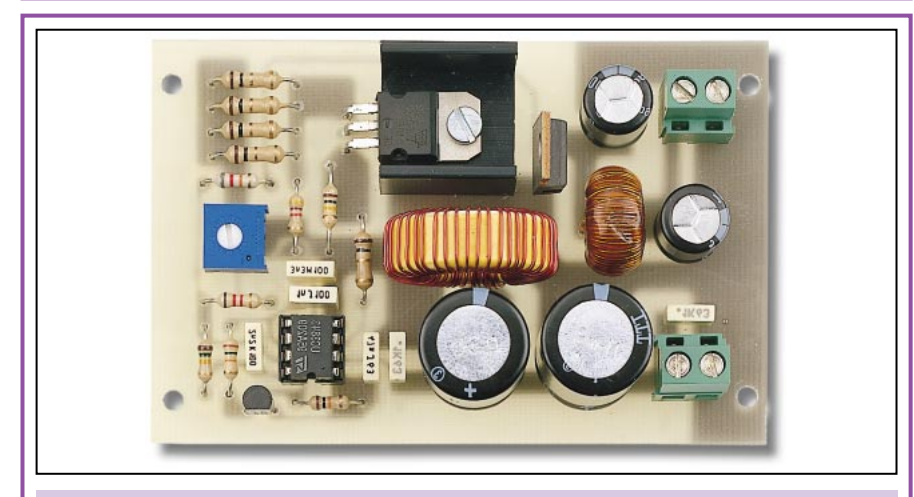

Figure 6 : Sur cette photo, vous pouvez voir comment se présentera votre circuit, une fois le montage terminé. S'agissant du prototype final, le circuit imprimé n'est pas encore sérigraphié.

placé en haut, reliez la tension d'alimentation de 9 ou 12 volts, tandis que sur celui placé en bas, prélevez la tension de sortie, élevée à la valeur choisie en réglant le curseur du trimmer R7.

## Le boîtier

Pour ce montage nous avons prévu un petit boîtier plastique, équipé d'une face avant percée et sérigraphiée.

Vous pourrez l'obtenir séparément car beaucoup d'entre-vous pourraient aussi envisager un emplacement particulier pour le convertisseur.

Le circuit imprimé doit être fixé à l'intérieur de ce boîtier plastique avec 4 vis tarauds.

Ensuite, sur la face avant, insérez les douilles bananes femelles d'entrée pour la tension d'alimentation 12 volts et celles de sortie pour une tension maximale de 28 volts.

Lorsque vous fixerez ces douilles sur la face avant, n'oubliez pas de retirer d'abord la bague isolante et de la placer du côté intérieur du boîtier.

Une fois le montage terminé et avant de connecter sur sa sortie l'appareil que vous souhaitez alimenter, reliez un multimètre et tournez le curseur du trimmer R7 jusqu'à l'obtention de la valeur de tension voulue.

## **ALIMENTATION**

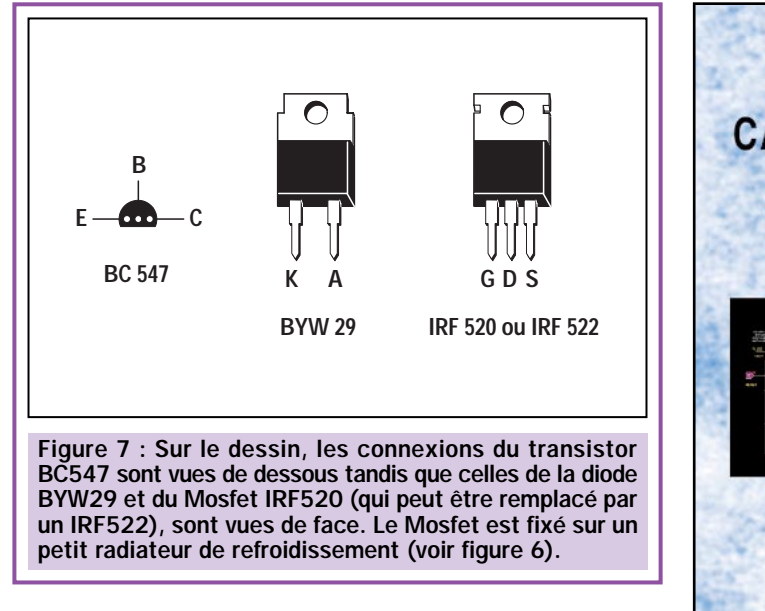

## Coût de la réalisation

Tous les composants pour réaliser le convertisseur de tension LX.1427, y compris le circuit imprimé percé et sérigraphié, tels qu'ils apparaissent sur la figure 5a : env. 218 F. Le boîtier et sa face avant percée et sérigraphiée : env. 49 F. Le circuit imprimé seul : env. 28 F. Voir publicités dans la revue.

```
◆ N. E.
```
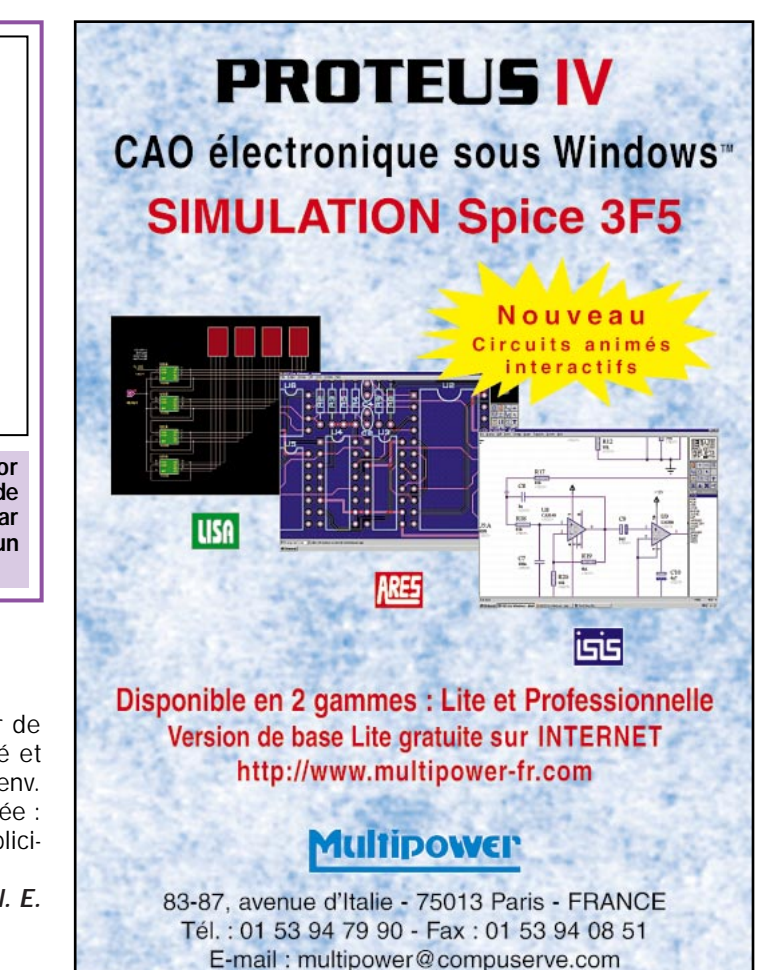

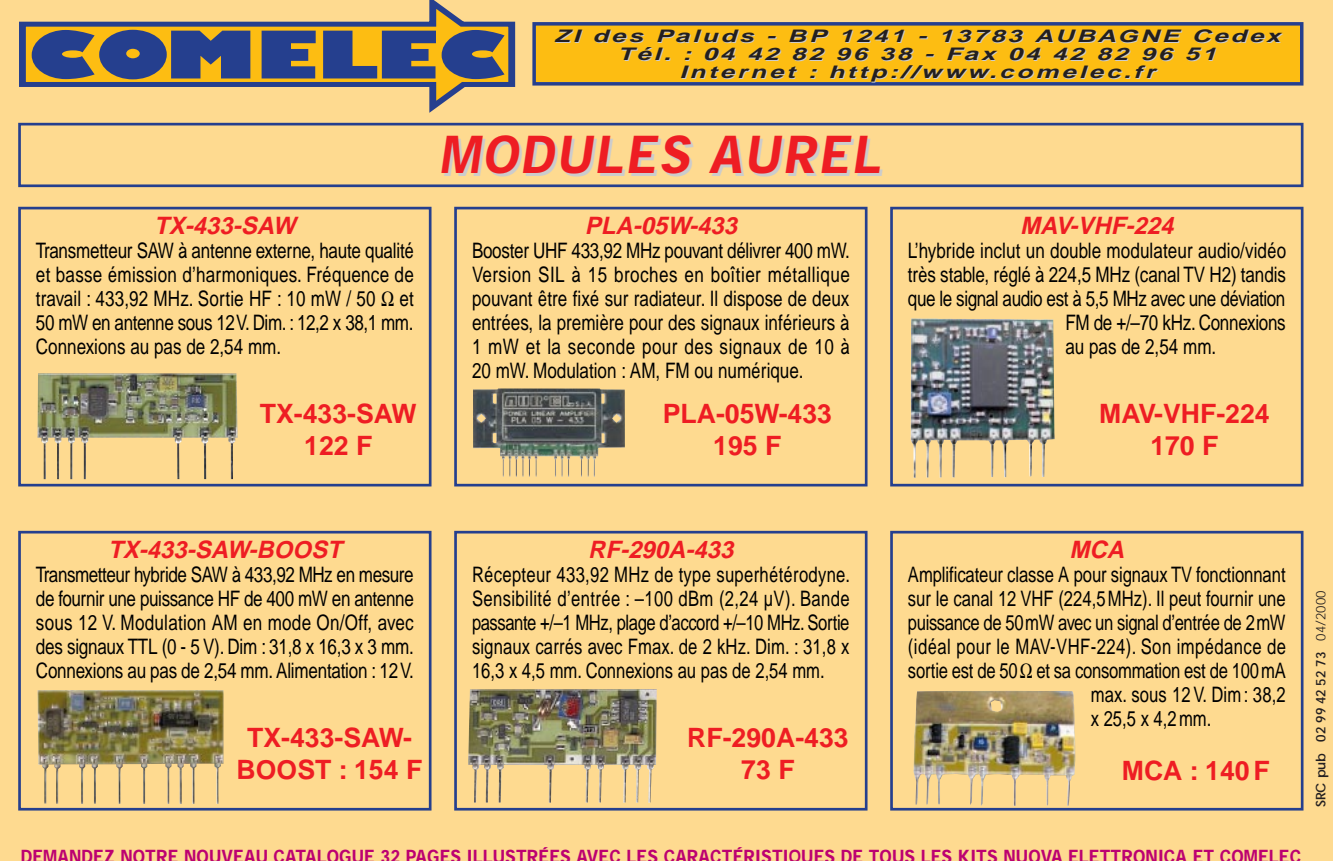

Expéditions dans toute la France. Moins de 5 kg : Port 55 F. Règlement à la commande par chèque, mandat ou carte bancaire. Bons administratifs acceptés.<br>Le port est en supplément. De nombreux kits sont disponibles, envoyez **DEMANDEZ NOTRE NOUVEAU CATALOGUE 32 PAGES ILLUSTRÉES AVEC LES CARACTÉRISTIQUES DE TOUS LES KITS NUOVA ELETTRONICA ET COMELEC**

ELECTRONIQUE  $\frac{45}{4}$  magazine - n° 11

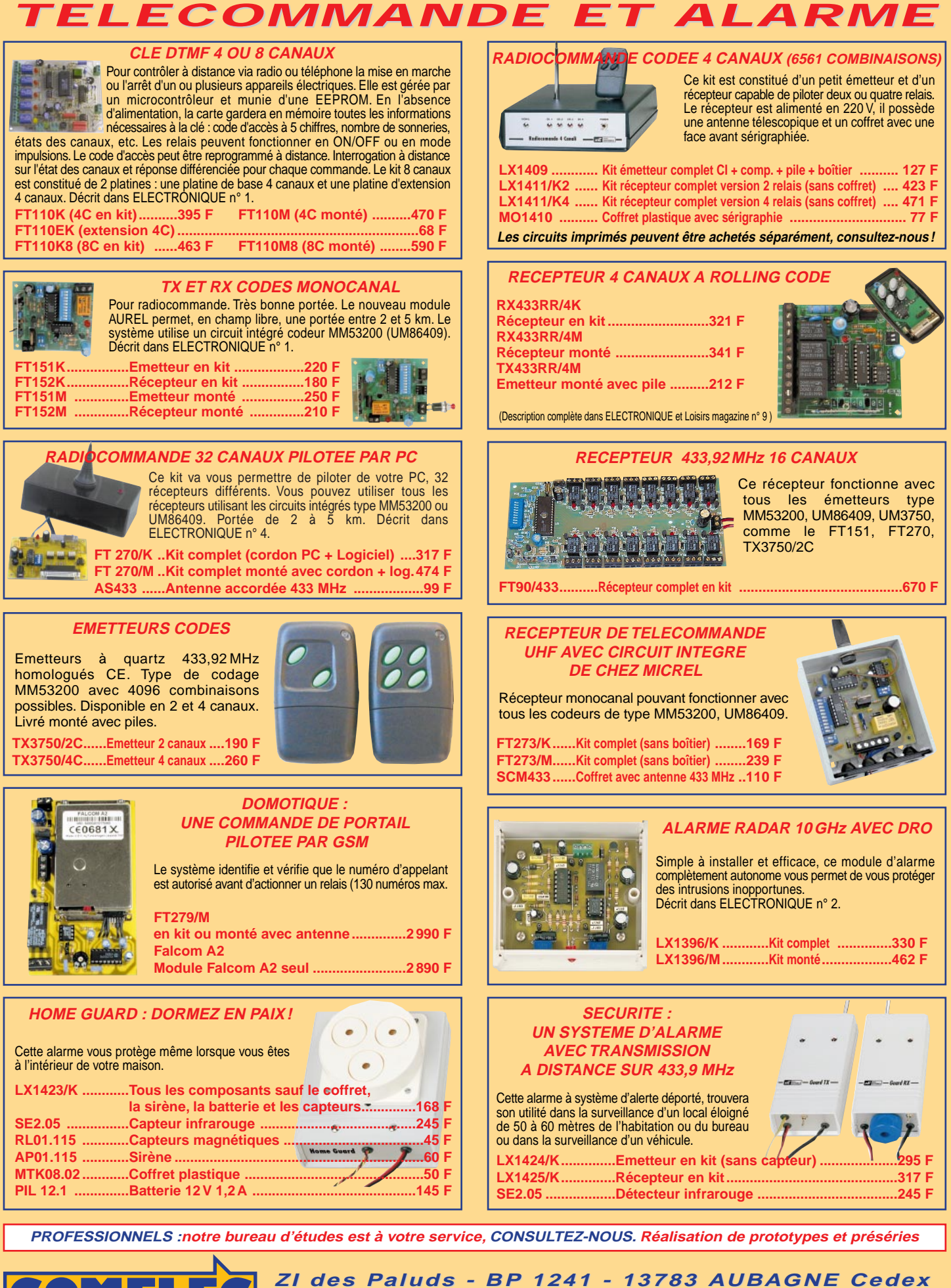

Expéditions dans toute la France. Moins de 5 kg : Port 55 F. Règlement à la commande par chèque, mandat ou carte bancaire. Bons administratifs acceptés. Le port est en supplément. De nombreux kits sont disponibles, envoyez votre adresse et cinq timbres, nous vous ferons parvenir notre catalogue général. **DEMANDEZ NOTRE NOUVEAU CATALOGUE 32 PAGES ILLUSTRÉES AVEC LES CARACTÉRISTIQUES DE TOUS LES KITS Internet Internet : http://www.comelec.fr .comelec.fr**

**Tél Tél : 04 42 82 96 38 - Fax 04 42 82 96 51 ax 04 42 82 96 51**

pub

04/2000

Photos non contractuelles. Publicité valable pour le mois de parution. Prix exprimés en francs français toutes taxes comprises. Sauf erreurs typographiques ou omissions.

valable pour le mois de parution. Prix exprimés en francs français toutes

Publicité

contractuelles.

erreurs typographiques ou omissions

Sauf

caxes comprises.

## Présentation du numéro d'appelant sur afficheur LCD ou sur PC

Le mois dernier, nous vous proposions un système de présentation du numéro d'appelant sur PC (ELM 10, page 13 et suivantes). Vous avez été très nombreux à nous demander un système indépendant, n'obligeant pas à mettre le PC sous tension pour connaître le numéro de l'appelant. Nous avons d'autant moins de mal à vous satisfaire rapidement que le projet que nous allons décrire dans ces lignes vient de terminer ses tests en laboratoire.

e montage de base utilise un circuit spécialisé de la société Mitel, un MT8843, qui fonctionne parfaitement et nous a permis de mettre au point, à l'aide d'un microcontrôleur, des circuits fiables et précis

destinés à des utilisations domestiques ou professionnelles.

Ce produit permet, entre autres, de visualiser sur un afficheur à cristaux liquides, et sans l'aide d'aucun autre appareil (lire un ordinateur), le numéro de la personne qui nous appelle, nous donnant ainsi la possibilité de décider de répondre ou de ne pas répondre.

Le projet décrit dans cet article fait suite au système présenté dans le numéro 10 d'ELM auquel il est relié.

Ainsi est né le présent circuit, simple et fonctionnel, qui sera inséré dans le socle réservé au MAX232 (duquel il prélève l'alimentation). Ce circuit permet non seulement de continuer (si on le souhaite) à utiliser l'identificateur d'appels avec l'ordinateur, mais également de visualiser immédiatement sur l'afficheur le numéro de l'appelant ainsi

ELECTRONIQUE  $\frac{4}{4}$  magazine - n° 11

que la date, l'heure et les éventuelles informations d'indisponibilité dudit numéro (numéro désactivé par France Télécom ou par l'utilisateur).

Le circuit imprimé, de par sa conception, permet de transférer les donnés directement du support du MAX232 de la carte de base sur la carte afficheur grâce à deux rangées de

broches s'y connectant.

Grâce à ce système de connexion, nous conservons la possibilité d'utiliser l'interface RS232-C.

En jetant un coup d'œil au schéma électrique de la figure 6, page 17 d'ELM numéro 10, nous pouvons voir, de manière plutôt claire, comment fonctionnent les choses.

Pour faire une synthèse, disons que la platine de visualisation LCD lit les mêmes données prélevées du MT8843 et converties par le microcontrôleur U4, pour être envoyées à travers le convertisseur TTL/RS232-C MAX232 (U3) au port série de l'ordinateur, éventuellement relié au connecteur 25 broches.

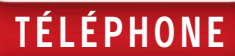

Nous obtenons les informations sans aucune modification de la carte de base car nous sommes connectés directement au support du MAX232. Cela permet de transmettre le signal de la broche 10 de ce dernier, remonté sur la carte de visualisation et renommé U1 sur le schéma de la figure 1, directement à la broche 13 d'un second microcontrôleur U2. Celui-ci est un PIC16F84 programmé pour interpréter les données et les envoyer au format ASCII à l'afficheur LCD avec les temporisations nécessaires.

L'afficheur utilisé est le classique 2 lignes 16 caractères type CDL4162, ou compatible. Il permet la visualisation du numéro de l'appelant et des données reçues par la carte de base.

Avant de passer aux détails concernant l'afficheur, résumons brièvement le fonctionnement de l'identificateur proposé dans le numéro précédent d'ELM.

## La carte de base

L'interface vers la ligne téléphonique est pourvue d'une section isolée galvaniquement de façon à séparer convenablement la paire téléphonique de la masse du circuit, évitant ainsi le transfert d'interférences qui ne seraient pas bénéfiques au fonctionnement du microcontrôleur !

Pour prélever la phonie, nous avons employé un transformateur de couplage téléphonique ayant un rapport de transformation de 1/1. Le secondaire de ce transformateur porte le signal digital FSK vers les broches 1 et 2 (IN+ et IN–) du MT8843, passant par le réseau de protection. Ce dernier sert à éviter que, durant les appels, la tension alternative (de 80 volts efficaces) passant à travers le transformateur (de rapport 1/1) n'atteigne le circuit intégré et ne l'endommage.

Pour cela, les diodes D2, D3, D4 et D5 coupent les tensions supérieures à 0,6 volt aidées en cela par les résistances R1, R2, R3 et R4 qui assurent, dans chaque situation, la limitation de courant nécessaire.

L'isolement en courant continu pour TF1 est garanti par C4 sur le primaire (côté ligne) et par C11 et C12 sur le secondaire.

Comme nous n'utilisons pas la détection de sonnerie, nous avons positionné

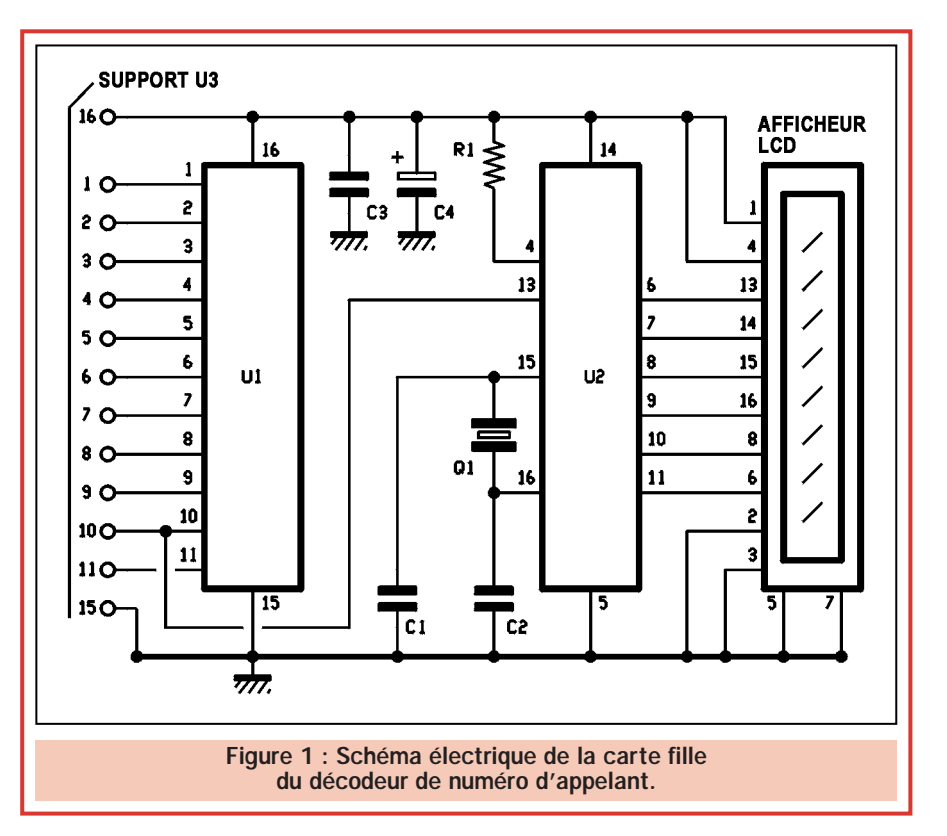

au niveau logique zéro la broche 9 (mode asynchrone) et la 14 ("power down"). Par contre, la broche 15 (validation du démodulateur FSK) est au niveau logique 1. Ainsi, le MT8843 fonctionne en permanence sans nécessiter de déclenchement, étant prêt à chaque instant indépendamment des conditions de la ligne ou de l'arrivée ou non d'une tension alternative d'appel.

Par l'intermédiaire des broches 1 et 2 et de l'interface appropriée, la trame des données rejoint le circuit intégré MT8843. Cette trame contient les 3 trains d'impulsions : "réveil" (fonction de "tone alert", que nous n'utilisons pas dans ce montage), synchronisme et informations indicatives réelles.

Pour le format et le contenu du train d'impulsions envoyé par le central téléphonique, nous vous renvoyons à l'article publié dans le numéro 10 d'ELM.

Nous nous limiterons ici à l'examen des différentes phases du fonctionnement en supposant que vous connaissez le protocole.

## Le décodeur de la société Mitel

Le signal parvient sous la forme d'une note modulée en fréquence (FSK) au standard CCITT V23 (pour l'Europe et la France, aux U.S.A. le standard adopté est le Bell 202). Le MT8843

Un montage particulier, à l'aide des broches d'un support de circuit intégré à wrapper, permet le transfert des données du support de U3 de la carte de base au support de U1 (le même MAX232) de la carte de visualisation. Nous gardons ainsi la possibilité d'utiliser l'interface série RS232-C tout en prélevant les signaux digitaux élaborés par le microcontrôleur de la carte de base pour faire fonctionner l'affichage LCD.

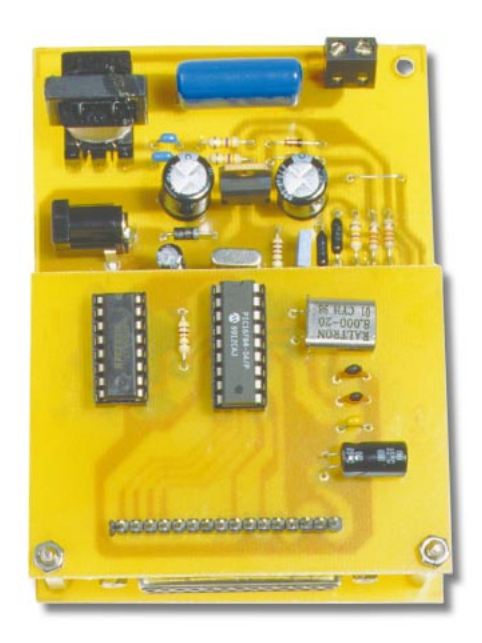

dispose, en interne, d'un filtre et d'un démodulateur de fréquence capable d'extraire les impulsions digitales, qu'il envoie ensuite à la broche 17 (data). De celle-ci, les informations rejoignent le microcontrôleur à la broche 7, positionnée comme entrée des données.

Le logiciel procède à leur gestion et à leur conversion après les avoir analysées. Du microcontrôleur les données sont envoyées à l'interface RS232-C au format N, 8, 1, mais à 9600 bauds pour profiter de la vitesse relativement élevée du port COM implanté dans l'ordinateur.

A l'arrivée des données démodulées par le MT8843, le microcontrôleur U4 les acquiert et note leur structure en identifiant la date, l'heure et le numéro de téléphone. En premier lieu, il va vérifier si le numéro est effectivement présent, car s'il n'est pas transmis, il doit créer le caractère à envoyer sur la sortie (broche 6).

Donc, suivons dans l'ordre les différentes phases. Après la première donnée arrivée, une vérification assure que c'est bien 80 hexadécimal (code correspondant au message "Identifiant") puis on attend la seconde partie indiquant, toujours en format hexadécimal, la longueur de la trame en caractères qui peut être 16 hex. (22 caractères) ou 17 hex (23 caractères). Tout cela est maintenu en RAM pour la vérification finale nécessaire pour certifier l'intégrité et le déchiffrage correct des données.

Vient ensuite le tour des 2 caractères suivants indiquant la disponibilité (01) de la date et de l'heure et la longueur de ces informations (normalement 08 = 8 caractères).

Ensuite, arrivent deux autres caractères, dont le premier nous indique si le numéro téléphonique de l'appelant est disponible (02 hex) ou s'il est absent (04 hex) et le second, la longueur. En vérité, les chiffres qui le composent, y compris le préfixe. Ceux-ci vont également en RAM.

Clairement, si le numéro n'est pas disponible, la longueur est 01, parce qu'à sa place, le protocole prévoit un unique chiffre (70 hex) qui correspond au 112 décimal et qui, dans la table des caractères ASCII, équivaut à la lettre "P" (private). La dernière donnée de la trame est le "checksum" qui permet au circuit de l'identificateur de vérifier si les données sont arrivées correctement.

## Le circuit de visualisation

Le microcontrôleur utilisé (U2, un PIC16F14) est programmé pour déchiffrer les codes présents sur le canal série et pour commander un afficheur LCD pour les visualiser.

Pour cela, un logiciel adapté procède à l'acquisition des caractères au format ASCII, puis lance la routine basée sur la commande "LCDOUT" du "Pic-Basic Compiler" disponible pour les composants Microchip. Cette routine permet de commander des afficheurs équipés du driver Hitachi 44780 (pratiquement tous ceux disponibles dans

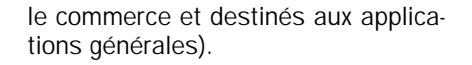

Pour ce qui concerne l'afficheur LCD, nous savons que la broche 6 est celle qui indique au 44780 le type d'information qui arrivent ( $0 =$  donnés,  $1 =$ commandes) la 8 est la broche "enable" du buffer et la 7, "R/W", est mise au zéro logique car nous utilisons le dispositif comme élément passif, uniquement apte à recevoir les données.

A la lumière de ceci, nous pouvons voir que pour opérer sur le curseur, effacer le tampon de la mémoire et remettre à zéro l'afficheur, le microcontrôleur U2 génère les données au format 4 bits (broches 6, 7, 8, 9 de U2) ainsi que, pour un court instant, un niveau logique haut sur la broche 11 (mode commandes) et un zéro sur la broche 10 (broche 8 de l'afficheur).

Pour écrire un caractère, la séquence est similaire, l'unique différence se situe dans le fait que la broche 11 (6 de l'afficheur) est forcée au zéro logique (mode données).

Cela dit, nous pouvons conclure la description du circuit en disant qu'à l'arrivée de chaque appel téléphonique, et donc d'une trame valide, le circuit de visualisation nous en montre le contenu, indépendamment du fait que soit disponible ou non le numéro de téléphone de l'appelant.

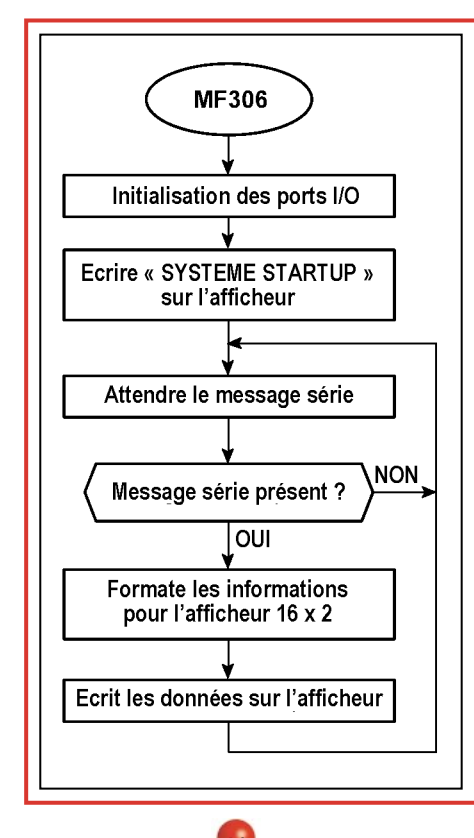

Le PIC16F84, monté sur la carte fille, permet de visualiser les informations de l'appel en partant de la trame des données prélevées sur la ligne téléphonique par l'intermédiaire du MT8843 présent sur la carte de base. Le programme qui permet cela est schématisé par l'organigramme représenté ici.

Après l'initialisation des entrées et des sorties, le message "SYSTEME STAR-TUP" est affiché sur l'écran.

Ceci fait, le PIC16F84 attend le bit de départ sur le canal d'entrée, il convertit les données reçues en un format compatible avec l'afficheur et pilote ce dernier afin d'afficher les informations voulues.

Après chaque opération, le circuit retourne en attente d'un autre appel. Les informations reçues de la carte d'identification restent affichées à l'écran.

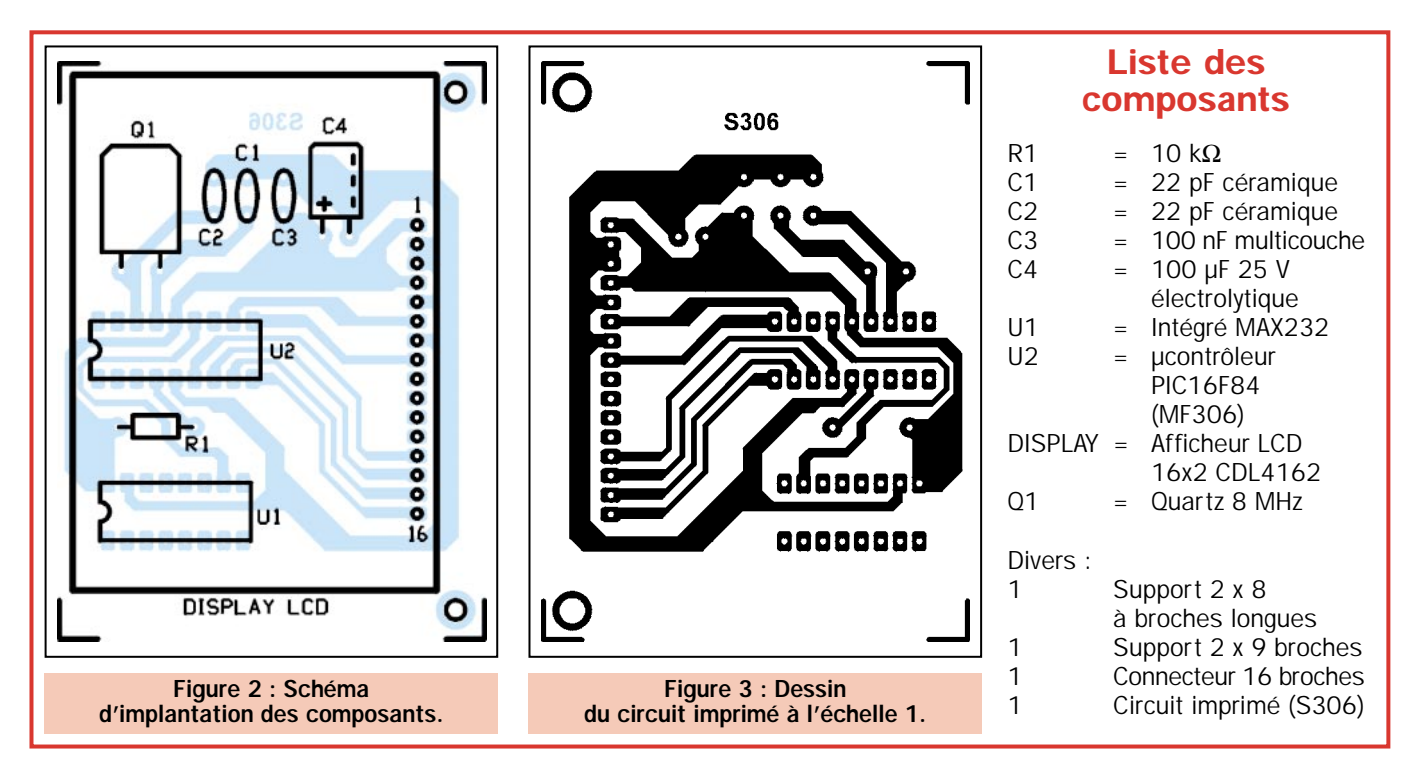

Dans la ligne supérieure nous avons la date et l'heure, respectivement dans le format jj-mm (jour-mois) et hh:mm (heure:minute).

Dans la ligne inférieure doit apparaître le numéro (ID) avec un maximum de 16 caractères.

Si l'appelant a occulté son numéro avant d'appeler (en France, cela se fait en composant \*31\*, avant le numéro que l'on désire appeler) ou si le central ne l'envoie pas car il ne peut encore le faire, ou encore s'il y a une panne, ou simplement parce le numéro est réservé (liste rouge), le message qui apparaît sur l'afficheur est : "NON DIS-PONIBLE", élaboré par le programme contenu dans le microcontrôleur PIC16F84 lorsque, sur l'entrée des données, il reçoit le caractère ASCII correspondant à la lettre "P" envoyé par le MT8843.

Notez enfin que nous utilisons le support de U3 de la carte de base pour connecter la carte de visualisation, le MAX232 est déporté sur cette dernière La liaison série, et donc la conversion des niveaux en RS232-C, est toutefois assurée.

Clairement, les signaux passent de la broche 6 du microcontrôleur, situé sur la carte de base, au support U3 puis au circuit intégré U1 (MAX232) de la carte fille. De ce dernier, ils retournent vers le connecteur DB25 par l'intermédiaire des contacts de liaisons des deux platines.

## Réalisation pratique

Passons à la construction de la carte de visualisation en partant du circuit imprimé que nous vous conseillons de préparer suivant la méthode habituelle ou d'acquérir déjà percé et sérigraphié.

Votre circuit imprimé en main, vous allez pouvoir commencer le montage des composants.

Notre circuit de visualisation à été étudié pour être connecté au système de présentation du numéro d'appelant sur PC présenté sur la revue numéro 10. La carte de base utilise un circuit intégré MT8843 pour décoder les informations contenues dans l'identification. Un microcontrôleur procède à l'analyse du protocole et envoie au port série les données relatives à la date, l'heure et au numéro de téléphone.

Montez en premier lieu, l'unique résistance et les condensateurs céramiques et polyester. Le condensateur électrolytique C4 sera monté en prenant soins de positionner correctement ses deux pattes (patte longue au positif) et de le monter couché contre le circuit imprimé.

Montez également le quartz en position couchée. Installez les deux supports des circuits intégrés en orientant l'encoche-détrompeur vers l'extérieur du circuit imprimé.

Pour l'afficheur, il faut installer une barrette sécable de 16 broches au pas de 2,54 mm. L'afficheur sera inséré dans ce support.

Pour compléter la carte fille, il faut se procurer un support de circuit intégré à wrapper de 16 broches et le souder, côté cuivre, sur les pastilles de U1.

Une fois soudées, il faut couper les broches du support à wrapper au raz du plastique du support afin d'obtenir 16 pointes droites d'égales longueurs.

Vous avez réalisé un connecteur mâle, qui servira à insérer le module afficheur sur la carte de base à l'emplacement du MAX232.

Pour la connexion entre les deux platines, nous vous conseillons de regarder les dessins et les photos de l'article afin de mieux comprendre le système.

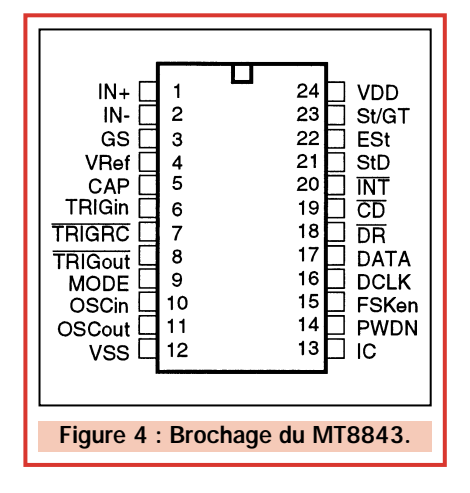

Pratiquement, vous devrez insérer les pointes soudées sous U1, dans le support du circuit intégré MAX232 de la carte de base en faisant en sorte que les deux trous situés de part et d'autre du connecteur de l'afficheur coïncident avec les deux trous du circuit imprimé de la carte de base.

Dans ces deux trous, montez deux petites entretoises hexagonales et fixezles à l'aide de vis et d'écrous de 3 mm. Les deux platines seront ainsi unies solidement.

Mettez en place le microcontrôleur PIC16F84 (U2) pour terminer le montage.

## Utilisation du décodeur de numéro d'appelant

Le système est maintenant prêt à l'emploi, soit de manière autonome, soit relié au PC comme cela a été décrit dans la revue numéro 10.

Dès la mise sous tension du montage, vous devez voir apparaître le message

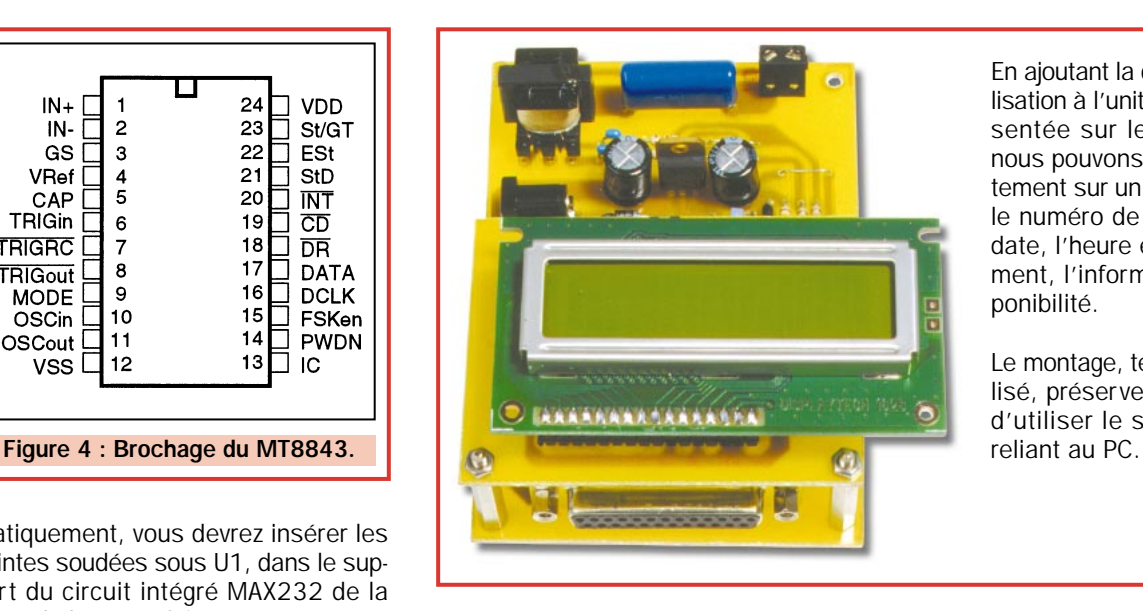

En ajoutant la carte de visualisation à l'unité de base présentée sur le numéro 10, nous pouvons voir immédiatement sur un afficheur LCD le numéro de l'appelant, la date, l'heure et, éventuellement, l'information d'indisponibilité.

Le montage, tel qu'il est réalisé, préserve la possibilité d'utiliser le système en le

"SYSTEM STARTUP" avec une lueur ténue de fond d'écran, due au rétroéclairage à LED.

Après quelques instants, le message disparaît.

Le système étant relié à la ligne téléphonique, à la réception de chaque appel, vous devez voir apparaître dans l'ordre, la date et l'heure, ainsi que le numéro de téléphone identifiant l'appelant, ou bien le message "NON DIS-PONIBLE" dès lors que le numéro est absent ou occulté.

Dans tous les cas, la ligne doit être habilitée à recevoir les numéros d'identification. Soit parce que cette possibilité est incluse dans votre contrat soit parce que vous en avez fait la demande auprès des services de France Télécom.

A l'heure actuelle, ce service est facturé 10 francs par mois.

Si vous décidez, pour faire de la gestion de numéros par exemple, de vous raccorder également à votre PC, le système fournira simultanément le numéro de l'appelant sur l'afficheur LCD incorporé et sur l'écran du PC.

## Coût de la réalisation

Tous les composants de la figure 9 (page 19, ELM 10) avec le circuit imprimé percé et sérigraphié ainsi que le cordon de raccordement interface/ordinateur DB25/DB9 : env. 288 F. Le microcontrôleur préprogrammé seul : env. 105 F. Le Mitel MT8843 seul : env. 61 F. Le circuit imprimé seul : env. 39 F. Tous les composants de la figure 2 de ce numéro avec le circuit imprimé percé et sérigraphié ainsi que l'afficheur LCD : env. 245 F. L'afficheur seul : env. 80 F. Le microcontrôleur seul : env. 120 F. Le circuit imprimé seul : env. 39 F. Voir publicités dans la revue.

 $\triangleleft$  A. G.

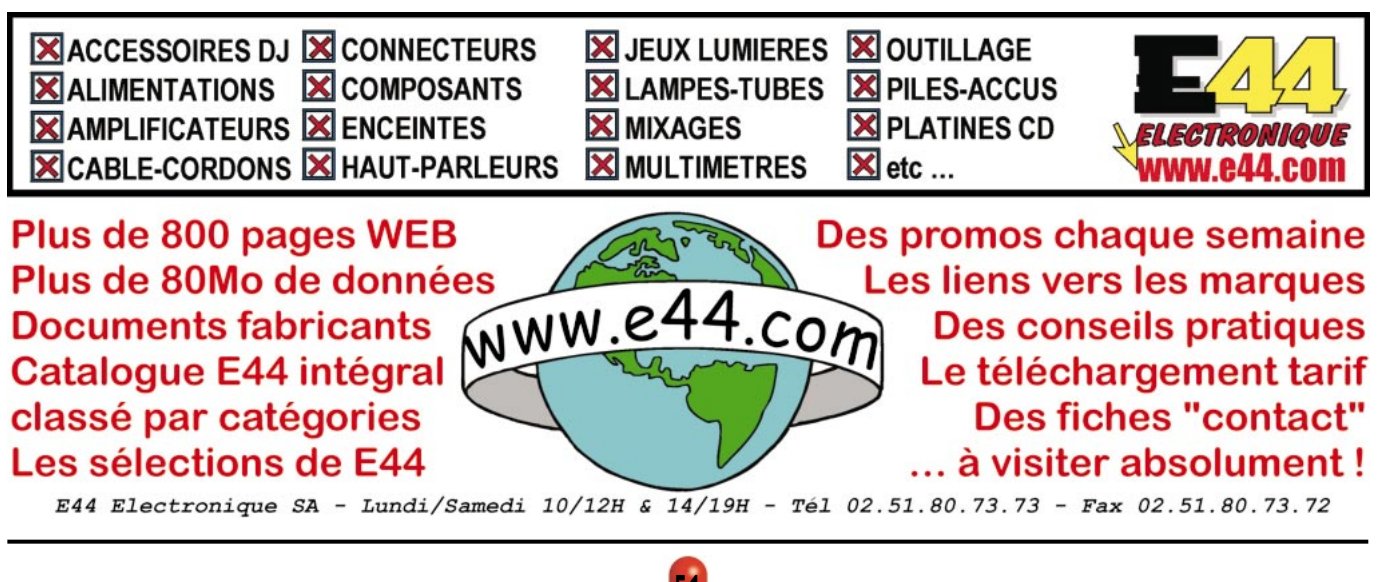

ELECTRONIQUE  $\begin{bmatrix} 0 \\ 1 \end{bmatrix}$  magazine - n° 11

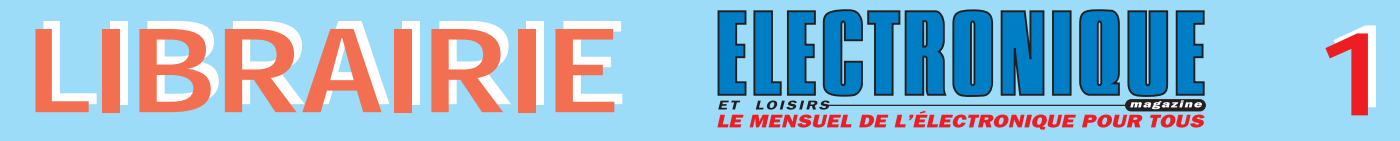

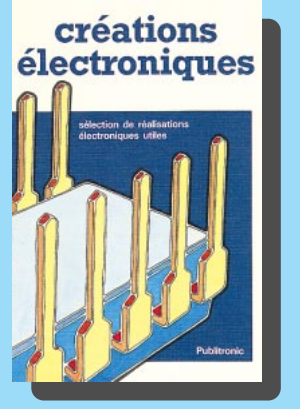

RÉF. JEO15 PRIX ................................**129 <sup>F</sup>** Voici un condensé du sommaire : deux égaliseurs. Gradateurs pour lampes à incandescence et tubes TL. Un orgue électronique compact. De l'électronique pour des économies d'énergie domestiques. Un stroboscope. Un vumètre d'un modèle très particulier. Un excellent amplificateur de puissance. De l'électronique pour la guitare. Un fréquencemètre et voltmètre numériques. Une alarme domestique. De l'électronique pour le modéliste. etc…

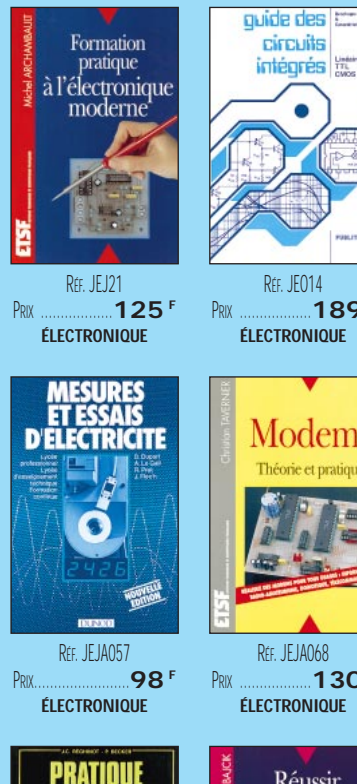

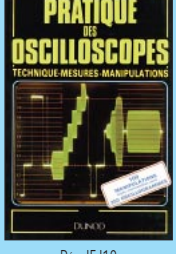

RÉF. JEJ18 PRIX ………………**198 <sup>F</sup> ÉLECTRONIQUE**

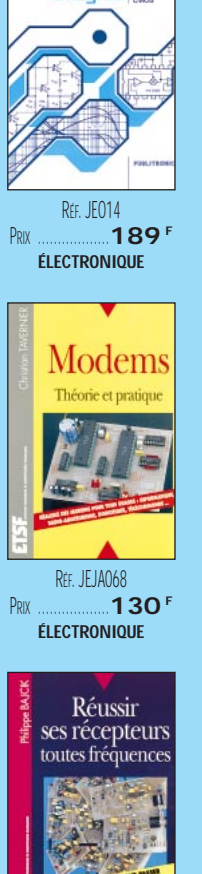

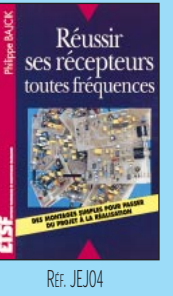

PRIX ………………**150 <sup>F</sup> ÉLECTRONIQUE**

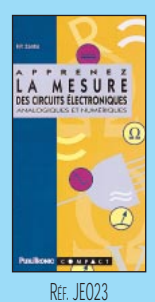

PRIX ………………**110 <sup>F</sup> ÉLECTRONIQUE**

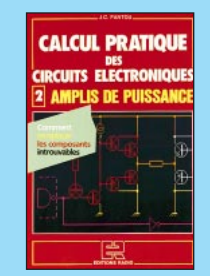

RÉF. JEJ84 PRIX ………………**135 <sup>F</sup> ÉLECTRONIQUE**

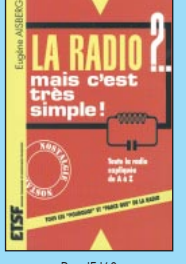

RÉF. JEJ68 PRIX ………………**160 <sup>F</sup> ÉLECTRONIQUE**

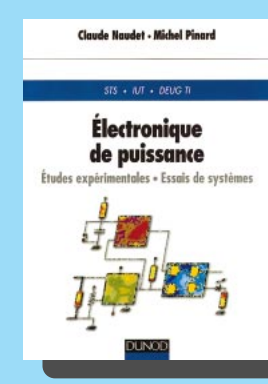

RÉF. JEJA040 PRIX ................................**160 <sup>F</sup>** Ce livre sans équivalent sur le marché prépare l'étudiant en DEUG, TI, STT, IUT et écoles d'ingénieurs aux réalités du laboratoire et de la plateforme d'essai. Il présente de façon progressive des études expérimentales de systèmes mettant en œuvre les principales applications de l'électronique de puissance. Les premières parties décrivent les montages élémentaires intervenant dans un système régulateur de puissance. Elles conduisent à l'étude globale de systèmes plus complexes proches de ceux rencontrés dans l'industrie. Chaque chapitre fait l'objet de rappels théoriques et de propositions de montages dont une étude détaillée sous forme de travaux pratiques.

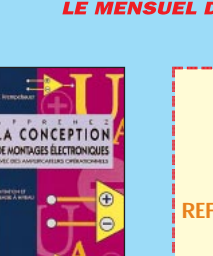

RÉF. JEO24 PRIX……………………**95 <sup>F</sup> ÉLECTRONIQUE**

LECTRONIQUE<br>PRATIQUE

RÉF. JFJA011 PRIX ………………**128 <sup>F</sup> ÉLECTRONIQUE**

> LES **APPAREILS BF**

*LAMPES* 

@@@@@@@@@@

 $\mathsf{i}$ 

@@@@@@@@@@@@@@@@@@

@@@@

@@@@

@@@@

@@@@

RÉF. JFJA109 **PRIX ………………165 ÉLECTRONIQUE**

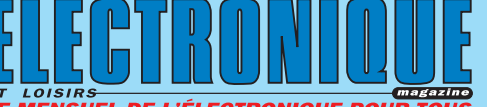

**LISTE COMPLÈTE 1 - LES LIVRES REF DÉSIGNATION PRIX PRIX EN F EN € ÉLECTRONIQUE JEJ75** 27 MODULES D'ÉLECTRONIQUE ASSOCIATIFS ......**225 F 34,30€ JEJ12** 350 SCHÉMAS HF DE 10 KHZ À 1 GHZ..............**198 F 30,18€ JEA12** ABC DE L'ÉLECTRONIQUE ................................**50F 7,62€ JEJ27** ALIMENTATIONS ÉLECTRONIQUES ....................**268F 40,86€ JEO24** APPRENEZ LA CONCEPT° DES MONTAGES ÉLECT. ......**95F 14,48€ JEO23** APPRENEZ LA MESURE DES CIRCUITS ÉLECT.........**110 F 16,77€ JEJ83** ASTUCES ET MÉTHODES ÉLECTRONIQUES ..........**135 F 20,58€ JEJ84** CALCUL PRATIQUE DES CIRCUITS ÉLECT.................**135F 20,58€ JEJ85** CALCULER SES CIRCUITS ................................**99F 15,09€ JEO70** COMPRENDRE ET UTLISER L'ÉLECT. DES HF ..........**249 F 37,96€ JEI09** COMPRENDRE L'ÉLECT. PAR L'EXPÉRIENCE ..............**98F 14,94€ JEO15** CRÉATIONS ÉLECTRONIQUES ..........................**129 F 19,67€ DÉPANNAGE DES RADIORÉCEPTEURS ................167 <b>F** 25,46€ **JEI05** DÉPANNAGE EN ÉLECTRONIQUE ......................**198 F 30,18€ JEJA003** ÉLECTRICITÉ PRATIQUE ................................................**118 F 17,99€ JEJA005** ÉLECTRONIQUE DIGITALE ..............................**128 F 19,51€ JEJA008-1** ÉLECTRONIQUE LABORATOIRE ET MESURE (T.1)....**130 F 19,82€ JEJA008-2** ÉLECTRONIQUE LABORATOIRE ET MESURE (T.2) ....**130 F 19,82€ JEO43** ÉLECTRONIQUE : MARCHÉ DU XXIÈME SIÈCLE ......**269 F 41,01€ JEJA011 ELECTRONIQUE PRATIQUE ...............................128 <sup>F</sup> 19,51€**<br>JEJ21 FORMATION PRATIQUE À L'ÉLECT. MODERNE ........125 <sup>F</sup> 19.06€ **JEJ21 FORMATION PRATIQUE À L'ÉLECT. MODERNE ........125 <sup>F</sup> 19,06€**<br>JEU92 GETTING THE MOST FROM YOUR MULTIMETER ......40 <sup>F</sup> 6,10€ **JETTING THE MOST FROM YOUR MULTIMETER ......40 <sup>F</sup> 6,10€ JEO58-1** GUIDE DES APPLICATIONS (T.1) ......................**198 F 30,18€ JEO58-2** GUIDE DES APPLICATIONS (T.2) ......................**199 F 30,34€ JEO14** GUIDE DES CIRCUITS INTÉGRÉS ......................**189 F 28,81€ JEJ68** LA RADIO ? MAIS C'EST TRÈS SIMPLE ! ............**160 F 24,39€ JEJ15** LA RESTAURATION DES RÉCEPTEURS À LAMPES ....**148 F 22,56€ JEO26** L'ART DE L'AMPLIFICATEUR OPÉRATIONNEL ..........**169 F 25,76€ JEO13** LE COURS TECHNIQUE ....................................**75F 11,43€ JEO35** LE MANUEL DES GAL ..................................**275 F 41,92€ JEO40** LE MANUEL DU BUS I2C ..............................**259 F 39,49€ LE SCHÉMA D'ÉLECTRICITÉ ..................................72F 10,98€ JEJ71** LE TÉLÉPHONE ..........................................**290 F 44,21€ JEJA040** L'ÉLECTRONIQUE DE PUISSANCE......................**160 F 24,39€ JEJA109** LES APPAREILS BF À LAMPES..........................**165 F 25,15€ JEO38** LOGIQUE FLOUE & RÉGULATION PID ................**199 F 30,34€ JEO67-1** MESURES ET ESSAIS T.1 ..............................**141 F 21,50€ JEO67-2** MESURES ET ESSAIS T.2 ..............................**147 F 22,41€ JEJA057** MESURES ET ESSAIS D'ÉLECTRICITÉ....................**98F 14,94€ JEJA068** MODEMS ................................................**130 F 19,82€ JEJA069** MODULES DE MIXAGE..................................**164F 25,00€ JEJA071** MONTAGES AUTOUR DU 68705 ......................**190 F 28,97€ JEU91** MORE ADVANCED USES OF THE MULTIMETER ........**40F 6,10€ JEO34** MULTIMEDIA ? PAS DE PANIQUE !....................**149F 22,71€ JEJ33-1** PARASITES ET PERTURBATIONS DES ÉLECT. (T.1) ..**160 F 24,39€ JEJ33-2** PARASITES ET PERTURBATIONS DES ÉLECT. (T.2) ..**160 F 24,39€ JEJ33-3** PARASITES ET PERTURBATIONS DES ÉLECT. (T.3) ..**160 F 24,39€ JEJ33-4** PARASITES ET PERTURBATIONS DES ÉLECT. (T.4) ..**160 F 24,39€ JEU98** PRACTICAL OSCILLATOR CIRCUITS ......................**70F 10,67€ JEJ18** PRATIQUE DES OSCILLOSCOPES ......................**198 F 30,18€ JEJ63-1** PRINCIPES ET PRATIQUE DE L'ÉLECT. (T.1)............**195 F 29,73€ JEJ63-2** PRINCIPES ET PRATIQUE DE L'ÉLECT. (T.2) ..........**195 F 29,73€ JEJ29** RÉCEPTION DES HAUTES FRÉQUENCES (T.1)........**249 F 37,96€ JEJ29-2** RÉCEPTION DES HAUTES FRÉQUENCES (T.2) ........**249 F 37,96€ RÉLISSIR SES RÉCEPTEURS TOUTES FRÉQUENCES. 150 <sup>F</sup> 22,87€ JEJA091** SIGNAL ANALOGIQUE ET CAPACITÉS COMMUTÉES ..**210 F 32,01€ JEJA094** TÉLÉCOMMANDES ......................................**149 F 22,71€ JEO25** THYRISTORS ET TRIACS ................................**199 F 30,34€ JEJ36** TRACÉ DES CIRCUITS IMPRIMÉS ......................**155 F 23,63€** @@@@@@@@e?@@@@@@@@?e@@@@@@@@e?@@@@@@@@?e@@@@@@@@e? @@@@@@@@e?@@@@@@@@?e@@@@@@@@e?@@@@@@@@?e@@@@@@@@e?@@@@@@@@ @@@@@@@@@@@@@@@@@@@@ @@@@@@@@@@@@@@@@  $^{\rm n}$ @@@@@@@@@@@@@@@@  $^{\rm n}$ @@@@ @@@@@@@@@@@@@@@@ @@@@@@@@@@@@@@@@@@ @@@@  $\overline{\phantom{a}}$ @@@@@@ @@@@ @@@@@@@@@@@@@@@@@@ @@@@@@@@@@@@@@@@ @@@@@@@@@@@@@@@@@@ @@@@ @@@@ @@@@@@@@@@@@@@@@ @@@@@@@@@@@@@@@@ @@@@ @@@@ @@@@@@@@@@@@@@@@ @@@@@@@@@@@@@@@@ @@@@  $\overline{\phantom{a}}$ @@@@

?@@ ?@@ ?@@?@@ ?@@?@@ ?@@@@@@@@?@@@@@@@@ ?@@@@@@@@?e@@@@@@@@e?@@@@@@@@?e@@@@@@@@e?@@@@@@@@ ?@@@@@@@@?e@@@@@@@@e?@@@@@@@@?e@@@@@@@@e?@@@@@@@@

**U TILISEZ LE BON DE COMMANDE SRC / ÉLECTRONIQUE MAGAZINE** TARIF EXPÉDITIONS : 1 LIVRE 35<sup>F</sup> (5,34€), DE 2 À 5 LIVRES 45<sup>F</sup> (6,86€), DE 6 À 10 LIVRES 70<sup>F</sup> (10,67€), PAR QUANTITÉ, NOUS CONSULTER **Catalogue ÉLECTRONIQUE avec, entre autres, la description détaillée de chaque ouvrage, contre 4 timbres à 3 F**

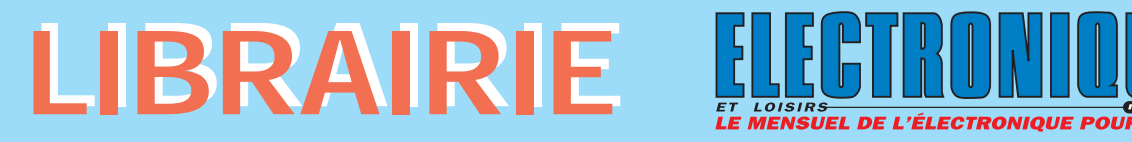

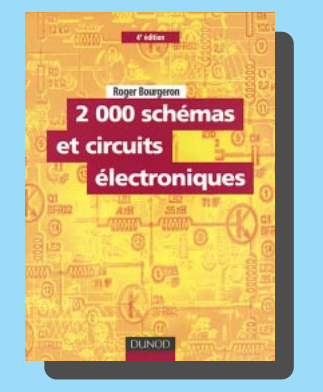

RÉF. JEJA112 PRIX ................................**298 <sup>F</sup>** Cette nouvelle édition qui reflète l'évolution de l'électronique, regroupe la quasi-totalité des fonctions principales rencontrées en électronique. Les montages proposés couvrent de nombreux domaines : audio, vidéo, générateurs de signaux, de courant et de tension, alimentations, mesures, filtrage, alarmes, détection… Cet ouvrage deviendra rapidement un outil de travail efficace qui permettra aux ingénieurs concepteurs et aux techniciens de trouver facilement les fonctions électroniques principales et de découvrir de nombreux circuits intégrés récents ; il sera également utile aux étudiants en électronique et aux amateurs éclairés.

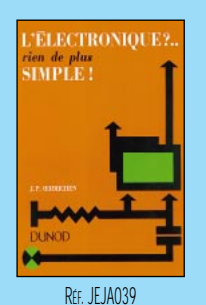

PRIX……………………**97 <sup>F</sup> DEBUTANTS**

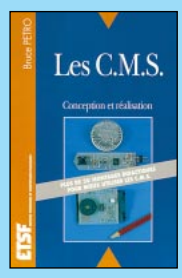

RÉF. JEJ24 PRIX ………………**129 <sup>F</sup> MONTAGES**

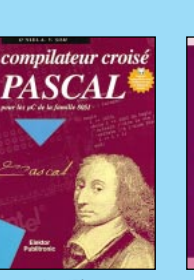

RÉF. JEO54 PRIX ………………**450 <sup>F</sup> INFORMATIQUE**

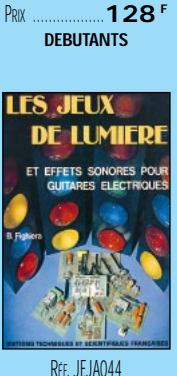

RÉF. JEJ38

Les cellules

solaires

PRIX……………………**75 <sup>F</sup> MONTAGES**

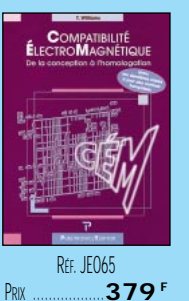

**INFORMATIQUE**

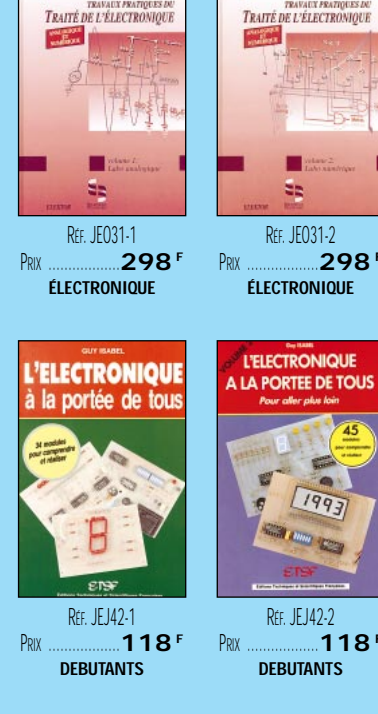

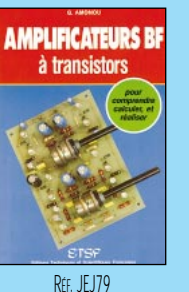

PRIX……………………**95 <sup>F</sup> MONTAGES**

Cartes magnétiques

RÉF. JEJA015 PRIX ………………**128 <sup>F</sup> MONTAGES**

montage

RÉF. JEJ42-2

RÉF. JEO31-2

TRAVAUX PRATIQUES DU<br>TRAITÉ DE L'ÉLECTRONIQUE

anger.<br>Till

**ÉLECTRONIQUE**

**L'ELECTRONIQUE** 

**IA PORTEE DE TOUS** 

1993

**DEBUTANTS**

Faites

parler

RÉF. JEJ88 PRIX ................................**198 <sup>F</sup>** Ce livre et sa disquette rassemblent tout le nécessaire pour partir à la découverte des cartes magnétiques et des supports de données qui en dérivent comme les tickets, billets, badges, etc. Grâce aux fichiers permettant de commencer à manipuler sans avoir gravé le moindre circuit, aux listings et aux exécutables inclus dans la disquette, et moyennant l'effacement de cartes de récupération ou la confection de vos propres cartes, vous pourrez découvrir comment écrire vous-même les données de votre choix, autrement dit, comment pénétrer dans la « chasse gardée » des spécialistes.

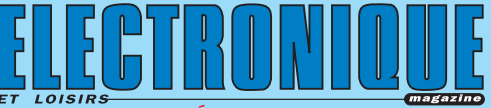

@@@@@@@@e? @@@@@@@@e? @@h?@@h? @@h? @@h?

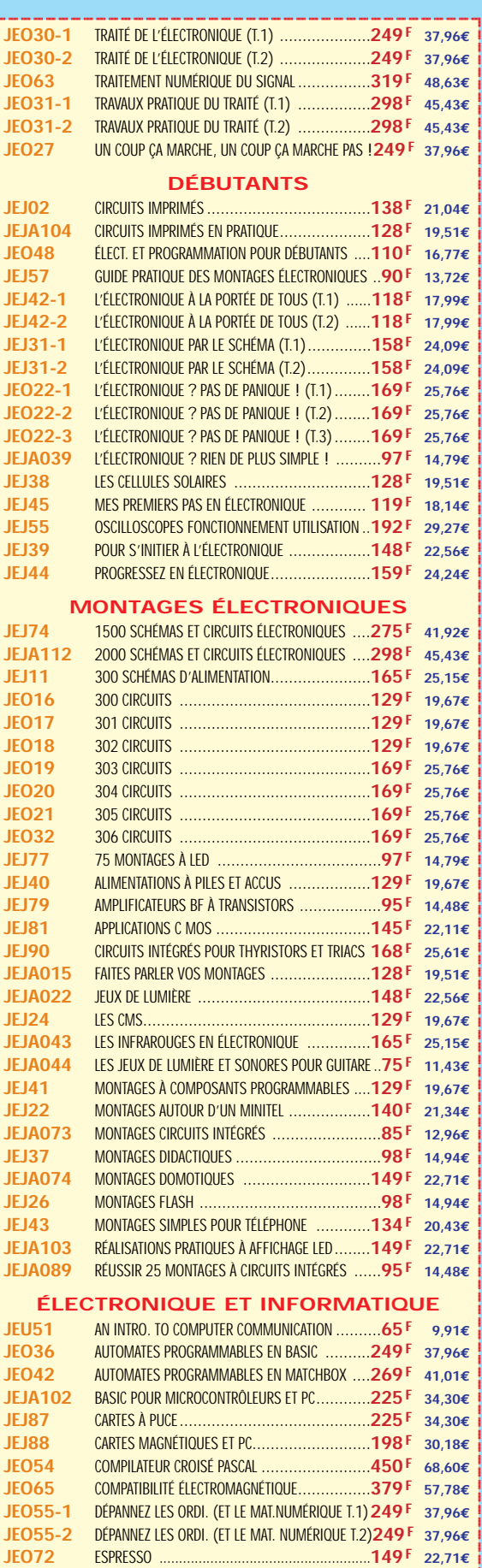

?@@ ?@@ ?@@?@@ ?@@?@@ ?@@@@@@@@?@@@@@@@@ ?@@@@@@@@?e@@@@@@@@e?@@@@@@@@?e@@@@@@@@e?@@@@@@@@ ?@@@@@@@@?e@@@@@@@@e?@@@@@@@@?e@@@@@@@@e?@@@@@@@@

**U TILISEZ LE BON DE COMMANDE SRC / ÉLECTRONIQUE MAGAZINE** TARIF EXPÉDITIONS : 1 LIVRE 35<sup>F</sup> (5,34€), DE 2 À 5 LIVRES 45<sup>F</sup> (6,86€), DE 6 À 10 LIVRES 70<sup>F</sup> (10,67€), PAR QUANTITÉ, NOUS CONSULTER **Catalogue ÉLECTRONIQUE avec, entre autres, la description détaillée de chaque ouvrage, contre 4 timbres à 3 F**

 $\blacksquare$ @@@@@@@@

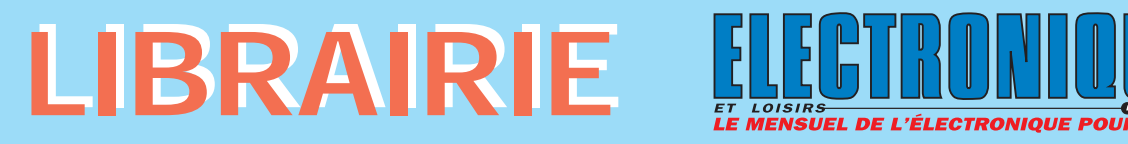

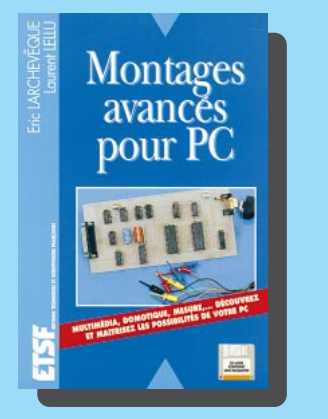

RÉF. JEJA072 PRIX ............**230 <sup>F</sup>** Ce livre propose une série de montages qui permettent d'équiper les ordinateurs d'expérimentations. Disquette incluse. Au sommaire :

Théorie : Technologies TTL et MOS. Conversion AD/DA. Le signal vidéocomposite. Le téléphone. Le minitel. Description des interfaces PC. Programmation système des PC. Structure des fichiers son. WAV.

Réalisations : Carte d'acquisition vidéo. Domotique. Mesure. Alimentations. Annexes.

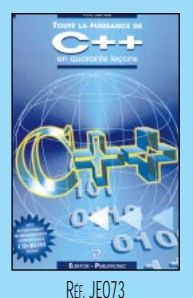

PRIX ………………**229 <sup>F</sup> INFORMATIQUE**

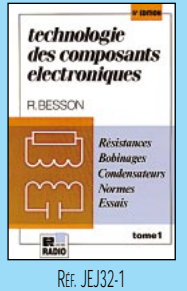

PRIX ………………**198 <sup>F</sup> TECHNOLOGIE**

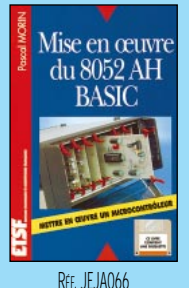

PRIX ………………**190 <sup>F</sup> MICROCONTROLEURS**

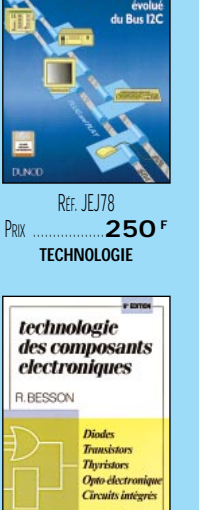

L'ACCESS.Ru

RÉF. JEJ32-2 PRIX ………………**198 <sup>F</sup> TECHNOLOGIE**

見.

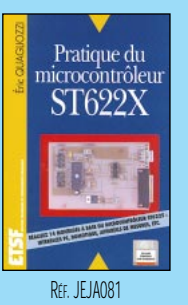

PRIX ………………**198 <sup>F</sup> MICROCONTROLEURS**

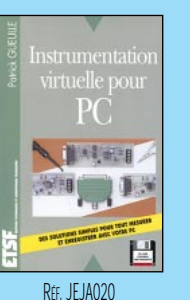

PRIX ………………**198 <sup>F</sup> INFORMATIQUE**

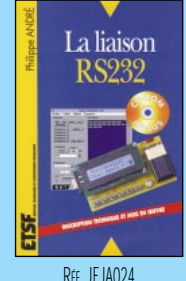

PRIX ………………**230 <sup>F</sup> INFORMATIQUE**

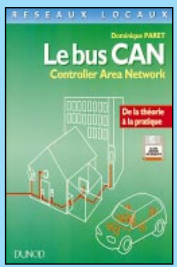

RÉF. JEJA031 PRIX ………………**250 <sup>F</sup> TECHNOLOGIE**

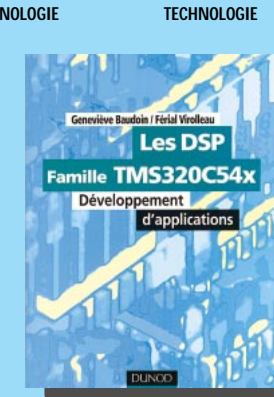

RÉF. JEJA113 PRIX ................................**228 <sup>F</sup>** Cet ouvrage s'ouvre sur des notions théoriques (performances et architectures des DSP, arithmétique… ), avant de présenter en détail la famille TMS320C54x de Texas Instruments : architectures, périphériques, jeu d'instructions, etc. Il décrit ensuite les outils de génération de code et les outils de développement et, au travers de nombreux exemples, la programmation de différents algorithmes. Les principes présentés, de portée générale, sont applicables à tout autre processeur de traitement du signal. Ce guide d'utilisation s'adresse aux ingénieurs ou techniciens désireux de développer une application mais aussi aux initiés souhaitant expérimenter et se former.

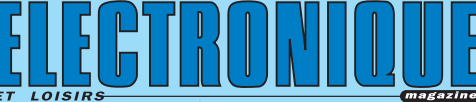

 $\mathsf{\Gamma}$ 

@@@@@@@@@@

RÉF. JEJA021 PRIX ………………**198 <sup>F</sup> INFORMATIQUE**

'électroniat

Interfaces

RÉF. JEJ60 PRIX ………………**230 <sup>F</sup> INFORMATIQUE**

RÉF. JEJA031-2 PRIX ………………**250 <sup>F</sup>** @@@@@@@@@@

 $\mathsf{i}$ 

@@@@@@@@@@@@@@@@@@

@@@@

@@@@

@@@@

@@@@

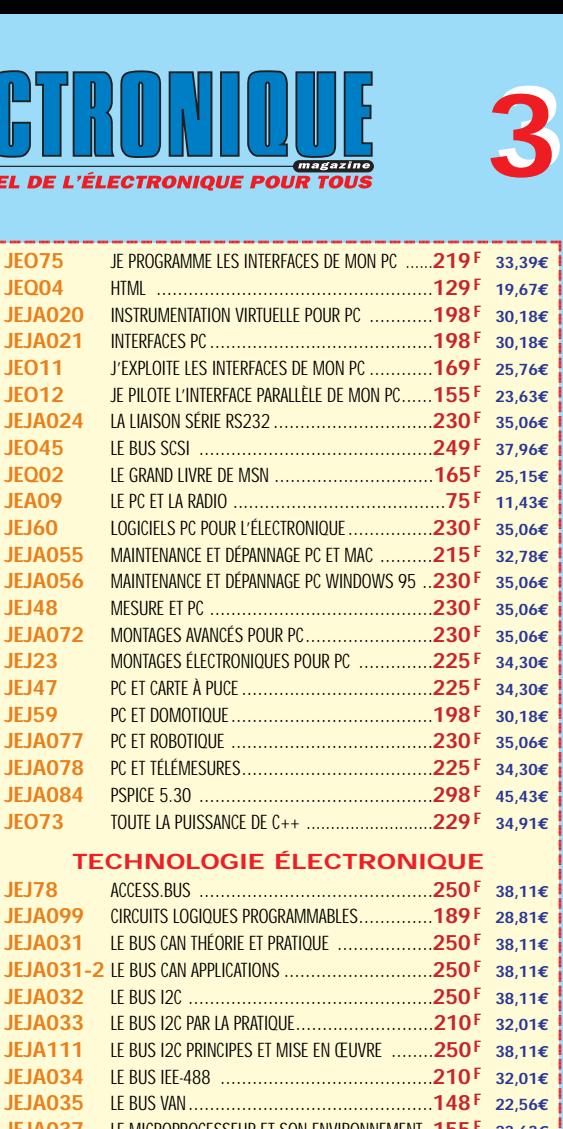

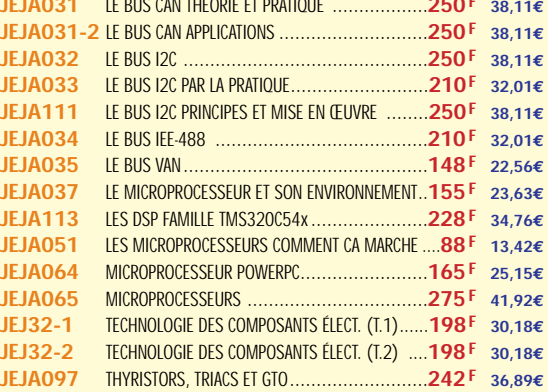

#### **MICROCONTRÔLEURS**

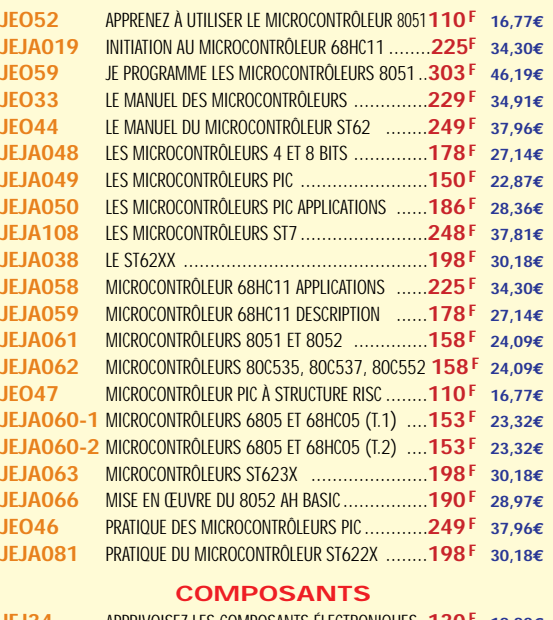

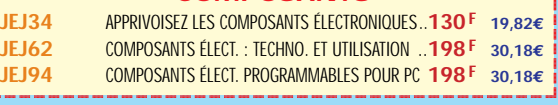

@@@@@@@@@@@@@@@@

 $^{\rm n}$ @@@@@@@@@@@@@@@@

 $^{\rm n}$ @@@@ @@@@@@@@@@@@@@@@ @@@@@@@@@@@@@@@@@@ @@@@  $\overline{\phantom{a}}$ @@@@@@

@@@@

@@@@@@@@@@@@@@@@@@ @@@@@@@@@@@@@@@@ @@@@@@@@@@@@@@@@@@

@@@@ @@@@ @@@@@@@@@@@@@@@@

@@@@@@@@@@@@@@@@

@@@@

@@@@

@@@@@@@@@@@@@@@@ @@@@@@@@@@@@@@@@

@@@@

 $\overline{\phantom{a}}$ 

@@@@

TARIF EXPÉDITIONS : 1 LIVRE 35<sup>e</sup> (5,34€), DE 2 À 5 LIVRES 45<sup>e</sup> (6,86€), DE 6 À 10 LIVRES 70<sup>e</sup> (10,67€), PAR QUANTITÉ, NOUS CONSULTER **Catalogue ÉLECTRONIQUE avec, entre autres, la description détaillée de chaque ouvrage, contre 4 timbres à 3 F**

**U TILISEZ LE BON DE COMMANDE SRC / ÉLECTRONIQUE MAGAZINE**

# LIBRAIRIE HUJULU

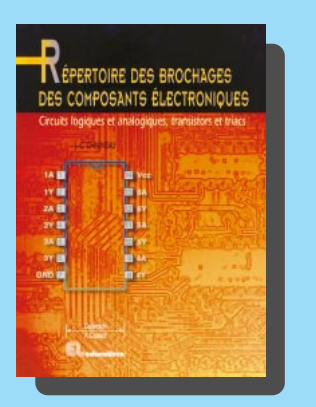

RÉF. JEO28 PRIX ................................**145 <sup>F</sup>** Tout fabricant de semi-conducteurs divulgue des informations importantes sur ses composants sous le forme de fiches de caractéristiques et de Notes d'Applications, le tout réuni en d'innombrables et volumineux recueils ; mais quand il s'agit d'aller à l'essentiel, c'est-à-dire le plus souvent le brochage du composant, on aimerait disposer d'un manuel universel, au moins pour les quelques centaines de références courantes en matière de circuits logiques ou analogiques et de composants discrets (transistors et triacs). Cet ouvrage existe, c'est le Répertoire des Brochages des Composants Electroniques, présenté avec un lexique anglais-français, mais aussi, outre leur brochage, les caractéristiques électriques essentielles comparatives des composants discrets et même celles de certains composants intégrés (amplificateurs opérationnels par exemple).

Un répertoire à garder à portée de main !

**DEMANDEZ LE CATALOGUE ELECTRONIQUE AVEC LA DESCRIPTION DÉTAILLÉE DE CHAQUE OUVRAGE** envoi contre 4 timbres à 3F

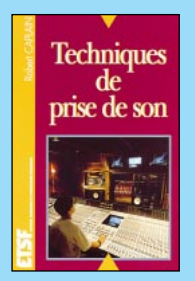

RÉF. JF JAN93 PRIX ………………**169 <sup>F</sup> AUDIO, MUSIQUE, SON**

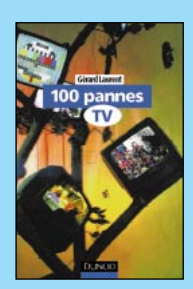

RÉF. JF 173 PRIX ………………**188 <sup>F</sup> AUDIO, MUSIQUE, SON**

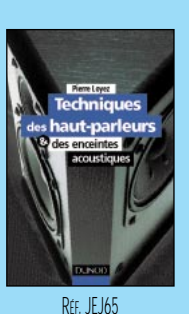

PRIX ………………**280 <sup>F</sup> AUDIO, MUSIQUE, SON**

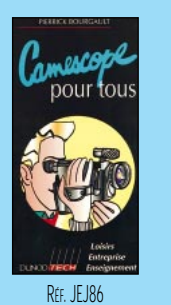

PRIX ………………**105 <sup>F</sup> AUDIO, MUSIQUE, SON**

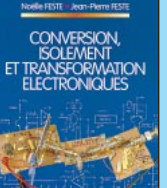

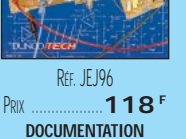

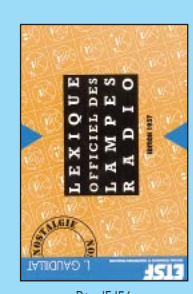

RÉF. JEJ56 PRIX ………………**175 <sup>F</sup> DOCUMENTATION**

RÉF. JFJA107 PRIX……………………**98 <sup>F</sup> AUDIO, MUSIQUE, SON**

**Real Bosen** 

RÉF. JEJA114

RÉF. JEO64 PRIX ………………**189 <sup>F</sup> DOCUMENTATION**

Guide des tubes BF

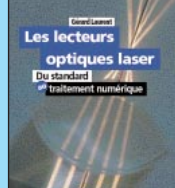

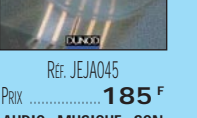

**AUDIO, MUSIQUE, SON** PRIX ………………**250 <sup>F</sup> AUDIO, MUSIQUE, SON**

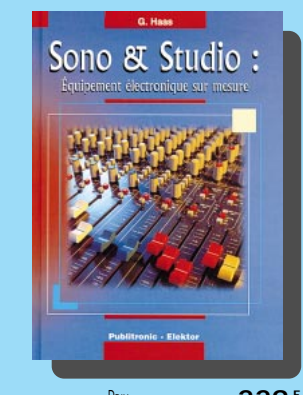

RÉF. JEO62 PRIX ................................**229 <sup>F</sup>** La première partie de cet ouvrage décrit les exigences auxquelles doit se conformer la chaîne d'amplification et de traitement du signal, laquelle est ensuite élaborée élément par élément dans la seconde partie du livre. Quelquesunes des réalisations proposées : alimentations, préampli de micro et de ligne, égalisation, mélangeur modulaire… La troisième partie parle des techniques de mesure. L'expérience professionnelle de l'auteur, lui même concepteur d'appareils de sonorisation sur mesure pour les musiciens et les studios, vient alors compléter les développements théoriques pour les enraciner solidement dans la pratique.

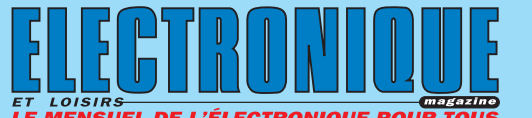

@@@@@@@@e?@@@@@@@@?e@@@@@@@@e?@@@@@@@@?e@@@@@@@@e?

 $\mathsf{\Gamma}$ 

@@@@@@@@@@

 $\ddot{\phantom{a}}$ 

@@@@@@@@@@@@@@@@@@

@@@@@@@@@@@@@@@@@@

@@@@

@@@@

@@@@

@@@@

**JEJ95** COMPOSANTS INTÉGRÉS ..............................**178 F 27,14€** @@@@@@@@e?@@@@@@@@?e@@@@@@@@e?@@@@@@@@?e@@@@@@@@e?@@@@@@@@ @@@@@@@@@@@@@@@@@@@@ **JEI03** CONNAITRE LES COMPOSANTS ÉLECTRONIQUES......**98F 14,94€ DOCUMENTATION JEJ53** AIDE-MÉMOIRE D'ÉLECTRONIQUE PRATIQUE ........**128 F 19,51€ JEU03** ARRL ELECTRONICS DATA BOOK ......................**158 F 24,09€ JEJ96** CONVERSION, ISOLEMENT ET TRANSFORM. ÉLECT. **118 F 17,99€ JEJ54** ÉLECTRONIQUE AIDE-MÉMOIRE ......................**230 F 35,06€ JEJ56** ÉQUIVALENCES DIODES ................................**175 F 26,68€ JEJA013** ÉQUIVALENCES CIRCUITS INTÉGRÉS..................**295 F 44,97€ JEJA014** ÉQUIVALENCES THYRISTORS, TRIACS, OPTO ........**180 F 27,44€ JEO64** GUIDE DES TUBES BF ..................................**189 F 28,81€ JEJ52** GUIDE MONDIAL DES SEMI CONDUCTEURS ........**178 F 27,14€ JEJ50** LEXIQUE DES LAMPLES RADIO ..........................**98F 14,94€ JEJA054-1** LISTE DES ÉQUIVALENCES TRANSISTORS (T.1) ....**185 F 28,20€ JEJA054-2** LISTE DES ÉQUIVALENCES TRANSISTORS (T.2) ....**175 F 26,68€ JEJ07** MÉMENTO DE RADIOÉLECTRICITÉ........................**75F 11,43€ JEO10** MÉMO FORMULAIRE ......................................**76F 11,59€ JEO29** MÉMOTECH ÉLECTRONIQUE ..........................**247 F 37,65€ JEJA075** OPTO-ÉLECTRONIQUE ..................................**153 F 23,32€ JEO28** RÉPERTOIRE DES BROCHAGES DES COMPOSANTS..**145 F 22,11€ JEJA090** SCHÉMATHÈQUE ........................................**160 F 24,39€ AUDIO, MUSIQUE, SON JEJ76** 400 SCHÉMAS AUDIO, HIFI, SONO BF ..............**198 F 30,18€ JEO74** AMPLIFICATEURS À TUBES DE 10 W À 100 W ......**299 F 45,58€ JEO53** AMPLIFICATEURS À TUBES POUR GUITARE HI-FI ....**229 F 34,91€ JEO39** AMPLIFICATEURS HIFI HAUT DE GAMME ............**229 F 34,91€ JEJ58** CONSTRUIRE SES ENCEINTES ACOUSTIQUES........**145 F 22,11€ JEO37** ENCEINTES ACOUSTIQUES & HAUT-PARLEURS ....**249 F 37,96€ JEJA016** GUIDE PRATIQUE DE LA DIFFUSION SONORE..........**98F 14,94€ JEJA017** GUIDE PRAT. DE LA PRISE DE SON D'INSTRUMENTS..**98F 14,94€ JEJA107** GUIDE PRATIQUE DU MIXAGE ..............................**98F 14,94€ JEJ51** INITIATION AUX AMPLIS À TUBES ....................**170 F 25,92€ JEJ69** JARGANOSCOPE - DICO DES TECH. AUDIOVISUELLES**250 F 38,11€ JEJA023** LA CONSTRUCTION D'APPAREILS AUDIO ............**138 F 21,04€ JEJA029** L'AUDIONUMÉRIQUE....................................**350 F 53,36€ JEJ67-1** LE LIVRE DES TECHNIQUES DU SON (T.1) ..........**350 F 53,36€ JEJ67-2** LE LIVRE DES TECHNIQUES DU SON (T.2) ..........**350 F 53,36€ JEJ67-3** LE LIVRE DES TECHNIQUES DU SON (T.3) ..........**390 F 59,46€ JEJ72** LES AMPLIFICATEURS À TUBES........................**149 F 22,71€ JEJ66** LES HAUT-PARLEURS....................................**195 F 29,73€ JEJA045** LES LECTEURS OPTIQUES LASER......................**185 F 28,20€ JEJ70** LES MAGNÉTOPHONES ................................**170 F 25,92€ JEO41** PRATIQUE DES LASERS ................................**269 F 41,01€ JEJA114** SONO ET PRISE DE SON ................**3EME EDITION 250 F 38,11€ JEO62** SONO ET STUDIO........................................**229 F 34,91€ JEJA093** TECHNIQUES DE PRISE DE SON ......................**169 F 25,76€ JEJ65** TECHNIQUES DES HAUT-PARLEURS ET ENCEINTES..**280 F 42,69€ VIDÉO, TÉLÉVISION JEJ73** 100 PANNES TV ........................................**188 F 28,66€ JEJ25** 75 PANNES VIDÉO ET TV ..............................**126 F 19,21€ JEJ80** ANTENNES ET RÉCEPTION TV..........................**180 F 27,44€ JEJ86** CAMESCOPE POUR TOUS ................................105 <sup>F</sup> 16,01€<br>JEJ91-1 CIRCUITS INTÉGRÉS POUR TÉLÉ ET VIDÉO (T.1) ....115 <sup>F</sup> 17.53€ **JEJ91-1** CIRCUITS INTÉGRÉS POUR TÉLÉ ET VIDÉO (T.1) ....**115 F 17,53€ JEJ91-2** CIRCUITS INTÉGRÉS POUR TÉLÉ ET VIDÉO (T.2) ....**115 F 17,53€ JEJ91-3** CIRCUITS INTÉGRÉS POUR TÉLÉ ET VIDÉO (T.3) ....**115 F 17,53€ JEJ91-4** CIRCUITS INTÉGRÉS POUR TÉLÉ ET VIDÉO (T.4) ....**115 F 17,53€ JEJ91-5** CIRCUITS INTÉGRÉS POUR TÉLÉ ET VIDÉO (T.5) ....**115 F 17,53€ JEJ91-6** CIRCUITS INTÉGRÉS POUR TÉLÉ ET VIDÉO (T.6) ....**115 F 17,53€ JEJ91-7** CIRCUITS INTÉGRÉS POUR TÉLÉ ET VIDÉO (T.7) ....**115 F 17,53€ JEJ91-8** CIRCUITS INTÉGRÉS POUR TÉLÉ ET VIDÉO (T.8) ....**115 F 17,53€ JEJ91-9** CIRCUITS INTÉGRÉS POUR TÉLÉ ET VIDÉO (T.9) ....**115 F 17,53€ JEJ91-10** CIRCUITS INTÉGRÉS POUR TÉLÉ ET VIDÉO (T.10) ..**115 F 17,53€ JEJ92** CIRCUITS INTÉGRÉS TÉLÉVISION LES 9 TOMES **775 F 118,15€ JEJ98-1** COURS DE TÉLÉVISION (T.1) ..........................**198 F 30,18€**

**JEJ98-2** COURS DE TÉLÉVISION (T.2) ..........................**198 F 30,18€**

?@@ ?@@ ?@@?@@ ?@@?@@ ?@@@@@@@@?@@@@@@@@ ?@@@@@@@@?e@@@@@@@@e?@@@@@@@@?e@@@@@@@@e?@@@@@@@@ ?@@@@@@@@?e@@@@@@@@e?@@@@@@@@?e@@@@@@@@e?@@@@@@@@

@@@@@@@@@@@@@@@@

 $\mathbf i$ @@@@@@@@@@@@@@@@

 $^{\rm n}$ @@@@ @@@@@@@@@@@@@@@@ @@@@@@@@@@@@@@@@@@ @@@@  $\overline{\phantom{a}}$ @@@@@@

@@@@

@@@@@@@@@@@@@@@@@@ @@@@@@@@@@@@@@@@ @@@@@@@@@@@@@@@@@@

@@@@ @@@@ @@@@@@@@@@@@@@@@

@@@@@@@@@@@@@@@@

@@@@

@@@@

@@@@@@@@@@@@@@@@ @@@@@@@@@@@@@@@@

@@@@

 $\overline{\phantom{a}}$ 

@@@@

**U TILISEZ LE BON DE COMMANDE SRC / ÉLECTRONIQUE MAGAZINE** TARIF EXPÉDITIONS : 1 LIVRE 35<sup>f</sup> (5,34€), de 2 à 5 LIVRES 45<sup>f</sup> (6,86€), de 6 à 10 LIVRES 70<sup>f</sup> (10,67€), par quantité, nous consulter **Catalogue ÉLECTRONIQUE avec, entre autres, la description détaillée de chaque ouvrage, contre 4 timbres à 3 F**

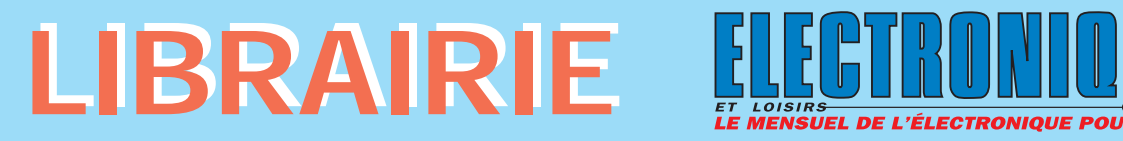

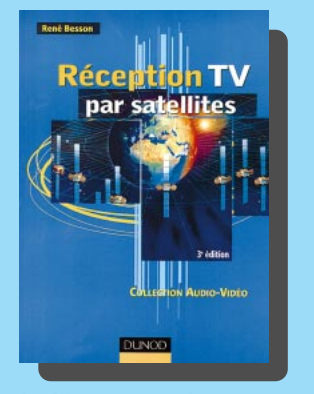

RÉF. JEJA085 PRIX ................................**148 <sup>F</sup>** Cette troisième édition de "Réception TV par satellites" se fait bien entendu l'écho des évolutions techniques. Un nouveau chapitre est consacré aux installations collectives de télévision analogique et numérique. Grâce à ce livre qui vous permettra de maîtriser l'ensemble de la chaîne de réception des émissions TV par satellites —les satellites de télécommunication et leurs catégories, les antennes paraboliques, la capture du signal SHF, l'installation de réception, les récepteurs des émissions analogiques—, vous pourrez concevoir, réaliser et mettre en service, étape par étape, une installation fiable et performante.

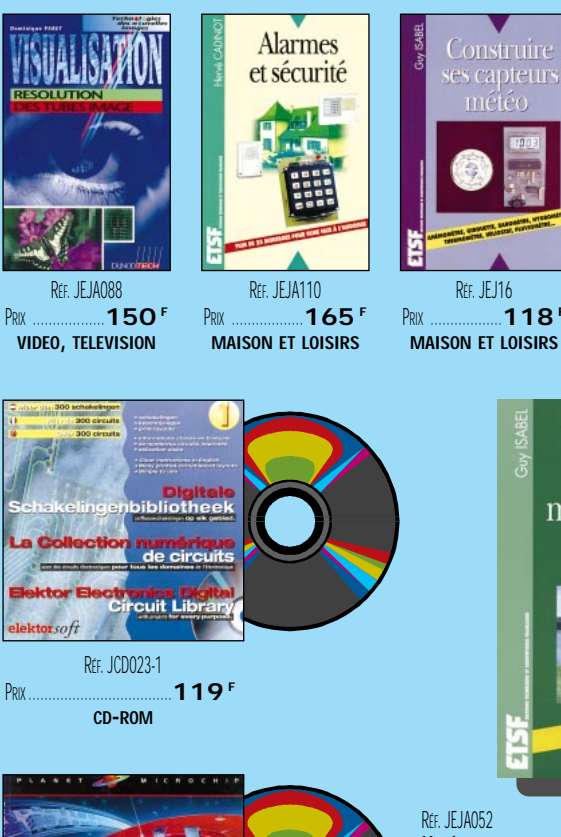

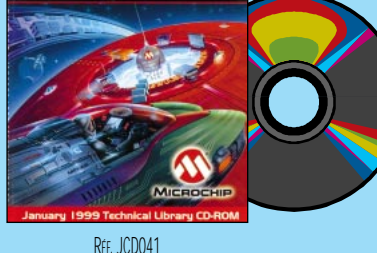

PRIX………………………………**120 <sup>F</sup> CD-ROM**

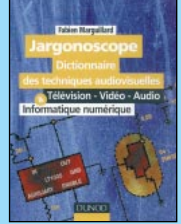

RÉF. JEJ69 PRIX ………………**250 <sup>F</sup> VIDEO, TELEVISION**

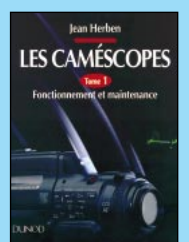

RÉF. IF JAN42-1 PRIX ………………**215 <sup>F</sup> VIDEO, TELEVISION**

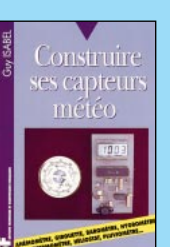

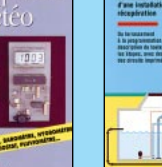

RÉF. IF JAN42-2 PRIX ………………**335 <sup>F</sup> VIDEO, TELEVISION**

RÉF. JFJA036 **105 F VIDEO, TELEVISION**

LES CAMÉSCOPES

**DÉPANNAGE** 

**RIEN DE SIMPLE!** 

RÉF. JFO71 **PDIX 149 MAISON ET LOISIRS**

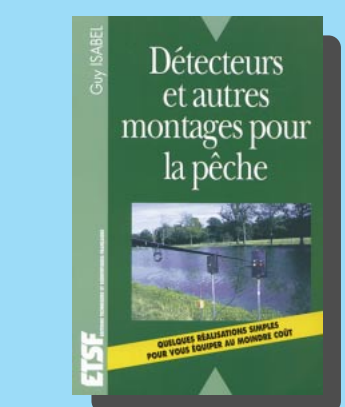

RÉF. JEJA052 PRIX............................**140 <sup>F</sup>** L'auteur propose aux pêcheurs une quinzaine de montages extrêmement simples, accessibles à tout débutant qui souhaiterait s'équiper à moindre coût : détection des touches, aération et filtrage pour les vifs, thermomètre étanche, écureuils électronique, détecteur de clôtures électriques sous tension, chargeur complet pour accus…

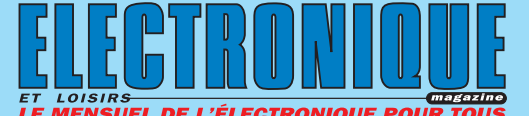

@@@@@@@@e?@@@@@@@@?e@@@@@@@@e?@@@@@@@@?e@@@@@@@@e?

 $\mathsf{\Gamma}$ 

@@@@@@@@@@

@@@@@@@@@@

 $\mathsf{i}$ 

 $\overline{ }$ 

@@@@

@@@@

@@@@

@@@@

UEU 28 DÉPANNAGE MISE AU POINT DES TÉLÉVISEURS ....198 F 30,18€ **JEJA018** GUIDE RADIO-TÉLÉ ......................................**120 F 18,29€ JEJ69** JARGANOSCOPE - DICO DES TECH. AUDIOVISUELLES**250 F 38,11€ JEJA025-1** LA TÉLÉVISION EN COULEUR (T.1)....................**230 F 35,06€ JEJA025-2** LA TÉLÉVISION EN COULEUR (T. 2) ..................**230 F 35,06€ JEJA025-3** LA TÉLÉVISION EN COULEUR (T.3)......................**198 F 30,18€ JEJA025-4** LA TÉLÉVISION EN COULEUR (T.4)....................**169 F 25,76€ JEJA026** LA TÉLÉVISION NUMÉRIQUE ..........................**198 F 30,18€ JEJA027** LA TÉLÉVISION PAR SATELLITE ........................**178 F 27,14€ JEJA028** LA VIDÉO GRAND PUBLIC ..............................**175 F 26,68€ JEJA036** LE DÉPANNAGE TV ? RIEN DE PLUS SIMPLE ! ......**105 F 16,01€ JEJA042-1** LES CAMESCOPES (T.1)................................**215 F 32,78€ JEJA042-2** LES CAMESCOPES (T.2)................................**335 F 51,07€ JEJA046** MAGNÉTOSCOPES VHS PAL ET SECAM ..............**230 F 35,06€ JEJA080** PRATIQUE DES CAMESCOPES..........................**168 F 25,61€ JEJ20** RADIO ET TÉLÉVISION MAIS C'EST TRÈS SIMPLE ..**154 F 23,48€ JEJA085** RÉCEPTION TV PAR SATELLITES ......**3EME EDITION 148 F 22,56€ JEJA088** RÉSOLUTION DES TUBES IMAGE......................**150 F 22,87€ JEJA098** VOTRE CHAÎNE VIDÉO ..................................**178 F 27,14€ CB JEJ05** MANUEL PRATIQUE DE LA CB ............................**98F 14,94€ JEJA079** PRATIQUE DE LA CB ......................................**98F 14,94€ MAISON ET LOISIRS JEJA110** ALARMES ET SÉCURITÉ ................................**165 F 25,15€ JEO49** ALARME ? PAS DE PANIQUE ! ..........................**95F 14,48€ JEO50** CONCEVOIR ET RÉALISER UN ÉCLAIRAGE HALOGÈNE**110 F 16,77€ JEJ16** CONSTRUIRE SES CAPTEURS MÉTÉO ..................**118 F 17,99€ JEJ97** COURS DE PHOTOGRAPHIE ............................**175 F 26,68€ JEJA001** DÉTECTEURS ET MONTAGES POUR LA PÊCHE ........**145 F 22,11€ JEJ49** ÉLECTRICITÉ DOMESTIQUE ............................**128 F 19,51€ JEJA004** ÉLECTRONIQUE AUTO ET MOTO ......................**130 F 19,82€ JEJAOO6** ÉLECTRONIQUE ET MODÉLISME FERROVIAIRE ......139 <sup>F</sup> 21,19€<br>JEJAOO7 ÉLECTRONIQUE JEUX ET GADGETS ..................130 <sup>F</sup> 19.82€ **JEJA007** ÉLECTRONIQUE JEUX ET GADGETS ..................**130 F 19,82€ JEJA009** ÉLECTRONIQUE MAISON ET CONFORT................**130 F 19,82€ JEJA010** ÉLECTRONIQUE POUR CAMPING CARAVANING ......**144 F 21,95€ JEJ17** ÉLECTRONIQUE POUR MODÉL. RADIOCOMMANDÉ **149 F 22,71€ JEJA012** ÉLECTRONIQUE PROTECTION ET ALARMES ..........**130 F 19,82€ JEJA052** LES RÉPONDEURS TÉLÉPHONIQUES ..................**140 F 21,34€ JEJA067** MODÉLISME FERROVIAIRE ................................135 **F** 20,58€<br>**IFO71** RECYCLAGE DES FAIIX DE PITIIE **149** F 22.71€ **JEO71** RECYCLAGE DES EAUX DE PLUIE ......................**149 F 22,71€ 2 - LES CD-ROM JCD023-1** 300 CIRCUITS VOLUME 1..............................**119 F 18,14€ JCD023-2** 300 CIRCUITS VOLUME 2..............................**119 F 18,14€ JCD023-3** 300 CIRCUITS VOLUME 3..............................**119 F 18,14€ JCD036** DATA BOOK : CYPRESS ................................**120 F 18,29€ JCD037** DATA BOOK : INTEGRATED DEVICE TECHNOLOGY....**120 F 18,29€ JCD038** DATA BOOK : HAIL SENSORS ..........................**120 F 18,29€ JCD039** DATA BOOK : LIVEARVIEW..............................**120 F 18,29€ JCD040** DATA BOOK : MAXIM ..................................**120 F 18,29€ JCD041** DATA BOOK : MICROCHIP ..............................**120 F 18,29€ JCD042** DATA BOOK : NATIONAL ................................**140 F 21,34€ JCD043** DATA BOOK : SGS-THOMSON ..........................**120 F 18,29€ JCD044** DATA BOOK : SIEMENS ................................**120 F 18,29€ JCD045** DATA BOOK : SONY ....................................**120 F 18,29€ JCD046** DATA BOOK : TEMIC ....................................**120 F 18,29€ JCD022** DATATHÈQUE CIRCUITS INTÉGRÉS ....................**229 F 34,91€ JCD035** E-ROUTER ................................................**229 F 34,91€ JCD024** ESPRESSO................................................**117 F 17,84€ JCD030** ELEKTOR 95..............................................**320 F 48,78€ JCD031** ELEKTOR 96..............................................**267 F 40,70€ JCD032** ELEKTOR 97..............................................**267 F 40,70€ JCD027** SOFTWARE 96/97 ....................................**123 F 18,75€ JCD028** SOFTWARE 97/98 ....................................**229 F 34,91€ JCD025** SWITCH ..................................................**289 F 44,06€ JCD026** THE ELEKTOR DATASHEET COLLECTION ..............**149 F 22,71€** @@@@@@@@@@@@@@@@  $^{\rm n}$ @@@@@@@@@@@@@@@@  $^{\rm n}$ @@@@ @@@@@@@@@@@@@@@@ @@@@@@@@@@@@@@@@@@ @@@@  $\overline{\phantom{a}}$ @@@@@@ @@@@ @@@@@@@@@@@@@@@@@@ @@@@@@@@@@@@@@@@ @@@@@@@@@@@@@@@@@@ @@@@ @@@@ @@@@@@@@@@@@@@@@ @@@@@@@@@@@@@@@@ @@@@ @@@@ @@@@@@@@@@@@@@@@ @@@@@@@@@@@@@@@@ @@@@  $\overline{\phantom{a}}$ @@@@

**SRC** pub

**U TILISEZ LE BON DE COMMANDE SRC / ÉLECTRONIQUE MAGAZINE** TARIF EXPÉDITIONS : 1 LIVRE 35<sup>F</sup> (5,34€), DE 2 À 5 LIVRES 45<sup>F</sup> (6,86€), DE 6 À 10 LIVRES 70<sup>F</sup> (10,67€), PAR QUANTITÉ, NOUS CONSULTER **Catalogue ÉLECTRONIQUE avec, entre autres, la description détaillée de chaque ouvrage, contre 4 timbres à 3 F**

## BON DE COMMANDE LIBRAIR

## **SRC/ELECTRONIQUE magazine – Service Commandes B.P. 88 – 35890 LAILLÉ – Tél.: 02 99 42 52 73+ Fax: 02 99 42 52 88**

#### **CONDITIONS DE VENTE :**

в£́о∟Ем́вит: Pour la France, le paiement peut s'effectuer par virement, mandat, chèque<br>bancaire ou postal et carte bancaire. Pour l'étranger, par virement ou mandat<br>international (les frais étant à la charge d carte bancaire doit être effectué en francs français.

соммамрєв: La commande doit comporter tous les renseignements demandés sur le bon<br>de commande (désignation de l'article et référence). Toute absence de précisions est<br>sous la responsabilité de l'acheteur. La vente est con

рвих: Les prix indiqués sont valables du jour de la parution de la revue ou du catalogue,<br>jusqu'au mois suivant ou jusqu'au jour de parution du nouveau catalogue, sauf erreur<br>dans le libellé de nos tarifs au moment de la

**LIVRAISON :** La livraison intervient après le règlement. Nos commandes sont traitées dans

la journée de réception, sauf en cas d'indisponibilité temporaire d'un ou plusieurs produits en attente de livraison. SRC ÉDITIONS ne pourra être tenu pour responsable des retards dus au transporteur ou résultant de mouvements sociaux.

TRANSPORT: La marchandise voyage aux risques et périls du destinataire. La livraison se<br>faisant soit par colis postal, soit par transporteur. Les prix indiqués sur le bon de<br>commande sont valables dans toute la France métr taux de change. Pour bénéficier des recours possibles, nous invitons notre aimable clientèle à opter pour l'envoi en recommandé. A réception des colis, toute détérioration doit être signalée directement au transporteur.

**RÉCLAMATION :** Toute réclamation doit intervenir dans les dix jours suivant la réception des marchandises et nous être adressée par lettre recommandée avec accusé de réception.

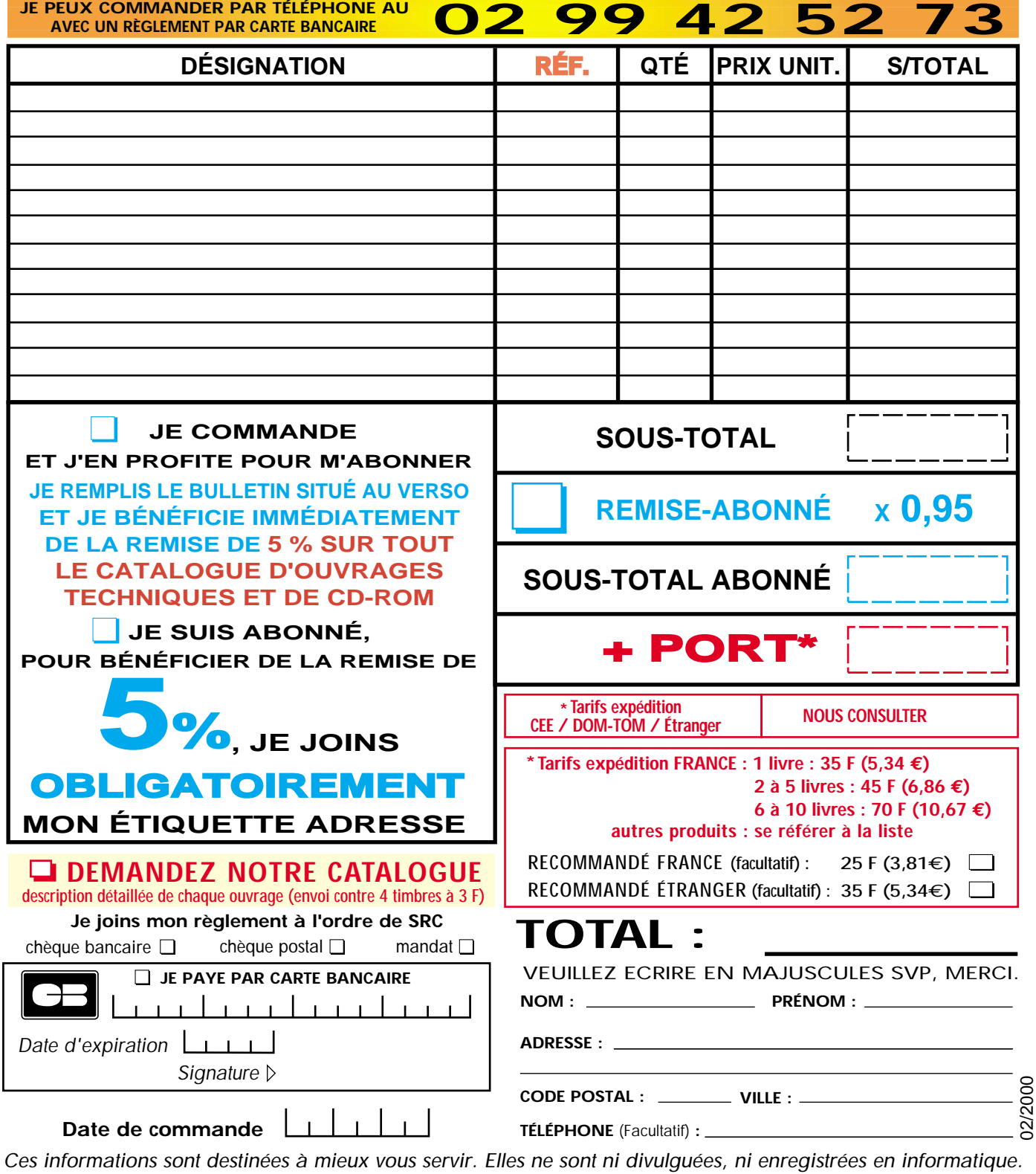

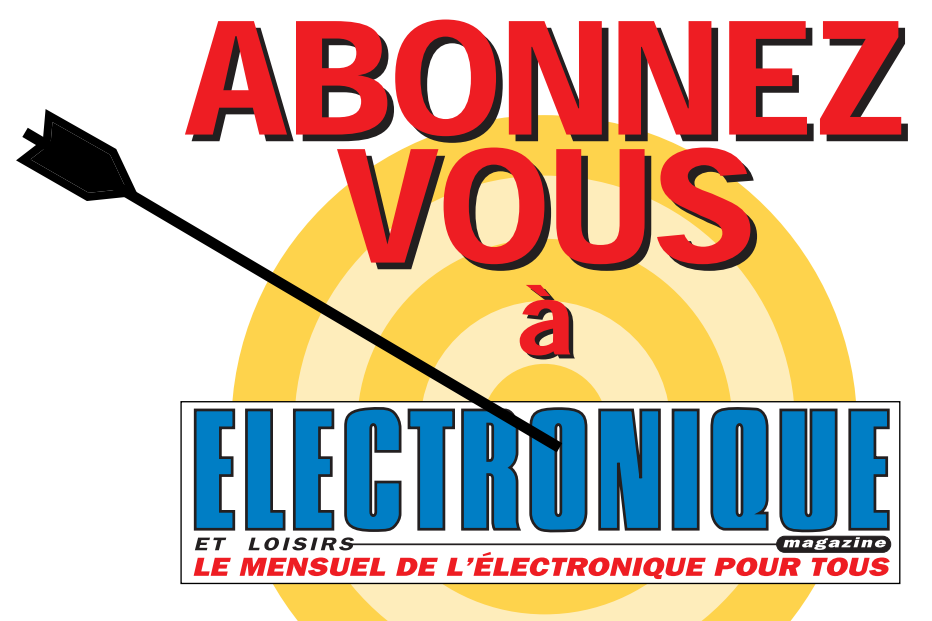

## et profitez de vos privilèges

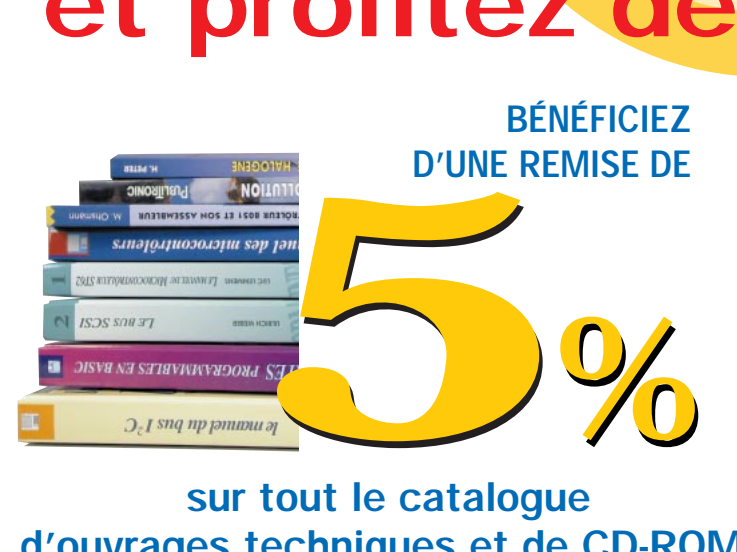

## sur tout le catalogue d'ouvrages techniques et de CD-ROM.\*

\* à l'exception des promotions et des références BNDL

## S'ABONNER C'EST :

• L'assurance de ne manquer aucun numéro. • L'avantage d'avoir ELECTRONIQUE magazine directement dans votre boîte aux lettres près d'une semaine avant sa sortie en kiosques. • Recevoir un CADEAU\* !

> \* pour un abonnement de deux ans uniquement. (délai de livraison : 4 semaines)

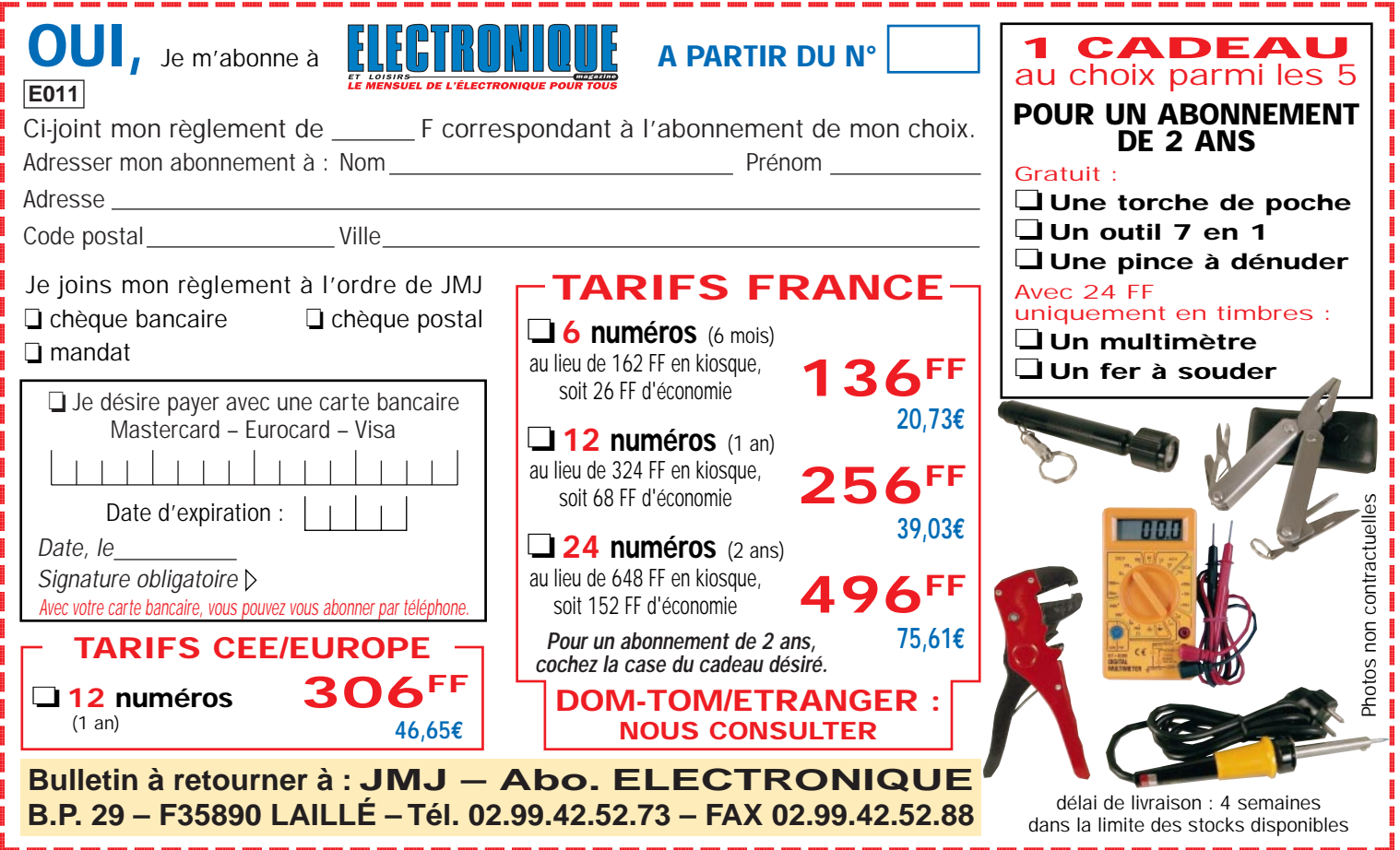

# Un pont réflectométrique pour analyseur de spectre

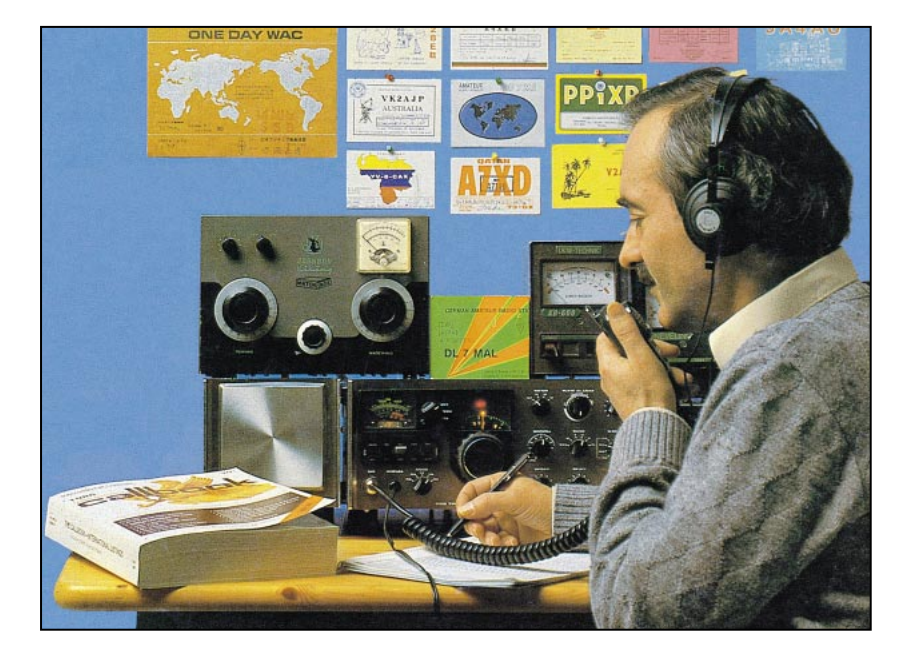

S'il est possible de mesurer la valeur de l'impédance d'une antenne, ou de n'importe quel filtre HF, en utilisant un simple pont HF accompagné d'un multimètre, avec un pont réflectométrique, on peut, en plus, voir sur l'écran d'un analyseur de spectre, le comportement d'une antenne ou d'un filtre HF sur toute la gamme comprise entre 2 mégahertz et 1 gigahertz au moins.

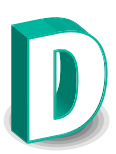

ans la revue numéro 3, page 38 et suivantes, nous vous avons présenté un impédancemètre simple, permettant de mesurer la valeur de l'impédance de n'importe quelle antenne.

Cet instrument est très simple et peu coûteux mais il présente toutefois de petits inconvénients. En effet, il est nécessaire d'appliquer sur son entrée, un signal HF devant être accordé sur la fréquence voulue. Par ailleurs, la linéarité de ce pont n'étant pas parfaite, il ne permet plus d'effectuer des mesures précises à l'approche du gigahertz.

En disposant d'un analyseur de spectre, si possible muni d'un tracking, comme celui que nous avons publié dans les

numéros 1 à 3 de la revue, et d'un pont réflectométrique, comme celui que nous allons vous présenter dans ces lignes, vous pourrez voir à l'écran toutes les fréquences d'accord de l'antenne jusqu'à 1 gigahertz.

## Le pont réflectométrique

Si vous cherchez un pont réflectométrique dans les magasins vendant des instruments de mesure, vous avez peu de chances d'en trouver un, non seulement parce que c'est un accessoire très coûteux, mais également parce qu'il n'existe, à notre connaissance, aucun écrit permettant d'apprendre à l'utiliser.

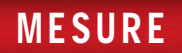

Pour combler cette lacune, nous vous proposons la construction de cet appareil et nous vous enseignerons, par la même occasion, comment l'utiliser correctement pour vous permettre d'effectuer les mesures qui nous semblent les plus intéressantes.

Le schéma électrique de ce pont réflectométrique est non seulement très simple, mais il nécessite très peu de composants.

La qualité de réalisation du circuit imprimé ainsi que la taille et la forme du boîtier ont une très grande importance. Faute de respecter cette mise en garde, le circuit ne fonctionnera pas. Si vous réalisez vous-même le circuit imprimé, vous devrez percer chaque trou et souder une queue de résistance de chaque côté. Ceci est absolument impératif pour assurer le fonctionnement correct du pont.

Comme on le voit très bien sûr la figure 2, pour réaliser ce pont réflectométrique, il faut 3 résistances non inductives de 51 ohms, 1 condensateur de 1,5 pF, deux courts morceaux de câble coaxial de 50 ou 52 ohms et 9 ferrites. Comme chacun sait, un pont est composé de 4 résistances et, en effet, la quatrième résistance est représentée par l'impédance, appliquée sur la prise "B".

Les deux morceaux de câble coaxial qui relient ce pont à l'analyseur constituent une ligne équilibrée capable de couvrir toute la gamme partant de quelques mégahertz jusqu'à plus de un gigahertz.

Pour rendre la courbe linéaire sur toute cette large bande, il est nécessaire d'utiliser des noyaux en ferrite sur ces deux morceaux de câble (voir figure 5).

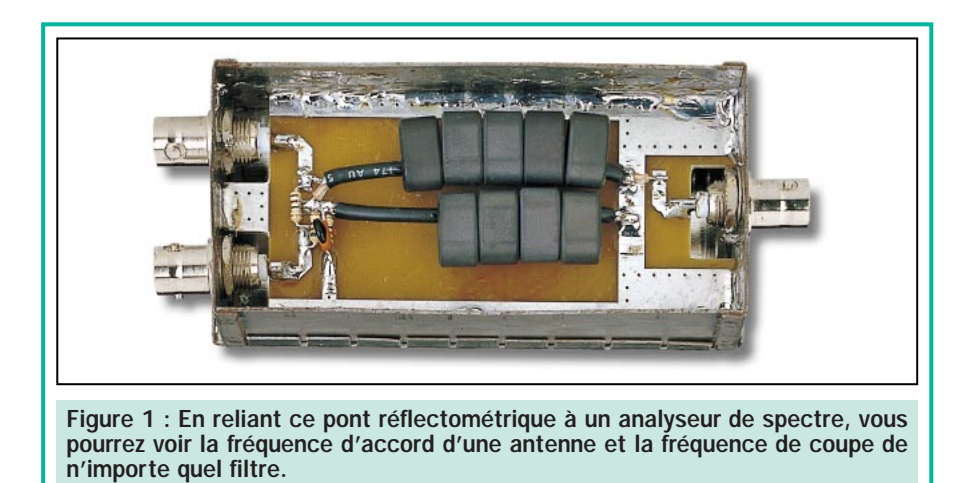

Injectez le signal prélevé sur le "tracking" de l'analyseur de spectre ou sur un générateur de bruit, sur la prise BNC désignée par la lettre "A".

Raccordez à la prise BNC désignée par la lettre "B", l'antenne ou les filtres HF que vous désirez contrôler.

Prélevez sur la prise BNC désignée par la lettre "C", le signal à appliquer sur l'entrée de l'analyseur.

## Réalisation pratique

Une fois en possession du circuit imprimé, des composants et du boîtier ou du kit, vous devez commencer par fixer les trois connecteurs BNC sur le boîtier métallique.

Insérez ensuite le circuit imprimé à l'intérieur de ce dernier et soudez les trois broches des connecteurs BNC dessus.

Une fois cette opération terminée, soudez les pistes en cuivre qui se trouvent tout autour du périmètre du circuit

imprimé sur le métal du boîtier (voir figure 4).

Insérez les trois résistances de 51 ohms aux emplacements indiqués sur la figure 5.

Vous trouverez, dans le kit, une quatrième résistance de 51 ohms que vous mettrez de côté car elle vous servira pour effectuer le premier test et fermer les extrémités des filtres que vous voulez tester.

Prenez à présent le câble coaxial et coupez-en deux morceaux.

Vous dénuderez les deux extrémités du morceau de 70 mm de long, que l'on appellera câble 1 (voir figure 3), de façon à séparer facilement l'âme de sa gaine de blindage, sur une longueur d'environ 6 mm.

Le câble 2, long de 55 mm, devra également être dénudé à ses deux extrémités de façon à ce que sa gaine de blindage externe soit de seulement quelques millimètres.

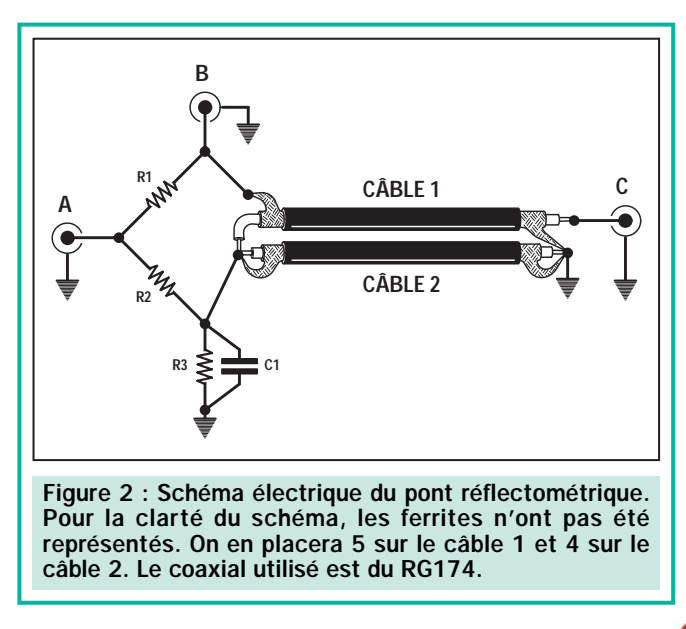

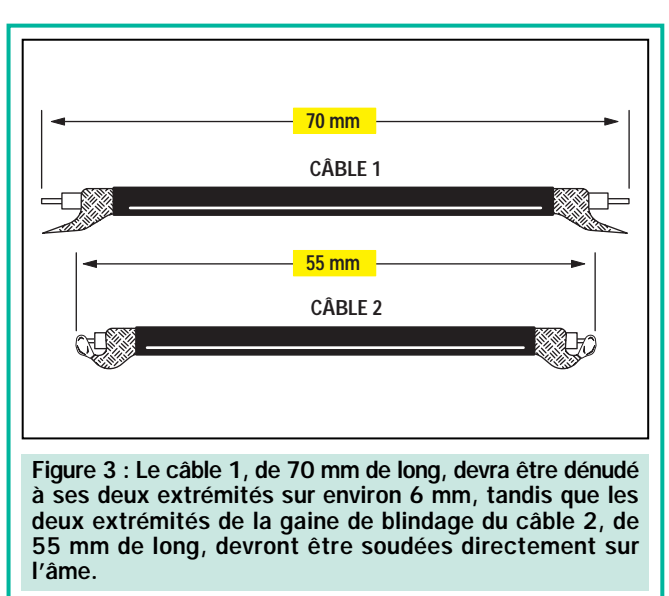

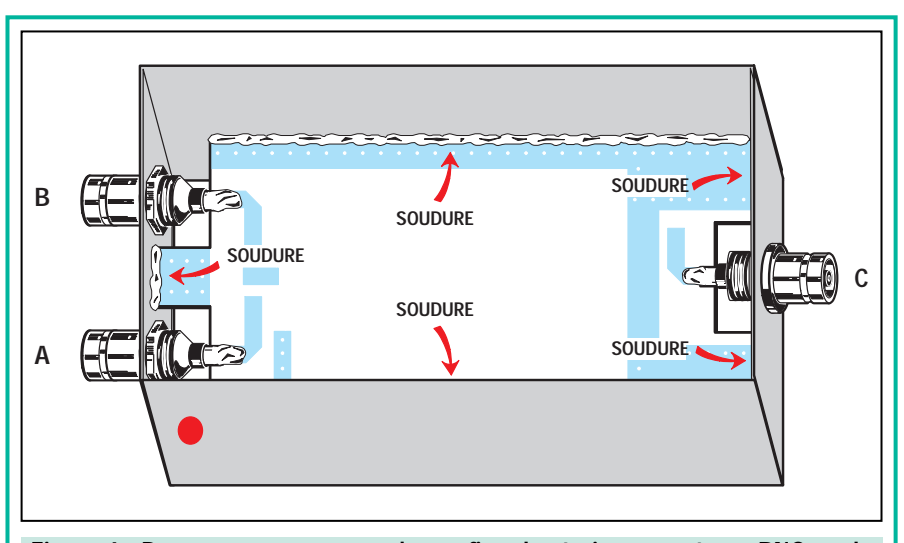

Figure 4 : Pour commencer, vous devrez fixer les trois connecteurs BNC sur le boîtier métallique, puis insérer le circuit imprimé à l'intérieur de celui-ci, et ensuite souder les broches des BNC sur les pistes du circuit imprimé. Pour finir, vous ferrez un cordon de soudure sur le périmètre du circuit imprimé, comme sur ce dessin. Pour reconnaître le connecteur "A", qui devra être relié au tracking, nous vous conseillons de le marquer d'un point rouge.

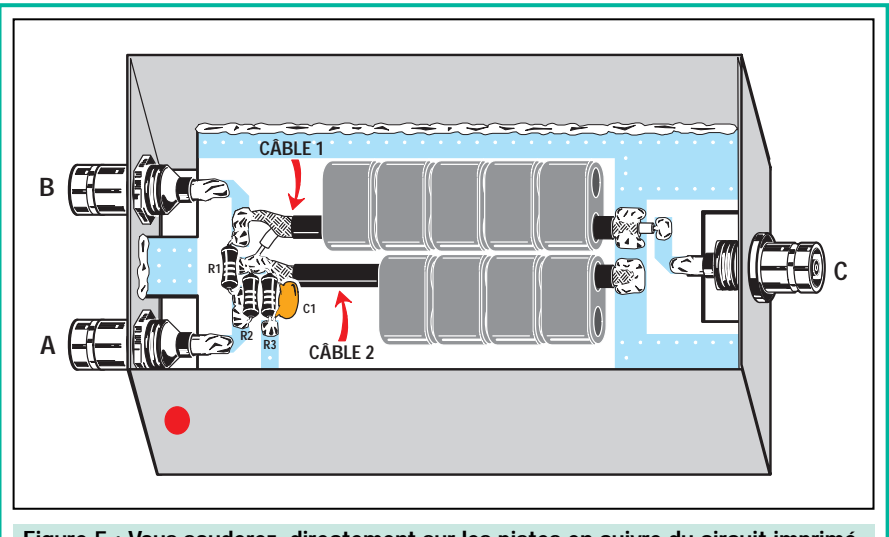

Figure 5 : Vous souderez, directement sur les pistes en cuivre du circuit imprimé, les trois résistances R1, R2 et R3, ainsi que le condensateur C1, en veillant à ce que les pattes soient très courtes. Vous relierez, sur le côté gauche, les deux extrémités des câbles coaxiaux, puis vous enfilerez 5 noyaux en ferrite sur le câble 1 et seulement 4 sur le câble 2.

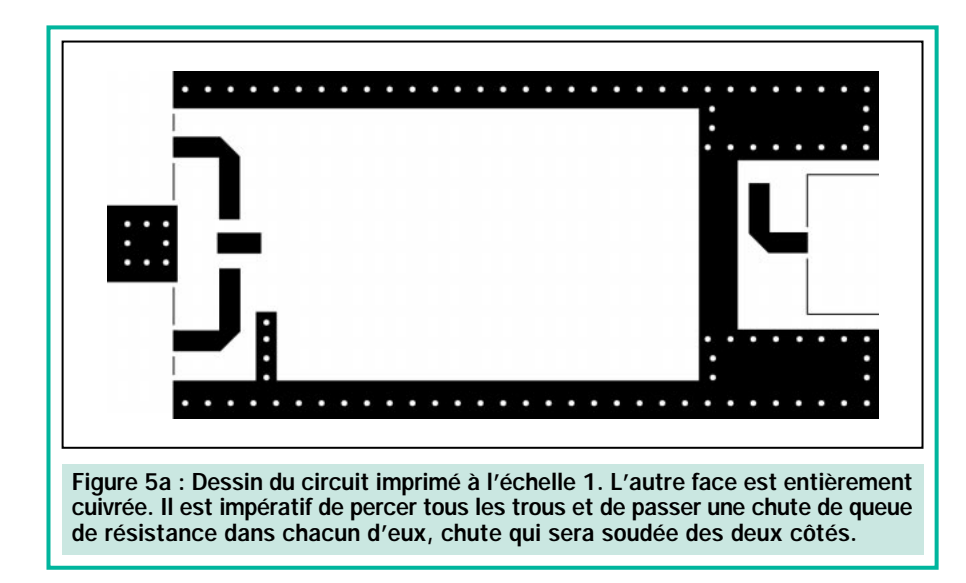

Prenez maintenant le câble 1 et soudez sa gaine de blindage sur la piste à laquelle est reliée la broche de la prise BNC "B", et son âme, à la piste à laquelle sont reliées les deux résistances de 51 ohms, R2 et R3 (voir figure 5).

Note : Lors de cette opération de soudure, veillez à ne pas fondre la gaine isolante de l'âme du câble coaxial en surchauffant avec la panne du fer à souder car cela pourrait provoquer un court-circuit.

Poursuivez en prenant le câble 2 et en soudant son âme ainsi que sa gaine de blindage sur la piste à laquelle sont reliées les deux résistances R2 et R3 (voir figure 5).

Après avoir soudé les extrémités de ces câbles, prenez les noyaux en ferrite et insérez-en 5 dans le câble 1 et 4 dans le câble 2.

Soudez alors les extrémités opposées du câble 1 et du câble 2 sur les pistes en cuivre placées à côté de la prise BNC de sortie "C".

Comme vous pouvez le voir sur la figure 5, l'âme du câble 1 doit être soudé sur la piste à laquelle est reliée la broche de la prise BNC "C", tandis que sa gaine de blindage doit être soudée sur la piste de masse qui se trouve en dessous.

En ce qui concerne le câble 2, l'âme ainsi que la gaine de blindage doivent être soudées sur la piste de masse.

Une fois cette dernière opération effectuée, poussez légèrement tous les noyaux en ferrite vers le connecteur "C", puis, pour éviter qu'ils ne bougent, fixezles sur le circuit imprimé à l'aide d'une goutte de colle, puis fermez le boîtier métallique avec ses deux couvercles.

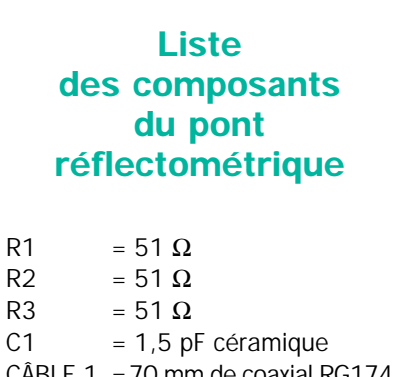

- $C\hat{A}BLE$  1 = 70 mm de coaxial RG174 CÂBLE  $2 = 55$  mm de coaxial RG174
- $TORES = 9$  ferrites (voir fig. 5)

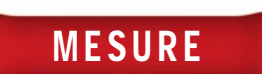

Nous allons maintenant vous expliquer comment utiliser ce pont réflectométrique, soit avec un analyseur de spectre muni d'un tracking, soit avec n'importe quel autre analyseur de spectre qui n'en aurait pas : dans ce cas, pourtant, il vous faudra un bon générateur de bruit.

## Test numéro 1

Si l'analyseur de spectre est équipé d'un tracking, reliez-le comme sur la figure 7. Si vous disposez de l'analyseur que nous avons décrit dans la revue, activez le tracking en appuyant sur les touches F1 et 3.

Placez le curseur sur la fenêtre TRCK en appuyant sur les touches F1 et 7, puis appuyez sur la touche + jusqu'à faire apparaître un niveau de sortie de  $-10$ dBm.

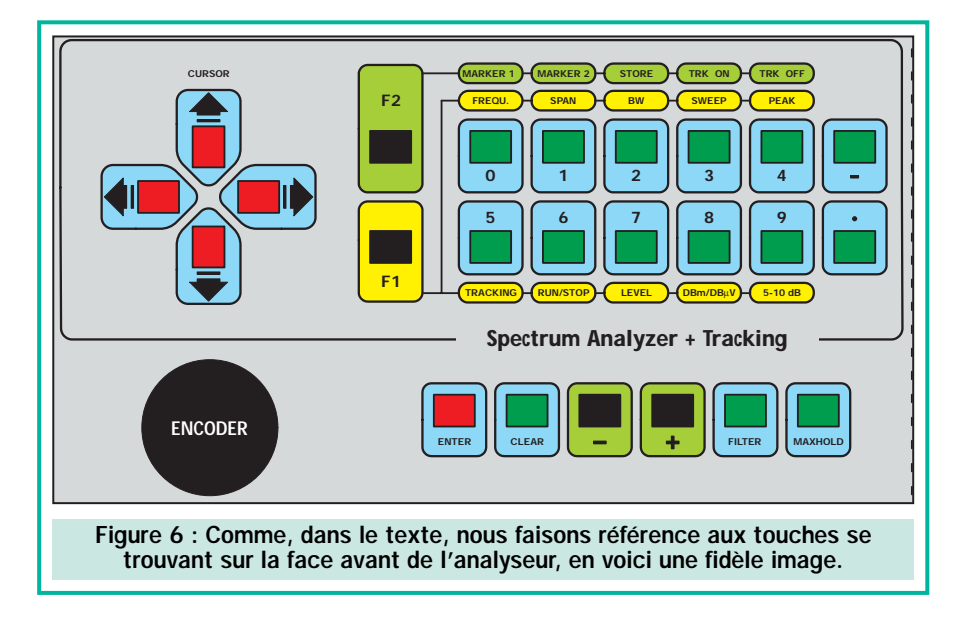

Appuyez alors sur les touches F1 et 7 de façon à placer le curseur sur la colonne à gauche des dBm, puis sur les touches + ou –, jusqu'à ce qu'apparaisse –20 en haut et –90 en bas (voir figure 7).

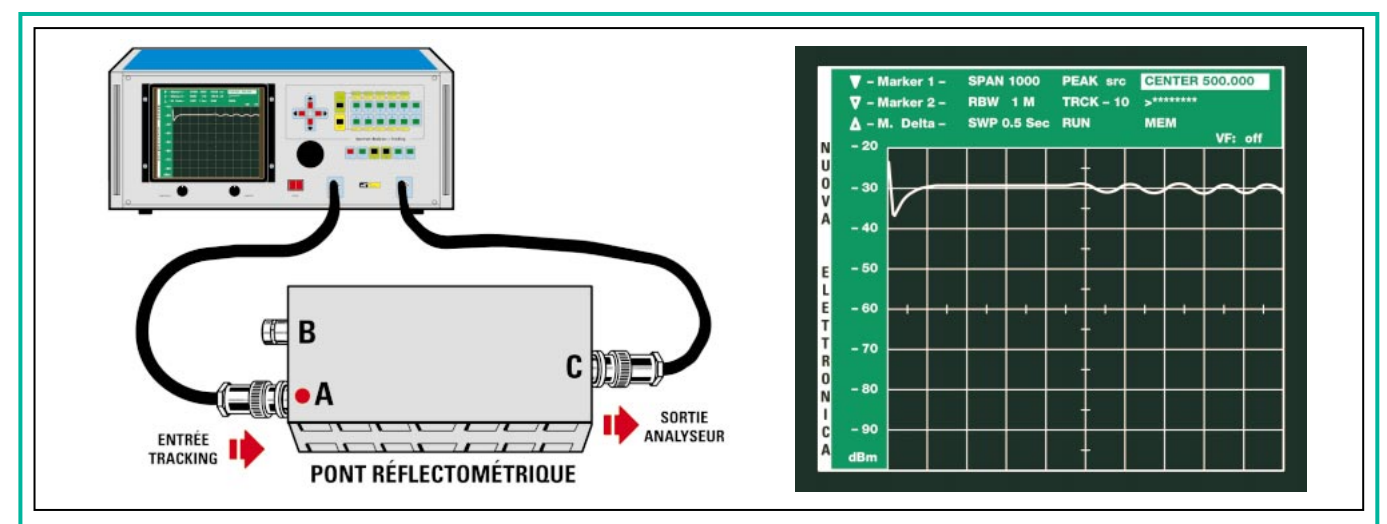

Figure 7 : Si vous reliez le pont réflectométrique sur l'analyseur, vous verrez apparaître à l'écran une ligne horizontale légèrement ondulée au-dessus de 500 MHz. Ces ondulations sont provoquées par la longueur des câbles de raccordement qui entrent en résonance.

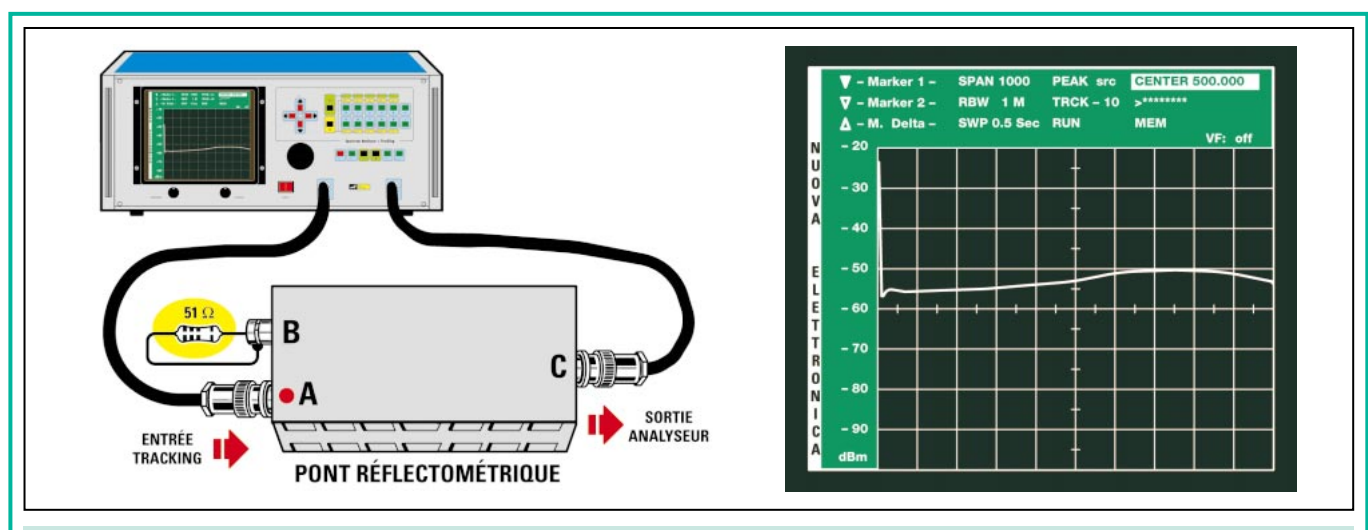

Figure 8 : Si vous appliquez une résistance de 51 ohms sur l'entrée "B" du pont réflectométrique, vous remarquerez que la trace de la figure 7 passera de –30 à –50 ou –60 dB. La ligne figurant à l'écran correspond à une valeur d'impédance égale à 51 ohms.

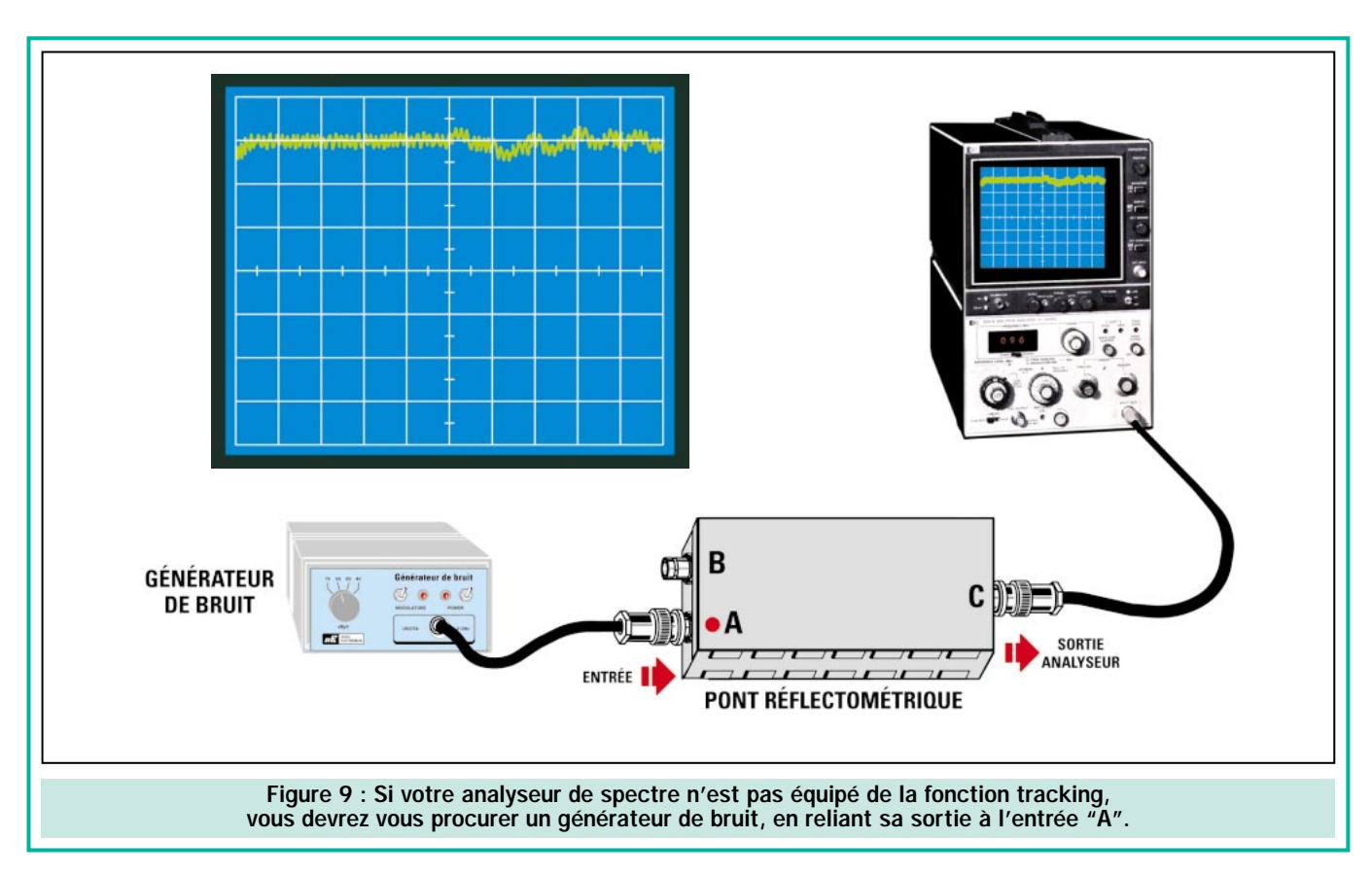

Comme vous pouvez le voir sur la figure 7, vous devez nécessairement régler l'analyseur sur :

> SPAN 1000 RBW 1M SWP 0.5 Sec CENTER 500.000

Effectuez ces opérations et vous remarquerez une ligne horizontale à l'écran qui apparaît rectiligne jusqu'au centre, puis continue en ondulant légèrement vers la droite (voir figure 7).

Ces ondulations, sur les fréquences supérieures à 500 MHz, sont provo-

quées par la longueur des câbles coaxiaux utilisés pour relier le pont réflectométrique à l'analyseur. Ces câbles entrent en résonance et, en fait, si vous essayez de les rallonger ou de les raccourcir, vous remarquerez que ces ondulations changent, tant en amplitude qu'en largeur. Vous ne devez

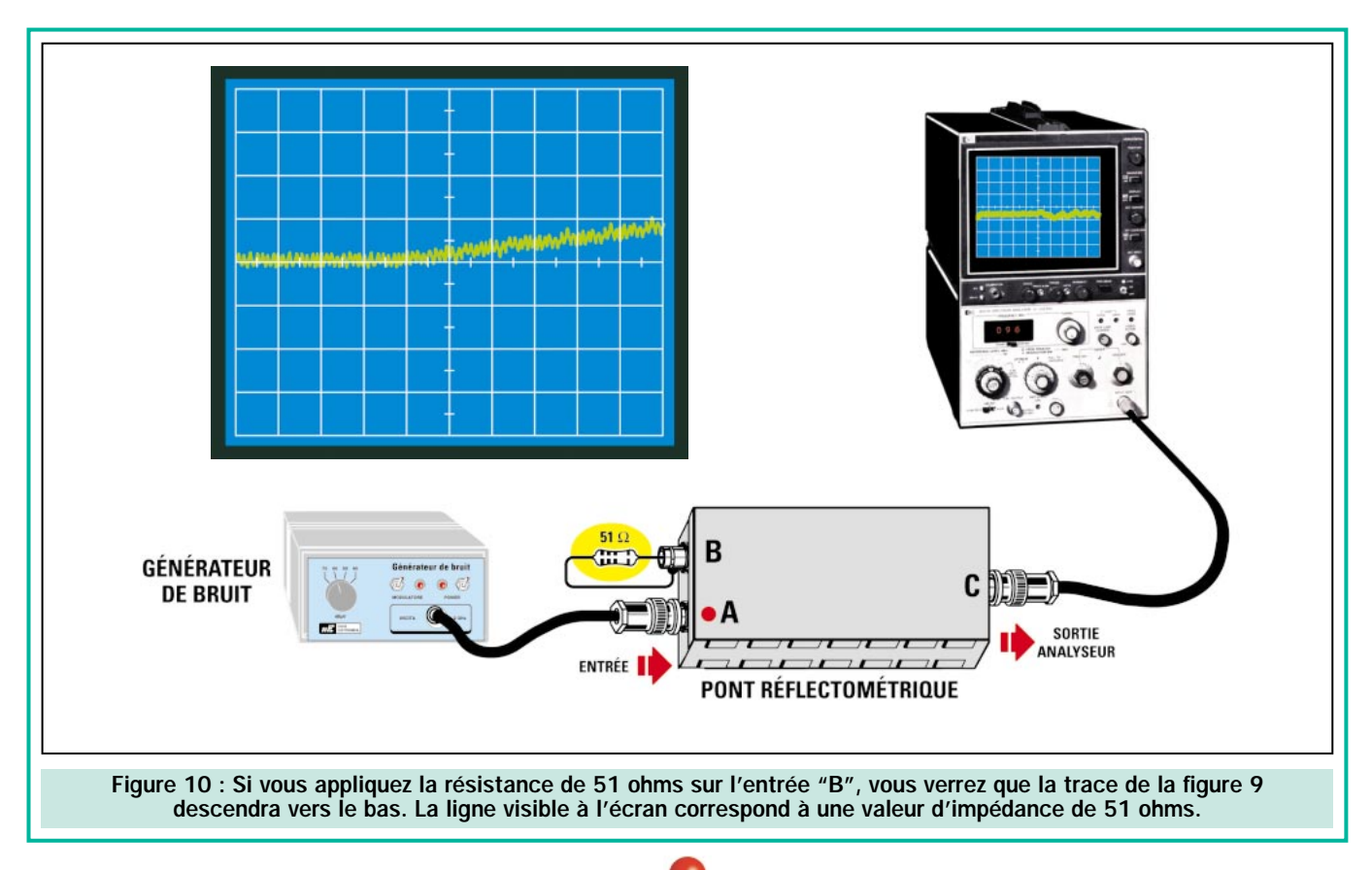

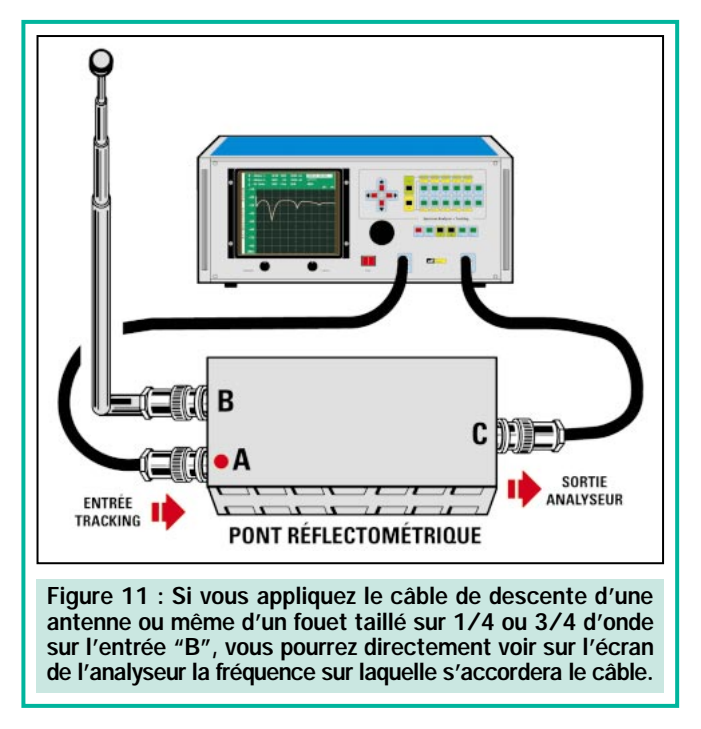

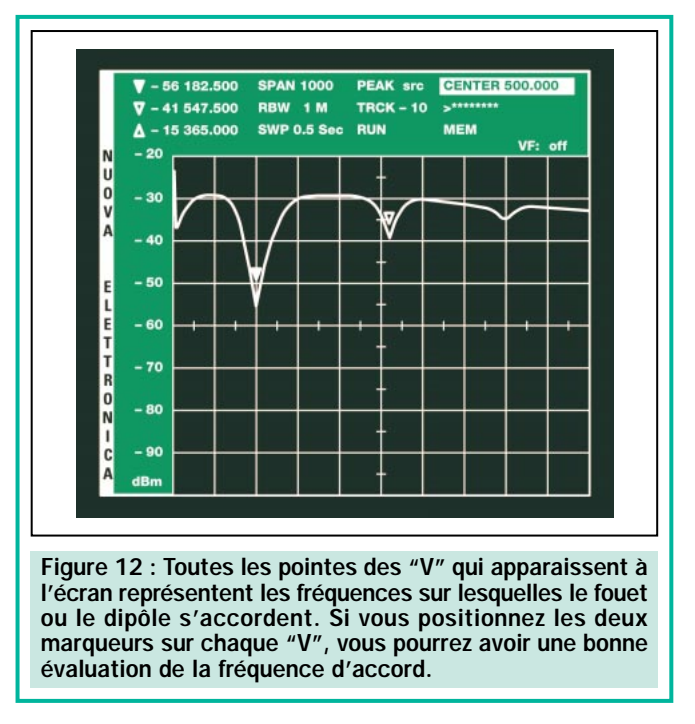

pas vous préoccuper de ce phénomène, car vous pourrez tout de même effectuer toutes les mesures.

Si votre analyseur n'est pas équipé du tracking, vous devrez utiliser un générateur de bruit que vous relierez au pont réflectométrique, comme représenté sur le dessin de la figure 9.

La ligne horizontale qui apparaîtra à l'écran aura une épaisseur légèrement supérieure à celle du tracking.

## Test numéro 2

Prenez la quatrième résistance de 51 ohms se trouvant dans le kit et reliezla à l'entrée "B", comme indiqué sur la figure 8.

Vous remarquerez immédiatement que la ligne horizontale de –30 dBm, observable sur la figure 7, descendra jusqu'à –50 ou –60 dBm.

Vous remarquerez également dans ce cas, qu'après 500 MHz, la courbe tend à monter légèrement, car toujours influencée par la longueur des câbles coaxiaux utilisés pour relier le pont aux entrées de l'analyseur.

Une longueur excessive des pattes de la résistance de 51 ohms reliée à la prise BNC "B", pourrait également être à l'origine d'un pareil inconvénient.

Ainsi, cette liaison devrait être la plus courte possible. Sachez tout de même que, même si vous voyez cette ligne horizontale monter légèrement au-delà des 500 MHz, vous n'avez pas à vous en préoccuper car, en fait, ce test sert uniquement à vérifier que le pont réflectométrique fonctionne normalement.

En effet, on ne peut pas exclure la possibilité qu'en soudant les extrémités du câble 1 sur le circuit imprimé placé à l'intérieur du pont réflectométrique, on ait fait fondre, par inadvertance, l'isolant de l'âme du câble coaxial, provoquant ainsi un court-circuit qui empêcherait le bon fonctionnement du pont.

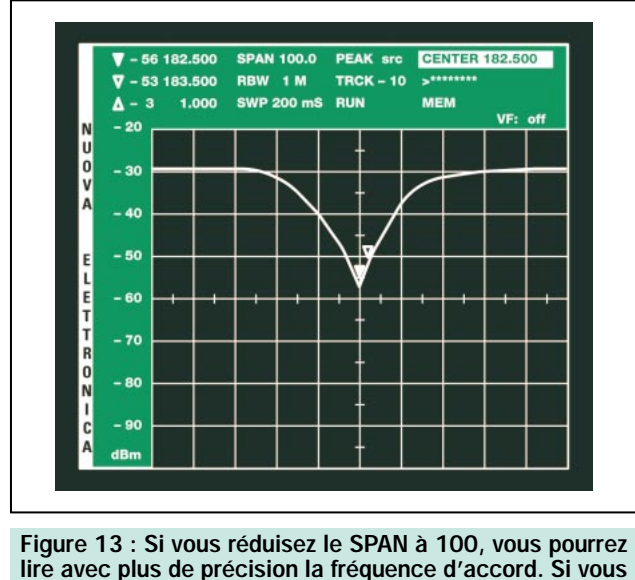

lire avec plus de précision la fréquence d'accord. Si vous déplacez le "Marker 2" sur les deux côtés du "V", vous pourrez également connaître la fréquence minimale et la fréquence maximale sur laquelle votre antenne s'accordera.

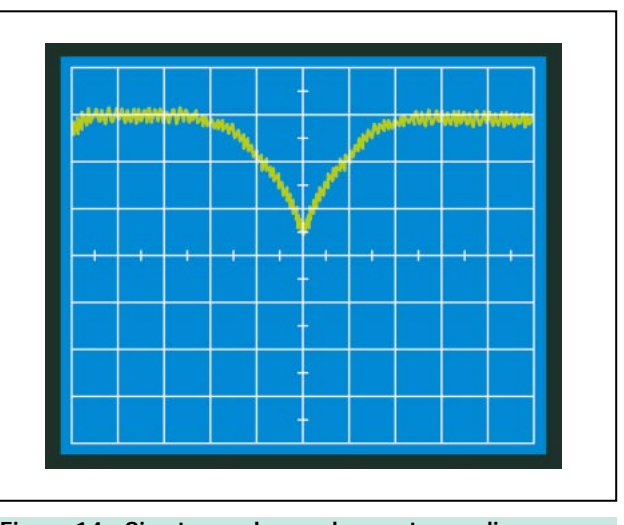

Figure 14 : Si votre analyseur de spectre ne dispose pas de la fonction tracking, cela ne vous empêchera pas de voir les mêmes courbes. Pour connaître les fréquences d'accord d'une antenne, vous pourrez utiliser le fréquencemètre digital dont disposent tous les analyseurs de spectre.

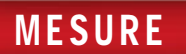

Lorsque vous relierez une antenne ou un filtre au pont, plus vous verrez descendre la pointe du V vers le bas, meilleure sera l'adaptation d'impédance sur les 50 ohms.

## Fréquence d'accord d'une antenne

Chacun sait qu'un dipôle s'accorde sur une fréquence que l'on peut calculer grâce à la formule :

#### MHz = 14 400 : longueur totale en cm

Donc, un dipôle composé de deux côtés longs de 49,5 cm devrait s'accorder sur une fréquence de :

#### 14 400 : (49,5 + 49,5) = 145,45 MHz

Ce dipôle s'accorde aussi sur sa 3ème harmonique, c'est-à-dire sur 436,35 MHz.

Une antenne fouet de 1/4 d'onde s'accorde sur une fréquence que l'on peut calculer grâce à cette formule :

#### MHz = 7 200 : longueur totale en cm

Un fouet de 40 cm devrait donc, en théorie, s'accorder sur :

7 200 : 40 = 180 MHz

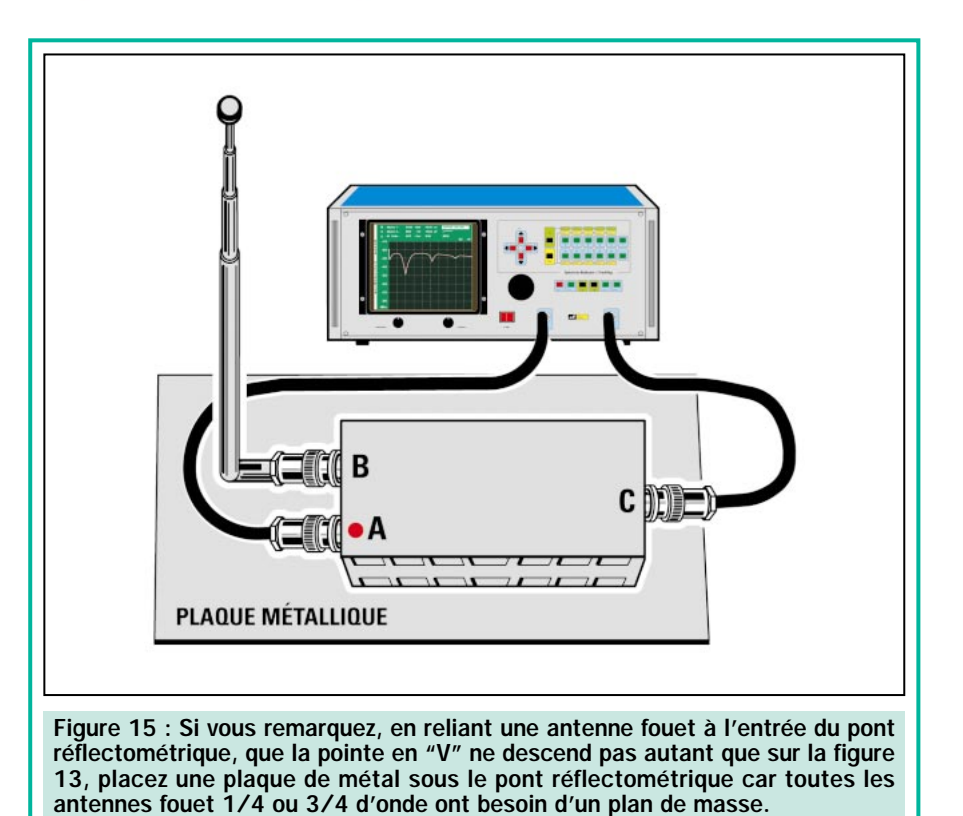

et à nouveau s'accorder sur sa 3ème harmonique, c'est-à-dire sur 540 MHz.

Bien sûr, le calcul théorique offre toujours des valeurs approximatives et il n'est possible de connaître la valeur

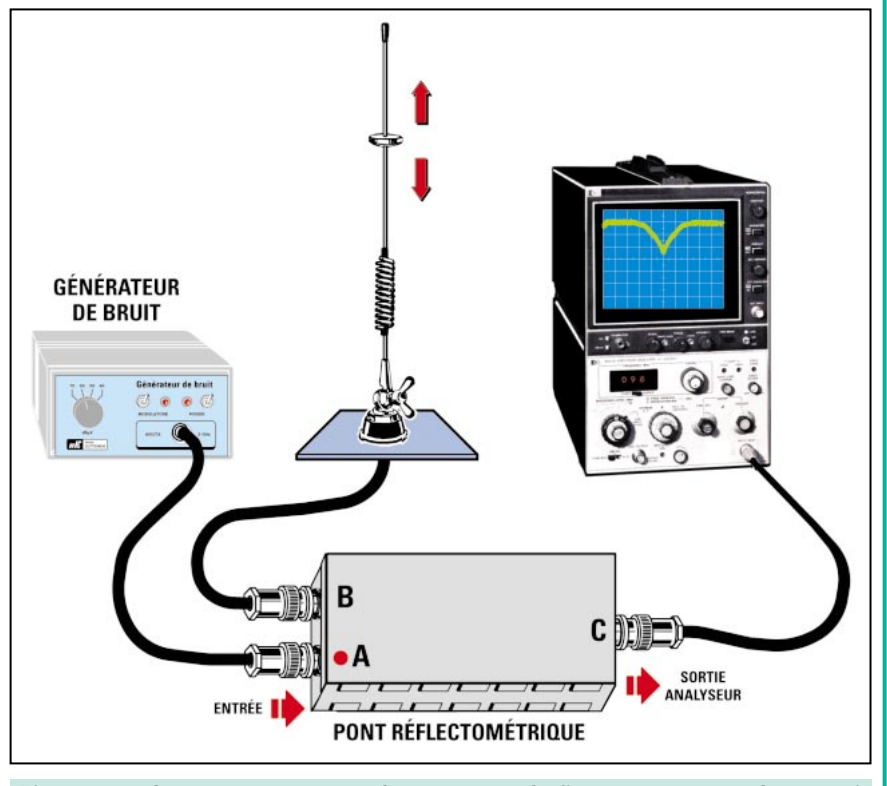

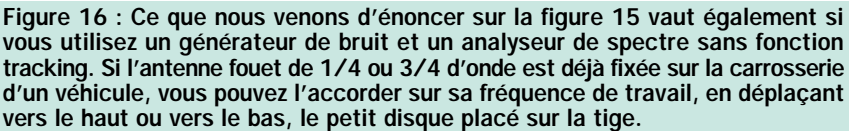

d'accord exacte qu'en contrôlant la fréquence d'accord avec un pont réflectométrique.

Si, par exemple, vous reliez un fouet de 40 cm au pont, comme sur la figure 11, vous verrez tout de suite sur quelle fréquence il s'accorde.

Il est bien évident que si l'on utilise un fouet plus long ou plus court, on obtiendra des fréquences d'accord différentes de celles obtenues dans l'exemple !

La fréquence d'accord sur 1/4 d'onde correspond à la pointe du V qui apparaît sur le côté gauche, tandis que la seconde pointe en V qui apparaît sur la droite, correspond à l'accord sur 3/4 d'onde.

En effet, si vous positionnez le "Marker 1" et le "Marker 2" sur les pointes de ces deux V, vous pourrez lire les fréquences auxquelles elles correspondent.

La première, sur 182 500 kHz, correspond à une longueur de 1/4 d'onde et la seconde, sur 550 000 kHz, correspond à une longueur de 3/4 d'onde.

Nous rappelons qu'avec un SPAN de 1 000 vous ne pourrez pas lire une fréquence précise, mais si vous réduisez ce SPAN sur 100, vous verrez automatiquement changer le nombre sur SWP, qui passera sur 200 ms et

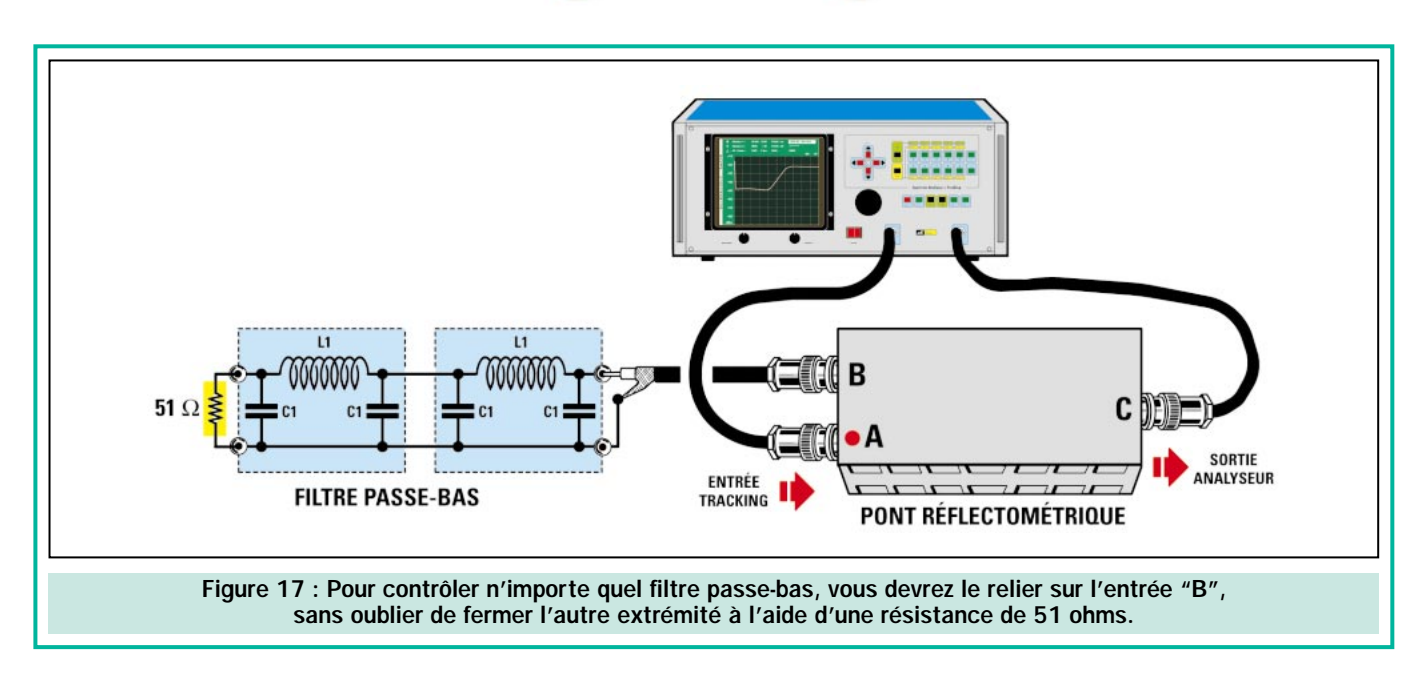

vous verrez la pointe en V beaucoup plus large (voir figure 13).

En positionnant le curseur du Marker 1 sur la pointe de ce V, vous lirez une fréquence beaucoup plus précise que la précédente.

Lorsque vous effectuerez des tests sur des antennes fouet s'accordant sur 1/4 d'onde, essayez de placer en dessous une plaque de métal elle-même reliée au métal du pont réflectométrique (voir figure 15). Vous verrez alors que la pointe du V, qui avant n'arrivait qu'à –50 dBm (voir figure 8), descendra ensuite jusqu'à –60 dBm.

Si vous positionnez les deux marqueurs, l'un au centre du V et l'autre sur

l'un des deux côtés jusqu'à lire –3 dBm sur la ligne "Delta", vous connaîtrez également la fréquence minimale et maximale de travail du fouet.

Avec un analyseur de spectre sans tracking, vous pouvez également effectuer ces mêmes mesures, à condition d'utiliser un générateur de bruit. En effet, une courbe analogue à la précédente s'affichera à l'écran (voir figure 14).

Etant donné que dans ces analyseurs il n'y a aucun marqueur, pour connaître la fréquence d'accord d'une antenne ou la fréquence de coupure d'un filtre, il faudra utiliser le fréquencemètre digital dont ils sont équipés.

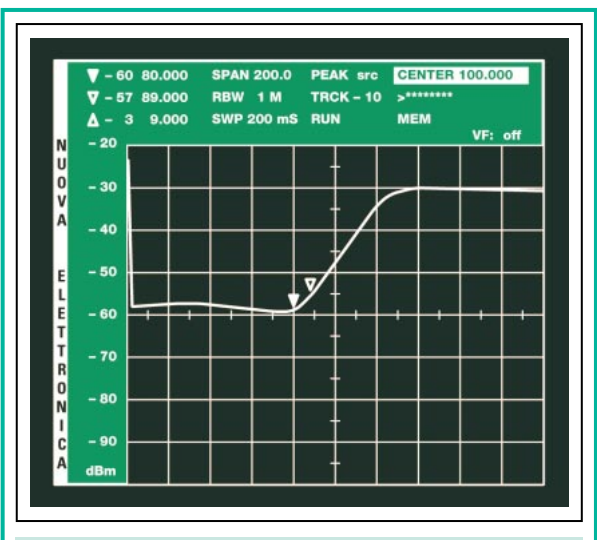

Figure 18 : Toutes les fréquences que le filtre passebas laissera passer sans aucune atténuation sont celles placées sur la ligne en bas à gauche. En plaçant le curseur du "Marker 1" sur le point d'extrémité horizontale et le curseur du "Marker 2" à l'endroit où la courbe commence à monter, vous pourrez connaître la fréquence sur laquelle ce filtre commencera à atténuer de 3, 6, 9, ou 12 dB.

## Contrôle des filtres passe-bas

Pour contrôler un filtre passe-bas, vous devez relier une de ses extrémités à l'entrée "B" du pont réflectométrique, sans oublier de placer, sur l'extrémité opposée, une résistance de 51 ohms (voir figure 17).

En admettant que vous ayez réalisé le double filtre passe-bas de la figure 17, composé d'une inductance de 0,15 microhenry et d'une capacité de 39 picofarads, en utilisant la célèbre formule :

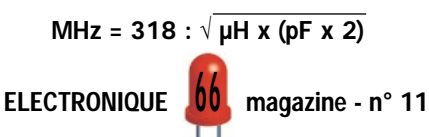

vous obtiendrez cette fréquence de coupure :

#### $318 : \sqrt{0,15 \times (39 \times 2)}$ = 92,96

En reliant ce filtre au pont réflectométrique, vous pourrez voir sa fréquence de coupure exacte, car tout le monde sait qu'entre le calcul théorique et le résultat pratique, il existe toujours des différences dues à la tolérance des composants. En effet, vous verrez apparaître la trace de la figure 18 sur l'écran de l'analyseur.

Comme vous pouvez le voir, cette courbe est "renversée" par rapport à celles que l'on a l'habitude de voir. En fait, les fréquences qui passeront sans aucune atténuation sont celles représentées en bas à gauche (voir –60 dBm).

Plus cette courbe tend à monter, plus son atténuation augmente. Donc, si on positionne le curseur du "Marker 1" sur l'extrémité en bas à gauche et le curseur du "Marker 2" plus vers la droite, on pourra lire les dB d'atténuation sur la ligne "Delta".

Sur la ligne du "Marker 1" (voir figure 20), vous lirez la fréquence minimale qui passera dans le filtre passe-haut sans aucune atténuation.

Si le calcul théorique nous donnait une fréquence de coupure de 83,9 MHz, à présent vous découvrirez qu'elle est en fait de 89 000 kHz, c'est-à-dire de 89 MHz.

En déplaçant le curseur du "Marker 2", vous pouvez, en outre, connaître la fré-

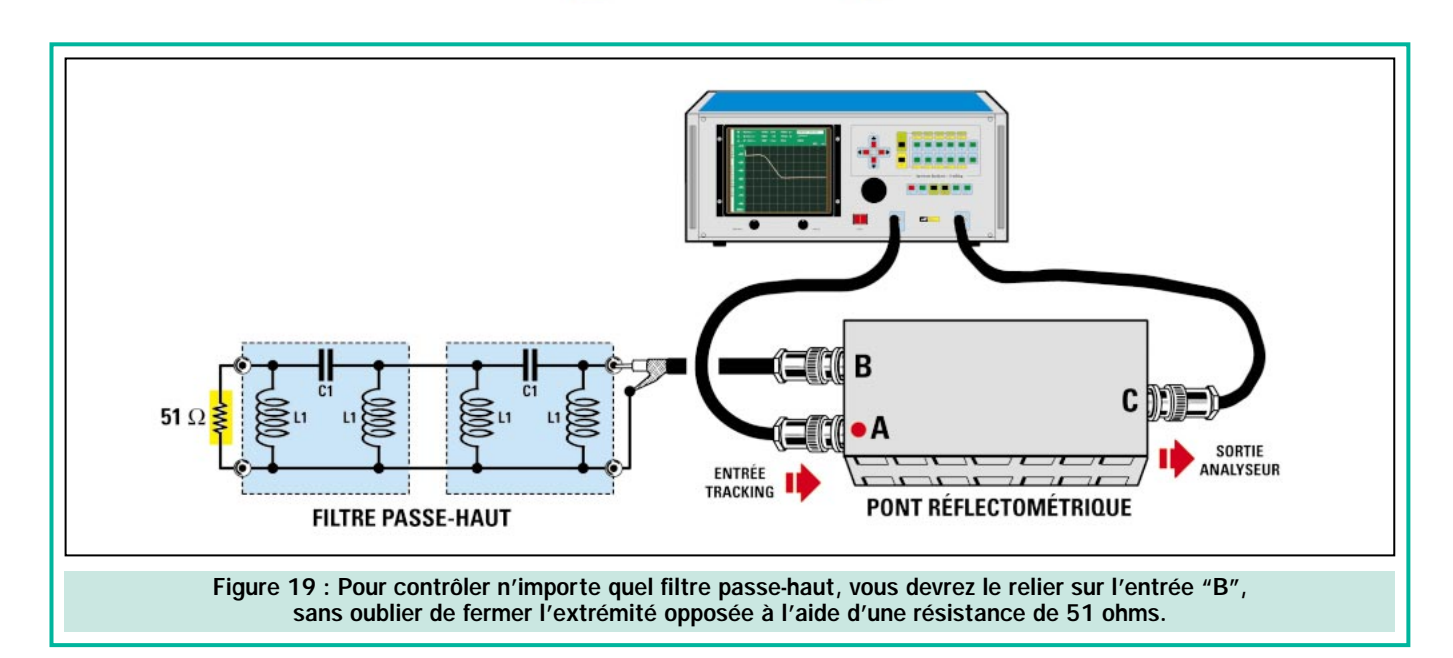

quence sur laquelle vous commencerez à avoir une atténuation de 3 dB.

## Contrôle des filtres passe-haut

Pour contrôler un filtre passe-haut vous devez connecter sa sortie sur l'entrée "B" du pont réflectométrique sans oublier de charger l'autre extrémité avec une résistance de 51 ohms, comme cela est visible en figure 19.

Admettons que vous ayez réalisé le filtre passe-haut visible sur cette même figure, composé des inductances L1 de 0,1 microhenry et des capacités C1 de 18 picofarads. Si vous effectuez le calcul en utilisant la formule suivante :

#### MHz = 79,6 :  $\sqrt{\mu H x (pF : 2)}$

vous obtiendrez la fréquence de coupure :

#### 79,6 :  $\sqrt{0.1 \times (18 : 2)}$  = 83,9 MHz

En raccordant ce filtre au pont réflectométrique, vous pourrez voir sa fréquence de coupure réelle qui, compte tenu de la tolérance des composants, ne correspond pas forcement au calcul théorique.

En fait, sur l'écran de l'analyseur de spectre apparaîtra la courbe visible en figure 20.

Toutes les fréquences qui passeront sans atténuation sont celles situées sur la ligne en bas à droite (ligne  $-60$  dB).

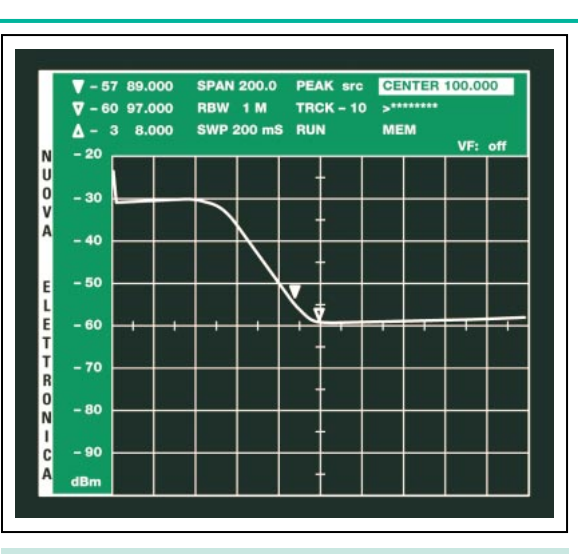

Figure 20 : Toutes les fréquences que le filtre passehaut laissera passer sans aucune atténuation sont celles placées sur la ligne en bas à droite. En déplaçant le curseur du "Marker 2" sur le point d'extrémité horizontale et le curseur du "Marker 1" à l'endroit où la courbe commence à monter, vous pourrez connaître la fréquence sur laquelle ce filtre commencera à atténuer de 3, 6, 9, ou 12 dB.

Plus la courbe monte et plus l'atténuation augmente. Si vous positionnez le curseur du "Marker 1" sur la gauche et le curseur du "Marker 2" plus vers la droite sur la courbe, sur la ligne marquée "Delta", en haut de l'écran à gauche, vous pourrez lire les dB d'atténuation.

Sur la ligne "Marker 1" (voir figure 20) vous lirez la fréquence minimale qui passera dans le filtre passe-haut sans aucune atténuation.

Si, avec le calcul théorique, on obtenait une fréquence de coupure de 83,9 MHz, maintenant, vous pouvez constater qu'elle est en fait de 89 MHz.

En déplaçant le curseur du "Marker 2", vous pourrez connaître à partir de quelle fréquence vous aurez une atténuation de 3 dB.

## Contrôle des filtres passe-bande

Pour contrôler un filtre passe-bande, vous devez relier une de ses extrémités à l'entrée "B" du pont réflectométrique, sans oublier de placer, sur l'extrémité opposée, une résistance de 51 ohms (voir figure 21).

Dans ce cas aussi, vous verrez une courbe "renversée" (figure 22) par rapport à celle qu'on a l'habitude de voir.

En effet, les seules fréquences qui passeront sans aucune atténuation sont celles que l'on voit sur le "U", en bas (voir –60 dB).

On pourra lire les fréquences que le filtre passe-bande atténuera aux endroits où la courbe commence à remonter, de chaque côté.

En positionnant les deux "Markers" sur les côtés de cette courbe en "U" (voir figure 22), sur les deux lignes des "Markers", en haut de l'écran, vous pourrez lire la valeur de la fréquence minimale et de la fréquence maximale. Sur la ligne "Delta" vous pourrez lire la valeur de la bande passante en kHz.

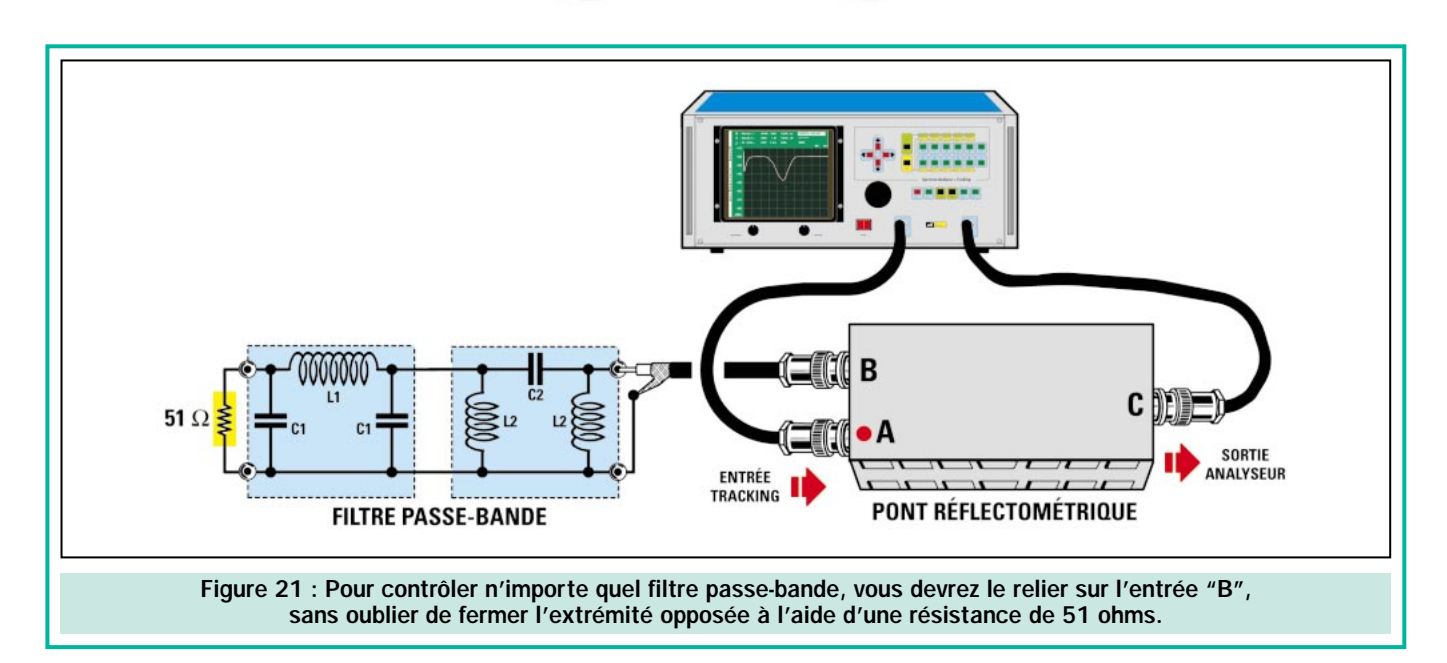

## Contrôle de l'accord d'une antenne avec un générateur de bruit

Si vous disposez d'un analyseur de spectre sans fonction tracking, pour contrôler la fréquence d'accord d'une antenne, vous devez utiliser un générateur de bruit. Vous devez relier la sortie du générateur de bruit à l'entrée "A" du pont réflectométrique, tandis que le câble coaxial de descente d'un dipôle, d'une verticale ou d'un fouet, sera relié à l'entrée "B", comme sur la figure 16.

Vous verrez ainsi apparaître à l'écran une trace comme celle reproduite sur la figure 14.

La pointe du V correspond à la fréquence centrale d'accord de l'antenne. On pourra lire sur le sommet du V, c'est-à-dire là où on voit les lignes horizontales des deux côtés, les fréquences maximales que l'antenne ne pourra plus rayonner.

## Contrôle des filtres passe-bas avec un générateur de bruit

Si vous disposez d'un analyseur de spectre sans fonction tracking, et que vous voulez contrôler un filtre passebas avec un générateur de bruit, vous devez relier ce dernier à l'entrée "A" du pont réflectométrique comme sur la figure 23 et, de cette façon, vous verrez s'afficher à l'écran une trace semblable à celle de la figure 18. N'oubliez pas la résistance de 51 ohms sur la partie non connectée du filtre.

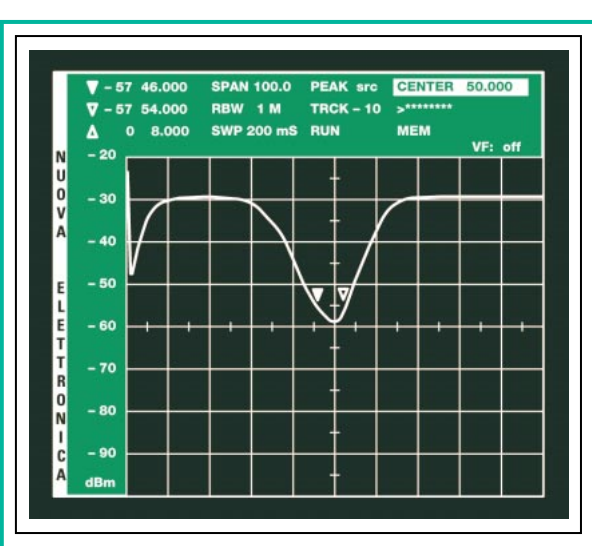

Figure 22 : Toutes les fréquences que le filtre passehaut laissera passer sans aucune atténuation sont celles placées sur la courbe, en bas. En déplaçant les curseurs des deux marqueurs sur les deux côtés de la courbe ascendante, vous pourrez connaître la fréquence minimale et maximale de travail et, voir sur la ligne "Delta", la largeur de bande du filtre contrôlé.

## Contrôle des filtres passe-haut avec un générateur de bruit

Pour contrôler un filtre passe-haut avec un générateur de bruit, vous devez relier ce dernier comme sur la figure 23, et vous verrez apparaître à l'écran une trace comme celle reproduite sur la figure 20.

## Contrôle des filtres passe-bande avec un générateur de bruit

Pour contrôler des filtres passe-bande, vous devez relier la sortie du générateur de bruit à l'entrée du pont réflec-

tométrique et le filtre à l'entrée "B", sans oublier, sur l'extrémité non connectée, l'indispensable résistance de 51 ohms.

La partie en U placée en bas correspond aux fréquences qui passent à travers ce filtre sans subir d'atténuation (voir figure 22).

Si votre analyseur de spectre dispose d'un fréquencemètre interne, il suffit de se positionner sur le point où la trace commence à monter pour connaître la fréquence de coupure du filtre contrôlé.

## **Conclusion**

En disposant d'un pont réflectométrique et, bien sûr, d'un analyseur de spectre, vous pourrez effectuer bien d'autres mesures concernant les hautes fréquences, comme par exemple, vérifier l'impédance d'entrée et de sortie d'un étage amplificateur HF, etc.

Nous vous rappelons à nouveau qu'il ne faut surtout jamais relier directement la sortie d'un émetteur à l'entrée de l'analyseur, car la puissance maximale admise est de 0,2 watt (200 mW).

Si vous voulez perfectionner vos connaissances concernant l'utilisation d'un analyseur de spectre, nous vous conseillons de relire les numéros 1, 2 et 3 de la revue.

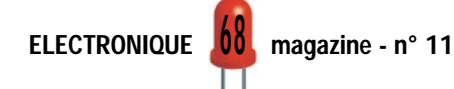

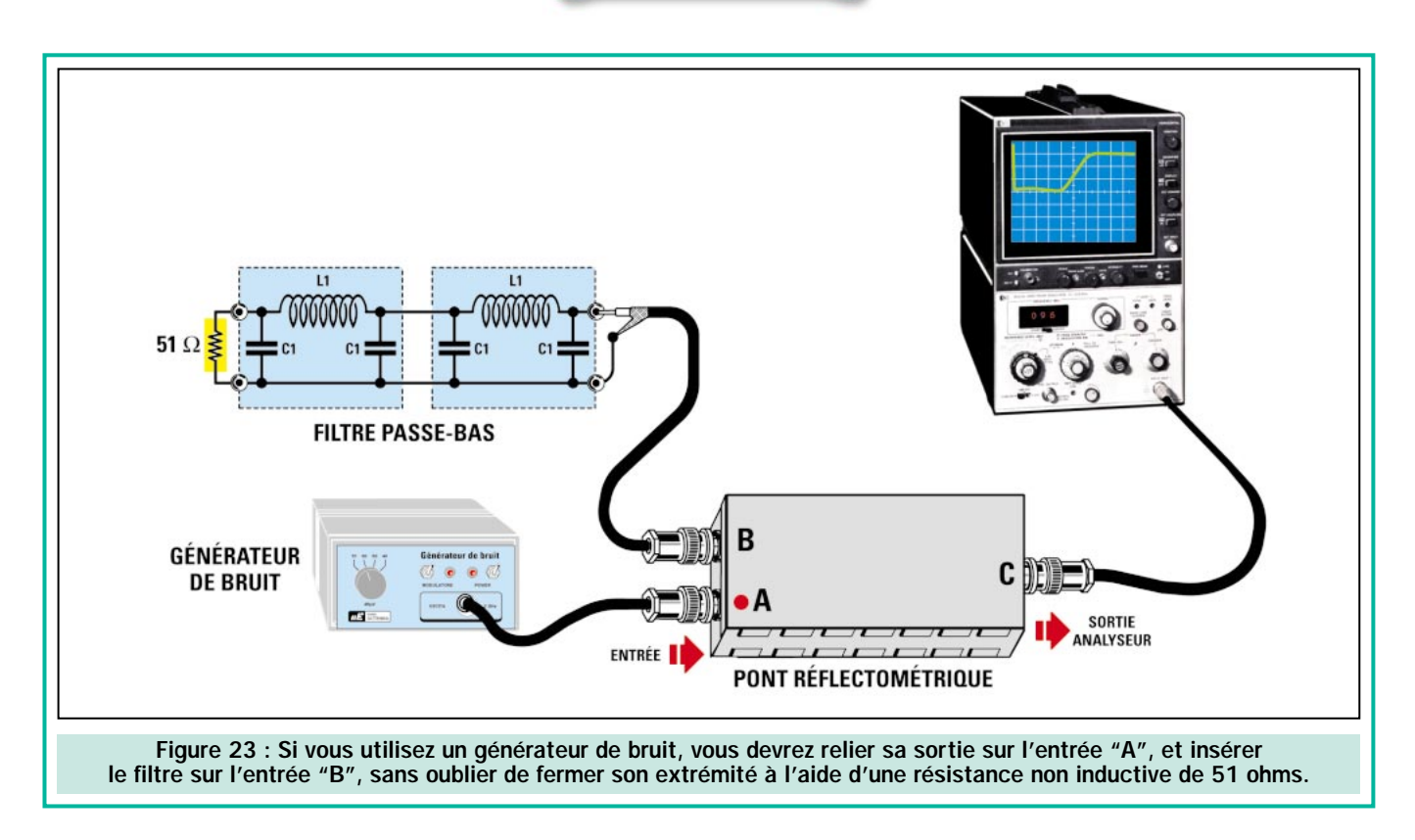

## Coût de la réalisation

Tous les composants nécessaires : le circuit imprimé double face à trous

métallisés, 3 prises BNC, 4 résistances de 51 ohms, 1 condensateur céramique de 1,5 pF, 9 tores de ferrite, 1 morceau de RG174 et le coffret en

métal : env. 170 F. Le circuit imprimé seul : env. 35 F. Voir publicités dans la revue.

 $\blacklozenge$  N. E.

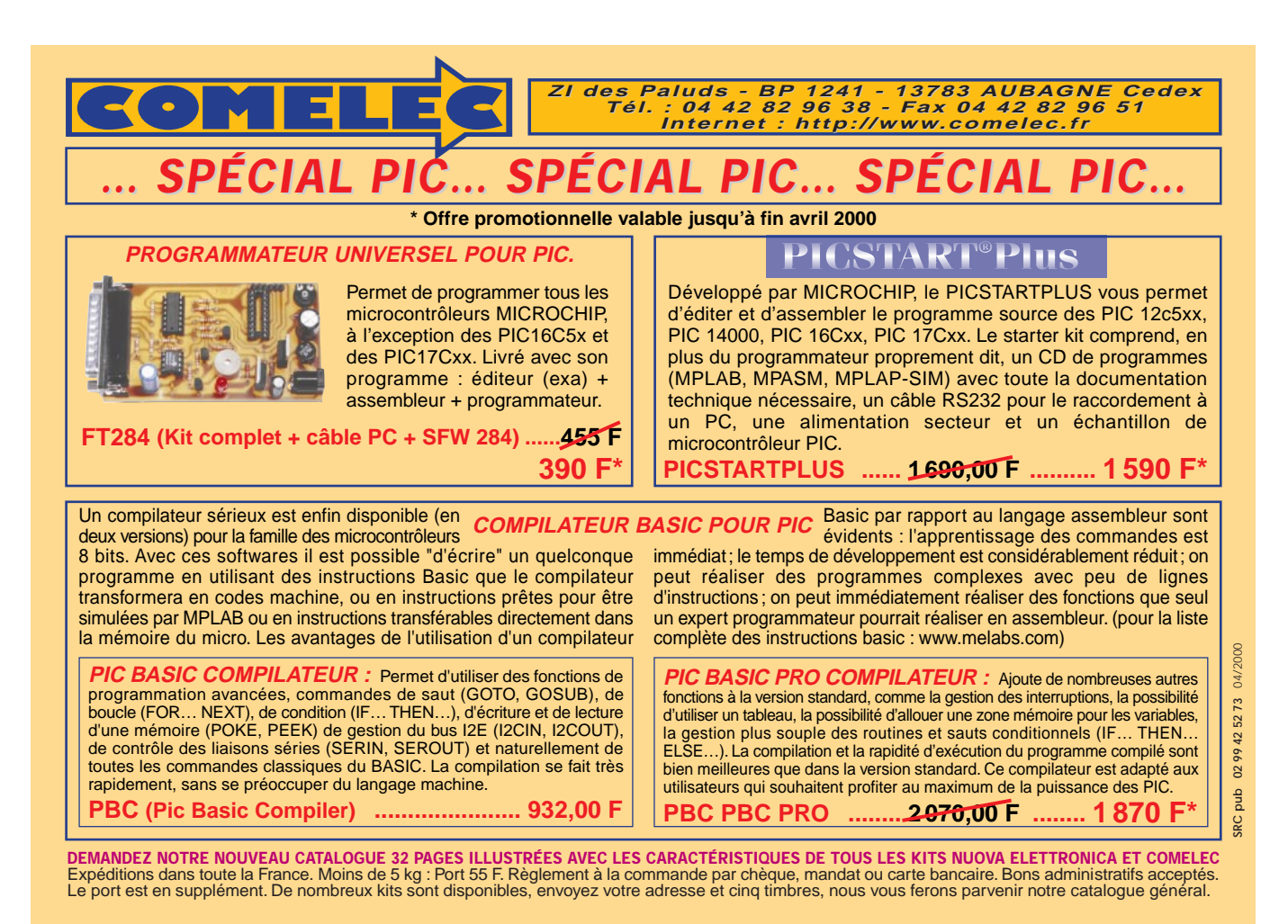

ELECTRONIQUE **01** magazine - n° 11

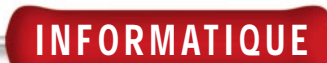

# Un convertisseur bidirectionnel RS232/RS485

L'interface, dont nous vous proposons ici la réalisation, permet des communications sur de longues distances, dépassant les limites imposées par les classiques ports RS232-C des PC. Il suffit, pour raccorder deux ordinateurs éloignés, de deux cartes reliées par une paire torsadée pour données. Un mini réseau économique!

orsqu'il est nécessaire de relier deux ou plusieurs ordinateurs, on les met en réseau, cela constitue un réseau local (réseau Ethernet), en installant des cartes appropriées puis en les interconnectant avec un câble soit coaxial soit en paire torsadée selon que leurs sorties sont en 10 base T ou en RJ45.

## On pose le problème

Si, au lieu de cela, notre besoin se limite à devoir relier entr'eux deux PC ou un PC et un périphérique, nous pouvons éviter le réseau local et avoir recours au port série en réalisant le système appelé Interlink. Avec un câble série "nul-modem" nous relions les ports "COM", puis nous activons la communication en utilisant un logiciel spécifique qui permet le transfert des données à travers le port série.

Toutefois, si la liaison doit être réalisée sur une grande distance, le port RS232-C ne peut plus être utilisé car il ne

ELECTRONIQUE  $\sqrt{V}$  magazine - n° 11

fonctionne plus correctement avec des câbles dont la longueur excède 15 à 20 mètres. N'abordons même pas le côté coût d'un tel câble !

Bien entendu, il est toujours possible d'utiliser deux modems, mais cela implique la disponibilité de deux lignes téléphoniques et de payer les communications. Il est également possible de relier les deux modems entr'eux par une simple paire téléphonique mais il faut savoir les programmer pour cette utilisation. On peut encore réaliser une liaison série via radio, en utilisant deux émetteurs et deux récepteurs, donc deux transceivers capables de travailler avec des signaux numériques à 2400, 4800 ou 9600 bauds.

## Et on propose une solution

Si, au lieu de ces solutions compliquées ou coûteuses, nous avons la possibilité de tirer une simple paire torsadée entre les deux unités, nous pouvons alors utiliser l'interface RS485. Avec cette interface, il est possible d'atteindre une distance d'un kilomètre environ, tout en bénéficiant d'une

## INFORMATIQUE

bonne immunité contre les parasites et sans avoir recours à des circuits trop sophistiqués comme le laisse apparaître le schéma électrique visible en figure 1.

Notre dispositif représente une unité de transmission qui fonctionne en convertisseur RS232-C/RS485-A et vice-versa. Il est donc bidirectionnel, dans le sens qu'il permet de transmettre des donnés à partir d'un ordinateur et de les recevoir par le port série.

Il peut communiquer en simplex, en activant ou désactivant la section réception ou celle d'émission.

Il s'agit, en somme, du dispositif idéal pour résoudre les problèmes de connexions à distance entre PC et périphérique. Le système est pratique par la simplicité des interfaces et parce qu'il fournit un bus le long duquel on peut relier non seulement deux, mais jusqu'à 30 appareils, en activant au fur et à mesure ceux dont on a besoin.

## L'interface RS485-A

Avant d'étudier le schéma électrique de l'unité RTX, il nous semble utile de faire quelques allusions à la théorie de fonctionnement de l'interface RS485- A en commençant par dire qu'elle est destinée aux communications séries.

L'échange des données nécessite une ligne équilibrée composée de deux conducteurs ("A" et B) plus une masse.

L'immunité optimale contre les parasites provient du fait qu'à la différence de la simple RS232-C, les niveaux logiques voyagent équilibrés et, partant de ça, en réception, la lecture est effectuée par un étage différentiel, capable d'annuler presque complètement les interférences.

Pour comprendre le pourquoi de cet avantage, il suffit de savoir comment se déroulent les communications équilibrées.

Le niveau logique haut (mark) est généré en forçant, sur le canal "A", une impulsion négative par rapport au conducteur de masse (commun) et, sur le B, une autre impulsion, positive cette fois, par rapport à la masse.

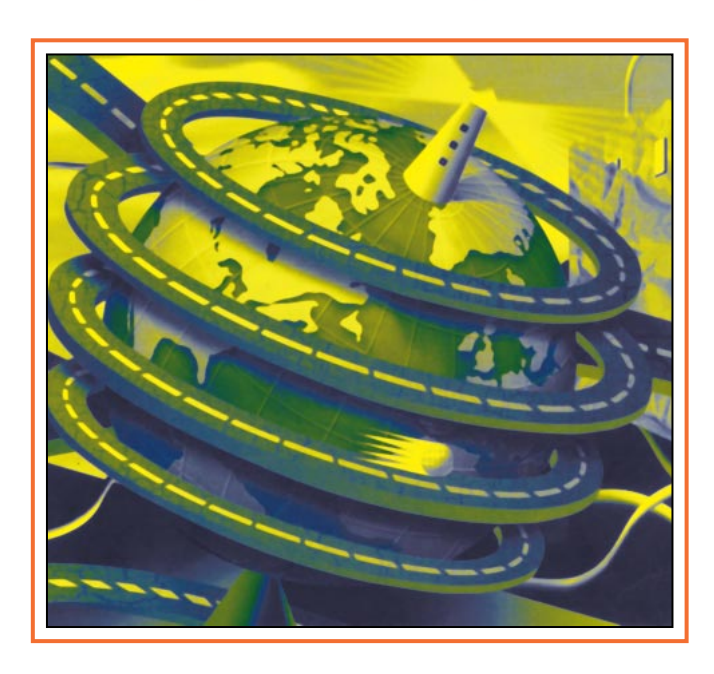

Pour le niveau logique bas (space), les conditions s'inversent : sur "A" est générée l'impulsion positive et sur B l'impulsion négative, obtenant ainsi une différence de tension.

Le résultat est que le fait de relier les canaux "A" et B à l'entrée d'un amplificateur différentiel, le premier sur l'entrée non-inverseuse et l'autre sur l'entrée inverseuse, la sortie passe à 0 dans le cas d'un niveau logique haut et à 1 dans le cas d'un niveau logique bas.

Si, durant le parcours d'une unité à l'autre, des perturbations électromagnétiques étaient introduites dans les câbles et, en supposant que leur amplitude demeure égale entre chaque conducteur et la masse, l'amplificateur différentiel procède théoriquement à leurs annulations : en fait, en envoyant aux entrées inverseuse et non-inverseuse d'un amplificateur opérationnel deux signaux identiques en phase et en amplitude, ce dernier les additionne algébriquement, et la sortie reste nulle. Dans la pratique, les choses ne se passent pas tout à fait comme ça et l'atténuation d'une perturbation captée par la ligne dépend du CMRR (taux de réjection du mode commun), en fait, de la capacité dont dispose l'étage différentiel d'amplifier de manière égale, un unique signal appliqué simultanément à ces entrées inverseuse (–) et non-inverseuse (+).

Ceci étant éclairci, nous pouvons dire qu'une interface émettrice RS485-A est structurée de manière que lorsqu'elle reçoit un niveau logique haut TTL (+5 volts) elle produit sur les deux fils

de sortie, et par rapport à la masse, deux impulsions d'égale amplitude et de polarité opposée (une positive, l'autre négative). Avec un niveau bas, les polarités sont inversées entre les fils "A" et B.

Dans le standard commun à toutes les communications série, pour les données, le 1 logique (mark) correspond à une tension différentielle négative ("A"<B) et le zéro (space) équivaut à une tension positive ("A">B).

En ce qui concerne la partie réceptrice, c'est seulement un amplificateur différentiel avec une sortie compatible TTL, réalisé de telle sorte que, lorsque "A" est positif par rapport à "B", un niveau bas est généré en sortie et si "A" est négatif par rapport à "B", c'est un niveau haut qui sera généré.

Ceci est valable pour les dispositifs convertisseurs TTL/RS485-A qui sont les plus courants et que l'on trouve sous forme intégrée.

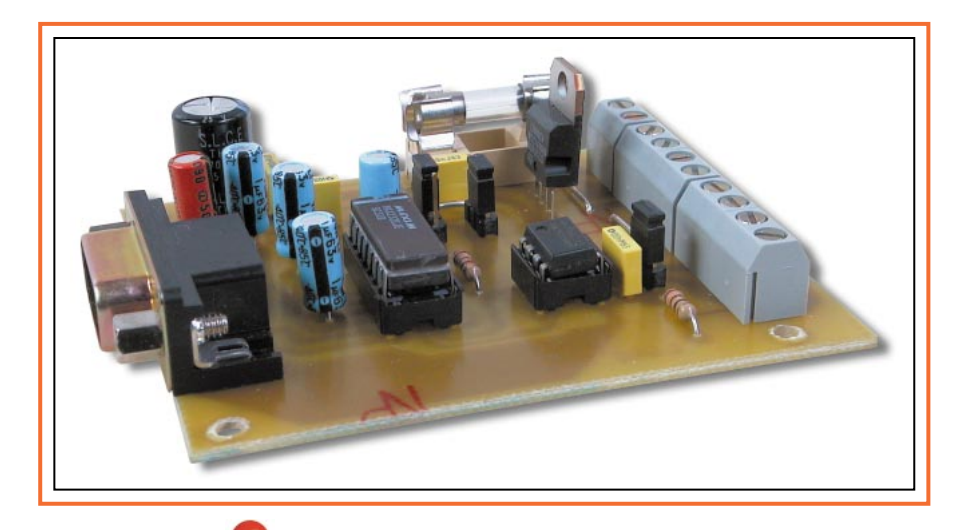

7 1

## INFORMATIQUE

## Notre circuit

Dans notre projet, nous utilisons le circuit intégré SN75176 de Texas Instruments.

Notre interface étant destinée à transformer, en émission, les niveaux logiques RS232-C en RS485-A et, en réception, les signaux RS485-A en RS232-C, il faut un second circuit intégré, nécessaire pour convertir les niveaux fournis par le port série de l'ordinateur en TTL et vice-versa. Ce dernier circuit intégré est le très populaire MAX232 de chez Maxim.

Ainsi notre dispositif est un double convertisseur TTL/RS232-C et viceversa et RS485-A/TTL et vice-versa.

Le schéma électrique montre la simplicité du dispositif. Il suffit, en effet, de deux circuits intégrés associés à un régulateur de tension et à quelques composants passifs et le tour est joué.

U1 est le convertisseur MAX232, il est relié au port série de l'ordinateur que nous avons sélectionné pour la liaison. U2 est le circuit intégré qui procède à la conversion RS485-A et, donc, à la retransmission des données le long de

la ligne "A"-"B". Enfin, U3 est le régulateur de tension 7805 qui permet d'obtenir les +5 volts nécessaires au fonctionnement des circuits intégrés.

Procédons dans l'ordre et voyons que, sur le circuit intégré U1, trois des quatre canaux sont utilisés : deux RS232-C/TTL et un TTL/RS232-C. Ce dernier sert pour la transmission vers l'ordinateur (RXD du port série) des données reçues sur le bus RS485-A, par contre, le récepteur situé entre les broches 13 (IN) et 12 (OUT) reçoit, du PC, les informations à transmettre en RS485-A.

## Etude rapide du standard RS485-A

Pour les communications série à grande distance le classique port RS232, dont sont équipés la plupart de nos ordinateurs et certains autres instruments, ne suffit pas, car il ne garantit qu'une portée de 20 mètres maximum. C'est pour cette raison que le standard RS485-A a été mis au point. Avec lui, on peut réaliser des liaisons jusqu'à 1 kilomètre ! Il est en outre possible de construire un bus ou bien de relier par un seul câble, non seulement deux, mais trois unités ou plus (jusqu'à un maximum de 32) activant au fur et à mesure une seule unité en transmission et une ou plusieurs unités en réception de données.

Pour comprendre ce qu'est l'interface RS485-A, nous devons commencer par dire qu'elle est destinée aux communications série. L'échange de données nécessite une ligne équilibrée composée de deux fils seulement.

L'immunité optimale en présence de perturbations, caractéristique fondamentale de la RS485-A, provient du fait qu'a la différence de la simple liaison RS232-C, les niveaux logiques "voyagent" équilibrés et, à la réception, l'étage qui permet de les lire est différentiel. Cet étage est capable d'éliminer, du moins en théorie, les interférences. Le pourquoi de cela se comprend en sachant comment se déroulent les communications équilibrées.

En présence d'un niveau logique haut (mark), sur le fil "A" se trouve une impulsion négative par rapport au conducteur de masse (commun) et sur le fil "B", une impulsion positive.

En présence d'un niveau logique opposé (0 = space) les conditions

s'inversent : "A" devient positif et "B" devient négatif.

Si nous envoyons les impulsions à l'entrée d'un amplificateur différentiel, "A" sur l'entrée non-inverseuse et "B" sur l'entrée inverseuse, cela aura pour résultat le passage de la sortie à l'état

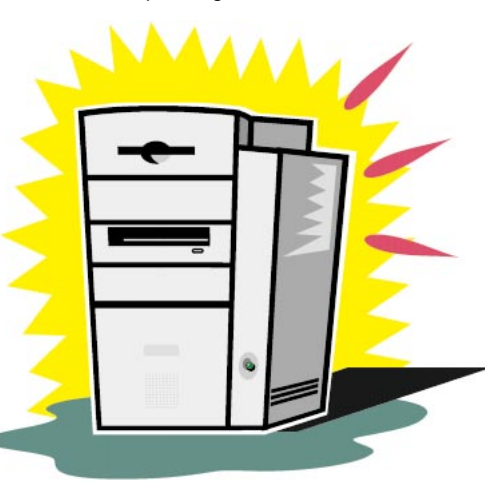

0 dans le premier cas et à 1 dans le second cas.

Si, durant le parcours d'une unité à l'autre, des perturbations électromagnétiques sont induites dans le câble et, en supposant que leur amplitude soit égale entre chacun des deux conducteurs et la masse, l'étage différentiel procède théoriquement à leur annulation.

En fait, lorsqu'on envoie aux entrées d'un amplificateur différentiel deux signaux identiques en phase et en amplitude, ce dernier les additionne algébriquement. La sortie est alors égale à zéro.

Dans la pratique, les choses ne sont pas aussi simples et l'atténuation d'une perturbation captée par la ligne dépend du CMRR, en fait de la capacité dont dispose l'étage différentiel à amplifier de manière égale un signal appliqué simultanément à ses entrées inverseuses et non-inverseuses.

Cela étant éclairci, nous pouvons dire que l'interface de transmission RS485-A est structurée de façon à ce que, lorsqu'elle reçoit un niveau logique haut TTL (+5 V), elle produise, sur ses deux fils de sortie et par rapport à la masse, les deux impulsions d'égale amplitude et de polarité opposée (une positive et une négative).

Avec le niveau 0 TTL, il en est de même, mais les polarités sont inversées entre le fil "A" et "B".

Dans le standard commun à toutes les transmissions séries (TTY, RS232- C, RS422 et 423) pour les données, le 1 logique (mark) correspond à une tension différentielle négative ("A"<"B") et le zéro (space) équivaut à une tension positive ("A">"B").

Quant à la partie réceptrice, c'est tout simplement un étage différentiel avec une sortie compatible TTL, réalisé de telle sorte que lorsque "A" est positif par rapport à "B" en sortie nous avons un 0 logique. Par contre, avec "A" négatif et "B" positif, nous obtenons un 1 logique lors de la comparaison. Ceci est valable pour les dispositifs convertisseurs TTL/RS485-A intégrés. L'utilisation de câbles blindés pour données (une paire torsadée + blindage) permet, dans les meilleures conditions, de communiquer sur une distance maximale de 1 200 mètres, à une vitesse de presque 10 Mbits/s.

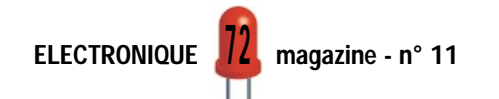
### INFORMATIQUE

L'autre récepteur, la partie du MAX232 comprise entre les broches 8 et 9, est utilisé pour gérer l'exploitation par le DTR (Data Terminal Ready) de l'activité du circuit U2, dès lors que l'on désire que ce soit l'ordinateur local qui contrôle l'alternat des phases de réception et d'émission.

Le canal marqué RXD sur le connecteur 9 broches est la sortie des données qui proviennent de la broche 1 (R) du SN75176 (sortie des données converties du format RS485-A au format TTL).

Les impulsions envoyées par l'ordinateur sur la broche TXD, transformées en TTL par le MAX232, arrivent sur la broche 4 (D) et, de là, sortent vers la ligne RS485 ("A" et "B").

Le circuit intégré U2 fonctionne simplement et est constitué d'un canal émetteur et d'un canal récepteur pouvant être activés ou désactivés séparément.

La sortie et l'entrée des données du bus RS485 sont communes et sont connectées aux points "A" et "B" (respectivement broche 6 et 7). Ainsi, le

circuit intégré peut transmettre et recevoir à chaque instant.

Pour inhiber l'une ou l'autre partie, nous utilisons les broches 3 (DE) et 2 (/RE) qui fonctionnent de la façon suivante :

- la broche 3 regarde l'habilitation du transmetteur et est active au niveau haut,

- la broche 2 est le signal d'activation de la réception et est actif au niveau bas.

Par l'intermédiaire des cavaliers JP1 et JP2 il est possible de paramétrer la

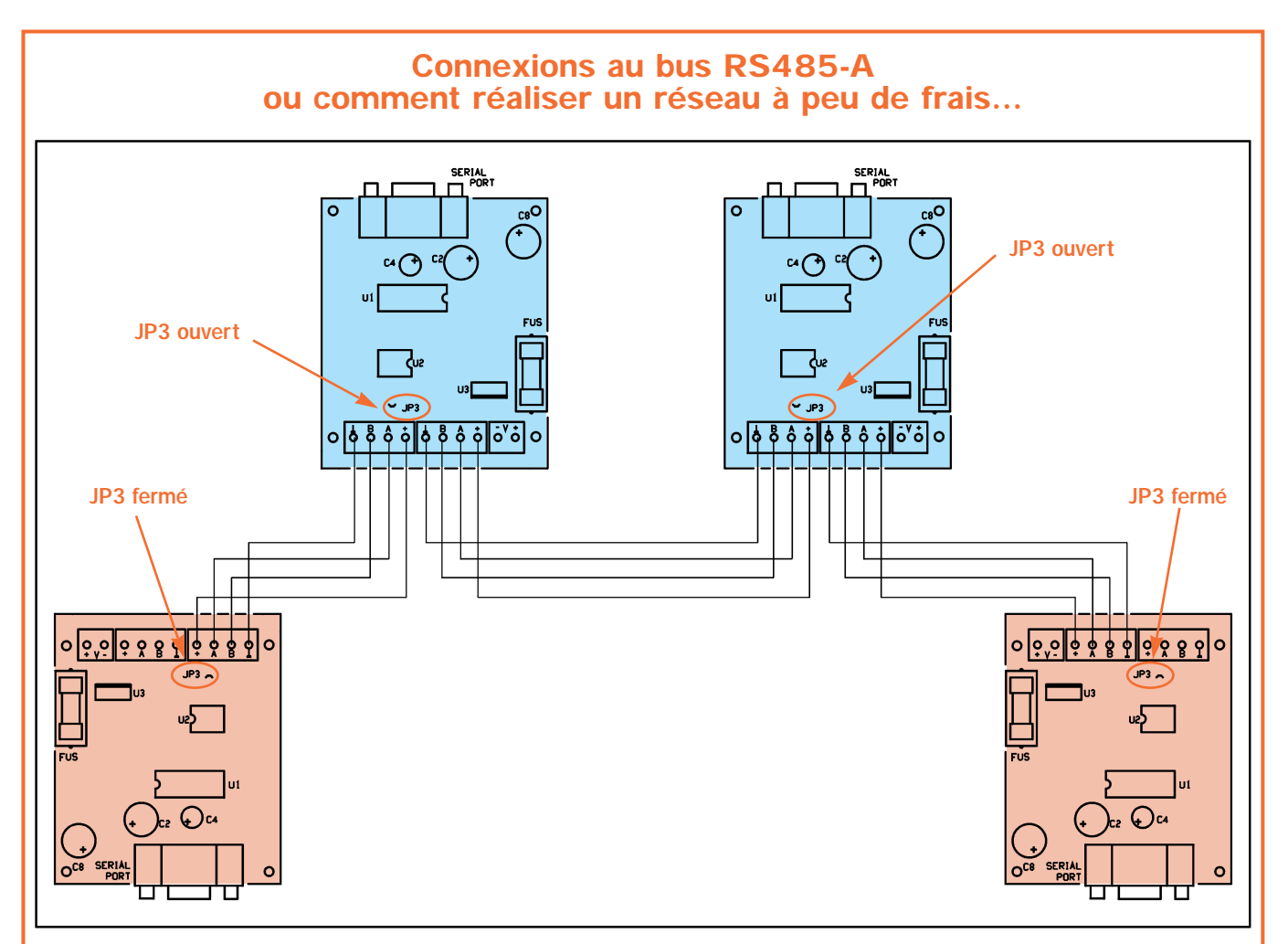

Un des intérêts de l'interface RS485- A est celui de pouvoir disposer de plus d'une unité sur une ligne unique, en parallèle, de manière à mettre en commun les signaux qui y transitent.

L'avantage par rapport à une liaison traditionnelle entre deux appareils éloignés est qu'un seul canal de données peut être constitué de plusieurs ordinateurs, instruments, ou imprimantes série, simplement en reliant sur deux fils "A" et "B" les borniers des convertisseurs.

Vraiment pour simplifier, pour ceux qui voudraient réaliser un "réseau" RS485- A sans vouloir, pour autant, entrer dans le détail, on peut résumer en disant que chaque interface dispose de deux borniers sur lesquels les signaux sont en parallèle entr'eux. Il suffit ainsi de sortir du bornier correspondant avec un câble 4 conducteurs allant au bornier correspondant de l'unité suivante et ainsi de suite.

L'unique recommandation est de fermer la terminaison R2 (JP3) sur les deux interfaces les plus éloignées.

L'illustration montre une connexion en bus de 4 interfaces : entre les deux unités les plus éloignées, il peut y avoir jusqu'à 30 unités.

Notez que les deux cartes terminales (celles entre lesquelles la distance est la plus importante) doivent fermer la ligne en la chargeant avec la résistance R2. Pour cela, il faut fermer JP3, qui doit par contre être ouvert dans les autres unités. La connexion est réalisée avec un câble à 4 fils pour permettre à l'unité maître d'alimenter les trois unités esclaves.

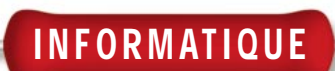

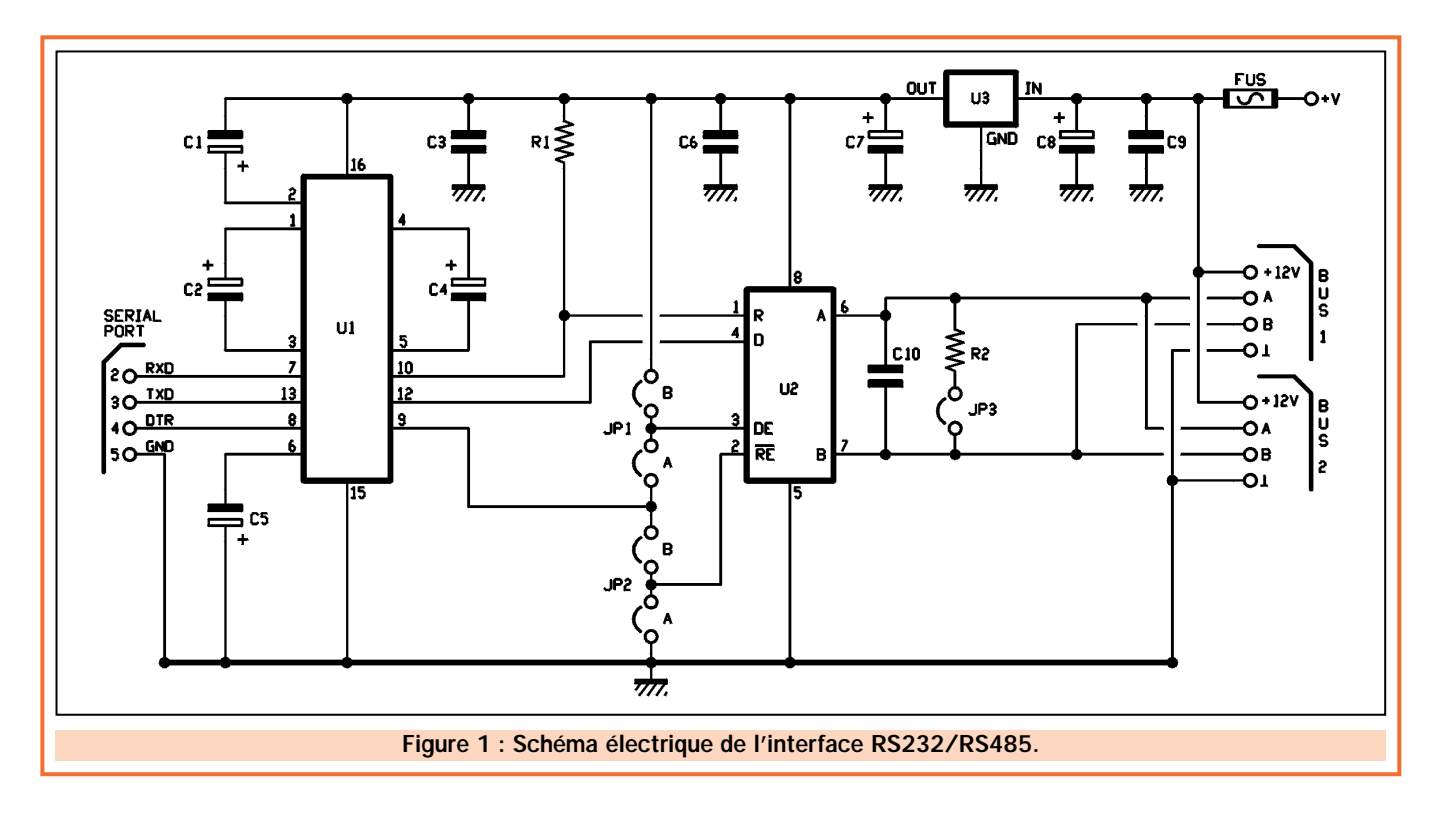

platine dans le mode qui nous convient le mieux (voir l'encadré).

La condition de réception et d'émission peut fonctionner en automatique et être gérée par le PC à travers la ligne DTR.

Dans ce cas, il est nécessaire de réaliser un programme spécialement étudié pour gérer le DTR, de manière à le positionner au niveau haut (+12 V) lorsque l'ordinateur doit recevoir et au niveau bas (–12 V) durant les périodes de transmission.

Sur le circuit, vous trouvez deux positions pour le cavalier JP1 et deux autres pour JP2.

Z

 $\overline{\mathsf{x}}$ 

Z.

En positionnant JP1 dans la position marquée sur le schéma électrique avec "JP1 A" et JP2 en "JP2 B", on dispose la platine de manière à contrôler le flux des données en réception/transmission via l'ordinateur.

En faisant le contraire (cavaliers insérés en "JP1 B" et "JP2 A"), on force le mode de fonctionnement automatique.

En fait, en fermant JP1 sur "B" (broche 3 du SN75176 au +5 volts), on valide le circuit intégré à la transmission.

En fermant JP2 sur "A" (broche /RE à la masse), nous validons également la section réceptrice. Pour cela, chaque

couple d'impulsions qui arrive sur les fils "A" et "B" sort transformé en format 0/5 V de la broche 1 (R).

L'ensemble du montage est alimenté avec une tension comprise entre 8 et 15 volts, appliquée entre le +V et la masse. Ainsi, le régulateur U3 délivre les +5 volts qui servent à alimenter U1 et U2.

Le MAX232 dispose, en interne, d'un circuit élévateur de tension pour fabriquer les ±10 volts nécessaires pour piloter les deux drivers de ligne RS232-C.

L'élévateur fonctionne par charge de capacité, utilisant comme composants externes les condensateurs C1, C2, C4

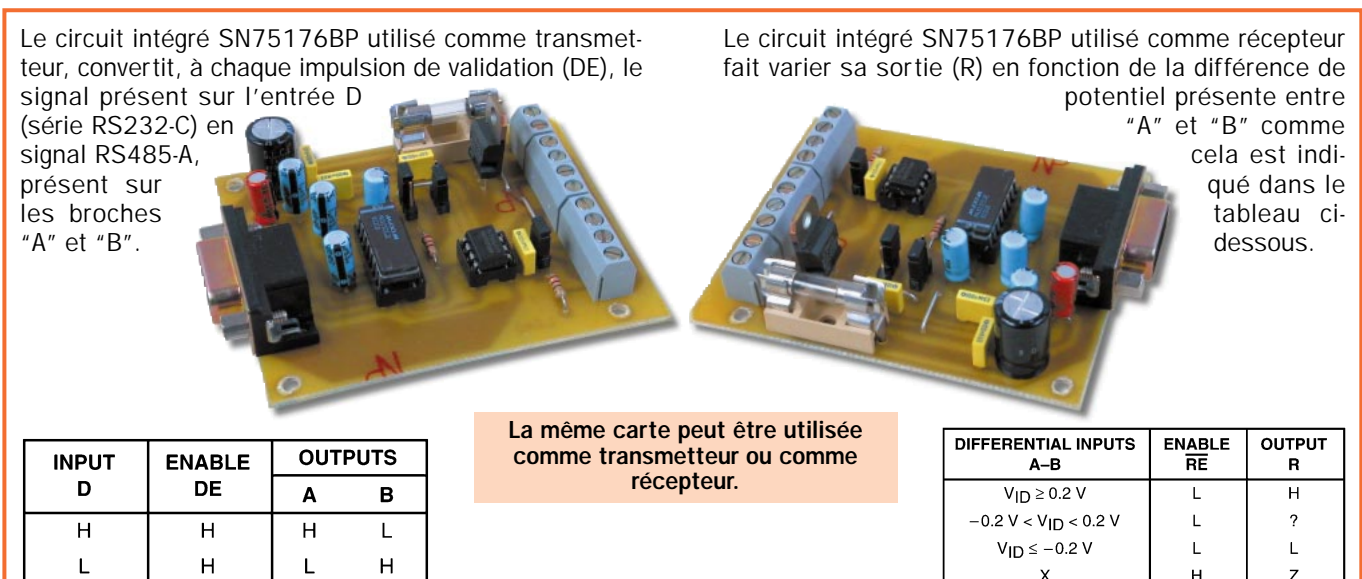

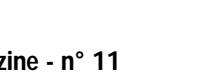

Open

### INFORMATIQUE

et C5 (le condensateur C3 filtre l'alimentation des résidus de commutations).

Le circuit intégré U2 dispose d'un driver de sortie en pont, capable d'inverser la polarité entre les broches 6 et 7 en transmission. En pratique, il peut rendre "A" positif par rapport à "B" et vice-versa, simplement avec quatre transistors connectés en pont.

En regardant l'interface côté RS485, vous notez la présence de la résistance R2. Celle-ci est mise en action grâce au cavalier JP3, lorsque la platine est la dernière d'un bus, ainsi que dans le cas où l'on utilise deux unités pour une liaison série entre deux ordinateurs.

Par contre, si nous interconnectons sur le bus une quantité importante de platines, celles en tête et en fin de ligne (les plus éloignées) doivent avoir la résistance R2 connectée (JP3 fermé). Les autres platines, celles qui se trouvent entre celles de tête et de fin de ligne doivent avoir la résistance R2 déconnectée (JP3 ouvert).

### En pratique

Après avoir décortiqué le fonctionnement, nous pouvons voir maintenant comment construire notre convertis-

### Liste des composants

- $R1 = 2.2 \text{ k}\Omega$ R2 =  $220 \Omega$ C1 =  $1 \mu$ F 100 V électrolytique<br>C2 =  $1 \mu$ F 100 V électrolytique  $= 1 \mu$ F 100 V électrolytique  $C3 = 100$  nF polyester  $C4 = 1 \mu F 100 V$  électrolytique<br> $C5 = 1 \mu F 100 V$  électrolytique  $= 1$  µF 100 V électrolytique  $C6 = 100$  nF polyester C7 = 10 µF 63VL électrolytique C8 = 470 µF 25 V électrolytique  $C9 = 100$  nF polyester  $C10 = 100$  nF polyester U1 = Intégré MAX232  $U2 = Intégré SN75176BP$ <br> $U3 = Réaulateur 5 V 7805$ U3 = Régulateur 5 V 7805<br>FUS = Fusible 1 A rapide Fusible 1 A rapide Divers : 1 Support 2 x 8 broches 1 Support 2 x 4 broches 1 Bornier 2 pôles 2 Borniers 3 pôles 1 Connecteur DB9 90° pour ci 1 Porte fusible 5 x 20 pour ci
	-
	- 2 Connecteurs 3 broches pour ci
	- 1 Connecteur 2 broches pour ci
	- 3 Cavaliers pour connecteurs ci
	- 1 Circuit imprimé réf. L040.

seur. Il ne faut pas oublier que pour communiquer, il faut disposer d'au moins deux exemplaires !

Sur le circuit imprimé, commencez par monter toutes les résistances et les deux supports pour les circuits intégrés.

Passez ensuite au montage des condensateurs polyesters et des condensateurs électrolytiques en faisant attention à leur polarité. Monter le connecteur DB9 femelle coudé en l'appuyant bien contre le circuit imprimé.

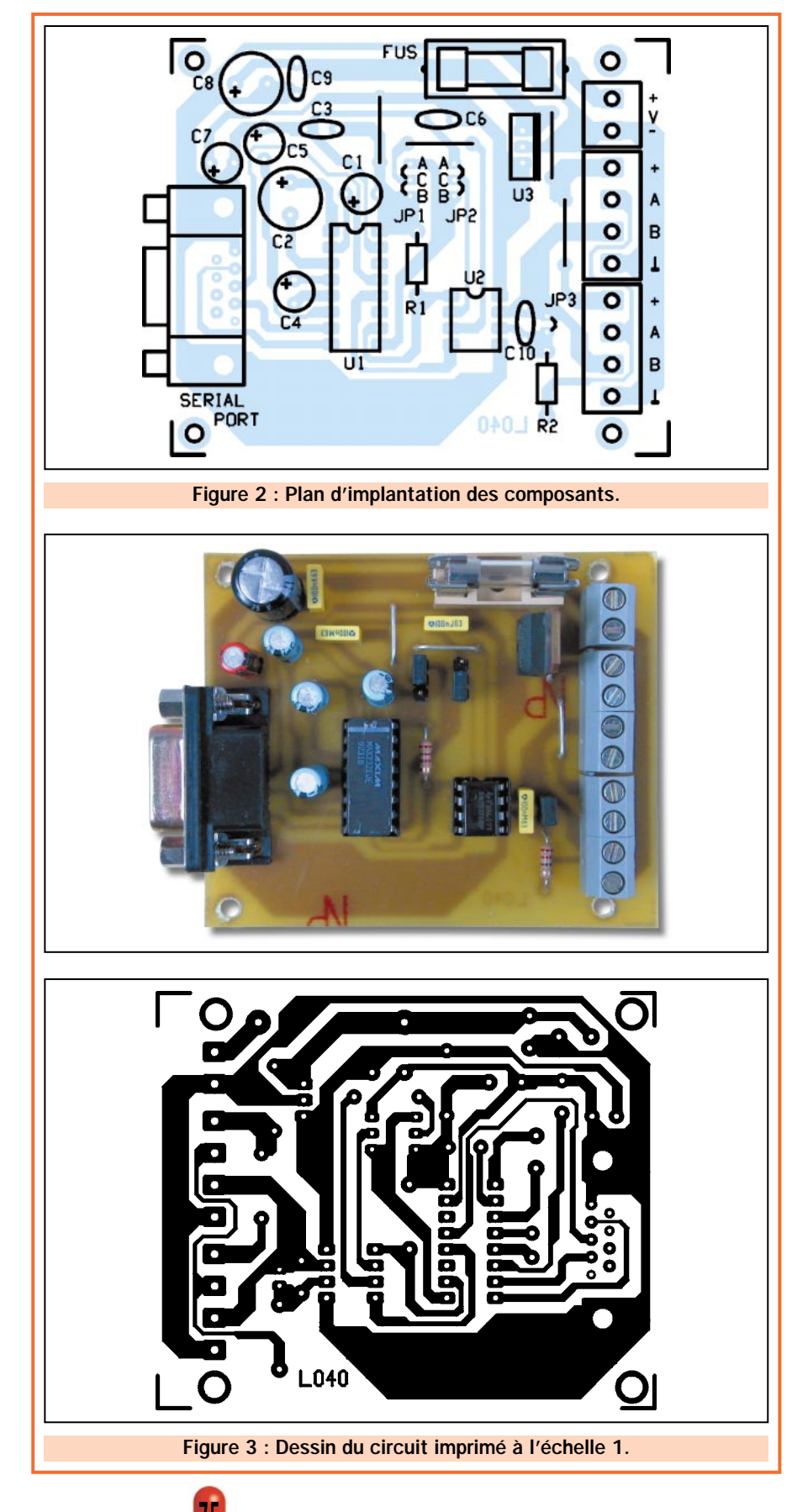

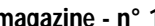

INFORMATIQUE

Schéma logique du transmetteur différentiel de bus SN75176BP de Texas Instruments.

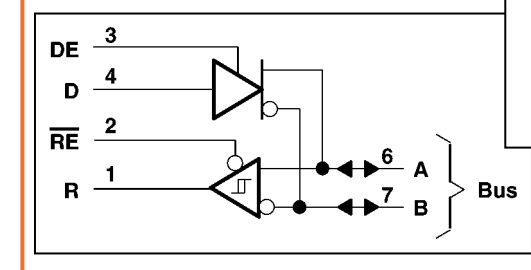

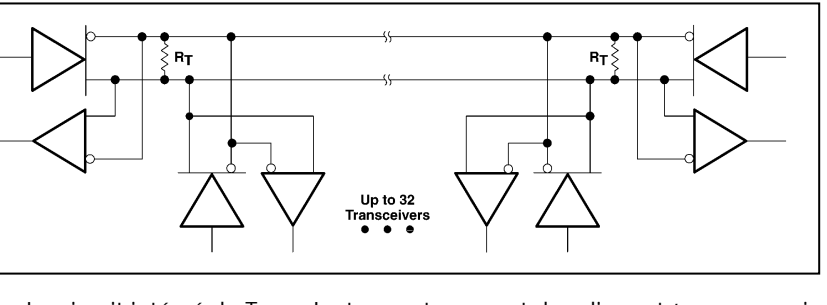

Le circuit intégré de Texas Instruments permet de relier entr'eux un maximum de 32 unités par l'intermédiaire d'une simple paire de conducteurs. La longueur du câble ne doit, néanmoins, pas dépasser 1200 mètres.

### La mise en place des dip-switchs JP1 et JP2

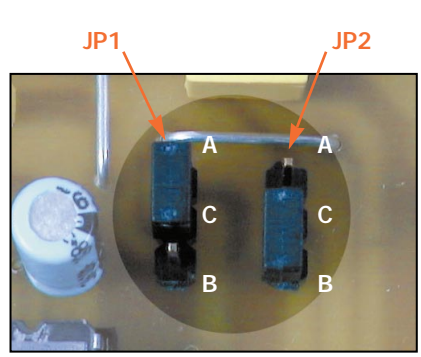

Par l'intermédiaire des cavaliers JP1 et JP2, il est possible de configurer la carte de façon à ce qu'elle fonc-

Pour les connexions des lignes, nous avons prévu 2 borniers à vis à 4 plots pour circuit imprimé afin de faciliter la réalisation d'un bus. Ainsi, il n'est pas nécessaire de devoir réunir deux conducteurs dans un même plot.

Un troisième bornier, cette fois à 2 plots (mais toujours au pas de 5 mm), sert pour relier l'alimentation de l'unité.

N'oubliez pas le porte-fusible de 5 x 20 pour circuit imprimé, dans lequel, une fois la soudure terminée, vous insérerez le fusible 1 A rapide.

Enfin, pour les cavaliers, insérez et soudez une paire de picots à trois broches

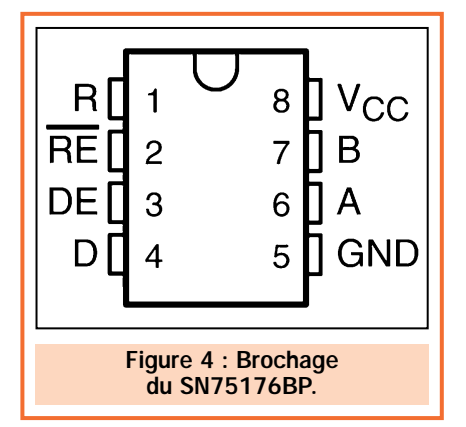

tionne en automatique et que la condition de réception ou de transmission soit gérée par le PC à travers la ligne DTR.

En insérant les deux cavaliers dans la position "A"-"C" (JP1) et "B"-"C" (JP2), on prédispose la carte de manière à contrôler le flux des données en réception/transmission via l'ordinateur. Dans ce cas, le logiciel doit gérer le signal DTR de façon à le faire passer au niveau haut lorsque l'on veut recevoir et au niveau bas pour la transmission.

au pas de 2,54 mm pour JP1, JP2 et JP3 du même modèle que ceux utilisés sur les cartes mères des ordinateurs.

Terminez le montage par la mise en place du régulateur U3, qui sera positionné le côté métallique dirigé vers les borniers.

Veillez à ne pas oublier les trois straps présents sur le circuit imprimé.

Contrôlez une dernière fois la totalité du circuit afin de déceler une éventuelle erreur puis, insérez les circuits intégrés MAX232 et SN75176 dans leur support respectif en faisant attention à leur orientation déterminée par le repère-détrompeur en "U".

Voilà, à présent votre interface est prête à être utilisée.

Pour l'alimentation, il suffit d'utiliser un petit bloc secteur délivrant entre 8 et 15 volts avec un courant d'au moins 100 milliampères. Il faut que le positif soit relié au bornier marqué +V et le négatif au bornier marqué –V (masse).

Si vous voulez réaliser un bus avec plusieurs unités ou bien insérer une seule Si, par contre, les cavaliers JP1 et JP2 sont insérés respectivement entre "B"- "C", et entre "A"-"C", le SN75176 se comporte en mode automatique, aussi bien en réception, qu'en transmission. Dans ce mode de fonctionnement, il est nécessaire de gérer avec attention le logiciel de communication qui doit prévoir un maître qui s'occupe "d'interroger" les périphériques esclaves par l'intermédiaire d'un protocole spécifique. Les esclaves, à leur tour, ne communiquent avec le maître que lorsqu'ils reconnaissent le message qui leur est destiné.

carte sur un bus RS485, il faut procéder de la façon suivante :

Prendre un câble pour données (une paire torsadée plus blindage), connecter ce dernier au plot de masse de l'un des deux borniers à quatre pôles. Au point "A" et "B" du même bornier, vous relierez respectivement "A" et "B" de la ligne (les fils internes du câble que vous aurez préalablement repérés).

### Coût de la réalisation

Tous les composants du montage tel qu'il apparaît sur le schéma d'implantation de la figure 2 : env. 90 F. Le circuit imprimé seul : env. 35 F. Attention : si vous voulez raccorder deux ordinateurs tous deux équipés d'un port RS232, vous aurez besoin de deux cartes. Bien entendu, si un des deux ordinateurs a déjà un port RS485, une seule carte suffira ! Voir publicités dans la revue.

 $\blacklozenge$  S. R.

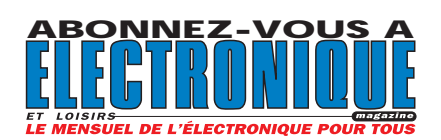

## **MESURE… MESURE… MESURE MESURE… MESURE… MESURE**

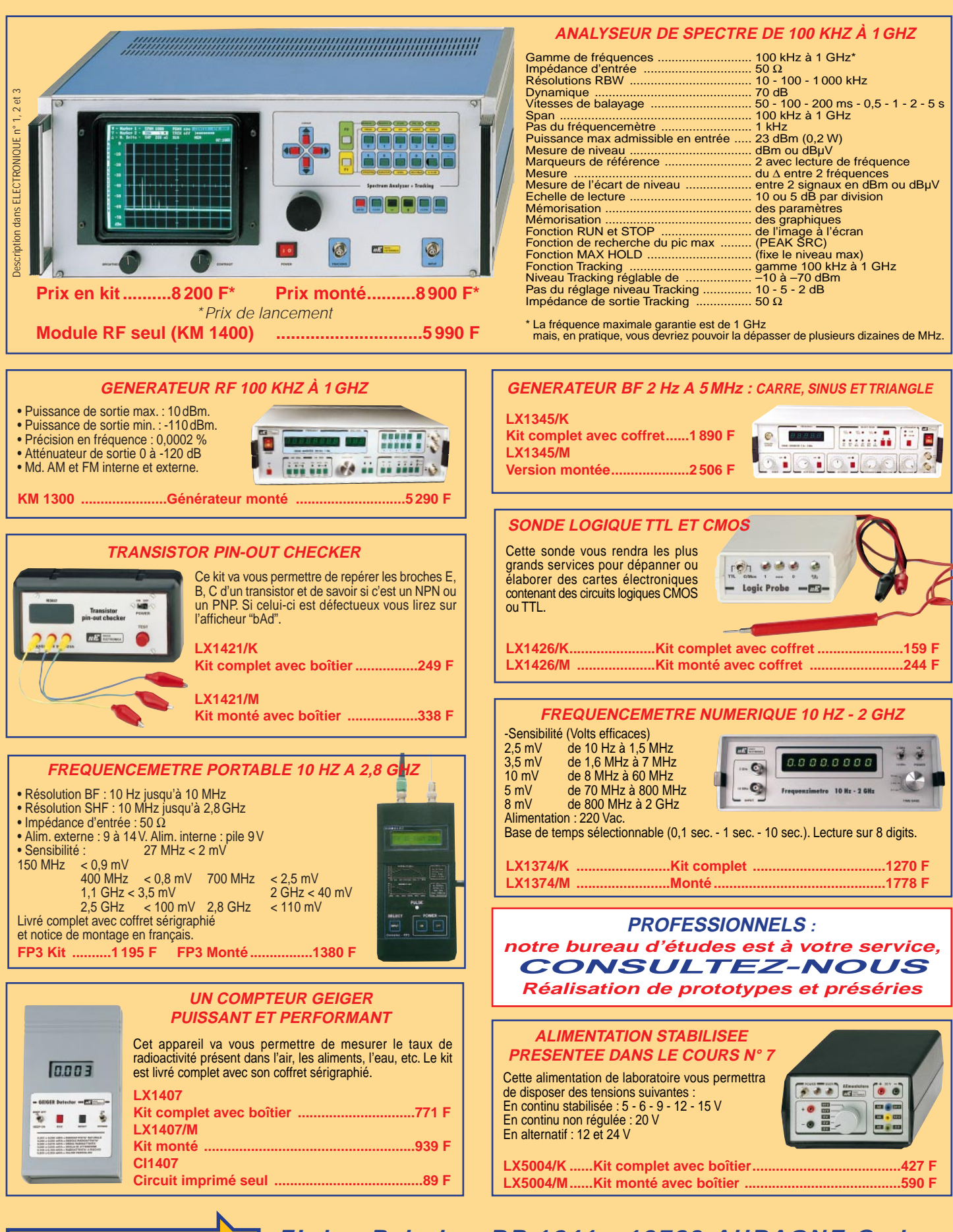

**ZI des Paluds - BP 1241 - 13783 AUBAGNE Cede GNE Cedex Tél Tél : 04 42 82 96 38 - Fax 04 42 82 96 51 ax 04 42 82 96 51 Internet Internet : http://www.comelec.fr .comelec.fr**

 $\overline{0}$ 

pub SRC

Expéditions dans toute la France. Moins de 5 kg : Port 55 F. Règlement à la commande par chèque, mandat ou carte bancaire. Bons administratifs acceptés. Le port est en supplément. De nombreux kits sont disponibles, envoyez votre adresse et cinq timbres, nous vous ferons parvenir notre catalogue général. **DEMANDEZ NOTRE NOUVEAU CATALOGUE 32 PAGES ILLUSTRÉES AVEC LES CARACTÉRISTIQUES DE TOUS LES KITS**

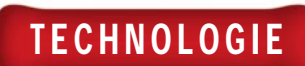

## Microcontrôleurs PIC 8ème partie (2/2)

Le mois dernier, nous avons introduit MPLAB puis nous avons développé la manière de mettre en œuvre notre projet.

Dans la fin de cette 8ème partie, nous allons voir comment simuler un programme avec MPSIM.

Si la lecture de ce cours peut paraître ardue, tout redevient simple lorsque l'on se trouve devant son ordinateur en disposant du programme.

> - La fenêtre "File Register" qui visualise le contenu des registres.

- La fenêtre "Special Function Registers" qui visualise le contenu des registres d'utilisation spéciale, tels que par exemple "TMRO", "PORTA", "PORTB", etc.

- La fenêtre "Symbol List" qui visualise les variables et les étiquettes définies dans le programme.

Essayons maintenant d'ouvrir les fenêtres "Program Memory", "Stack" et "File Register". Vous obtiendrez un ensemble identique à la copie d'écran de la figure 4.

Si vous utilisez maintenant la touche de fonction F7, vous pourrez mettre en route l'exécution du programme dans le mode appelé "pas à pas" : à chaque appui sur la touche F7, on fait exécuter, au simulateur, une simple instruction. Dans la fenêtre "File Register", il est possible de voir comment le contenu des différents registres varie. Une fois que vous arrivez à l'instruction "CALL DELAY", le programme saute à l'étiquette "DELAY" et la fenêtre du "Stack" transcrit exactement cette opération.

Ce ne sont cependant pas là les seules capacités du simulateur. Il est en effet possible d'utiliser des fenêtres parti-

### Simuler un programme avec "MPSIM"

MPASIL with MPLINK Une fois le fichier compilé, il sera "téléchargé" dans la mémoire du microcontrôleur. A travers les commandes du menu "Window", vous pouvez ouvrir plusieurs fenêtres qui permettent de contrôler le fonctionnement du programme comme s'il tournait effectivement dans le microcontrôleur.

Vous trouverez en particulier :

- la fenêtre "Program Memory" qui donne le contenu de la mémoire de programme. Dans notre cas, cette fenêtre contiendra le programme "PROVALED". Cette fenêtre est très pratique pour voir, pendant l'exécution, les différentes instructions effectuées l'une après l'autre.

- La fenêtre "EEPROM" qui permet, quant à elle, de voir comment le contenu de la zone de mémoire EEPROM varie. Nous vous rappelons que cette zone est constituée de 64 bytes de mémoire.

- La fenêtre "Stack" qui sert à contrôler le contenu de la zone de "stack". Cette dernière est une zone particulière de mémoire que l'on utilise lorsque l'on effectue une instruction de "CALL".

**MPAS** 

### ELECTRONIQUE  $\frac{10}{10}$  magazine - n° 11

 $\mathbf{r}$  $\blacktriangleright$  $\bullet$ 

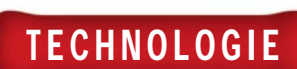

culières, appelées "Watch Window", à travers lesquelles vous pourrez contrôler les valeurs prises par certaines variables. Avec la commande "New Watch Window" vous activez en effet une "Watch Window" qui est "remplie" à travers la fenêtre de dialogue "Edit Window", qui apparaît en même temps. Vous pouvez donc insérer des variables à visualiser, ou un registre d'utilisation spéciale, ou une des variables définies dans le programme, ou bien encore l'adresse d'une position de mémoire de la zone registres. Pour ajouter ou retirer des variables de la "Watch Window", une fois qu'elle a été définie, vous pouvez cliquer sur le bouton en haut à gauche dans la fenêtre de la "Watch Window" et rappeler la commande "Edit Watch". Par exemple, dans notre programme, il pourrait être intéressant d'aller contrôler les valeurs prises par les variables "COUNT\_1" et "COUNT\_2". II est ainsi facile de voir comment le registre "COUNT\_1" est décrémenté à chaque instruction "decfsz".

### La phase de DEBUG

Lorsque vous avez décidé quelles variables vous souhaitez contrôler, vous pouvez passer à la véritable phase de simulation du programme. Toutes les commandes concernant la simulation du programme sont contenues dans le menu "Debug".

#### Etudions-les en détail.

Commençons par la commande "Run" qui permet de mettre en route l'exécution du programme et d'accéder à différentes autres commandes qui gèrent les différents modes d'exécution. Vous noterez que ces commandes peuvent être facilement activées, même à l'aide des touches de fonctions du clavier des PC. La ligne d'état, qui se trouve en bas de la fenêtre de MPLAB, devient alors jaune, afin d'indiquer que le programme est en phase de simulation.

Lorsque la simulation est amorcée, seules les commandes "Halt" et "Reset" restent actives, car elles servent toutes deux à arrêter l'exécution du programme. La commande "Halt" arrête simplement l'exécution à une certaine position, alors que la commande "Reset" remet le programme au début.

La commande "Animate" met, elle aussi, en route l'exécution simulée du programme, mais elle le fait à une vitesse très réduite, de façon à pouvoir suivre le flux d'exécution du programme même.

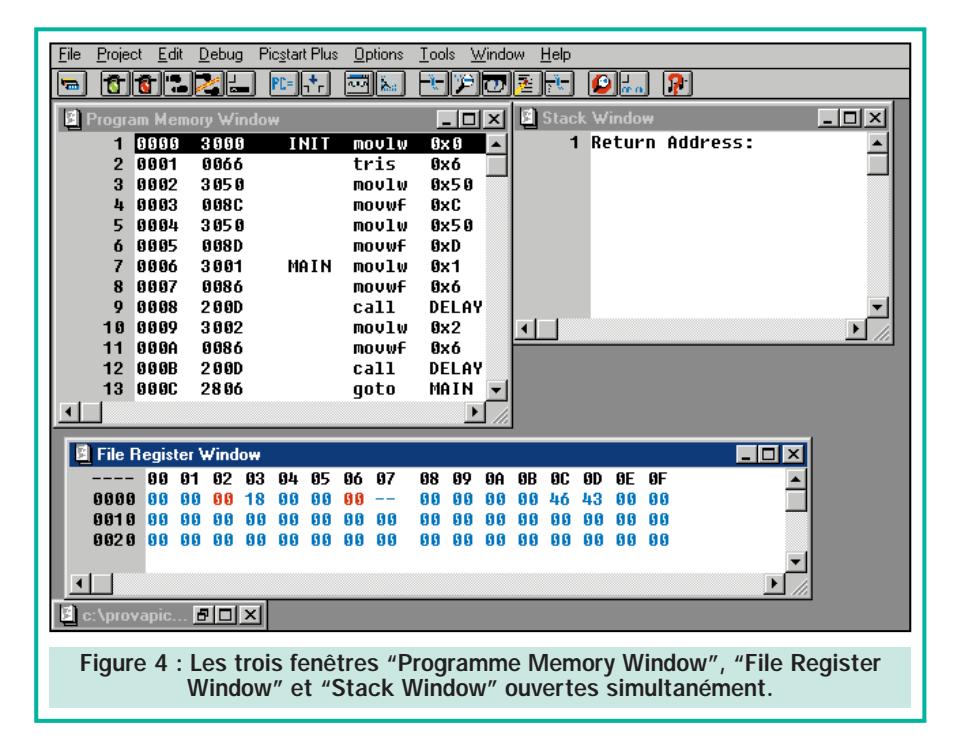

Vous pouvez, en outre, faire exécuter le programme en mode pas à pas, c'està-dire en exécutant une instruction à la fois, grâce aux deux commandes "Step" et "Step Over". La différence entre les deux réside dans le fait qu'avec la commande "Step" les instructions sont effectivement exécutées à chaque commande "Step", alors qu'avec "Step Over", lorsque l'on rencontre une instruction de "CALL", c'est-à-dire d'appel de sous-routine, le simulateur exécute cette sous-routine et ne s'arrête que lorsque cette sous-routine est terminée. Cette différence peut être vérifiée avec notre programme lorsque l'on doit exécuter l'instruction "CALL DELAY".

L'un des aspects les plus importants, pendant la phase de simulation d'un programme, est la possibilité d'arrêter le flux d'exécution en fonction d'événements déterminés qui se produisent. Cette situation est définie par le terme "Break" et ce qui est créé sont des "Break Points", c'est-à-dire des points d'arrêt du programme. En pratique, l'exécution du programme est interrompue à chaque fois que le "PRO-GRAM CONTER" atteint la valeur posée comme "Break Point". Ces "Break Points" sont définis à l'aide de la commande "Break Settings" du menu "Debug". Cette commande permet d'accéder à une fenêtre (figure 5) dans laquelle il est possible de poser les "points d'arrêt" désirés.

Supposons, par exemple, que vous ne vouliez faire exécuter que les premières instructions du programme, avant l'instruction de saut à "DELAY", soit les instructions jusqu'à la position 7. Vous

devrez rappeler la commande "Break Settings" et écrire dans la case "Start" l'adresse 7, puis cliquer dans la case à cocher pour insérer ce "Break Point" parmi ceux disponibles. Une fois cette fenêtre fermée, la présence du "Break Point" sera indiquée dans la fenêtre du "Program Memory". Si avec "Run" vous activez l'exécution du programme, après avoir remis à 0 avec la commande "Reset", vous verrez que l'exécution du programme s'arrêtera à la position 0008h, puisque toutes les instructions de la 0000h à la 0007h comprises auront été exécutées.

La "Trace Memory" est un autre élément que l'on utilise couramment dans la phase de mise au point et de test d'un programme. La mémoire "Trace" est constituée d'un buffer de mémoire (dans notre cas, d'une taille de 8k) qui maintient en mémoire les adresses et les codes opératoires de chaque instruction, au fur et à mesure que cellesci sont exécutées. Pour définir quelles adresses vous voulez utiliser pour la "Trace", il suffit d'appeler la commande "Trace Settings" du menu "Debug". En plus des "Break Points" dont nous venons de parler, vous pouvez utiliser des "Conditional Break". En fait, ces arrêts conditionnels permettent de stopper l'exécution du programme à chaque fois qu'un registre interne atteint une valeur bien déterminée.

Voyons un exemple pratique de "Conditional Break", en considérant notre habituel programme pour l'allumage des deux LED. Ce programme prévoit une routine de retard (appelée "DELAY") basée sur la décrémentation du registre

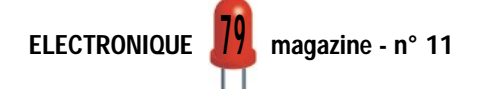

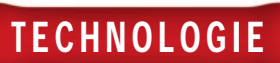

que vous voulez utiliser pour cette condition. Dans

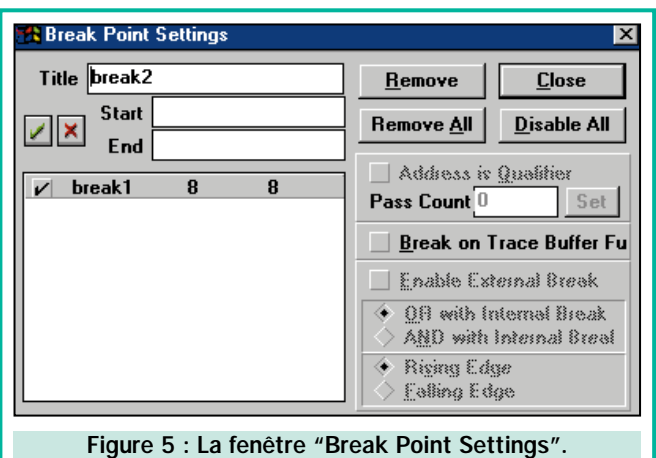

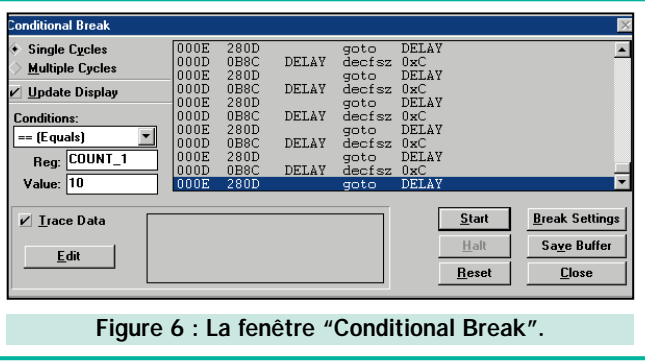

"COUNT\_1". Supposons que vous vouliez faire exécuter cette routine un certain nombre de fois, jusqu'à ce que, par exemple, la variable "COUNT\_1" prenne la valeur 10. Pendant l'exécution de la routine, vous voulez, en plus, contrôler la variation de certains registres. Pour faire exécuter le programme jusqu'à ce que "COUNT\_1" vaille 10, vous devez lancer les commandes "Debug" - "Execute" - "Conditional Break". La fenêtre "Conditional Break" apparaît donc et vous pouvez y écrire les paramètres suivants :

"Single Cycle" si vous voulez que pour chaque instruction exécutée le simulateur aille vérifier si effectivement la condition (dans notre cas "COUNT\_1" = 10) est remplie. Si l'on choisit l'autre possibilité, c'est-à-dire "Multiple Cycles", la condition sera vérifiée seulement pour les "Break Points" éventuellement définis.

"Update Display" permet de visualiser immédiatement les variables définies par "Trace Data" dans la fenêtre sur la droite. Si vous ne désirez pas cette option, la fenêtre sera visualisée seulement lorsque le programme s'arrêtera.

La partie "Conditions" est celle qui permet d'établir les conditions sur lesquelles on fera s'arrêter l'exécution du programme. Si l'on choisit l'option "User Halt", le programme sera terminé lorsqu'on cliquera sur "Halt", qui est rendu actif après la mise en route du programme à l'aide de la commande "Start". Si, au contraire, on choisit l'option "Number of Cycles", on peut décider d'arrêter le programme après l'exécution d'un certain nombre d'instructions, qu'il est possible de définir dans la case "Value". Enfin, vous pouvez choisir une des conditions possibles (égale, différente, inférieure, supérieure, supérieur ou égal à, inférieur ou égal à), en définissant, évidemment, le registre (c'est-à-dire la position de mémoire RAM)

notre cas, vous taperez dans la case "Reg" notre variable "COUNT\_1", c'està-dire le nom du registre à utiliser comme condition. Dans la case "Conditions" vous choisirez "Equals" (=), alors que dans la case "Value" vous écrirez "10". La condition sélectionnée pour arrêter le programme est donc associée au moment où le registre "COUNT\_1" deviendra égal à "10". Maintenant, remettez à zéro avec le bouton "Reset" et mettez en route l'exécution avec "Start". Dans la fenêtre "Debug", les différentes instructions commenceront à défiler et le programme s'arrêtera peu après, vous permettant de parcourir toutes les instructions exécutées jusquelà. Si, en plus de voir le flux des instructions, vous voulez analyser comment "COUNT\_1" change effectivement de valeur, vous pouvez activer la case "Trace Data", et en cliquant sur "Edit", entrer dans une fenêtre de dialogue qui vous permettra de choisir quel registre "Tracer". Sélectionnez donc "COUNT\_1" et puis "Add". Fermez cette fenêtre en cliquant sur "OK" et retournez à la fenêtre des "Conditional Break". En activant encore le programme avec "Start", vous verrez qu'à chaque instruction suit l'indication de valeur de "COUNT\_1". Le programme est effectivement terminé lorsque "COUNT\_1" vaut "10".

### Simulation d'événements

Le simulateur MPSIM permet de générer via software des niveaux logiques pour simuler ce qui se passe lorsqu'un événement extérieur se produit. Ce mode est pratique pour tester le fonctionnement de routines d'interruption, par exemple, ou la réponse du programme à des événements extérieurs, comme, toujours par exemple, la pression d'une touche. Vous pouvez générer quatre différents types de stimulations asynchrones, qui peuvent donc se produire à n'importe quel moment du

programme. En activant les commandes "Simulator Stimulus", "Asynchronous Stimulus" du menu "Debug", on accède à une fenêtre qui met à disposition 12 boutons définissables par l'utilisateur. Pour configurer ces boutons, ou plutôt pour leur assigner la patte correspondante du microcontrôleur et le type de signal qui doit être généré, vous devrez cliquer avec le bouton droit de la souris, après que la fenêtre "Asynchronous Stimulus" ait été ouverte.

Cette opération fait apparaître une autre fenêtre de choix dans laquelle vous pouvez, avec la commande "Assign Pin", assigner un bouton à une certaine patte du microcontrôleur, alors qu'avec les commandes "Pulse", "High", "Low" et "Toggle" il est possible de définir le type de signal que l'on génère :

- "Pulse" inverse l'état de la patte sélectionnée et la fait revenir à son état d'origine;

- "High" met l'état de la patte à un niveau logique haut;

- "Low" met l'état de la patte à un niveau logique bas;

- "Toggle" inverse l'état de la patte en la laissant dans cet état.

Une fois la patte et l'action configurées, vous pouvez lancer l'exécution du programme et, au moment où vous cliquez sur un bouton, le type de signal spécifié est généré par la patte du microcontrôleur.

### Pour conclure

Cette partie peut paraître ardue à ceux qui la liront sans disposer des logiciels utilisés. Pourtant, tout redevient simple dès lors que l'application est lancée et que les fenêtres s'affichent. Dans la prochaine partie, nous vous proposerons la réalisation d'une carte de test qui vous permettra de mettre en pratique tout ce que vous venez d'apprendre.

### Pour le contrôle et l'automatisation industrielle, une vaste gamme parmi les centaines de cartes professionnelles babaco

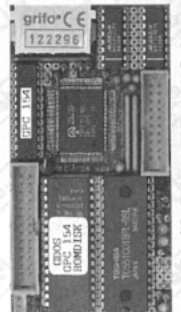

Ammunio<sup>1</sup>

GPC $@$  154 84C15 avec un quartz de 20MHz code compatible Z80 ; jusqu'à 512K RAM;<br>jusqu'à 512 K EPROM ou FLASH ; E<sup>2</sup>

Lorsque la Monopuce ne vous suffit plus, il est temps d'utiliser les cartes de la nouvelle Série 4

**OURNERHERS** 

GPC® 011

General Purpose Controller 84C011

Aucun système de développement extérieur n'est nécessaire. 84C011 de<br>16MHz compatible avec le code **Z80**; jusqu'à 256K RAM avec batterie au<br>Lithium; jusqu'à 256K EPROM ou FLASH; RTC avec batterie au Lithium; 4 lignes

de A/D converter de 11 bits; 40 lignes de I/O; 2 lignes série; 1 RS 232 plus 1 RS 232, RS 422 ou RS 485; Watch-dog; timer; counter; etc. En plein travail ne consomme que 0,48 W. Alimentateur incorporé de 220Vac et magasin

barre à Omega. Peut vil et le le le pour de la comparation de la comparation de la comparation de la comparation de la comparation de la comparation de la comparation de la comparation de la comparation de la comparation d

**PREPROM-02aLV** 

Programmateur

Universel Economique

pour EPROM, FLASH,

EEPROM. Grâce à des adapters adéquats en

parallèle de l'ordinateur.

option, il programme aussi<br>GAL, µP, E<sup>2</sup> en série, etc. Il com-

prend le logiciel, l'alimentateur

extérieur et le câble pour la porte

### $GPC^{\circledR}$  884

AMD 188ES (core de 16 bits compatible avec Ordinateur) de<br>26 ou 40 MHz de la Série 4 de 5x10 cm. Comparez les jusqu'à 512 K EPROM ou FLASH ; E` caractéristiques et le prix avec la concurrence. 512K RAM avec série; RTC avec batterie ou llinhium ; corrier de Back-up à l'acide d'une batterie ou llinhium ; 512K RAM avec necteur n'est caractéristiques et le prix avec la concurrence. 512K RAM av

cas pour les ZBR xox ; ZBT xox ; ABB 05 ; etc. Un vaste choix de tools et de kits de développement logiciel comme Compilateurs C ; BASIC ; PASCAL ; Assembler ; etc.

Une botte novelle série de microcortes professionnelles, d'à peine 5x10 cm, à un prix exceptionnel.<br>Pourquoi perdre un temps précieux à concevoir un carte CPU quand elle existe déjà dans la novvelle **Série 4** ? Ces cartes,

i<br>Salah<br>Salah **SER** 

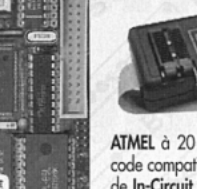

ne c'est le

### **SIM2051**

Si vous envisagez de commencer à vous servir d'uP économiques et puissants, c'est l'article qu'il vous faut. Il vous permet de travailler avec puissant  $v<sup>p</sup>$ 89C2051; 89C4051 de

ATMEL à 20 broches qui a 4K de FLASH intérieure et qui est un code compatible avec la famille très célèbre 8051. Il sert aussi bien de In-Circuit Emulator que de Programmateur de FLASH de l'µP. Il<br>comprend l'assembler Free-Ware. 1.090,85 FF 166.30 €

### **PIKprog - 51&AVRprog**

Programmateur, à Bas Prix, pour µP PIC<br>ou pour MCS51 et Atmel AVR. Il est de plus à même de programmer les EEPROM sérielles en IIC, Microwire et SPI. Fourni avec logiciel et alimentateur 1.134,89 FF de résegue 173,00 €

### BASCOM

Voici le tool de développement Windo plus complète et le plus ve pour travailler avec le pP ATMEL. Le BASCOM (dans notre page Web le démo est disponible) génère immédiatement le code

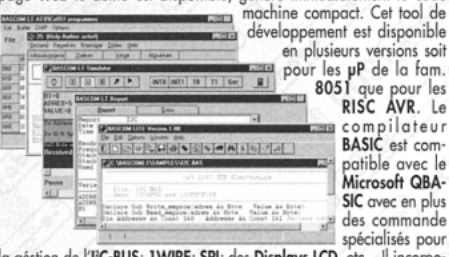

compilateur<br>BASIC est compatible avec le<br>Microsoft QBA-SIC avec en plus des commande spécialisés pour

la géstion de l'PC-BUS; 1WIRE; SPI; des Displays LCD, etc... Il incorpo-<br>re un Simulateur sophistiqué pour le Debugger Symbolique au niveau<br>de source BASIC du programme. Meme pour ceux quis'y mettent pour<br>la première fois ple, économique et rapid.

CD Vol 1 Le seul CD dédié aux microcontrôleurs. Des centaines de listes de programmes pinout, utility, description des puces pour les µP les plus connus comme 8051, 8952, 80553, PlC, 68K,<br>68HC11, H8, Z8, etc. 340 FF 62.00 €

GPC $^{\circledR}$  F2

**General Purpose Controller 80C32** 

Ceux qui souhaitent travailler avec la famille

8051 peuvent disposer d'un kit. L'intérêt est

qu'à cette occasion, on a dressé un panorama<br>complet des ressources S/H pour les utilisa-

teurs voulant commencer à travailler avec un

micro 8051. Outre d'une multitude de pro-

grammes Demo, vous pouvez disposer des<br>manuels des cartes, en anglais, des schémas

électriques, de nombreux exemples de programmes, etc. Nous vous conseillons de jeter<br>un coup d'œil à notre site. De cette manière,

vous vous rendrez compte de son grand

### **SIMEPROM-01B**

Simulateur pour<br>EPROM 2716.....27512, 800 FF 129.11€ SIMEPROM-02/4

Simulateur pour<br>EPROM 2716....<br>2.500 FF 27C040 387.34€

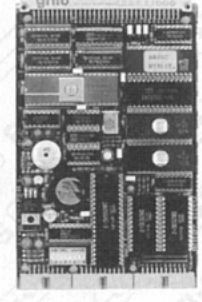

intérêt. Tous les renseignements vous sont fournis en italien comme en anglais sur deux sites différents de façon à faciliter la liaison. http://www.grifo.it/OFFER/uk\_F2\_kit.htm http://www.grifo.com/OFFER/uk\_F2\_kit.htm À ceux qui désirent chercher des exemples de programmation simples avec des solutions à bas prix, nous signalons l'adresse suivante

http://www.grifo.it/OFFER/uk\_TIO\_kit.htm http://www.grifo.com/OFFER/uk\_TIO\_kit.htm Le Kit contient un Circuit imprimé GPC<sup>®</sup> F2; 2 PROM programmés; quartz de 11,0592 MHz ; disquette avec manu schémas, monitors MO52, 118,57 FF  $18.08 \in$ exemples, etc.

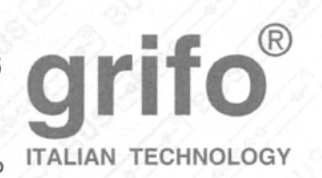

**QTP 03** Quick Terminal Panel - 3 Touches.

Vous pouvez enfin doter aussi vos applications les plus économiques d'une interface Utilisateur optimale. Il semble un display série normal, mais au contraire il s'agit

437,02 FF A partir de

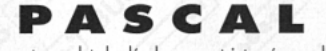

Environnement complet de développement integré pour language PASCAL pour Windows 95, 98 ou NT. Cet compilateur est compatible avec le très puissant Borland DELPHI. Il génère un code optimisé qui occupe très peux d'espace. Il a aussi un simulateur très rapide. Cet compilateur permet l'integration des sources PASCAL avec l'Assembler. Le Demo est disponible sur notre web-site. Le compilateur est disponible dans la version pour Z80 et Z180; 68HC11; ATMEL AVR; 8052 et 1.243,30 FF 189.54€ dérivés

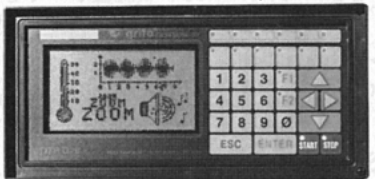

### **QTP G26**

**Quick Terminal Panel LCD Graphique** Panneau opérateur professionnel, IP65, avec display LCD rètroèdairé ranneau operateur protessionner, trois, avec atspier und plantamerique 30 caractères par ligne sur 16 lignes ; Graphique de 240x128 pixels. 2 lignes série et CAN Controller isolées d'un point de vue galvanique. Poches de p

### **Compilateur Micro-C**

DDS Micro-C. Grand choix de Tools, à bas prix, pour le Développement Logiciel pour les uP de la fam. 68HC08, 6809, 68HC11, 68HC16, 8080, 8085, 8086, 8096, Z8, Z80, 8051, AVR, etc. Vous trouverez des assembleurs, des compilateurs C, des Monitors debugger, des Simulateurs, des Désassembleurs, etc.<br>Demandez la documentation. 677,55 FF 103.29  $\in$ Demandez la documentation.

### LADDER-WORK

Compilateur LADDER bon marché pour cartes et Micro de la fam. 8051. Il crée un code machine efficace et compact pour résoudre rapidement toute problématique. Vaste documentation avec exemples. Idéal également pour ceux qui veulent commencer. Outils de<br>développement à partir de  $338,77$  FF  $182,00 \in$ 

Controllers en version relais comme R94 ou avec transistors comme T94. Ils font partie de la Série M et sont Darlington optocouplés de

tamponée; E<sup>2</sup> série; alimentateur switching incorporé; CPU 89C4051 avec 4K FLASH. Plusieurs tools de développement logiciel comme Bascom-LT, Ladder, etc. représentent le choix optimal. Un programme de télécontrole il est aussi disponible parmi ALB et il est geré directement de la ligne série de l'ordinateur. Plusieurs exemples sont egalement fournis. 103.29 € Prix à partir de 677,55 FF

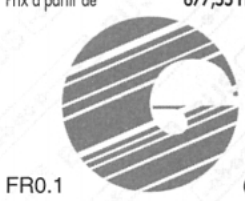

### 40016 San Giorgio di Piano (BO) - Via dell'Artigiano, 8/6 Tel. +39 051 892052 (4 linee r.a.) - Fax +39 051 893661 E-mail: grifo@grifo.it - Web au site: http://www.grifo.it - http://www.grifo.com  $GPC^{\circledast}$   $\rightarrow$   $\bullet \bullet \bullet \bullet \bullet$   $\bullet \bullet$  grifo $^{\circledast}$ sont des marques enregistrées de la société grifo $^{\circledast}$

 $\sqrt{m}$ 

1.863,26 FF 284.05 €

3 ans

de garantie

 $GPC^{\circledR}$  x94

equipés du magasin de barre à Omega. 9 lignes d'entrées optocouplées et 4 sortie de 3A ou relais de 5A; LED de visualisation de l'état des I/O; ligne série RS 232, RS 422, RS 485 ou current loop; horloge avec batterie au Lithium et RAM d'un terminal vidéo complet. Si vous avez besoin de touches en plus, la QTP 4x6 gère jusqu'à 24<br>touches. Disponible avec display LCD rètroèclairé ou fluorescent dans les formats 2x20 ; 4x20 ou 2x40 caractères ; 3 touches exté rieures; ou clavier 4x6; Buzzer ligne série que l'on peut configu-

rer au niveau TTL ou RS232 ; E<sup>2</sup> capable de contenir 100 messages , etc.  $66.62 \in$ 

# Apprendre l'électronique en partant de zéro

### Basse fréquence et haute fréquence

LEÇON N°

Une tension alternative peut partir d'une fréquence de quelques hertz mais atteindre également une fréquence de plus d'un milliard de hertz. En fonction de leur fréquence, les tensions alternatives se comportent de façon totalement différente les unes par rapport aux autres.

Les fréquences inférieures à 30000 Hz peuvent se transférer à distance en utilisant deux fils seulement. Le premier exemple qui vient à l'esprit est la tension alternative de 220 volts utilisée

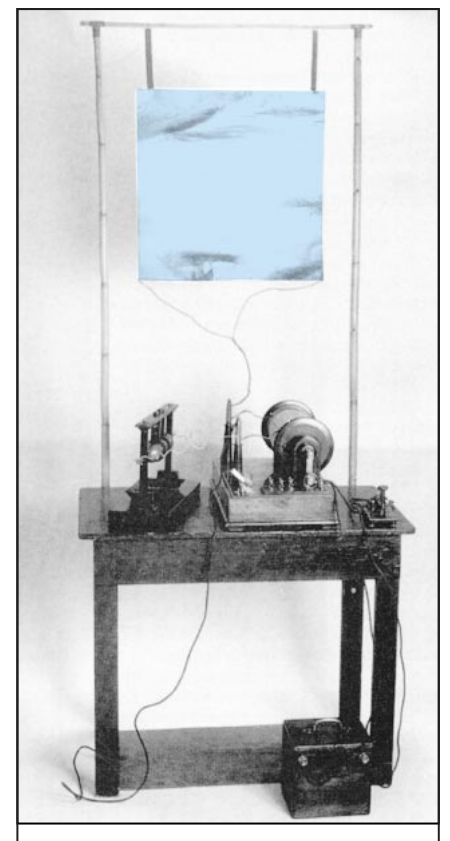

Figure 312 : L'émetteur utilisé par Marconi pour ses expériences était une simple bobine de Ruhmkorff, reliée à une plaque métallique servant d'antenne.

Pour sélectionner un seul émetteur parmi tous ceux qui transmettent sur la gamme d'ondes moyennes, courtes, VHF et UHF, on utilise un circuit d'accord composé d'une inductance et d'une capacité. Dans cette leçon, vous trouverez toutes les formules pour calculer la valeur de l'inductance et de la capacité afin d'accorder un circuit sur une fréquence bien précise.

Nous vous expliquerons, par ailleurs, la relation existant entre "fréquence" et "longueur d'onde", et vous trouverez les formules nécessaires pour pouvoir convertir une fréquence exprimée en Hz, kHz, MHz ou GHz en une longueur d'onde en mètres ou en centimètres, et vice-versa.

Nous avons inclus dans cette leçon de nombreux exemples de calcul, car c'est là la seule façon de comprendre comment les formules doivent être utilisées pour résoudre des problèmes différents.

Puis, nous avons considérablement simplifié les formules pour le calcul des inductances et des capacités, de façon à pouvoir les effectuer avec une calculatrice de poche ordinaire.

Même si nos formules sont critiquables, nous pouvons vous assurer qu'en pratique vous obtiendrez des valeurs réalistes et c'est ce que souhaite un débutant qui n'apprécie pas toujours les mathématiques complexes.

pour l'installation électrique domestique, qui a une fréquence de 50 Hz. On peut également citer les tensions utilisées pour faire fonctionner les téléphones, qui ont une fréquence variable allant de 100 à 3 000 Hz, ou encore celles utilisées pour faire fonctionner les enceintes d'un amplificateur Hi-Fi, qui ont une fréquence variable allant de 20 à 20 000 Hz.

Les fréquences supérieures à 30000 peuvent être transférées à une distance considérable sans utiliser de fil, comme le découvrit Marconi en 1895 lorsqu'il réussit à transmettre le premier signal radio à une distance d'environ 2 km en utilisant une antenne rudimentaire fabriquée à l'aide d'un bidon de pétrole.

Pour diffuser un signal haute fréquence dans l'espace, il faut l'appliquer à une antenne rayonnante constituée d'un simple fil de cuivre accordé sur la fréquence à transmettre. Le signal haute fréquence parvient à se propager à partir de cette antenne dans toutes les directions à la vitesse de la lumière, c'est-à-dire à 300000 km par seconde.

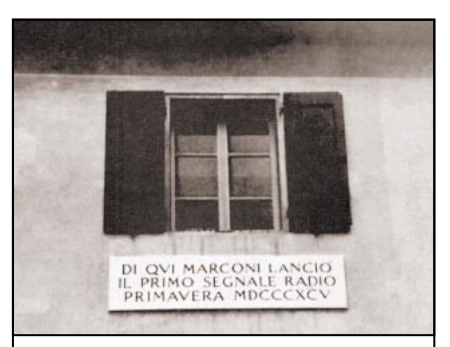

Figure 313 : C'est de cette fenêtre de la "Villa Griffone" à Pontecchio, petite ville située près de Bologne, que Marconi envoya son premier signal radio au printemps 1895. La ville fut par la suite rebaptisée et appelée 'Sasso Marconi".

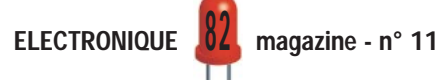

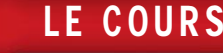

Pour recevoir de l'espace les signaux de haute fréquence, on utilise un fil de cuivre que l'on appelle "antenne réceptrice".

Tous les signaux captés par l'antenne sont envoyés à un circuit d'accord qui sélectionne une seule fréquence parmi toutes celles captées dans l'espace.

En admettant que l'antenne soit parvenue à capter plusieurs centaines d'émetteurs et que l'on ne soit intéressé que par la musique de l'émetteur B, transmettant sur la fréquence de 520 000 Hz (520 kHz), on devra régler le circuit d'accord sur 520 000 Hz. Si, par contre, on veut écouter le match de foot de l'émetteur A, transmettant sur une fréquence de 2400000 Hz (2,4 MHz), on devra régler le circuit d'accord sur 2400000 Hz.

Si les signaux haute fréquence ne possédaient pas ces capacités de propagation dans toutes les directions à travers l'espace, de pouvoir être captés par l'intermédiaire d'une antenne et enfin de pouvoir être sélectionnés grâce à un circuit d'accord, aujourd'hui, nous n'aurions ni la radio, ni la télévision, pas plus que les téléphones portables.

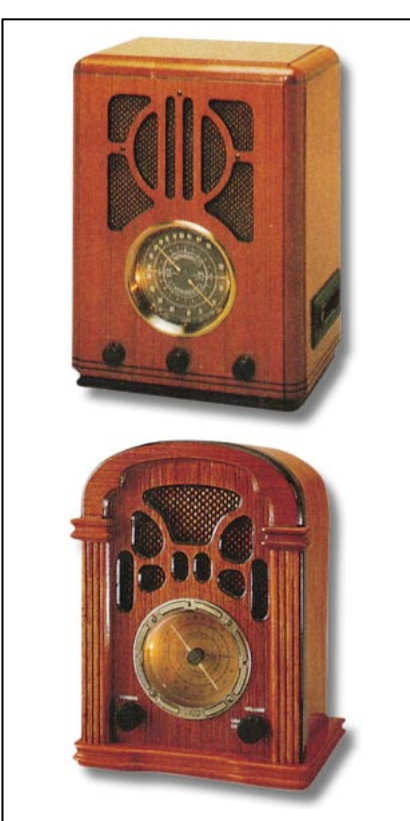

Figure 315 : Les premières radios (1930-1938) ne pouvaient recevoir que les émetteurs qui transmettaient en AM sur les ondes longues et moyennes. Toutes ces vieilles radios avaient besoin d'une antenne et d'une bonne prise de terre.

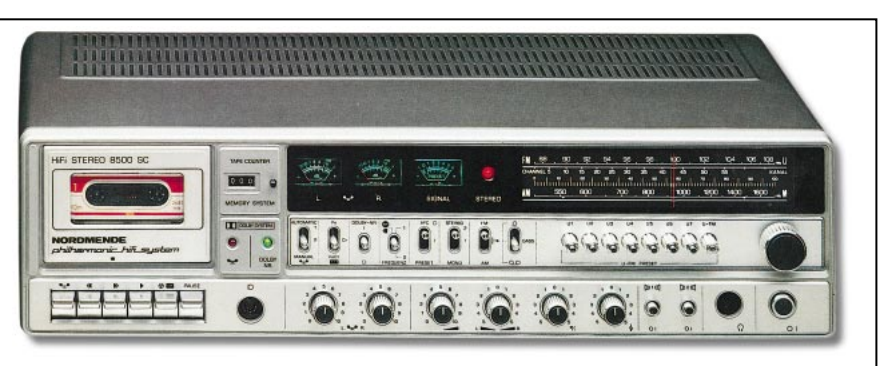

Figure 314 : Une radio moderne est capable de recevoir les émetteurs qui transmettent sur les fréquences grandes ondes, les ondes moyennes et les ondes courtes en AM et ceux qui transmettent en FM dans la gamme VHF. Il n'est pas rare de trouver dans ces récepteurs un magnétophone à cassettes ou un lecteur de "compact disk".

### Circuits d'accord

Si on allume la radio sur les ondes moyennes et que l'on s'accorde sur une fréquence de 650 kHz, le circuit interne de notre radio ne sélectionnera que cette fréquence en excluant toutes les autres (voir figure 316).

Si on prend une radio FM et que l'on s'accorde sur la fréquence 101,5 MHz, le circuit interne de notre radio ne captera que l'émetteur qui transmet sur cette fréquence de 101,5 MHz (voir figure 317).

Concrètement, l'inductance est une bobine composée d'un certain nombre de spires. Plus il y a de spires enroulées sur cette bobine, plus l'inductance, exprimée en microhenry (µH), est importante et plus les fréquences sur lesquelles nous pouvons nous accorder sont basses.

Moins il y a de spires enroulées sur la bobine, plus son inductance, toujours exprimée en microhenry, est faible et plus les fréquences sur lesquelles nous pouvons nous accorder sont hautes.

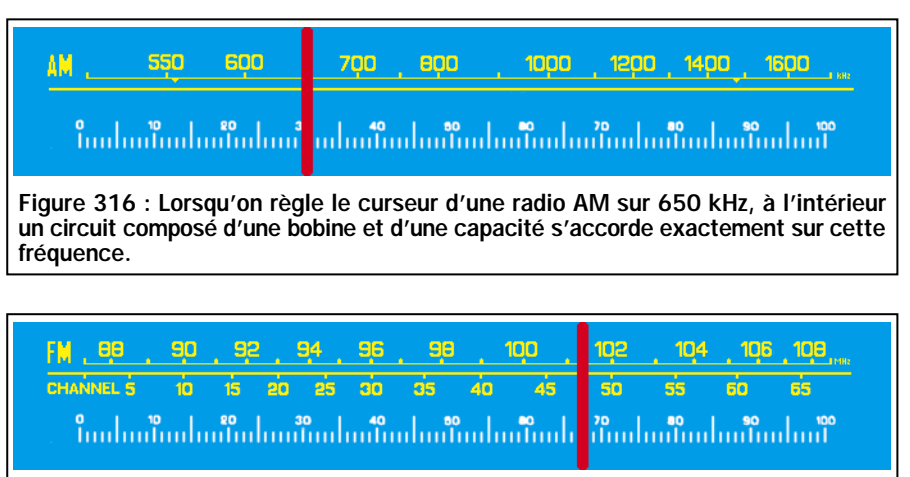

Figure 317 : Lorsque l'on règle le curseur d'une radio FM sur 101,5 MHz, une autre bobine reliée en parallèle avec une capacité différente s'accorde sur cette nouvelle fréquence de 101,5 MHz.

Il en va de même lorsqu'on allume un téléviseur et que l'on veut recevoir l'un des nombreux émetteurs qui diffusent des programmes télé. On règle le circuit d'accord, qui se trouve à l'intérieur du téléviseur, sur la même fréquence que celle utilisée par l'émetteur.

Comme nous l'avons déjà écrit plus haut, pour pouvoir s'accorder sur la fréquence désirée, il faut un circuit composé d'une inductance et d'une capacité (voir figure 318).

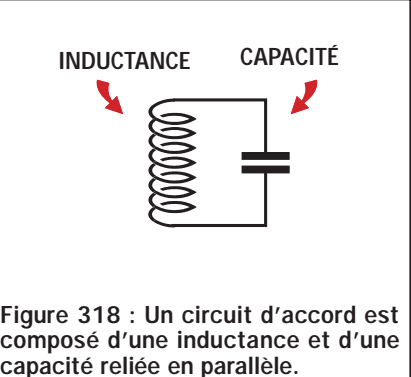

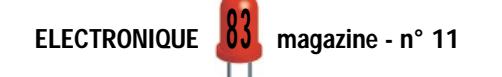

Même s'il existe des formules pour calculer la valeur théorique d'une inductance par rapport au nombre de spires, souvenez-vous qu'elles ne sont toutefois pas suffisamment fiables, la valeur en microhenry étant variable selon le diamètre du support, le diamètre du fil de cuivre, l'espacement entre spires et le type de noyau ferromagnétique placé dans l'éventuel mandrin.

Comme il existe dans le commerce des inductances de presque toutes les valeurs, il suffit de choisir celle ayant la valeur la plus proche de celle désirée.

Pour la capacité à appliquer en parallèle à cette bobine, on utilisait un condensateur variable. Ce dernier est maintenant remplacé par une diode varicap qui, en raison de ses petites dimensions, permet de réaliser des récepteurs miniaturisés.

### Connaissant l'inductance et la capacité, calculer la fréquence

Connaissant la valeur de l'inductance et de la capacité, nous pouvons calculer sur quelle fréquence un circuit s'accorde, en utilisant l'une de ces deux formules :

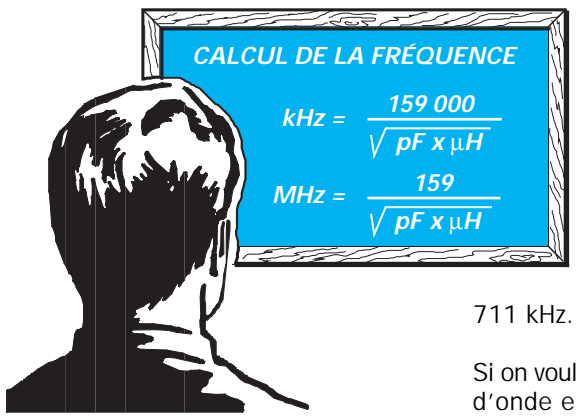

Note : Toutes les formules que vous trouverez ne tiennent pas compte de la tolérance des composants (qui tourne en général autour de 5 %), ni des capacités parasites des fils de raccordement ou des pistes en cuivre gravées sur un circuit imprimé. De ce fait, il apparaîtra donc toujours des différences entre le calcul théorique et le résultat pratique.

Exemple : On veut savoir sur quelle fréquence s'accordera un circuit composé d'une inductance de 100 microhenrys et un condensateur de 220 picofarads (voir figure 319).

Solution : Si on veut connaître la fréquence en kilohertz, on peut utiliser la première formule :

### 159 000 : √ 220 x 100 = 1 071,97 kHz

Si on veut connaître cette même fréquence en mégahertz, on peut utiliser la seconde formule :

### 159 : √ 220 x 100 = 1,07197 MHz

Exemple : En reliant en parallèle une inductance de 100 microhenrys et un condensateur variable (voir figure 320), présentant une capacité minimale de 20 picofarads complètement ouvert et de 500 picofarads complètement fermé, on veut savoir sur quelle gamme de fréquence en kilohertz ce circuit s'accordera.

Solution : On commence par calculer la fréquence sur laquelle s'accorde le circuit en utilisant la capacité minimale de 20 picofarads :

### 159 000 : √ 100 x 20 = 3 555 kHz

On calcule ensuite la fréquence sur laquelle s'accorde le circuit en utilisant la capacité maximale de 500 picofarads :

### 159 000 :  $\sqrt{100 \times 500}$  = 711 kHz

En tournant le condensateur variable de la position "complètement ouvert" à la position "complètement fermé", on peut s'accorder d'une fréquence maximale de 3555 kHz jusqu'à une fréquence minimale de

Si on voulait connaître la longueur d'onde en mètres, on devrait utiliser la formule suivante :

> **Longueur d'onde (en mètre)**

> > **300000 : kHz**

On pourrait donc recevoir les émetteurs transmettant sur des longueurs d'onde comprises entre 84,38 et 421,94 mètres.

 $300000 : 3555 = 84,38 \text{ m}$  $300000 : 711 = 421,94 \text{ m}$ 

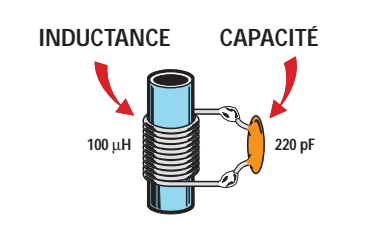

Figure 319 : Une inductance de 100 microhenrys reliée en parallèle avec un condensateur de 220 pF, s'accorde sur 1 071,97 kHz.

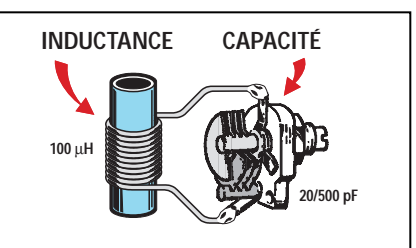

Figure 320 : Si l'on relie en parallèle une capacité variable sur la bobine, on pourra s'accorder sur différentes fréquences.

### **Connaissant** la fréquence et l'inductance, calculer la capacité

Connaissant la valeur d'une inductance et la valeur de la fréquence sur laquelle on veut s'accorder, on peut calculer la valeur de la capacité en picofarads que l'on veut relier en parallèle sur la self, en utilisant cette formule :

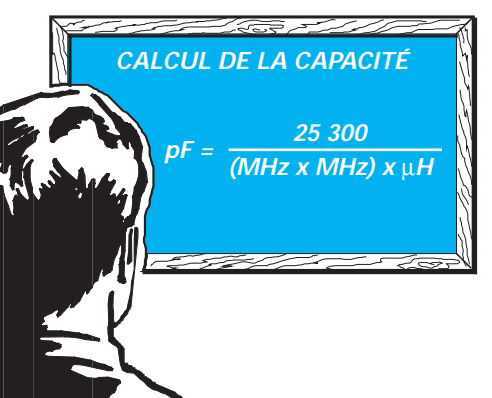

Note : pour rendre la formule plus compréhensible, on a préféré écrire "MHz

x MHz", plutôt que "MHz au carré".

Exemple : En admettant que l'on ait une inductance de 0,4 microhenry et que l'on veuille réaliser un circuit d'accord capable de capter un émetteur FM transmettant sur une fréquence de 89 MHz, on voudrait savoir quelle capacité relier en parallèle à l'inductance.

Solution : En incluant les données que nous avons dans la formule du calcul de la capacité, on obtient :

ELECTRONIQUE  $\frac{84}{94}$  magazine - n° 11

### 25 300 : [(89 x 89) x 0,4] = 7,98 picofarads

Comme nous l'avons déjà vu, il faut commencer par élever au carré la valeur de la fréquence :

### 89 x 89 = 7 921

On multiplie ensuite le chiffre obtenu par la valeur de l'inductance, c'est-àdire 0,4 microhenry :

### 7 921 x 0,4 = 3 168

On divise ensuite 25 300 par ce résultat :

### 25 300 : 3 168 = 7,98 picofarads

Etant donné qu'il n'est pas possible de trouver une capacité de 7,98 picofarads, on pourra relier en parallèle sur l'inductance un condensateur ajustable de 3 à 20 picofarads, puis on tournera le curseur, jusqu'à ce que l'on capte l'émetteur transmettant sur 89 MHz.

Ce condensateur ajustable placé en parallèle de la bobine (voir l'exemple de la figure 320), nous permet, en outre, de corriger toutes les tolérances et les capacités parasites du circuit.

Exemple : Ayant une inductance de 180 microhenrys, on veut savoir quelle capacité lui relier en parallèle pour pouvoir nous accorder sur la gamme des ondes moyennes de 1250 kilohertz.

Solution : Etant donné que notre formule exige que la valeur de la fréquence soit exprimée en MHz, nous devons d'abord convertir les 1250 kHz en MHz, en les divisant par 1000 :

### 1 250 : 1 000 = 1,25 MHz

On inclut ensuite cette valeur dans la formule du calcul de la capacité pour obtenir :

### 25 300 : [(1,25 x 1,25) x 180] = 89,95 pF

condensateur.

Etant donné qu'il n'est pas possible de trouver cette valeur de capacité, on peut utiliser un condensateur ajustable pouvant varier d'un minimum de 40 pF à un maximum de 100 pF.

### **Connaissant** la fréquence et la capacité, calculer l'inductance

Connaissant la valeur d'une capacité et la valeur de la fréquence sur laquelle nous voulons nous accorder, on peut calculer la valeur de l'inductance en microhenry, en utilisant cette formule :

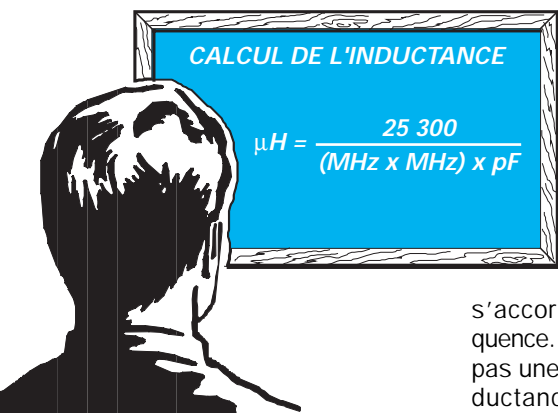

Exemple : En admettant que l'on ait un condensateur variable présentant, complètement ouvert, une capacité de 10 pF et, complètement fermé, une capacité de 60 pF, on veut connaître la valeur de l'inductance à utiliser pour pouvoir s'accorder sur la fréquence ondes courtes de 7 MHz.

Solution : Pour calculer la valeur de l'inductance, nous devons prendre la valeur moyenne du condensateur ajustable, qui est de :

### (60 – 10) : 2 = 25 picofarads

En incluant dans la formule les données que nous avons, on obtient :

> 25 300 : [(7 x 7) x 25] = 20,65 microhenrys

En admettant que l'on trouve une inductance de 15 microhenrys, on devra ensuite s'assurer que notre condensateur ajustable nous permette de nous accorder sur la fréquence de 7 MHz.

### $25300 : [(7 \times 7) \times 15] =$ 34,42 picofarads

Etant donné que la capacité maximale de ce condensateur ajustable est de 60 picofarads, on ne rencontrera pas de problèmes pour s'accorder sur la fréquence désirée de 7 MHz.

### Rapport inductance/ capacité

Bien que les calculs théoriques nous confirment qu'en utilisant une toute petite valeur d'inductance et une valeur de capacité très importante, ou viceversa, il est possible de

s'accorder sur n'importe quelle fréquence. En pratique, si l'on ne respecte pas une certaine proportion entre l'inductance et la capacité, on ne parviendra jamais à obtenir un circuit d'accord qui fonctionne.

Si, par exemple, on prenait une bobine de 0,5 microhenry, pour calculer, grâce à la formule :

### $pF =$ 25 300 : [(MHz x MHz) x microhenry]

la valeur de la capacité à relier en parallèle à cette bobine pour s'accorder sur 3 MHz, on obtiendrait une valeur de 5622 picofarads, c'est-à-dire une valeur disproportionnée (voir figure 321).

Si l'on calculait la capacité qu'il faut relier en parallèle à une bobine de 3 microhenrys pour s'accorder sur 90 MHz, on obtiendrait 1 picofarad, c'est-à-dire une valeur dérisoire.

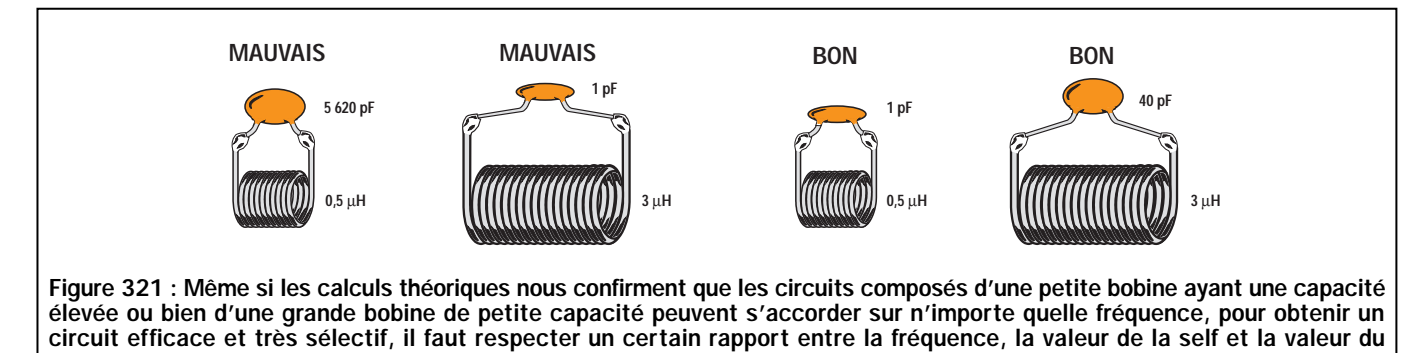

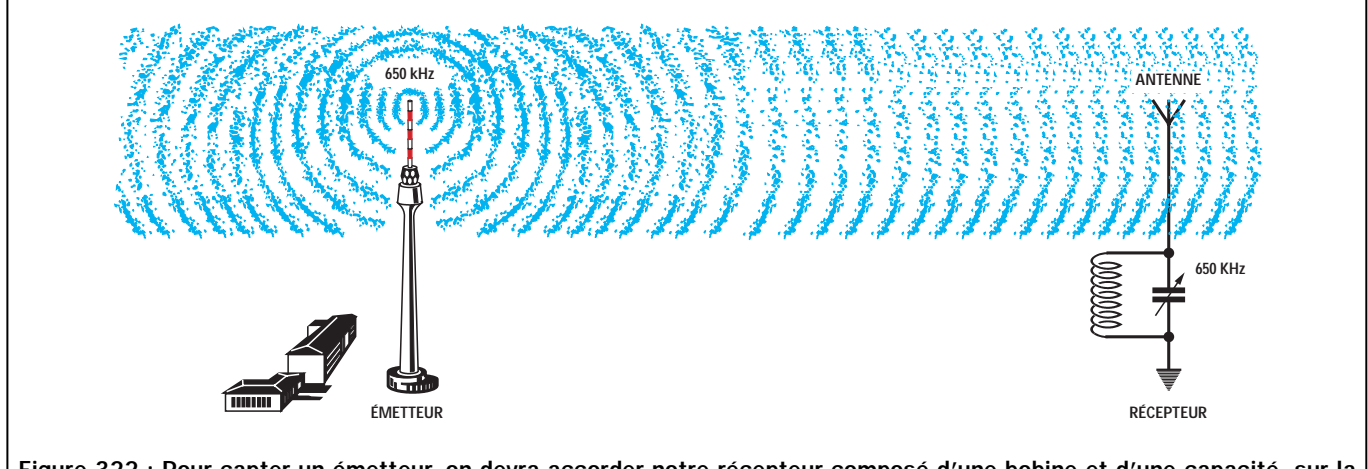

Figure 322 : Pour capter un émetteur, on devra accorder notre récepteur composé d'une bobine et d'une capacité, sur la fréquence exacte utilisée pour la transmission.

Pour obtenir un circuit accordé qui fonctionne, il est nécessaire de respecter un certain rapport entre la valeur de l'inductance et celle de la capacité, par rapport à la fréquence sur laquelle on désire s'accorder.

Pour vous expliquer pourquoi le respect de ce rapport est absolument nécessaire, prenons l'exemple du sel, de l'eau et du cuisinier.

Si un cuisinier met sur le feu une casserole contenant 1 litre d'eau pour faire la soupe, il y mettra seulement une petite quantité de sel, car il sait qu'une plus grande quantité de sel rendrait sa soupe trop salée et donc, immangeable.

S'il met une marmite contenant 20 litres d'eau sur le feu pour préparer le repas d'un groupe, il y versera beaucoup plus de sel car il sait que s'il en utilise la même quantité que dans 1 litre, la soupe sera fade.

Pour choisir une valeur d'inductance adéquate à la fréquence sur laquelle on veut s'accorder, on peut utiliser approximativement les valeurs données dans le tableau 17.

Exemple : Nous avons trois inductances ayant pour valeurs respectives 2, 5 et 10 microhenrys. On veut en utiliser une pour réaliser un circuit qui s'accorde

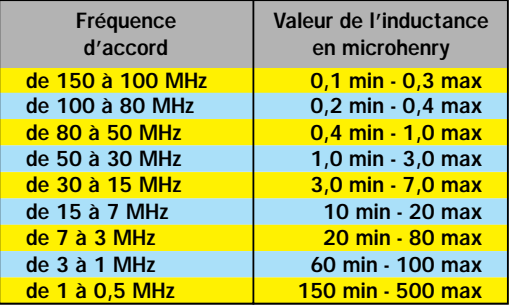

Tableau 17.

sur 20 MHz. On veut donc savoir quelle inductance choisir parmi les trois pour pouvoir ensuite calculer la valeur de la capacité à lui relier en parallèle.

Solution : En regardant le tableau 17, on remarque que l'inductance la plus appropriée est celle qui a une valeur de 5 microhenrys.

Pour calculer la valeur de la capacité, on utilise la formule :

### $pF =$ 25 300 : [(MHz x MHz) x microhenry]

Il faut commencer par élever au carré la valeur des MHz : 20 x 20 = 400.

En introduisant le résultat dans notre formule, on obtient la valeur de la capacité :

#### 25 300 : (400 x 5) = 12,65 picofarads

### Couplage inductif et capacitif

Pour transférer le signal capté de l'antenne à la bobine, on peut utiliser un couplage inductif ou un couplage capacitif.

Pour faire un couplage inductif (voir figure 323), il suffit d'enrouler 2, 3 ou

4 spires sur la bobine d'accord, du côté des spires reliées vers la masse (point froid).

Pour faire un couplage capacitif (voir figure 324), il suffit de relier le signal sur le côté de l'enroulement supérieur (point chaud), en utilisant une capacité de quelques picofarads seulement (2, 4,7 ou 10). Dans le cas contraire, si on utilisait des capacités de valeurs trop

élevées, elles s'additionneraient à celle du condensateur variable et modifieraient le rapport inductance/capacité.

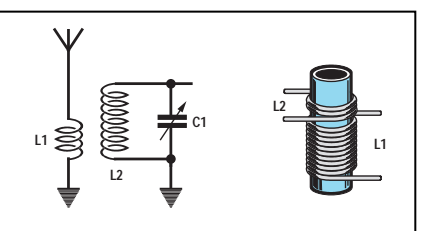

Figure 323 : En enroulant quelques spires (voir L1) sur la bobine L2, on parvient à transférer le signal présent sur la bobine L1 vers la bobine L2 ou vice-versa. Ce couplage s'appelle "inductif" car il se produit entre deux inductances.

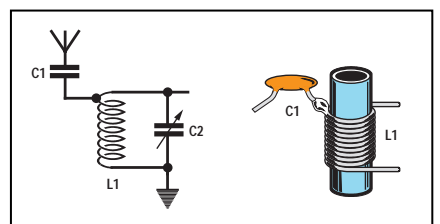

Figure 324 : On obtient un couplage "capacitif" en reliant une petite capacité (voir C1) sur les extrémités de la bobine L1. Si la capacité de C1 est très élevée, elle s'ajoutera à celle de C2 en modifiant le rapport inductance/capacité.

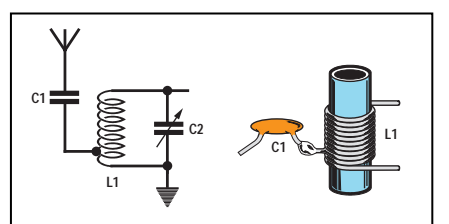

Figure 325 : Pour empêcher la capacité du condensateur C1 d'influencer les caractéristiques du circuit d'accord, on le relie sur une prise placée sur la partie inférieure de L1. De cette façon, le rapport L1/C2 est moins influencé.

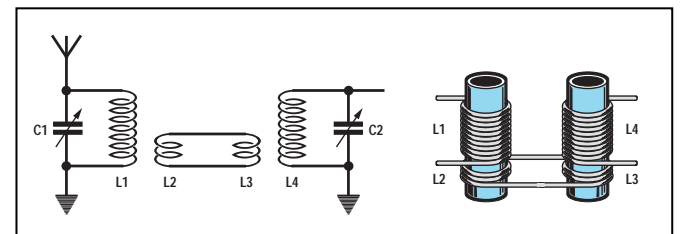

Figure 326 : Un signal HF se trouvant sur la bobine L1, peut le transférer par voie inductive sur la bobine L4 grâce aux deux bobines L2 et L3, composées de deux ou trois spires.

### Prise intermédiaire sur la bobine

Dans les schémas électriques de différents récepteurs (nous vous proposerons tout au long de ce cours plusieurs circuits), le signal est souvent prélevé par une prise intermédiaire de la bobine ou bien à son extrémité.

Mais quel avantage peut-on tirer en prenant le signal par une prise intermédiaire ou à son extrémité?

Pour vous l'expliquer, nous allons comparer la bobine d'accord à l'enroulement secondaire d'un transformateur d'alimentation (voir figure 329).

Si, par exemple, un transformateur d'une puissance de 5 watts est capable de nous fournir une tension de 1 volt sur le secondaire pour chaque spire enroulée, il est évident qu'en enroulant 100 spires, on pourra prélever une tension de 100 volts à ses bornes.

Note : la valeur de 1 volt par spire est théorique et sert uniquement à simplifier les calculs et à rendre ainsi l'exemple plus simple. Pour savoir comment calculer le nombre de spires par volt, vous pouvez lire la leçon numéro 8.

Si l'on fait deux prises sur l'enroulement de 100 spires, une à la 50ème spire et une autre à la 10ème, il est évident que l'on y prélèvera une tension de 50 volts et de 10 volts (voir figure 329).

Etant donné que la puissance du transformateur est de 5 watts, lorsque la tension subit une variation, le courant maximal varie également, comme nous le confirme la Loi d'Ohm :

#### ampère = watt : volt

En effet, si l'on essaie de calculer la valeur du courant, on voit que sur les

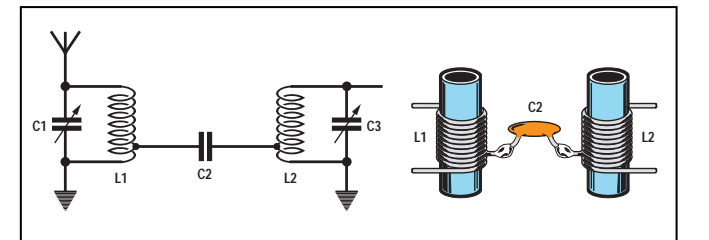

Figure 328 : Pour éviter que le condensateur de couplage C2 n'influence le rapport L/C des deux bobines, il est préférable de le relier sur une prise inférieure.

> trois prises de 100, 50 et 10 volts, on peut prélever :

```
5 watts : 100 volts = 0,05 ampère
5 watts : 50 volts = 0,1 ampère
5 watts : 10 volts = 0,5 ampère
```
Donc, plus on prélèvera de tension, moins on disposera de courant et moins on prélèvera de tension, plus on disposera de courant.

Cette règle vaut également dans le cas d'une bobine d'accord, bien qu'il n'y ait sur celle-ci ni volts, ni ampères, ni watts, mais des valeurs considérablement inférieures évaluées en microvolts, microampères et microwatts.

Donc, si l'on prélève le signal sur l'extrémité supérieure de l'enroulement on aura une tension élevée et un courant dérisoire, tandis que si on le prélève là où il y a peu de spires, on aura une tension basse et un courant important.

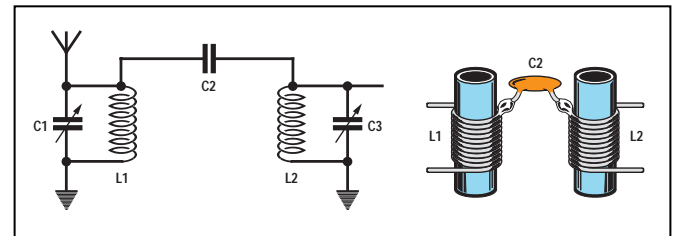

Figure 327 : Pour transférer par voie capacitive un signal HF de la bobine L1 vers la bobine L2, on peut relier sur leurs extrémités un condensateur de quelques pF.

> Pour pouvoir exploiter toute la puissance disponible sur la bobine, on doit appliquer sur ces prises une "charge résistive" d'une valeur bien précise que l'on calcule grâce à cette formule :

#### ohm = volt : ampère

Si l'on compare la bobine au transformateur d'alimentation utilisé précédemment comme exemple, c'est-à-dire d'une puissance de 5 watts et avec un secondaire de 100, 50 ou 10 spires, la "charge résistive" la plus appropriée à appliquer sur les sorties de ces enroulements devrait avoir cette valeur ohmique :

### 100 volts : 0,05 ampère = 2 000 ohms 50 volts : 0,1 ampère = 500 ohms 10 volts : 0,5 ampère = 20 ohms

Si on relie sur la prise des 100 volts une résistance de 2000 ohms, on prélèvera une puissance égale à :

#### watt = (ampère x ampère) x ohm

c'est-à-dire :

#### (0,05 x 0,05) x 2 000 = 5 watts

Si on relie à cette prise une résistance de 500 ohms, on prélèvera une puissance inférieure :

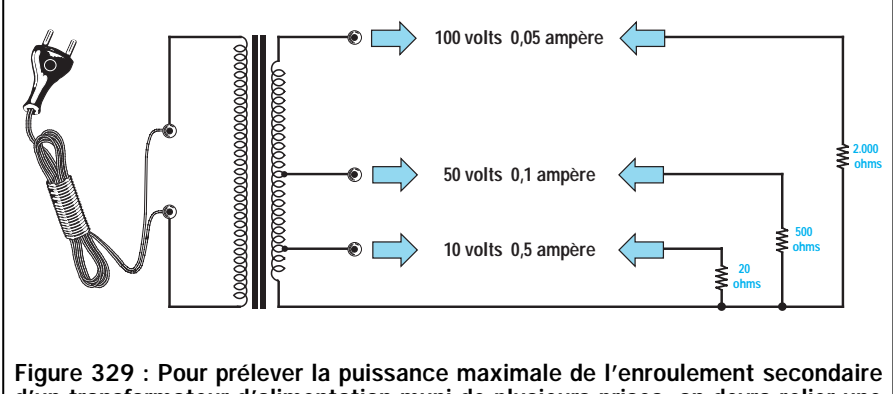

d'un transformateur d'alimentation muni de plusieurs prises, on devra relier une "charge" n'absorbant pas plus de courant que celui pouvant être débité par le transformateur.

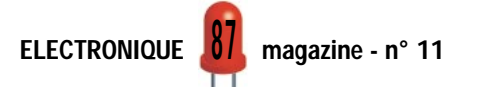

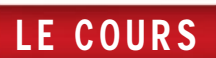

#### (0,05 x 0,05) x 500 = 1,25 watt

et on perdra par conséquent : 5 – 1,25  $= 3,75$  watts.

Si on relie à cette prise une résistance de 20 ohms, on prélèvera une puissance encore inférieure :

#### (0,05 x 0,05) x 20 = 0,05 watt

et on perdra par conséquent : 5 – 0,05  $= 4,95$  watts.

Si, au contraire, on relie la charge des 20 ohms à la prise des 10 volts capable de débiter un courant de 0,5 ampère, on prélève :

#### (0,5 x 0,5) x 20 = 5 watts

c'est-à-dire toute la puissance que le transformateur est capable de débiter.

Si on relie sur la prise des 10 volts la résistance de 2 000 ohms, on ne prélèvera plus un courant de 0,5 ampère, mais un courant considérablement inférieur, que l'on pourra calculer avec la formule :

#### ampère = volt : ohm

c'est-à-dire un courant de :

### 10 : 2 000 = 0,005 ampère

on prélèvera donc une puissance de seulement :

### (0,005 x 0,005) x 2 000 = 0,05 watt

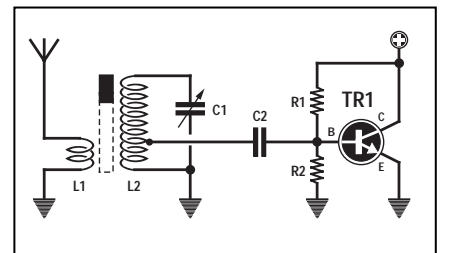

Figure 331 : Les transistors courants ayant une "base" de faible résistance, ils doivent être reliés sur une prise intermédiaire de L2.

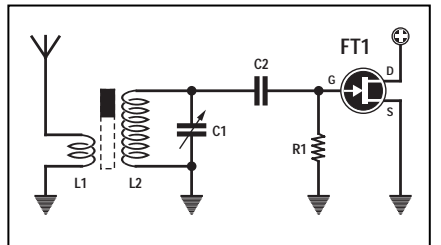

Figure 332 : Les transistors à effet de champ (FET), dont le "gate" (porte) présente une grande résistance, peuvent être directement reliés sur l'extrémité de la bobine L2.

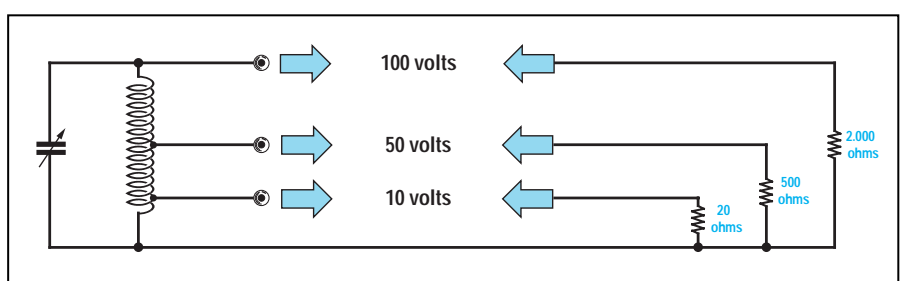

Figure 330 : On trouve également sur la prise supérieure d'un circuit d'accord L/C un signal ayant une tension élevée et un faible courant et sur la prise inférieure, un signal ayant une tension basse et un courant élevé. En appliquant une charge exacte, la puissance ne change pas.

Grâce à ces exemples, nous avons appris que si la résistance de charge a une valeur ohmique importante, il faut prélever le signal sur la prise qui débite la plus grande tension et le courant le plus faible. Si au contraire la résistance de charge a une faible valeur ohmique, il faut prélever le signal sur la prise qui débite une tension faible et un courant plus important.

C'est pour cette raison que les transistors, qui ont une résistance faible, sont toujours reliés à une prise intermédiaire de la bobine d'accord (voir figure 331), tandis que les transistors à effet de champ (FET), qui ont une résistance importante, sont toujours reliés à la prise de l'extrémité (voir figure 332).

### Le noyau placé à l'intérieur de la bobine

A l'intérieur du support plastique de presque toutes les bobines d'accord se trouve un noyau ferromagnétique nous permettant de faire varier la valeur de l'inductance.

Si on dévisse ce noyau (voir figure 333), l'inductance de la bobine diminue, tandis que si on le visse (voir figure 334), l'inductance de la bobine augmente.

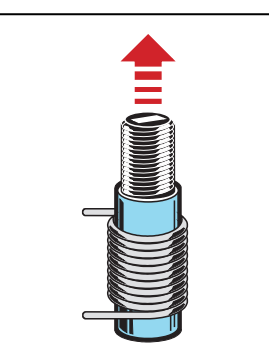

Figure 333 : Si l'on dévisse le noyau ferromagnétique qui se trouve à l'intérieur d'une bobine, on "diminue" la valeur en microhenry de l'inductance.

Ce noyau est inséré à l'intérieur de la bobine pour pouvoir modifier la valeur de son inductance de façon à pouvoir la régler sur la valeur voulue.

En admettant que l'on ait besoin d'une inductance de 2,35 microhenrys dans un circuit d'accord et que l'on trouve dans le commerce des bobines de 2 microhenrys uniquement, on pourra tout simplement les utiliser en vissant leur noyau jusqu'à ce que l'on atteigne la valeur de 2,35 microhenrys.

Si on réussissait à trouver des bobines de 3 microhenrys dans le commerce, on pourrait également les utiliser en dévissant leur noyau jusqu'à obtenir une valeur de 2,35 microhenrys.

Dans l'une des prochaines leçons, lorsque nous vous expliquerons comment monter un récepteur, nous vous enseignerons comment procéder pour calibrer ces bobines sur la valeur voulue.

### Fréquence et longueur d'onde

On lit souvent que pour recevoir un émetteur "X" il est nécessaire d'accorder le récepteur sur une fréquence de 1000 kilohertz ou bien sur une longueur d'onde de 300 mètres.

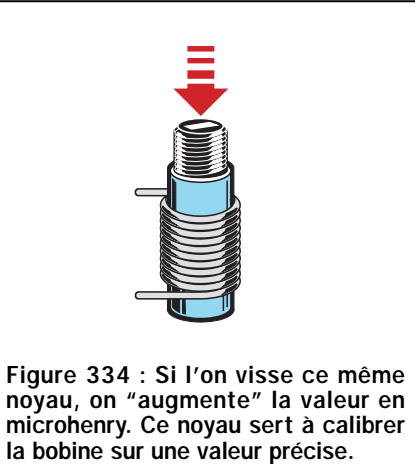

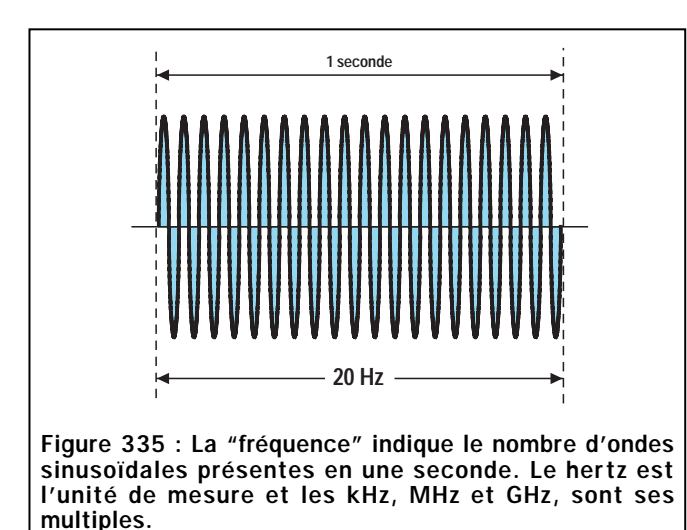

Dans les lignes qui vont suivre, nous vous expliquons la relation entre fréquence et longueur d'onde.

La fréquence est le nombre d'ondes présentes dans une seconde, exprimé en hertz, kilohertz, mégahertz ou gigahertz (voir les figures 335 et 336).

La longueur d'onde est la distance qui sépare le début de la fin d'une seule onde sinusoïdale exprimée en mètres ou en centimètres (voir figure 337).

Parler de 10 kilohertz équivaut à parler de 10000 sinusoïdes rayonnées en l'espace d'une seconde, tout comme parler de 80 mégahertz équivaut à parler de 80000000 de sinusoïdes rayonnées en 1 seconde.

### Formules servant à convertir la fréquence en longueur d'onde

Connaissant la fréquence exprimée en Hz, kHz, MHz ou GHz, on peut calculer la longueur d'onde en mètres ou en centimètres, en utilisant les formules du tableau 18.

Exemple : Dans notre zone, nous recevons deux émetteurs TV, l'un transmettant sur une fréquence de 175 MHz et l'autre transmettant sur 655 MHz. Nous voulons connaître leur longueur d'onde.

Solution : Puisque les deux fréquences sont exprimées en MHz, on doit utiliser la formule de la troisième ligne du tableau 18. La longueur d'onde de ces émetteurs sera donc de :

300 : 175 = 1,71 mètre

300 : 655 = 0,45 mètre

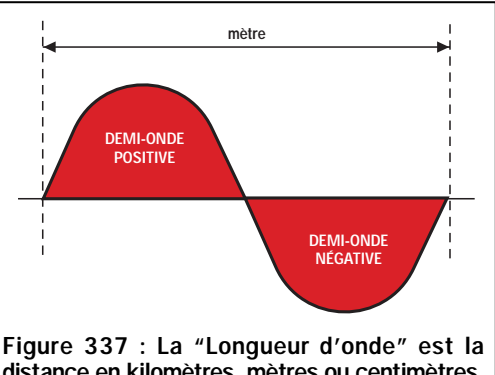

distance en kilomètres, mètres ou centimètres, qui sépare le début et la fin d'une SEULE et complète sinusoïde composée de ses deux alternances.

Exemple : Sachant que les émetteurs FM couvrent une bande de fréquences allant de 88 MHz à 108 MHz, on veut connaître la longueur d'onde correspondant à cette gamme.

Solution : Puisque les fréquences sont exprimées en MHz, nous devons également utiliser la formule de la troisième ligne du tableau 18. La longueur d'onde utilisée par ces émetteurs est donc comprise entre :

#### 300 : 88 = 3,40 mètres

#### 300 : 108 = 2,77 mètres

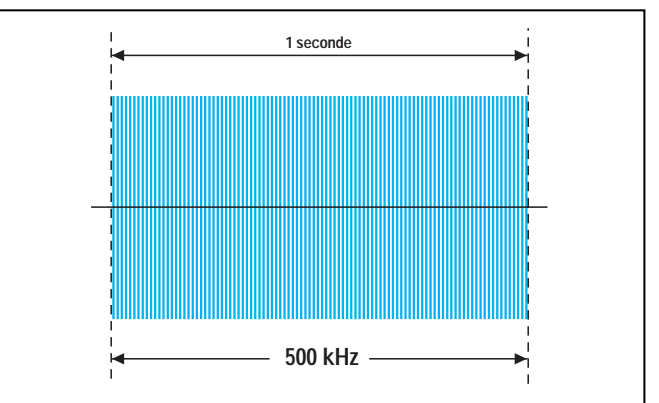

Figure 336 : Plus la valeur en Hz, kHZ et MHz, augmente, plus le nombre de sinusoïdes en une seconde augmente. Une fréquence de 500 kHz irradie 500 000 sinusoïdes en 1 seconde.

> Exemple : Sachant que notre récepteur couvre une gamme d'ondes moyennes allant d'un minimum de 500 kHz jusqu'à un maximum de 1600 kHz, on veut connaître la longueur d'onde correspondant à cette gamme.

> Solution : Puisque les fréquences sont exprimées en kHz, on doit, dans ce cas, utiliser la formule de la seconde ligne du tableau 18. La longueur d'onde correspondant aux ondes moyennes est comprise entre :

### 300 000 : 500 = 600 mètres

### 300 000 : 1 600 = 187,5 mètres

Connaître la longueur d'onde en mètres d'une fréquence peut nous servir pour calculer la longueur physique d'une antenne.

### Formules servant à convertir la longueur d'onde en fréquence

En connaissant la longueur d'onde, mesurée en mètres ou en centimètres, nous pouvons calculer la fréquence en

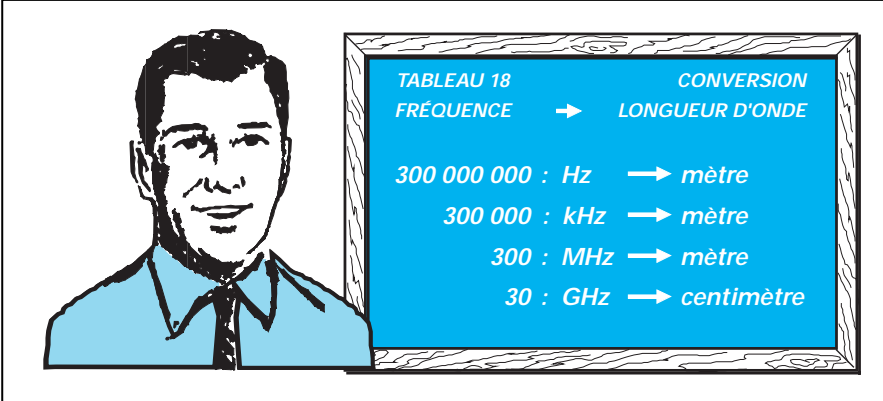

Formules servant à convertir une fréquence en longueur d'onde.

utilisant les formules données dans le tableau 19.

Exemple : Sachant qu'un émetteur CB transmet sur une longueur d'onde de 11,05 mètres, nous voulons connaître la fréquence exacte en kilohertz et en mégahertz.

Solution : Pour connaître la fréquence en kilohertz, on utilise la formule indiquée sur la deuxième ligne du tableau 19 :

300 000 : 11,05 = 27 149 kHz

Pour connaître la fréquence en mégahertz, on doit utiliser la formule indiquée sur la troisième ligne :

300 : 11,05 = 27,149 MHz

Note : Exprimer une valeur en kHz ou en MHz équivaut à exprimer un poids en kilogrammes ou en quintaux.

Exemple : Nous voulons connaître la fréquence en mégahertz d'un signal ayant une longueur d'onde de 40 mètres.

Solution : pour obtenir la fréquence en MHz, on utilise toujours la formule de la deuxième ligne du tableau 19 :

300 : 40 = 7,5 MHz

### Unité de mesure

Les signaux basse fréquence qui couvrent une gamme allant de 1 Hz jusqu'à 30000 Hz, sont toujours indiqués avec les unités de mesure en hertz ou en kilohertz (kHz).

Pour convertir les hertz en kilohertz ou vice-versa, nous pouvons utiliser les formules suivantes :

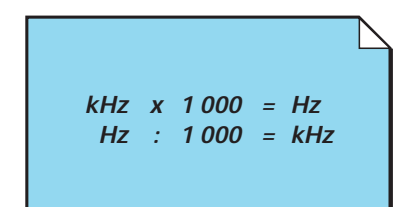

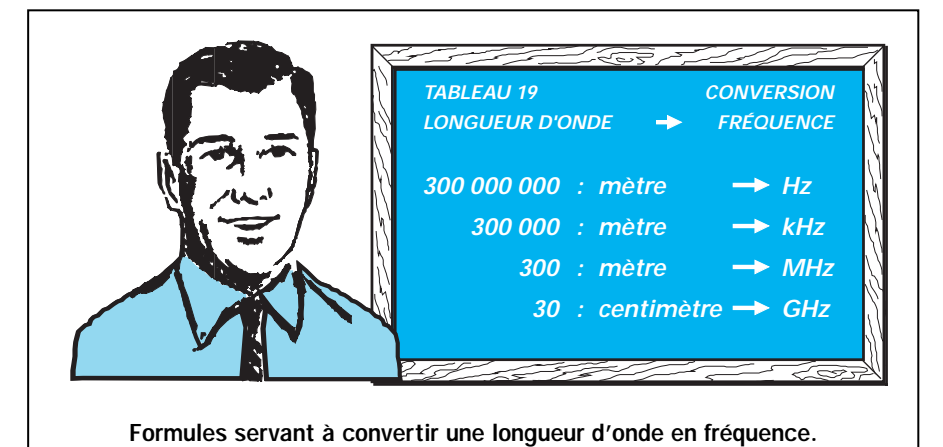

Exemple : Pour convertir une fréquence de 3,5 kilohertz en hertz, il faut effectuer cette simple multiplication :

### 3,5 x 1 000 = 3 500 hertz

Exemple : Pour convertir une fréquence de 10 000 hertz en kilohertz, on doit effectuer cette simple division :

#### 10 000 : 1 000 = 10 kilohertz

Tous les signaux basse fréquence voyagent dans un câble à la même vitesse qu'un signal de haute fréquence, c'est-à-dire à 300000 km par seconde.

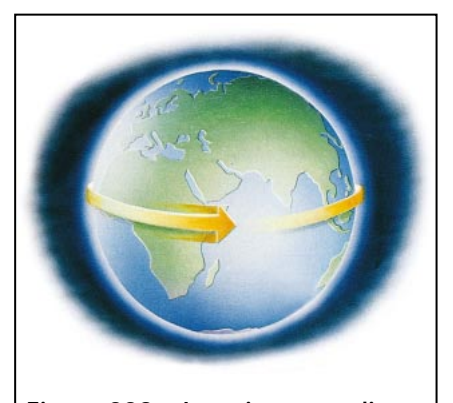

Figure 338 : Les signaux radio se propageant à une vitesse de 300000 km par seconde, réussissent à parcourir 7,5 tours du globe en une seule seconde. Un signal envoyé vers la lune, qui se trouve à 384345 km de la terre, l'atteint en un peu plus d'une seconde.

Lorsque ce signal est transformé en sons acoustiques par un haut-parleur, les vibrations sonores rayonnent dans l'air à la vitesse de 340 mètres par seconde seulement.

Les vibrations sonores ne réussissent jamais à parcourir des distances élevées car, plus on s'éloigne de la source, plus elles s'atténuent.

Les signaux haute fréquence sont normalement indiqués en kilohertz, mégahertz ou gigahertz.

Pour convertir les hertz en kHz, MHz et GHz ou vice-versa, on peut utiliser les formules suivantes :

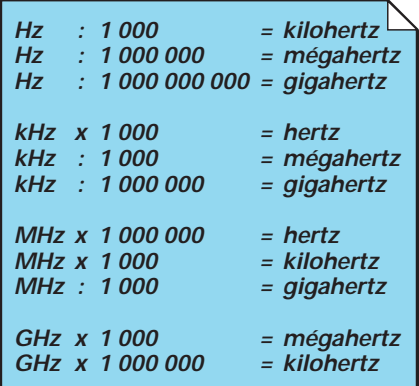

Comme nous le savons déjà, les signaux de haute fréquence voyagent dans l'espace à une vitesse vertigineuse de 300 000 000 mètres par seconde, c'est-à-dire 300 000 kilomètres par seconde.

### Subdivision des fréquences radio

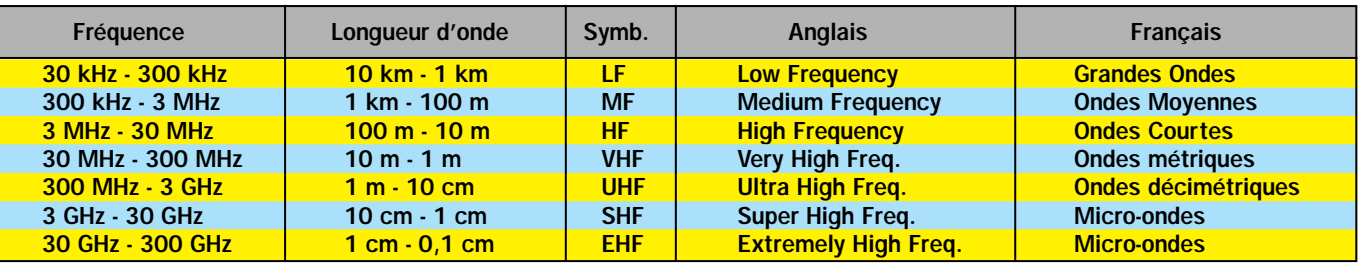

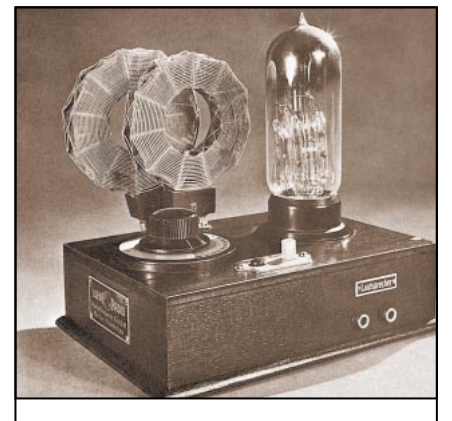

Figure 339 : Les premières valves thermo-ioniques (ou thermoïonique, synonyme de thermoélectronique) utilisées pour la réalisation des récepteurs radio, apparurent vers 1910. Marconi, pour capter les signaux, utilisait des détecteurs rudimentaires, constitués d'un petit tube de verre contenant de la limaille de nickel (96 %) et d'argent (4 %). Sur la photo, un des premiers récepteurs radio à valve thermo-ionique.

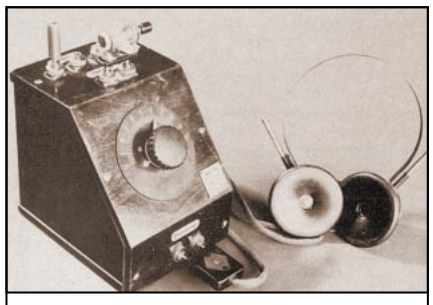

Figure 340 : Dans les années 1925- 1940, on rencontrait fréquemment un simple récepteur radio doté d'un casque et dit à "galène", car il utilisait comme détecteur de signaux un minéral de sulfure naturel de plomb contenant environ 2 % d'argent.

### Les abréviations AF (BF) et RF (HF)

Les signaux inférieurs à 30000 Hz, rentrent dans la catégorie des "Basses Fréquences" ou "BF".

Les signaux supérieurs à 30 000 Hz, sont appelés "Hautes Fréquences" ou  $"HF"$ .

Dans le langage international, les sigles BF et HF sont remplacés par ceux dérivés de la langue anglo-saxonne, c'està-dire :

- AF (Audio Frequency) pour les signaux BF,

- RF (Radio Frequency) pour les signaux HF.

◆ G. M.

### Un peu d'histoire sur Guglielmo Marconi

Peu de gens savent que Guglielmo Marconi était un autodidacte et qu'il s'amusait en réalisant des expériences au rezde-chaussée de sa maison de Pontecchio, qu'il appelait "my laboratory of electricity". Cela s'explique car Marconi, pourtant né à Bologne, n'aimait pas la langue

italienne, qu'il maîtrisait très mal et ne parlait que le dialecte de la région ainsi que l'anglais. N'oublions pas que nous étions à la fin des années 1800 !

N'ayant jamais réussi à finir les études qui lui auraient permis d'entrer à l'université, son père le considérait comme un fainéant et trouvait que son idée de vouloir transmettre à distance des signaux télégraphiques "sans aucun fil" n'était qu'utopie.

Seule sa mère lui permit de se consacrer librement à ses expériences qui suscitaient en lui tant d'attraction. Elle chargea même le professeur Vincenzo Rosa de lui donner des leçons particulières de physique.

En s'inspirant des expériences du physicien américain Benjamin Franklin, qui réussissait à capturer l'énergie des éclairs, grâce à un fil relié à un cerf-volant, une nuit de la fin de l'été 1894, Marconi relia deux plaques métalliques provenant d'un bidon de pétrole à son émetteur ainsi qu'à son récepteur et constata, à l'aide de ces antennes rudimentaires, qu'en poussant le bouton de son émetteur, la cloche reliée au récepteur commençait à sonner.

En proie à une grande agitation, il alla réveiller sa mère pour lui démontrer qu'il avait réussi à capturer l'énergie générée par son émetteur à une distance de 3 mètres environ.

Pressentant qu'il était sur la bonne voie, il commença au printemps 1895 à transmettre de sa chambre vers la cour, et relia ensuite son récepteur et son émetteur à la terre afin d'augmenter la portée. Grâce à ces modifications, il réussit durant l'été 1895 à transmettre à une distance de 2,4 kilomètres.

Sa mère pensa alors informer les autorités italiennes de cette sensationnelle découverte, mais ne recevant aucune réponse, elle décida, en février 1896, de se rendre à Londres avec son fils. Le 5 mars 1896, Marconi présenta sa première demande de brevet pour la transmission des ondes hertziennes "sans fils" qui lui fut accordée le 2 juillet 1897 avec le numéro 12.039.

Après l'exaltation des premiers succès, cette invention suscita un enthousiasme universel, même si, pour commencer, l'incrédulité et les commentaires malveillants ne manquèrent pas en raison du fait que peu de gens acceptaient l'idée qu'un aussi jeune autodidacte ait pu réussir à trans-

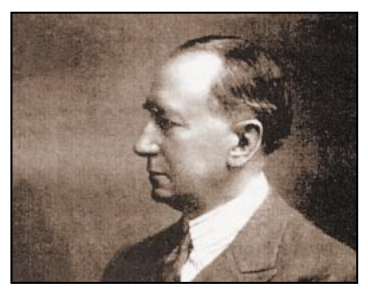

mettre des signaux télégraphiques sans utiliser aucun fil. En effet, par le passé, de nombreux scientifiques très célèbres étaient arrivés, après avoir tenté cette expérience, à la conclusion que c'était chose impossible et pratiquement irréalisable.

25 avril 1874 : il naît à Bologne de mère irlandaise, Annie Jameson, et de Giuseppe Marconi.

Eté 1894 : il parvient, de sa chambre de la maison de Pontecchio, à transmettre à environ 3 mètres.

Printemps 1895 : il commence à transmettre de sa fenêtre vers la cour avec d'excellents résultats.

5 mars 1896 : il présente, à Londres une première demande de brevet pour son invention de transmission sans fils.

Mai 1897 : il réussit, grâce aux premières expériences effectuées dans le Canal de Bristol (Angleterre), à atteindre une distance de 14 mètres.

Janvier 1901 : première liaison à longue distance entre Sainte Catherine et Cap Lizard en Angleterre (300 km).

Décembre 1901 : les premiers signaux télégraphiques sont reçus outre Atlantique, franchissant une distance d'au moins 3400 km.

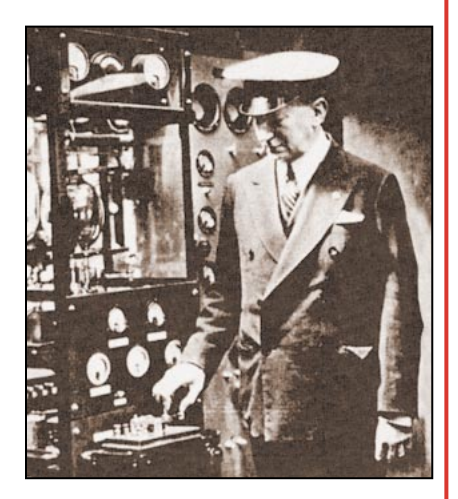

26 mars 1930 : il envoie un signal télégraphique à Sydney (Australie), du navire Electra amarré dans le port de Gênes, pour allumer les lampadaires de la mairie (distance de 16 500 km).

19 novembre 1931 : Marconi effectue les premières expériences sur les micro-ondes de San Margherita Ligure à Sestri Levante (18 km).

20 juillet 1937 : il meurt à Rome en léguant au monde une invention qui nous permet encore aujourd'hui de regarder la télévision couleurs et de parler à distance grâce aux téléphones portables.

### ELECTRONIQUE 7 magazine - n° 11

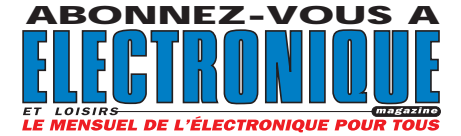

Vends nombreux livres techniques, radio, TVC, électronique. M. Villette, tél. 04.94.57.96.90.

Vends câbles argent fin pour kit, 0,8 mm gainé téflon 10 m : 800 F. 150 m de fil argent pour transfos, section 0,6 mm : 5800 F. 2 câbles HP argent fin section 2,5 mm gainé téflon 2 x 2 m, : 1900 F. 8 fourches argent : 120 F la paire. 4 paires cordons RCA AME argent, 1 mm : 390 F la paire. CD Microméga : 1000 F. Téléph. au 04.91.73.37.14.

Vends livres techniques, liste sur demande. Vends oscillo Schlumberger type 5013 : 850 F. Vends géné de fonction wobu Wavetek type 144 : 950 F. Vends fréquencemètre Selectronic : 350 F. Tél. 04.94.57.96.90.

### COMPOSANTS **ÉLECTRONIQUES** À UN PRIX DE LIQUIDATION

LISTE SUR DEMANDE À : MEDELOR SA, 42800 TARTARAS TÉL. 04.77.75.80.56 FAX 04.77.83.72.09.

Recherche, même à reconditionner, générateur BF à tubes Metrix ou Philips. M. Lamarche, 70/214 rue d'Anzin, 59100 Roubaix, tél. 03.20.75.23.44.

PETITES ANNONCES

Vends bandes magnétiques Ø 18 Basf DP26 732m, qualité Hi-Fi : 500 F les 10 quantité limitée. Bandes neuf Ø 18 550m : 100 F pièce. 5 bandes Ø 26,5 Alfa Gevaert, bobine métal : 200 F pièce. Tél. 02.33.52.20.99.

Recherche 5ème et 6ème tomes du livre Pratique de l'Electronique. J. Chigot, tél. 01.69.05.11.43.

### HOT LINE **TECHNIQUE**

Vous rencontrez un problème lors d'une réalisation? Vous ne trouvez pas un composant pour un des montages décrits dans la revue ?

### UN TECHNICIEN EST À VOTRE ÉCOUTE

le matin de 9 heures à 12 heures les lundi, mercredi et vendredi sur la HOT LINE TECHNIQUE d'ELECTRONIQUE magazine au

### 04 42 82 30 30

### $O N G E Z - V O$ VOTRE ANNONCE POUR SEULEMENT 3 TIMBRES

LIGNES TEXTE : 30 CARACTÈRES PAR LIGNE. VEUILLEZ RÉDIGER VOTRE PA EN MAJUSCULES. LAISSEZ UN BLANC ENTRE LES MOTS.

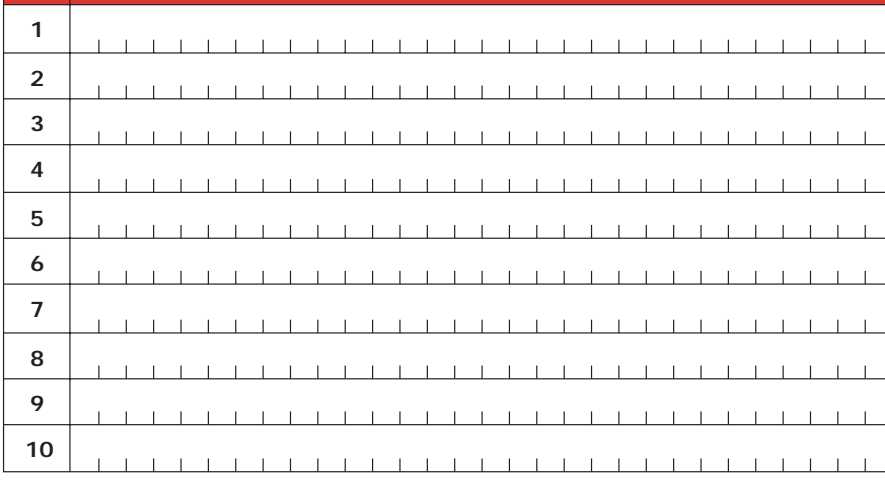

Particuliers : 3 timbres à 3 francs - Professionnels : La ligne : 50 F TTC - PA avec photo : + 250 F - PA encadrée : + 50 F

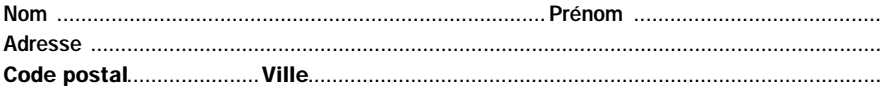

Toute annonce professionnelle doit être accompagnée de son règlement libellé à l'ordre de JMJ éditions. Envoyez la grille, éventuellement accompagnée de votre règlement à :

ELECTRONIQUE magazine • Service PA • BP 88 • 35890 LAILLÉ

#### Directeur de Publication

James PIERRAT elecwebmas@aol.com

Direction - Administration **IMI** éditions

La Croix aux Beurriers - B.P. 29 35890 LAILLÉ Tél.: 02.99.42.52.73+ Fax: 02.99.42.52.88

> Rédaction Rédacteur en Chef James PIERRAT

> > Publicité A la revue Secrétariat

Abonnements - Ventes

Francette NOUVION Vente au numéro

A la revue Maquette - Dessins

Composition - Photogravure SRC sarl Béatrice JEGU Marina LE CALVEZ

**Impression** SAJIC VIEIRA - Angoulême

> **Distribution NMPP**

Inspection - Gestion des ventes Axe Media Services Alain LESAINT 01 44 83 94 83 01 44 83 94 84

> Hot Line Technique 04 42 82 30 30

Web http://www.electronique-magazine.com

e-mail elecwebmas@aol.com

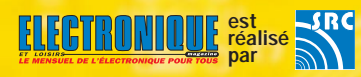

### EN COLLABORATION AVEC : Elettronica In

JMJ éditions

Sarl au capital social de 50 000 F RCS RENNES : B 421 860 925 – APE 221E Commission paritaire : 1000T79056 ISSN : En cours Dépôt légal à parution

Ont collaboré à ce numéro : Florence Afchain, Michel Antoni, Denis Bonomo, Alberto Ghezzi Dario Marini, Giuseppe Montuschi, Roberto Nogarotto, Sandro Reis, Arsenio Spadoni, Carlo Vignati.

M P O R T A N T Reproduction totale ou partielle interdite sans accord écrit de l'Editeur. Toute utilisation des articles de ce magazine à des fins de notice ou à des fins commerciales est soumise à autorisation écrite de l'Editeur. Toute utilisation non autorisée fera l'objet de poursuites. Les opinions exprimées ain-si que les articles n'engagent que la responsabilité de leurs auteurs et ne reflètent pas obligatoirement l'opinion de la rédaction. L'Editeur décline toute responsabilité quant à la teneur des annonces de publicités insérées dans le magazine et des transactions qui en découlent. L'Editeur se réserve le droit de refuser les annonces et publicités sans avoir à jus-tifier ce refus. Les noms, prénoms et adresses de nos abonnés ne sont communiqués qu'aux services internes de la société, ainsi qu'aux organismes liés contractuellement pour le routage. Les informations peuvent faire l'objet d'un droit d'accès et de rectification dans le cadre légal.

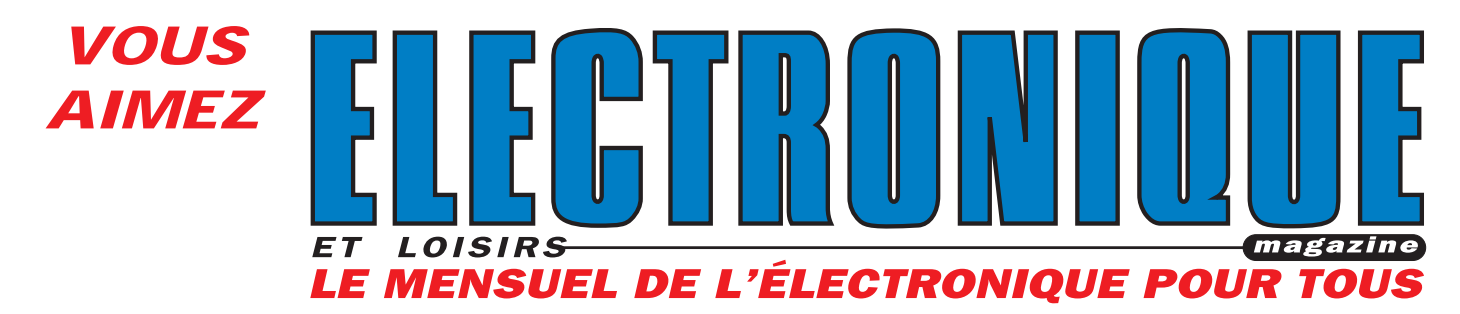

et vous vous intéressez également à l'électronique des radiocommunications de loisirs

**DEPUIS NOVEMBRE 1982 : 205 NUMÉROS !**

… et tous les mois, trouvez :

 $m$  $\overline{d}$ q a zin

**LISEZ**

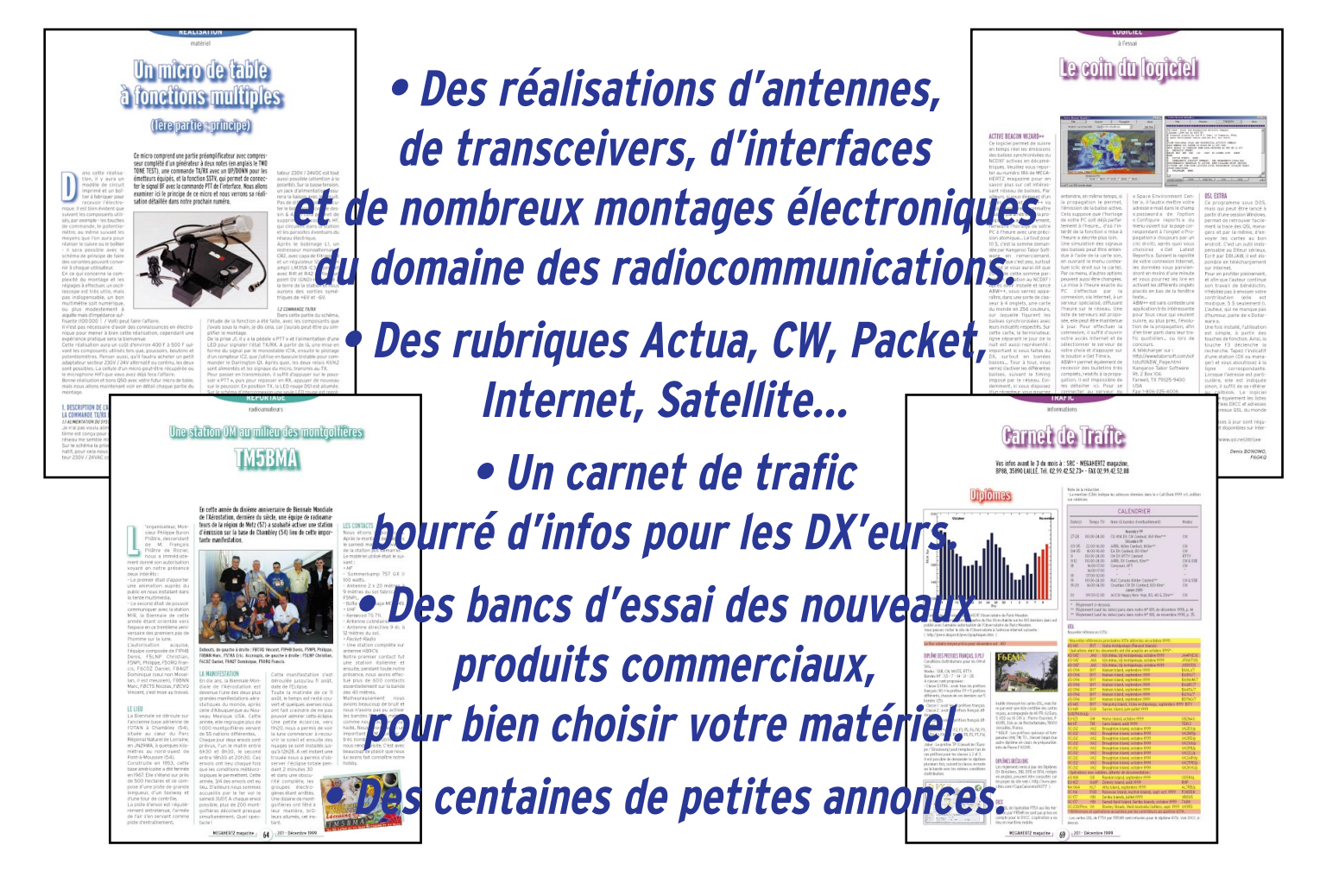

### PETITES ANNONCES

Pour vos achats, Pour vos achats, choisissez choisissez de préférence de préférence nos annonceurs. nos annonceurs. C'est auprès d'eux C'est auprès d'eux que vous trouverez que vous trouverez les meilleurs tarifs et les meilleurs tarifs et les meilleurs services. les meilleurs services.

V. G. LG102 800 à 2400 M. L310, 39 k à 80 M G 10 G – 15 G. Excurs. EX100 mW HP432C 10 M – 10 G VE745 + A207S mW BF Marconi 1 mW – 10 W. PL. 2ch. charge Bird 50 ohms, 80 W, coupleur directif Narda 225 – 460 m. Tél. 01.47.02.09.40.

Etranger et ne sachant où trouver de l'aide, je m'adresse aux lecteurs d'Electronique et Loisirs magazine pour m'aider dans la recheerche d'un centre de formation d'état pour faire une formation gratuite, spécialité électronique. Je vous en remercie par avance. Maamar Addati, 29, rue Dorian la Ricamarie, 42150 Loire.

Vends oscilloscope Metrix 0x725, 2x20 MGH. Prix : 2500 F. Tél. 01.42.98.96.32.

Recherche documentation technique pour oscilloscope CRC 0517A ou OC540. Tél. 04.42.57.02.80 sauf week-end.

Cherche Elex n° 15 disparu mystérieusement de ma collection. Lucien Solvel, Route de Neuilly, 60460 Précy sur Oise, tél. 03.44.27.16.08 ou 5, rue de Noyon, 60130 Ravenel, tél. 03.44.78.68.92.

Vends, bon état, Rhode & Schwarz Lmètre 0,1 micro – 1H600, C-mètre 1 pF – 10 micro 600. Schlum. ana. logi. 7600, 100 MHz, visu 700. GBF 1 Hz – 1 MHz 350. Adret synth F 700. Férisol f-mètre 50M HB250 350. V Amp. A40 4 250. Metrix F-mètre DM442 250. HP GFCT 8002A 300. Seedorff, tél. 03.20.89.74.96, e-mail : carl@libertysurf.fr.

Vends caméra Videoblaster Webcam 3 USB neuve : 350 F. Tél. 01.45.39.25.43, dépt. 75.

Cherche carte DC 10 plus disques durs IDE Pentium 500 MHz. Faire offre, Redonnet Pascal, Place des Anciens Combattants, 37600 BETZ LE CHATEAU. Vends oscilloscope Tektronix TDS 210 60 MHz. Prix : 4500 F. Vends oscilloscope Philips PM 3335 60 MHz. Prix : 8000 F. Vends analyseur logique Tektronix 1230 + accessoires. Prix : 2500 F. Tél. 06.19.47.47.58.

#### INDEX DES ANNONCEURS

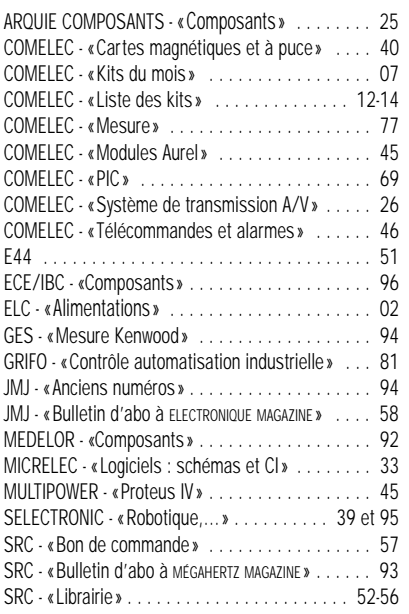

Vends alimentation réglable 50/500 volts 800 millis oscillo Metrix 2x15 MHz : 900 F. Fréquencemètre depuis 250 F. Oscillo 2x50 et 2x175 MHz révisés, garantis 6 mois. Filtres de fréquences simple et double. Diodes tunnel neuves 1N3717-18 et 19. Afficheurs LED à points. Tél. 02.48.64.68.48.

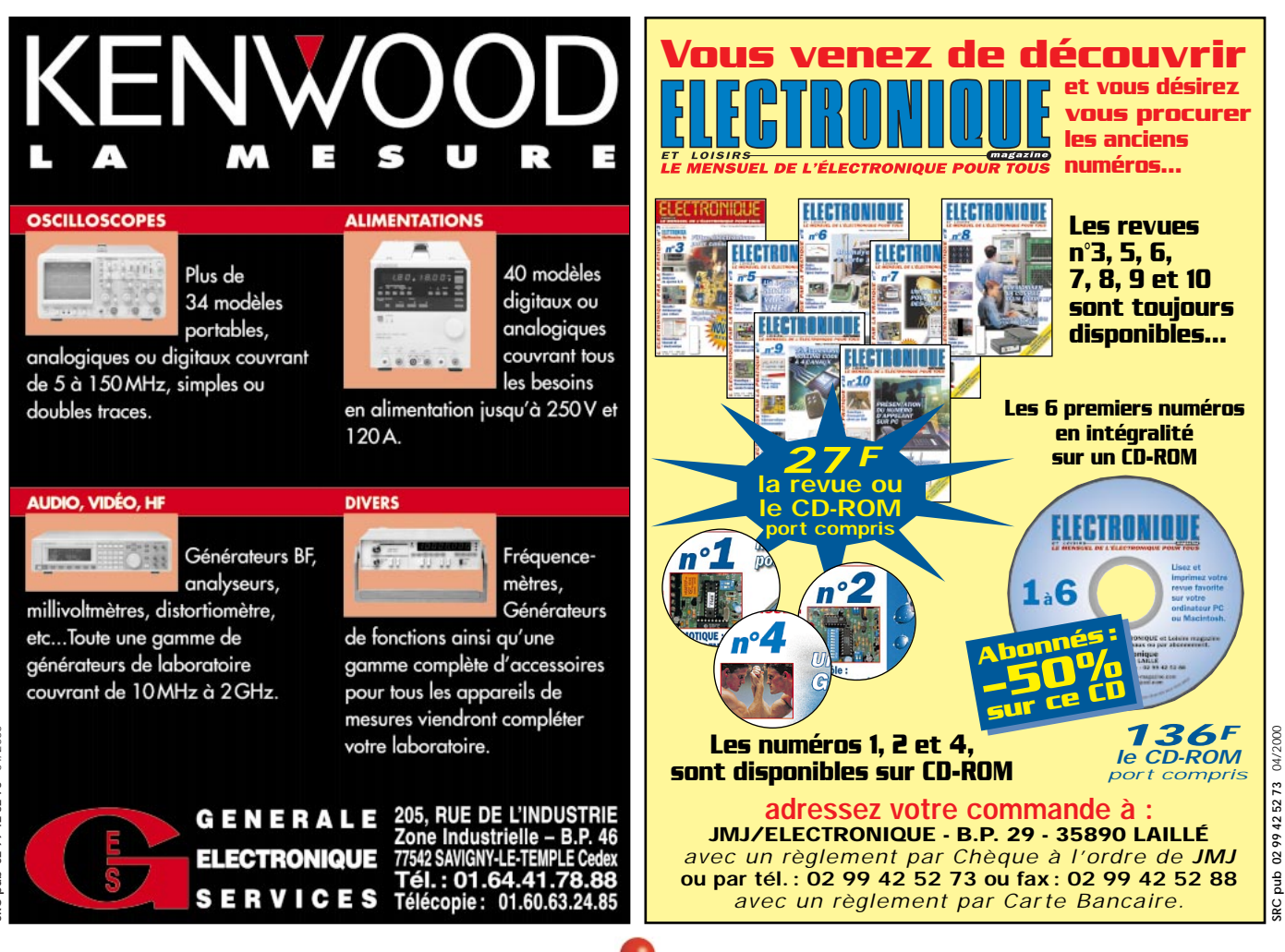

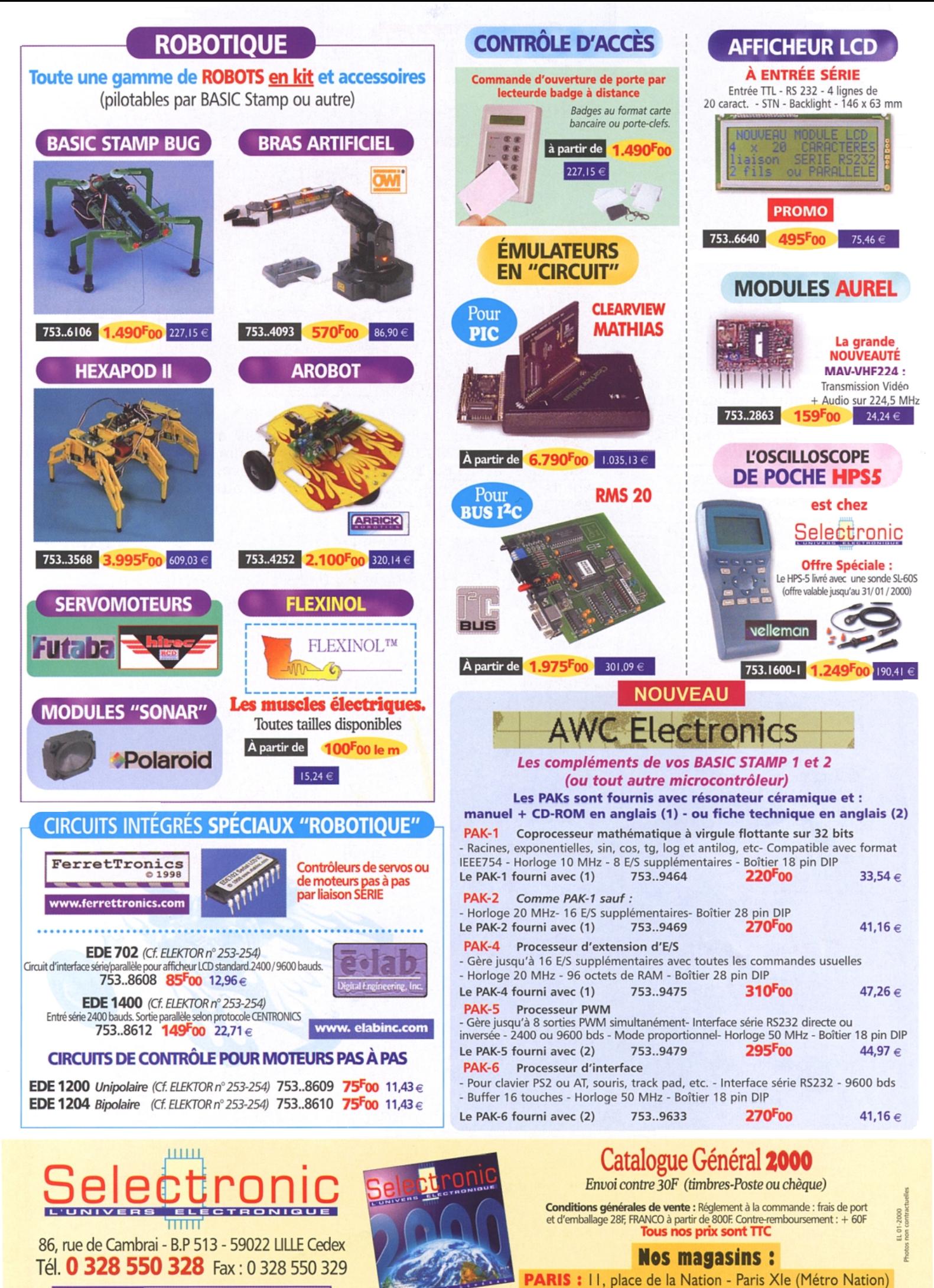

**LILLE : 86 rue de Cambrai (Près du CROUS)** Internet www.selectronic.fr

### 66, rue de Montreuil **75011 Nation** Tel: 01.43.72.30.64 Fax: 01.43.72.30.67 Ouvert du lundi au samedi de 9h30 à 19 heure

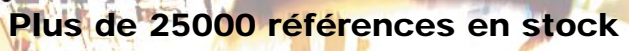

**Kit pour débutants en ELECTRONIQUE 189.00 Frs**

**Le M2** est un module<br>
parable et implantable sur<br> **Li possède uniquement 2**<br> **Il possède uniquement 2**<br> **commande possible des**<br> **commande possible des**<br> **commande possible des**<br> **corties jusqu'à 1** ampère. **M2 : 790.00 FFS**<br>M2 **: 790.00 FFS**<br>**Prix de lancement :**<br>Non assemblé, avec cable<br>serie **450.00 Frs\***

**EXCLUSIF Programmateur de PIC en kit avec afficheur digital Pour les 12c508/509 16c84 ou 16f84 ou 24c16 ou 24c32 . Livré complet avec notice de cablage + disquette.249.00 Frs Option insertion nulle...90.00 (Revendeurs nous consulter)**

**DOPEZ VOS IDEES !!! Une interface intelligente dotée d'un macro langage simplifié Il peut communiquer grâce à un port série a une vitesse allant de 9600 à 230400 bauds.**

de Montreuil

**Blvd Voltaire** 

ece юM

 $\frac{1}{2}$ 

De commander des motives permet uniques contres par a pas a pas a pas a pas a pas a pas a pas a pas a pas a pas a pas a pas a pas a une frequence all ant de 16 a 8500<br>De commander des motives a pas / secondes.<br>De commander

**entrées analogiques de 8-10 ou 12 bits suivants modèle.**

**SPORT232 1890.00Frs** 

### **Prix de lancement : Assemblé, testé avec cable serie 995.00 Frs\***

### **Le compteur éléctrique digital PM-EFX100Il \*Uniquement pour les 50 premieres commandes**

**vous permet entre autre de mesurer avec précision la consommation d'énergie d'un appareil .Il vous suffit de placer le PM-EFX100 dans la prise de courant et de lire directement la puissance réelle consommée et calcule aussi le coût réellement facturé . Un affichage permet de lire la constant** 

**en kW/h, en francs, en ampères. Caractéristiques Techniques : bloc équipé d'une prise et d'un socle bipolaire + terre 10/16A avec protection Livré avec notice explicative de programmation en francais** 

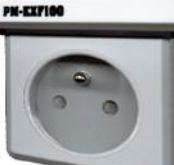

 $\bullet$ 

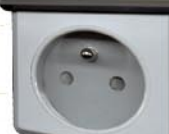

**199.00 Frs**

**OSCILLOSCOPE OX 803S,, 4550.00 OSCILLOSCOPE WAVET5020P,2X20MEG AVEC SONDES, 3758.00** O<mark>SCILLOS</mark>COPE WA<mark>VET</mark>5020S,2X20MEG AVEC SONDES, 3768.00 3758.00<br>OSCILLOSCOPE WAVETE9020G.2X20 MEG+ GENERATEUR DE FONCTIONS. 4872.00 **OSCILLOSCOPE WAVETE9020G,2X20 MEG+ GENERATEUR DE FONCTIONS, 4872.00**<br>**OSCILLOSCOPE WAVETE9020P,2X20MEG AVEC SONDES, 4872.00** 3718.00 **OSCILLOSCOPE WAVETE9020P, 2X20MEG AVEC SONDES,** 

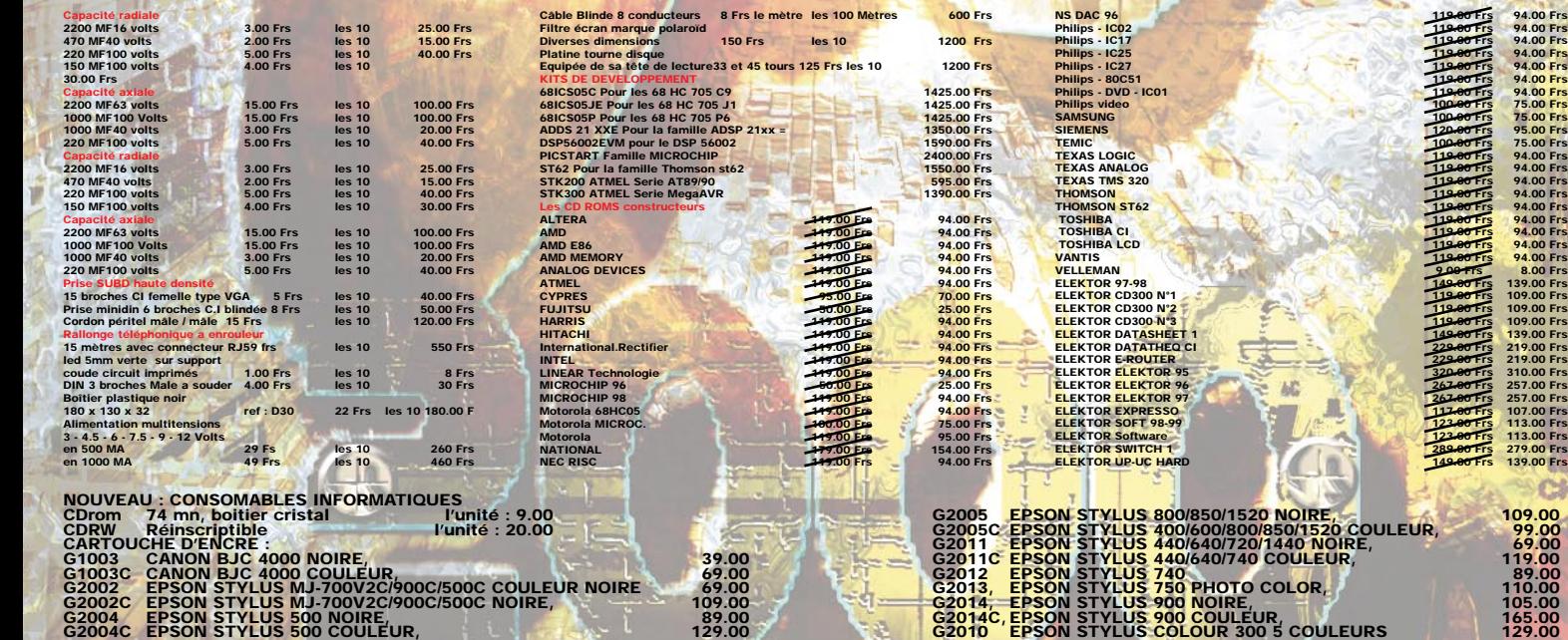

Nos prix sont donnés à titre indicatif. Pouvant êtres modifiés sans préavis. Tout nos prix sont TTC. Les produits actifs ne sont ni repris ni échangés. Forfait de port 40 Frs. Port gratuit au dessus de 1500 Frs d'achats. F

**GOMMANDEZ SUR WWW.IBGFRANGE.FR** PAIEMENT SÉGURIS

**Dépositaires : ALTAI-APPA-CEBEK-CRC INDUSTRIE-EWIG-HAMEG-HR-IBC-KONIG ELECTRONIQUE-MANUDAX-MMP-**

**Oscilloscope METRIX OX520 3490,00 Frs**

6  $\ddot{\textbf{a}}$ 

 $6653$ -R

ti<br>®

### **LE COIN DES BONNES AFFAIRES**

### **Oscilloscopes**

 $\bullet$  $\bullet$ 

**OSCILLO. DE POCHE LE RENARD, 20 MHZ UTILISABLE AVEC OU SANS PC, 800 995.00 OSCILLO. NUMERIQU HPS5,, 1249.00**<br> **OSCILLO. NUMERIQU PCS64 1,2X64MECHS SANS SONDES** 2495.00 **OSCILLO. NUMERIQU PCS64 I,2X64MECHS SANS SONDES** 2495.00<br>
OSCILLO SCOPE HM1004 2X100MHZ DOUBLE BASE DE TEMPS+CURSEURS 2700.00 **OSCILLOSCOPE HM1004,2X100MHZ DOUBLE BASE DE TEMPS+CURSEURS, 8700.00 OSCILLOSCOPE HM1507,2X150MEG+2X200MECHS, 13240.00 OSCILLOSCOPE HM303-6,2X35MEG AVEC TESTEUR DE COMPOSANTS, 4076.00 OSCILLOSCOPE HM407,2X40MEG+2X100MECHS, 8007.00**

**OSCILLOSCOPE OX 520 S,2X20MEG AVEC SONDES, 3490.00**